# **Solution Review**

# *SAP® Review Program*

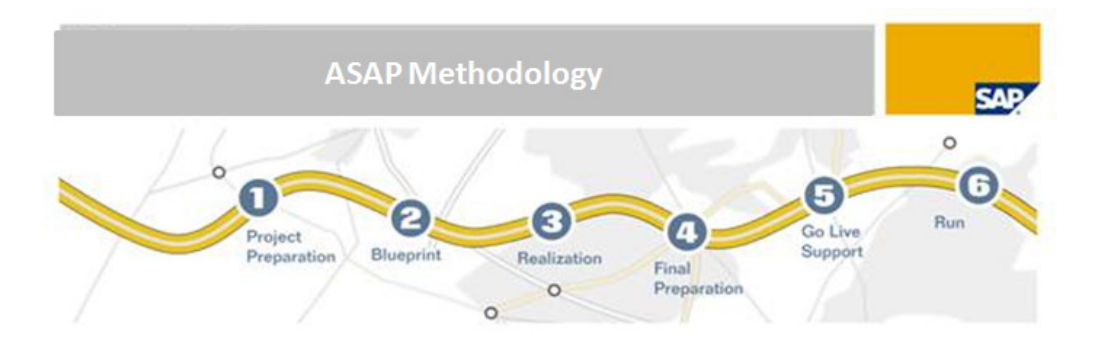

Prepared for:

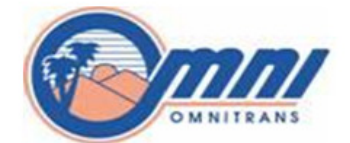

**Run Phase** May 29 - 31, 2012 Prepared by: SAP Public Services

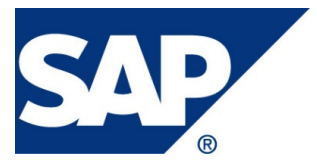

THE FOLLOWING DOCUMENT, INFORMATION, AND/OR DATA (COLLECTIVELY "MATERIALS") ARE PROVIDED BY SAP PUBLIC SERVICES, INC. ON AN "AS IS" BASIS, AND SAP PUBLIC SERVICES EXPRESSLY DISCLAIMS ANY AND ALL WARRANTIES, EXPRESS OR IMPLIED, INCLUDING WITHOUT LIMITATION WARRANTIES OF MERCHANTABILITY AND FITNESS FOR A PARTICULAR PURPOSE, WITH RESPECT TO THE MATERIALS. IN ADDITION, THE MATERIALS ARE BASED, IN PART, ON INFORMATION PROVIDED TO SAP PUBLIC SERVICES BY YOU, AND THEREFORE, SAP PUBLIC SERVICES DOES NOT GUARANTEE THE ACCURACY, ADEQUACY, OR COMPLETENESS OF THE MATERIALS.

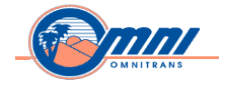

# **Table of Contents**

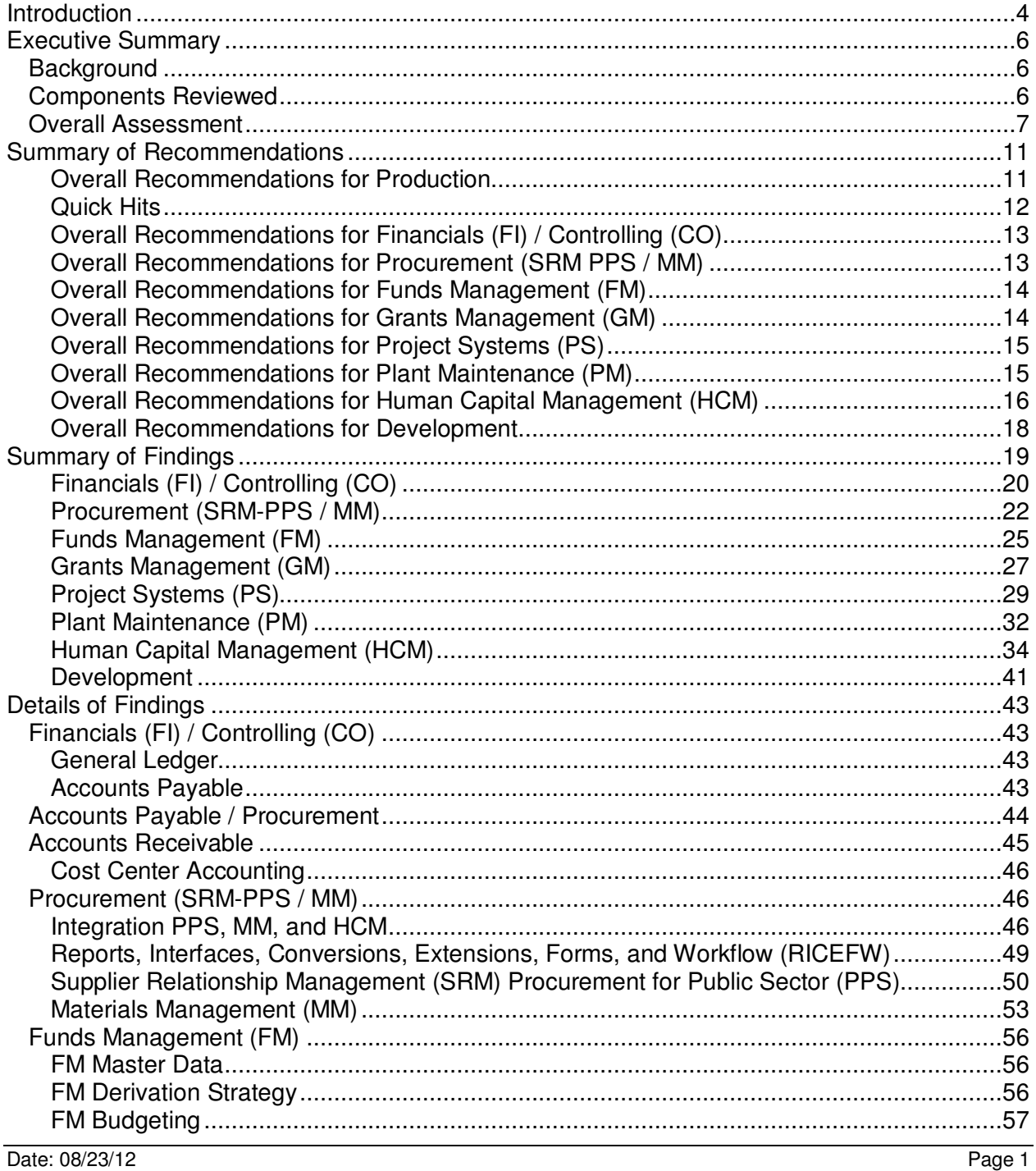

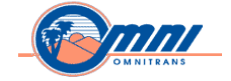

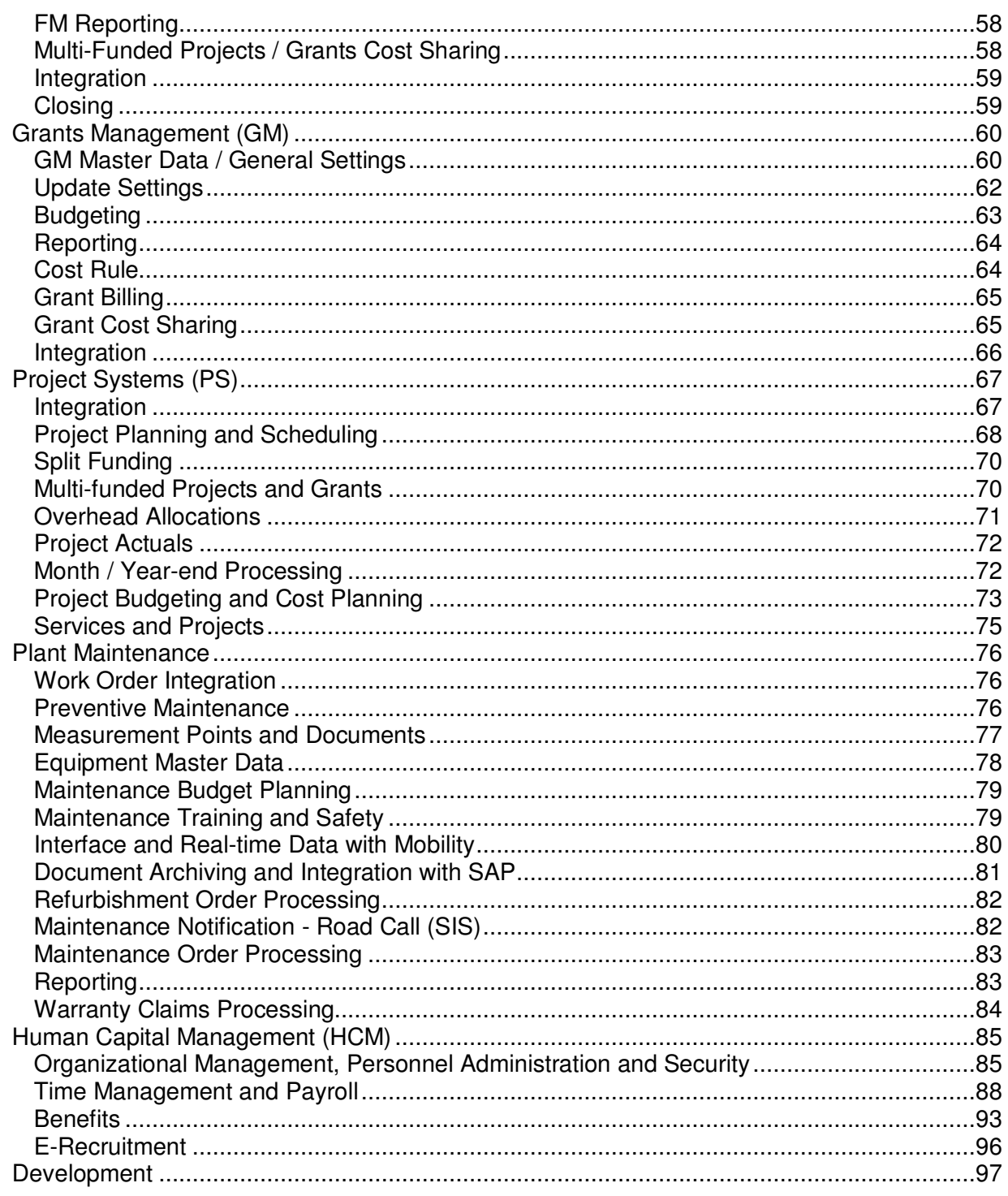

Date: 08/23/12

Page 2

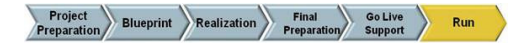

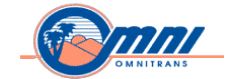

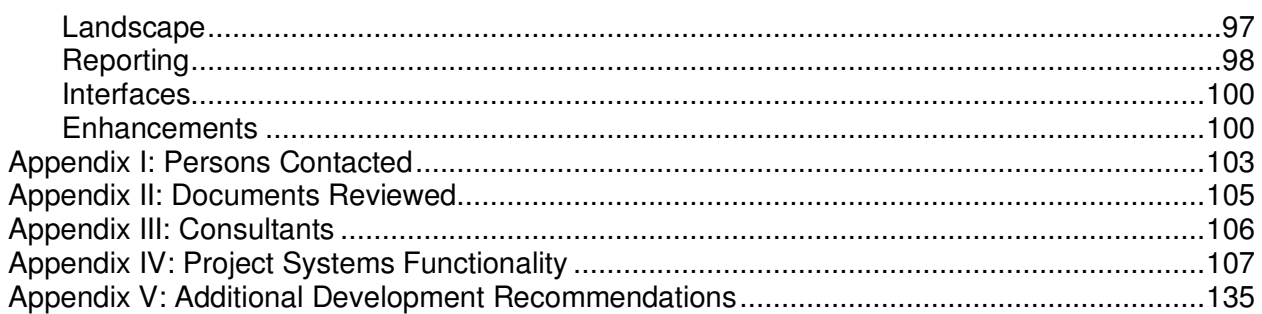

Date: 08/23/12

Page 3

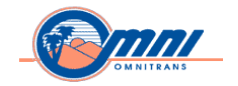

# **Introduction**

The Solution Review Service, developed by the platinum consulting group of SAP® Consulting, provides the SAP customer with an independent and objective review of business processes, application configuration, and current productive implementations of SAP software.

\_\_\_\_\_\_\_\_\_\_\_\_\_\_\_\_\_\_\_\_\_\_\_\_\_\_\_\_\_\_\_\_\_\_\_\_\_\_\_\_\_\_\_\_\_\_\_\_\_\_\_\_\_\_\_\_\_\_\_\_\_\_\_\_\_\_\_\_\_\_\_\_\_\_\_\_\_\_\_\_\_\_\_\_\_\_\_\_\_\_\_\_

The Solution Review Service:

- Focuses on the project team structure and functional application
- Assesses the functional areas upon which the project should focus and identifies the associated risk areas
- Provides business-application expertise to highlight potential problem areas for the project team early in the implementation process
- Analyzes the project team to ensure assignment of the correct resources to the project
- Reviews project schedules and implementation documentation to assess the progress made by each subteam
- Examines business procedures with the customer and provides a high-level review of configuration
- Might also look at systems configuration, depending upon the length of the Solution Review

As presented to the customer, the Review includes the following:

- General team observations
- Process overview assessment
- Strengths
- Areas for improvement
- Risks
- **Recommendations**

Date: 08/23/12 Page 4

*Copyright © 2012 by SAP Public Services Inc. This document is SAP Proprietary Information. Reproduction and use shall be in accordance with the SAP End-User License Agreement.* 

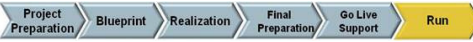

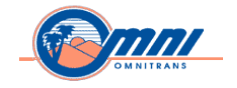

This Solution Review document includes a summary of findings and details of findings, identifies the areas of potential risk, and notes the recommendations of the Solution Review Service. The present document includes the following sections:

\_\_\_\_\_\_\_\_\_\_\_\_\_\_\_\_\_\_\_\_\_\_\_\_\_\_\_\_\_\_\_\_\_\_\_\_\_\_\_\_\_\_\_\_\_\_\_\_\_\_\_\_\_\_\_\_\_\_\_\_\_\_\_\_\_\_\_\_\_\_\_\_\_\_\_\_\_\_\_\_\_\_\_\_\_\_\_\_\_\_\_\_

- Executive Summary
- Summary of Findings
- Details of Findings

As listed, each section offers an examination of the material in greater detail.

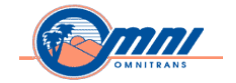

# **Executive Summary**

# **Background**

Omnitrans provides transit service to the county of San Bernardino and fifteen surrounding cities within the San Bernardino Valley of California. Serving an annual ridership of over sixteen million, Omnitrans has 652 employees and is responsible for managing a bus fleet of over 330 vehicles. Omnitrans is governed by a 20-member Board of Directors comprised of San Bernardino County Supervisors and fifteen elected representatives designated by the surrounding cities the transit agency serves.

\_\_\_\_\_\_\_\_\_\_\_\_\_\_\_\_\_\_\_\_\_\_\_\_\_\_\_\_\_\_\_\_\_\_\_\_\_\_\_\_\_\_\_\_\_\_\_\_\_\_\_\_\_\_\_\_\_\_\_\_\_\_\_\_\_\_\_\_\_\_\_\_\_\_\_\_\_\_\_\_\_\_\_\_\_\_\_\_\_\_\_\_

Omnitrans targeted the replacement of the Ellipse software solution to improve alignment of Omnitrans business strategies and operations, increase productivity and visibility of Omnitrans' business processes. On May 7, 2008, Omnitrans awarded the purchase of the SAP Enterprise Resource Planning (ERP) application and implementation services to CIBER, Inc. CIBER led the implementation of SAP solutions within Omnitrans for three phases over three and a half years.

- Phase I Financials, Human Resources (HR). Go-Live July 2009
- Phase II Plant Maintenance (PM); HR: eRecruitment, Payroll, Employee Self Service (ESS), Manager Self Service (MSS), Procurement: Supplier Relationship Management (SRM), Materials Management (MM), and Inventory Management (IM). Go-Live September 2010
- Phase III Project Systems. Go-Live June 2011

In response to Federal Transportation Agency (FTA) investment in transit solutions, Omnitrans applied for a grant that would enable provision of the Omnitrans SAP solution as a template for other transit agencies. Pending approval for the FTA grant, Omnitrans requested an SAP Review to assess the current state of the solution focusing on recommendations to address production issues and Maintenance Department concerns.

# **Components Reviewed**

This Solution Review included interviews with key team members and reviews of project documentation listed in Appendix II. The Solution Review was conducted from May 29, 2012 – May 31, 2012.

The report covers the following components:

Date: 08/23/12 Page 6

*Copyright © 2012 by SAP Public Services Inc. This document is SAP Proprietary Information. Reproduction and use shall be in accordance with the SAP End-User License Agreement.* 

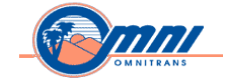

• Financials (FI) – general ledger, accounts receivable, and accounts payable

\_\_\_\_\_\_\_\_\_\_\_\_\_\_\_\_\_\_\_\_\_\_\_\_\_\_\_\_\_\_\_\_\_\_\_\_\_\_\_\_\_\_\_\_\_\_\_\_\_\_\_\_\_\_\_\_\_\_\_\_\_\_\_\_\_\_\_\_\_\_\_\_\_\_\_\_\_\_\_\_\_\_\_\_\_\_\_\_\_\_\_\_

- Controlling (CO)
- Materials management (MM)
- Supplier Relationship Management (SRM) Procurement for Public Sector (PPS)
- Funds management (FM)
- Grants management (GM)
- Project system (PS)
- Plant Maintenance (PM)
- Human resources (HR)
- **Development**
- •

# **Overall Assessment**

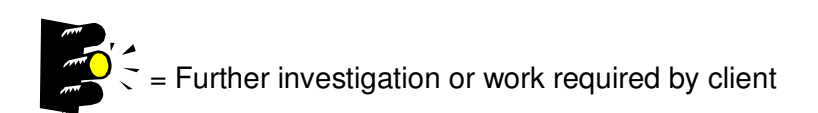

Overall, the Omnitrans implementation has permitted the Agency to enhance its operational efficiency and effectiveness across departments. Operational efficiency can be further improved by fine-tuning the solution in conjunction with business process improvements that have been outlined in this report. Some of the benefits the Agency has seen include:

- Streamlined requisition process, reduced to four steps
- Employees have 24/7 access to update personal information
- Improved inventory control, 20% inventory reduction
- More accurate inventory cycle counts (99%)

Date: 08/23/12 Page 7

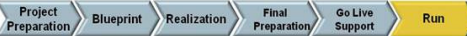

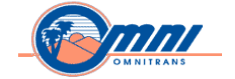

• Significant reduction of payroll processing time from 5 days to less than 6 hours with 100% accuracy on payroll result

\_\_\_\_\_\_\_\_\_\_\_\_\_\_\_\_\_\_\_\_\_\_\_\_\_\_\_\_\_\_\_\_\_\_\_\_\_\_\_\_\_\_\_\_\_\_\_\_\_\_\_\_\_\_\_\_\_\_\_\_\_\_\_\_\_\_\_\_\_\_\_\_\_\_\_\_\_\_\_\_\_\_\_\_\_\_\_\_\_\_\_\_

- Significant reduction of month end closing from 3 days to less than 2 hours
- 100% adherence to union rules for representative employees
- Summary of invoices, transfers, purchase orders and requisitions have enabled more efficient use of financial resources in the planning and procurement process.

The findings in this report outline recommendations for Omnitrans to consider in order to further improvements in operational efficiency across the agency. The Omnitrans solution leverages standard SAP functionality with minimal custom development. Leveraging standard SAP functionality provides a solid foundation for template development and future implementations of additional functionality. Operational efficiency can be enhanced through improved business process integration.

One of the most significant benefits that come with implementing SAP solutions is process integration. The capability to leverage the output of a given business process as the input for another process, has not been fully realized. For example, the process of confirming completion of a maintenance work order that automatically settles the costs of the work order to finance has not been implemented. Gaps in business process integration existed across every team. With some tweaks to SAP configuration and business process changes, the inherent process integration within the Omnitrans solution can be leveraged. Focusing on improvements to process integration will eliminate most of the manual (offline) integration processes in place. Offline processes are traditionally not auditable and breed the need for offline reporting, so any effort to reduce them will aid in improving operational efficiency.

From a business process perspective, Omnitrans should have regular integration discussions (bi-weekly or monthly) that assess process changes and discuss issue resolutions across departments. Most departments had *detailed* integration discussions for the first time during the SAP Review. Integration discussions that include process flow walk-thru's and system demonstrations will be a significant benefit in improving process integration. Process integration should also be extended to documentation and future testing efforts. Business process documentation must updated to reflect end-to-end (E2E) business processes, where the output of one business process serves as the input for another process. E2E business processes should be reflected in future testing efforts via the inclusion of integration testing scenarios that test business processes that span multiple modules.

Reporting is another area where gains can be made in operational efficiency. There is minimal to no use of standard SAP reporting within the Omnitrans solution. It is customary to focus on reporting after production operations have stabilized from a new solution. Now that Omnitrans

Date: 08/23/12 Page 8

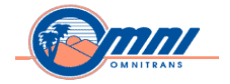

has been live for one year with Release 3, this is the perfect time to reassess the current reporting approach. The current reporting approach is to take data out of SAP and leverage offline, non-auditable tools for reporting such as Microsoft SQL, Excel and asp.Net programming language. This offline custom reporting approach will become costly and more challenging to maintain over time. As SAP products and the Omnitrans solution evolve, regular updates will be required to custom reporting to incorporate process changes, software corrections and new functionality.

\_\_\_\_\_\_\_\_\_\_\_\_\_\_\_\_\_\_\_\_\_\_\_\_\_\_\_\_\_\_\_\_\_\_\_\_\_\_\_\_\_\_\_\_\_\_\_\_\_\_\_\_\_\_\_\_\_\_\_\_\_\_\_\_\_\_\_\_\_\_\_\_\_\_\_\_\_\_\_\_\_\_\_\_\_\_\_\_\_\_\_\_

A major issue impacting efficient business operations are the unresolved issues that resulted from the December 2011 Enterprise Resource Planning (ERP) Enhancement Pack Four (EhP4) upgrade. The technical portion of the upgrade was executed successfully, but the functional portion of the upgrade was not completed thoroughly. Thorough E2E regression testing of the solution post the application of EhP4 was not executed. The functional portion of the upgrade should have been conducted to highlight issues with existing business processes, enabling research on applicable SAP notes or logging of customer messages for issues that could not be resolved.

It must be noted, conducting an upgrade for the first time without consulting support is a significant under taking. The Omnitrans project team required additional expertise to properly complete the EhP4 upgrade. The incomplete EhP4 upgrade has resulted in some business processes across all teams that can no longer be executed. The Omnitrans project team is commended for the resilience shown to find work a rounds in order to keep operations going for those business processes affected by the EhP4 upgrade. The downside is the team has seen a workload increase as a result of the work a rounds. The project team had sufficient knowledge of the SAP business processes configured within the Omnitrans solution. During the Review, the project team received hands-on exposure to additional features, tips and standard SAP functionality. By exposing the project team to additional standard SAP functionality, further improvements in operational efficiency can be gained.

The project team appeared to have knowledge on executing standard business processes, but lacked exposure to troubleshooting techniques and process integration. Effective troubleshooting techniques and an approach to continued process integration is critical during the Run Phase. All issues are funneled to the Technical Team for resolution. Issues that require SAP configuration and business process expertise take time to resolve and often require external expertise. Omnitrans should reassess the current approach for post production support.

Across the project team, there were *quick hit* items that could be implemented within one to two weeks with guidance from experienced SAP consultants. The identification of the quick hit items noted within this report can be implemented quickly, under the guidance of experienced SAP resources to walk the team thru making the change, holding required integration discussions and thoroughly testing the change before deployment. As previously stated, handson knowledge transfer will be invaluable for the Omnitrans project team.

*Copyright © 2012 by SAP Public Services Inc. This document is SAP Proprietary Information. Reproduction and use shall be in accordance with the SAP End-User License Agreement.* 

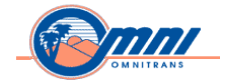

The business processes implemented to date appear to be straight forward and non-complex. There were no modifications to SAP source code. Excluding reporting, custom development remained modest, with less than 5 custom enhancements. Omnitrans is recognized for the sound approach to leverage standard SAP functionality, no modifications to SAP source code and minimal custom enhancements. As previously stated, this sound approach provides a good foundation for template development and implementing additional improvements for operational efficiency.

\_\_\_\_\_\_\_\_\_\_\_\_\_\_\_\_\_\_\_\_\_\_\_\_\_\_\_\_\_\_\_\_\_\_\_\_\_\_\_\_\_\_\_\_\_\_\_\_\_\_\_\_\_\_\_\_\_\_\_\_\_\_\_\_\_\_\_\_\_\_\_\_\_\_\_\_\_\_\_\_\_\_\_\_\_\_\_\_\_\_\_\_

The requirement for improved integration highlighted the need for a change management focus that would institute process and organizational integration. Departmentally, the Omnitrans team must start functioning like an integrated organization where business process changes and production resolutions are discussed across the team. Focus must first be given to improving production operations: resolving outstanding issues, implementing E2E business processes and arming the OMNITRANs project team with knowledge on standard SAP functionality and best practices. Once operational efficiency is improved, the post production support approach and establishment of the transit template can be pursued.

#### Date: 08/23/12 Page 10

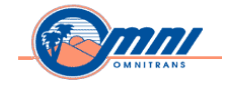

# **Summary of Recommendations**

#### **Overall Recommendations for Production**

- A three step approach is recommended to aid in improving productive operations.
- **Upgrade to EhP5, engaging SAP expertise to guide the planning and execution of the upgrade.** An EhP5 upgrade is recommended to bring the Omnitrans solution as current as possible on applicable support packs containing software corrections and new functionality. There is new functionality that will benefit the Omnitrans solution for all in-scope modules. For example – there is new GM master data functionality for maintaining grant validity dates. Currently grant validity dates cannot be maintained, thus grants cannot be closed. With the new GM functionality in EhP5, grants can have set validity periods for improved accruarcy and efficiency. During the EhP5 upgrade, the Omnitrans team will learn SAP best practices for upgrade planning and regression testing. In addition, the team will learn and develop project collateral on E2E integration testing and troubleshooting techniques. Upon the completion of the EhP5 upgrade, incorporation of other recommendations to further improve production can be begin.

\_\_\_\_\_\_\_\_\_\_\_\_\_\_\_\_\_\_\_\_\_\_\_\_\_\_\_\_\_\_\_\_\_\_\_\_\_\_\_\_\_\_\_\_\_\_\_\_\_\_\_\_\_\_\_\_\_\_\_\_\_\_\_\_\_\_\_\_\_\_\_\_\_\_\_\_\_\_\_\_\_\_\_\_\_\_\_\_\_\_\_\_

- **Engage SAP Consulting expertise to address the quick hits denoted below**. During the implementation of the quick hits, hands-on knowledge transfer will take place. The Omnitrans project team will learn many invaluable tips on key processes, transactions and features that will aid business operations. The implementation of the quick hits will provide immediate process improvements and resolution to open issues. Ultimately, providing a needed boost to the dedicated Omnitrans project team.
- Establish a project schedule to incorporate those SAP recommendations that should be addressed before the finalization of the transit template. As a joint team, Omnitrans leadership and SAP, a discussion must be held on the recommendations within this report to decide which recommendations should be pursued and included in the stablization project schedule. The project schedule must also include tasks to finalize the post production support approach.
- Once improvements have implemented, focus should then shift to building the transit template. Planning for the transit template can get underway towards the end of the Realization Phase of the stabilization effort. To aid in securing external input and buy-in to the transit template, consideration should be given to allowing external transit community users / customers to participate in integration testing. This type of external participation can serve as a validation on the scope of functionality targeted for the template.

Date: 08/23/12 Page 11

*Copyright © 2012 by SAP Public Services Inc. This document is SAP Proprietary Information. Reproduction and use shall be in accordance with the SAP End-User License Agreement.* 

SAP Solution Review

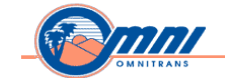

# **Quick Hits**

#### **SRM**

- 1. Deactivate FM BADi
- 2. Activate Standard SRM-PPS Functionality Business activation sets
- 3. In ECC Activate Multiple account assignment functionality
- 4. In ECC Activate integration w/ SRM-PPS

#### **MM**

1. Business process change - Implement use of correct account assignment category for the type of purchase (i.e. – PM)

\_\_\_\_\_\_\_\_\_\_\_\_\_\_\_\_\_\_\_\_\_\_\_\_\_\_\_\_\_\_\_\_\_\_\_\_\_\_\_\_\_\_\_\_\_\_\_\_\_\_\_\_\_\_\_\_\_\_\_\_\_\_\_\_\_\_\_\_\_\_\_\_\_\_\_\_\_\_\_\_\_\_\_\_\_\_\_\_\_\_\_\_

- 2. Business process change Finalize timing of GR / IR
- 3. Complete Open Physical Inventory Documents
- 4. Implement additional MRP functionality: reservations, adjusting MRP settings
- 5. Create Work instructions on correct use of movement types

#### **FM**

- 1. Resolve issue w/ current program to load revenue budget
- 2. Resolve YE close program FMJ2 issue \*Not a quick hit, but must be done
- 3. Automate FM labor reversal postings in GM

#### **GM**

1. Change configuration settings for GM update

#### **HR**

- 1. Activate Structural Authorization
- 2. Resolve accrual issues
- 3. Resolve Benefits LTD issue
- 4. Resolve Benefits FSA issue

#### Date: 08/23/12 Page 12

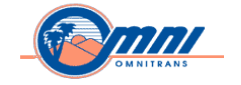

#### **TECHNICAL Team**

- 1. Search applicable NOTES that should be applied for open issues
- 2. Assess and implement the use of standard SAP reports within each team
- 3. Receive hands-on training by an SAP Development consultant on the use of ABAP Query

\_\_\_\_\_\_\_\_\_\_\_\_\_\_\_\_\_\_\_\_\_\_\_\_\_\_\_\_\_\_\_\_\_\_\_\_\_\_\_\_\_\_\_\_\_\_\_\_\_\_\_\_\_\_\_\_\_\_\_\_\_\_\_\_\_\_\_\_\_\_\_\_\_\_\_\_\_\_\_\_\_\_\_\_\_\_\_\_\_\_\_\_

#### **PM**

- 1. Integrate External Procurement w/ Work Orders
- 2. Update existing Shop Paper
- 3. Fix Issues with Maintenance Planning
- 4. Create work instructions on visibility of maintenance requirement details for approval within SRM

#### **FI**

- 1. Resolve leap year issue
- 2. Resolve tax code default issues
- 3. Create Credit Memo Form
- 4. Resolve printing issue with 1099 forms
- 5. Process change for accrual of Closed PO \*Requires integration with MM

## **Overall Recommendations for Financials (FI) / Controlling (CO)**

Omnitrans has successfully deployed the Financial Accounting and Controlling modules of SAP ERP, leveraging standard functionality with negligible enhancements.

By activating some additional functionality, mainly reporting, planning and budgeting, Omnitrans can improve business processes and elevate the quality of reporting. This additional functionality will facilitate a better return on investment (ROI) in the Omnitrans SAP solution.

Explore the use of SAP Business Intelligence products for improved business insight and enhanced financial analysis. There is significant standard content in SAP Business Warehouse (BW) which will provide a more cost effective reporting solution that can be leveraged throughout Omnitrans.

## **Overall Recommendations for Procurement (SRM PPS / MM)**

Date: 08/23/12 Page 13 Document business processes to establish a baseline inventory of current processes. This baseline defines the unit tests required for future implementations of support and enhancement

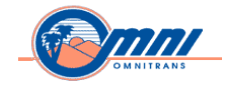

packs. The process documentation must identify integration points amongst the other functional areas. Once the integration points are identified, the functional areas must conduct discussions to ensure the needs of all teams are met.

\_\_\_\_\_\_\_\_\_\_\_\_\_\_\_\_\_\_\_\_\_\_\_\_\_\_\_\_\_\_\_\_\_\_\_\_\_\_\_\_\_\_\_\_\_\_\_\_\_\_\_\_\_\_\_\_\_\_\_\_\_\_\_\_\_\_\_\_\_\_\_\_\_\_\_\_\_\_\_\_\_\_\_\_\_\_\_\_\_\_\_\_

Compare the identified business requirements and desired configuration to the existing configuration. Complete standard SRM and ECC configuration to ensure basic functionality and the integration between modules is maintained.

Identify, log, prioritize and resolve the pain points in the current processes. Include issues such as the use of multiple account assignments on a single line item and the use of the Order account assignment type to allocate costs to PM work orders.

Use standard functionality in place of custom enhancements for Shopping Cart Commitment and Source Determination from ECC.

Review currently assigned Roles and Authorizations to ensure that users have the ability to perform the business functions for which they are responsible.

### **Overall Recommendations for Funds Management (FM)**

Expand current usage of the FM master data structure to enable lower level detailed reporting.

Consider implementing the Rule Based Account Distribution functionality to eliminate the manual split data entry on the Purchase Requisition / Purchase Order process for multi-funded line items.

Consider using standard functionality for budget prep to eliminate external budget prep systems and extensive manual worksheet effort.

Consider using standard reports in the FM module. For example, use FM Drill Down Report to develop Budget vs. Actual Report.

Re-evaluate the FM year-end close process particularly the closing commitment items step as well as resolving the FMJ2 error message prior to year end in order to perform year-end close successfully.

## **Overall Recommendations for Grants Management (GM)**

Implement FM / GM integration for Carry-Forward Receive and Send Processes.

Consider revising the current GM data dimensions mapping to track and report data at the required level of detail.

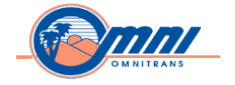

Consider implementing SAP standard functionality for Rule Based Account Distribution to eliminate the manual calculation and data entry for the grant cost sharing requirement.

\_\_\_\_\_\_\_\_\_\_\_\_\_\_\_\_\_\_\_\_\_\_\_\_\_\_\_\_\_\_\_\_\_\_\_\_\_\_\_\_\_\_\_\_\_\_\_\_\_\_\_\_\_\_\_\_\_\_\_\_\_\_\_\_\_\_\_\_\_\_\_\_\_\_\_\_\_\_\_\_\_\_\_\_\_\_\_\_\_\_\_\_

Consider using other standard GM functionalities to enhance grant business processes.

Revisit GM configuration settings to resolve some of the current production issues.

### **Overall Recommendations for Project Systems (PS)**

- Managing capital projects is the same as managing other project types within SAP ECC. The main difference is the viewpoint of the party managing the project, whether an owner or a contractor. The overall project management process can therefore not be optimized until both are taken into account by definition in the system.
- Implement the interface from Primavera into PS Capital projects for project planning and scheduling.
- Make substantial improvements in the integration of PS with FM, FI / CO, GM, HR, PM and AM teams.
- Give immediate attention to developing process documentation and functional specifications for RICEFW objects. There was no documentation available for review, not even at a high level.

•

#### **Overall Recommendations for Plant Maintenance (PM)**

The Solution Review identified near-term fixes and provided SAP an opportunity to make midterm recommendations to meet Omnitrans strategic objectives. The near-term fixes outline what should be resolved within one to three months, while the mid-term recommendations reference a six to twelve month timeline.

The key *near-term fixes* include:

- Integration of the procurement of parts and services with work orders to enable reporting of maintenance costs per equipment, such as vehicles and facilities.
- Change the setup of preventive maintenance plans and mileage data for sub-equipment so the system works to meet business requirements.
- Migrate the current vehicle (MicroSoft Access) database into SAP equipment records.

Date: 08/23/12 Page 15

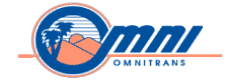

• Hands-on training for the Maintenance Team on standard SAP reports and the use of the ABAP Query tool to minimize the use of offline reporting processes.

\_\_\_\_\_\_\_\_\_\_\_\_\_\_\_\_\_\_\_\_\_\_\_\_\_\_\_\_\_\_\_\_\_\_\_\_\_\_\_\_\_\_\_\_\_\_\_\_\_\_\_\_\_\_\_\_\_\_\_\_\_\_\_\_\_\_\_\_\_\_\_\_\_\_\_\_\_\_\_\_\_\_\_\_\_\_\_\_\_\_\_\_

*Mid- term*, SAP recommends functionality and tools to enable Omnitrans to build a world-class template solution for transit agencies:

- Processing work order and inventory on mobile devices with Syclo SMART suite for Enterprise Asset Management (EAM).
- Implementation of integration with the SAP PS module with PM for maintenance budgeting and real-time spend tracking.
- Implementation of integration with SAP HR for maintenance and safety training software, either SAP eLearning or Success Factors.
- Enhanced EAM reporting using SAP BW and add-on software for SAP Business Objects Asset Analytics.
- Implementation of SAP Open Text for Extended Engineering Change Management (ECM) for automating data creation (order confirmation,close, incoming invoices) and archiving of paper based Invoices and Work Orders.
- Implementation of SAP Environmental Health & Safety (EH&S) to aid in OSHA 300 reporting for Incident Management.
- Implementation of ECC EAM functionality like equipment warranty claims processing for supplier and Original Equipment Manufacturer (OEM) recovery; inspection rounds for facilities inspection; shift reports and notes; pooled asset management for check in and out of shared resources like tools and corporate fleet and operational risk management for EAM worker safety.
- •

## **Overall Recommendations for Human Capital Management (HCM)**

Resolve security issues by turning on Structural Authorization, which would allow managers to see only the employees that report up to them. This would allow Omnitrans to begin utilizing MSS to give managers information on their reports and assist them in making proper business decisions. It would also give the HR Department the confidence they need in the SAP security to grant access to departments which have been requesting access to specific HR data on their employees.

Grant specific HR / Payroll processors access to several SAP Personnel Administration utility transactions:

Date: 08/23/12 Page 16

*Copyright © 2012 by SAP Public Services Inc. This document is SAP Proprietary Information. Reproduction and use shall be in accordance with the SAP End-User License Agreement.* 

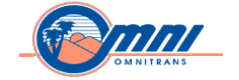

- PU00 Delete Personnel Data (Deleting Personnel Numbers)
- PU03 Change Payroll Status
- PA41 Change Entry/Leaving Date
- Engage a Senior SAP Time Management Consultant to conduct a more in-depth review of the business processes and issues within time management. There are several issues occurring within the Time Management module that must be addressed, which would improve the performance of the system and lessen the burden on the Payroll and HR departments, while putting more of the ownership on employees to manage their leave requests. Members of the HR department could benefit from additional knowledge transfer from a Senior SAP Time Consultant, who would be able to work through these issues with Omnitrans while giving the Omnitrans HR personnel hands-on experience making these changes. Once the Leave Request issues have been resolved, employees could begin using ESS (Employee Self-Service) to request their leave requests.

- Engage a Senior SAP Payroll Consultant to conduct a more in-depth review of the business processes and issues within payroll. The HR and Payroll processors will benefit significantly from hands-on knowledge transfer on SAP payroll functionality and features.
- Resolve Benefits Issues The Benefits module has several configuration problems and a required process change. To ensure the correct deductions occur for an employee and that the correct display of benefit plans when adding or changing plans for an employee, Omnitrans must implement the changes below.
- LTD (Long Term Disability): Make configuration changes to display the correct coverage level for an employee and to ensure the correct employer deduction occurs per pay period.
- FSA (Flexible Spending Account): Make configuration and master data changes to ensure the last deduction of the year occurs for all employees enrolled in the Flexible Spending Accounts.
- Process change for benefits enrollment: Benefit adjustment reason needs to be configured using Infotype 0378 (Adjustment Reasons) whenever a benefit change occurs. Benefit administrators should be using the Benefits Enrollment workbench whenever adding or making changes to an employee's benefits. The customer needs to ensure the staff follows the rules configured in SAP for benefits and presents the correct plans to the users.
- A process change is required to the Personnel Actions (PA40) for Terminations. This is required to resolve a problem that is occurring in the Finance module for terminated employees. HR is processing an incorrect termination date in the Personnel Actions (PA40) for terminations.

*Copyright © 2012 by SAP Public Services Inc. This document is SAP Proprietary Information. Reproduction and use shall be in accordance with the SAP End-User License Agreement.* 

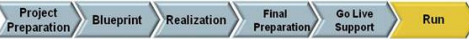

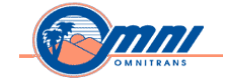

• Engage a Senior SAP E-Recruitment Consultant to conduct a more in-depth review of the business processes and issues within the E-Recruitment module. Again, members of the HR department could benefit from additional knowledge transfer from a Senior SAP Recruitment Consultant, who would be able to work through issues while giving the Omnitrans HR personnel hands-on experience with making changes.

\_\_\_\_\_\_\_\_\_\_\_\_\_\_\_\_\_\_\_\_\_\_\_\_\_\_\_\_\_\_\_\_\_\_\_\_\_\_\_\_\_\_\_\_\_\_\_\_\_\_\_\_\_\_\_\_\_\_\_\_\_\_\_\_\_\_\_\_\_\_\_\_\_\_\_\_\_\_\_\_\_\_\_\_\_\_\_\_\_\_\_\_

#### **Overall Recommendations for Development**

- Leverage the AcceleratedSAP (ASAP) Methodology going forward for all future development. By following the ASAP methodology, the Omnitrans project team will have an outline of the sequence for key tasks and activities. In addition, ASAP will outline the deliverables and work products that must be provided by the completion of each phase. Key artifacts that should exist for all RICEFW objects: functional and technical specifications. Minimal functional specifications existed and there were *no* technical specifications.
- Engage SAP security expertise to review authorizations across the project team, with a special emphasis on HR authorizations.
- The need for improved reporting and elmination of custom developed reports both within SAP and outside of the SAP solution resignated across the entire project team. Engage SAP Reporting expertise to review capabilities with the following SAP reporting tools that can leveraged rather quickly across the team:
- **SAP QuickViewer**
- Info Set Query
- SAP Query
- ABAP Query
- Consideration should be given to change the current reporting approach. Look to implement SAP Business Intelligence (BI) 4.0 to enable leveraging the data warehouse & enhanced reporting capabilities within SAP BW and the Business Objects components for dashboard reporting and analysis.

Date: 08/23/12 Page 18

*Copyright © 2012 by SAP Public Services Inc. This document is SAP Proprietary Information. Reproduction and use shall be in accordance with the SAP End-User License Agreement.* 

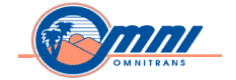

# **Summary of Findings**

The **Topic Rating** describes the overall state of the topic reviewed:

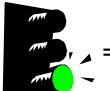

 $=\frac{1}{2}$ ,  $\angle$  = Solution appropriate in this area

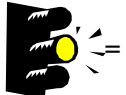

 $\sum_{n=0}^{\infty}$   $\leq$  Further investigation or work required by the client

\_\_\_\_\_\_\_\_\_\_\_\_\_\_\_\_\_\_\_\_\_\_\_\_\_\_\_\_\_\_\_\_\_\_\_\_\_\_\_\_\_\_\_\_\_\_\_\_\_\_\_\_\_\_\_\_\_\_\_\_\_\_\_\_\_\_\_\_\_\_\_\_\_\_\_\_\_\_\_\_\_\_\_\_\_\_\_\_\_\_\_\_

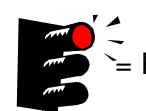

 $\sum_{n=0}^{\infty}$  = Project at risk. Further investigation or follow-up by the client required

The **Risk Level** indicates how the current approach or design affects the success of the implementation.

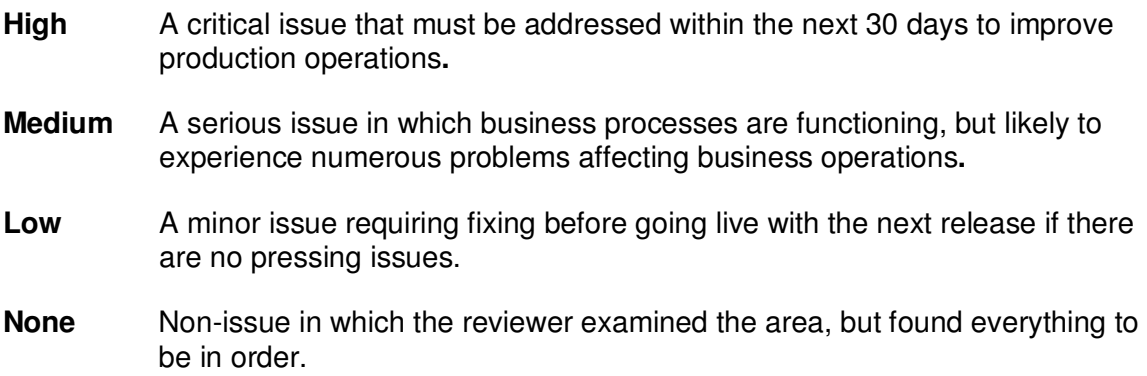

The **Address-By Date** indicates the time period by which the client should opt to address, complete, or resolve the issue(s) to ensure successful operations.

Date: 08/23/12 Page 19

*Copyright © 2012 by SAP Public Services Inc. This document is SAP Proprietary Information. Reproduction and use shall be in accordance with the SAP End-User License Agreement.* 

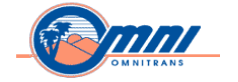

# **Financials (FI) / Controlling (CO)**

**Overall Component Rating** 

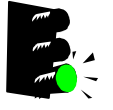

**Reasons for Rating** Omnitrans did not present any issues that disrupted the execution of its financial business processes.

Almost all functionality configured is standard.

\_\_\_\_\_\_\_\_\_\_\_\_\_\_\_\_\_\_\_\_\_\_\_\_\_\_\_\_\_\_\_\_\_\_\_\_\_\_\_\_\_\_\_\_\_\_\_\_\_\_\_\_\_\_\_\_\_\_\_\_\_\_\_\_\_\_\_\_\_\_\_\_\_\_\_\_\_\_\_\_\_\_\_\_\_\_\_\_\_\_\_\_

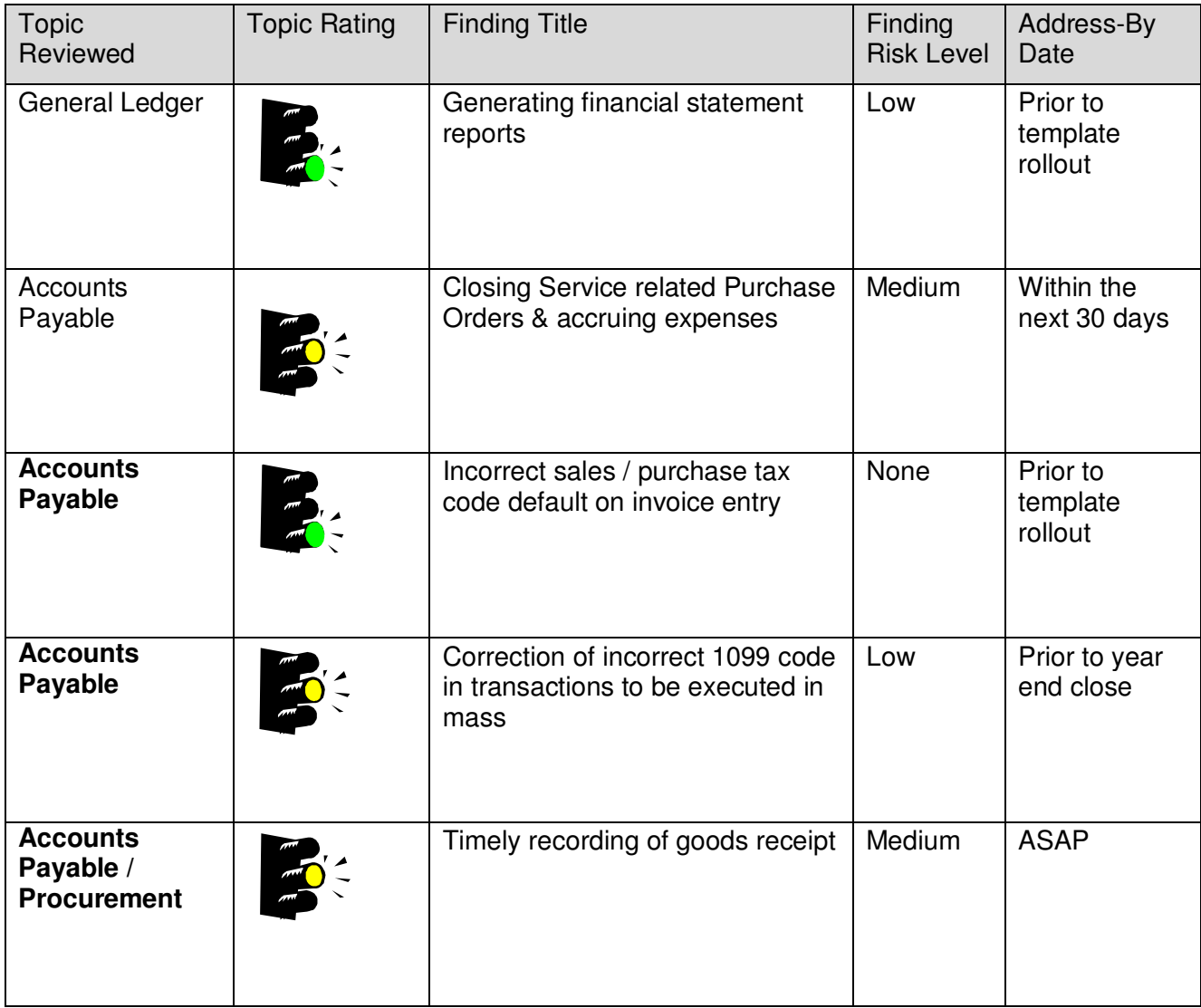

Date: 08/23/12 Page 20

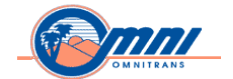

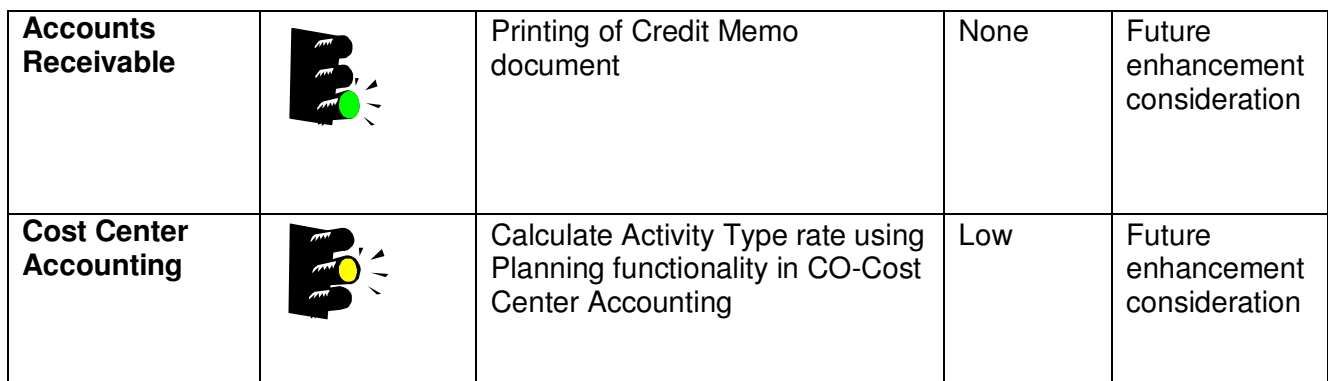

Date: 08/23/12 Page 21

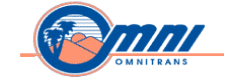

# **Procurement (SRM-PPS / MM)**

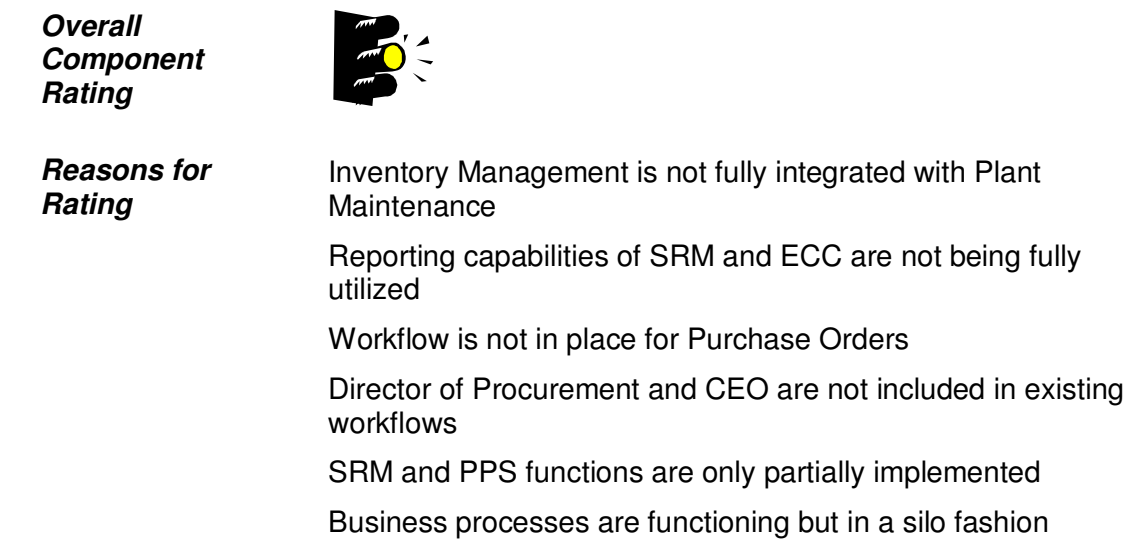

\_\_\_\_\_\_\_\_\_\_\_\_\_\_\_\_\_\_\_\_\_\_\_\_\_\_\_\_\_\_\_\_\_\_\_\_\_\_\_\_\_\_\_\_\_\_\_\_\_\_\_\_\_\_\_\_\_\_\_\_\_\_\_\_\_\_\_\_\_\_\_\_\_\_\_\_\_\_\_\_\_\_\_\_\_\_\_\_\_\_\_\_

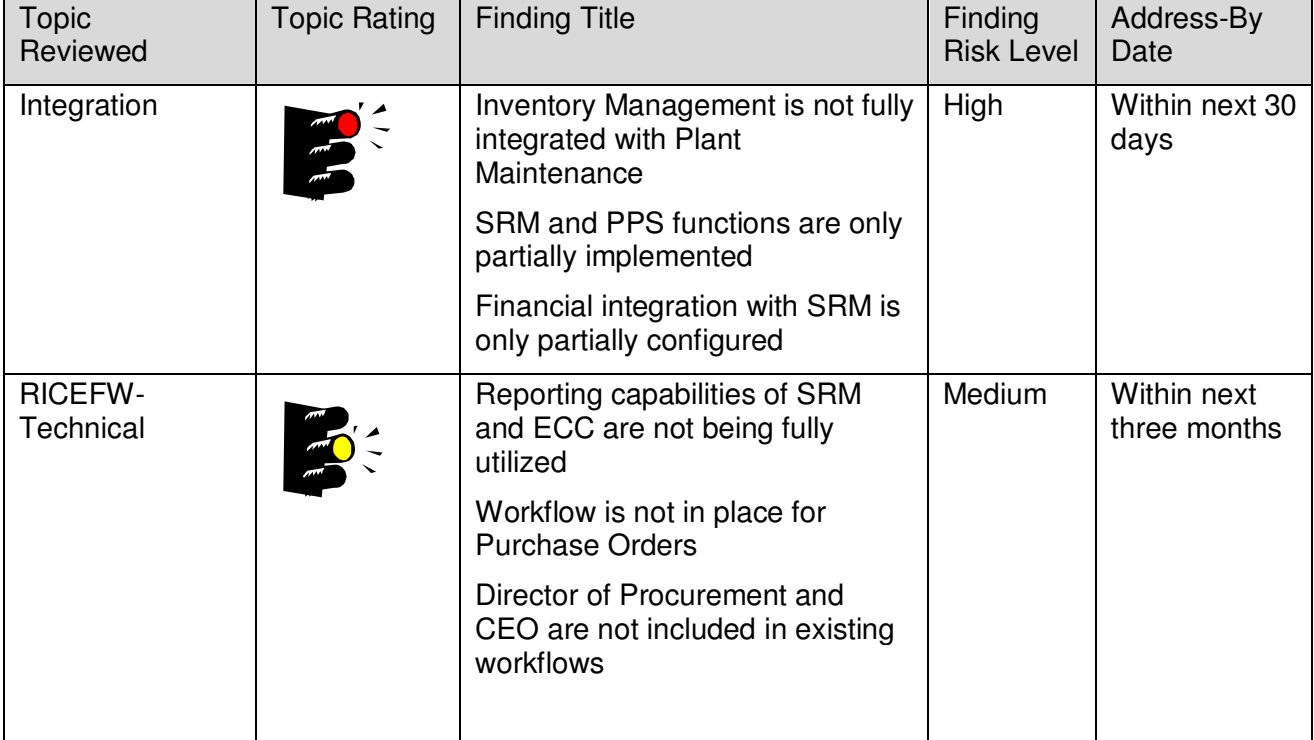

Date: 08/23/12 Page 22

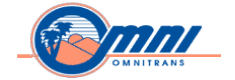

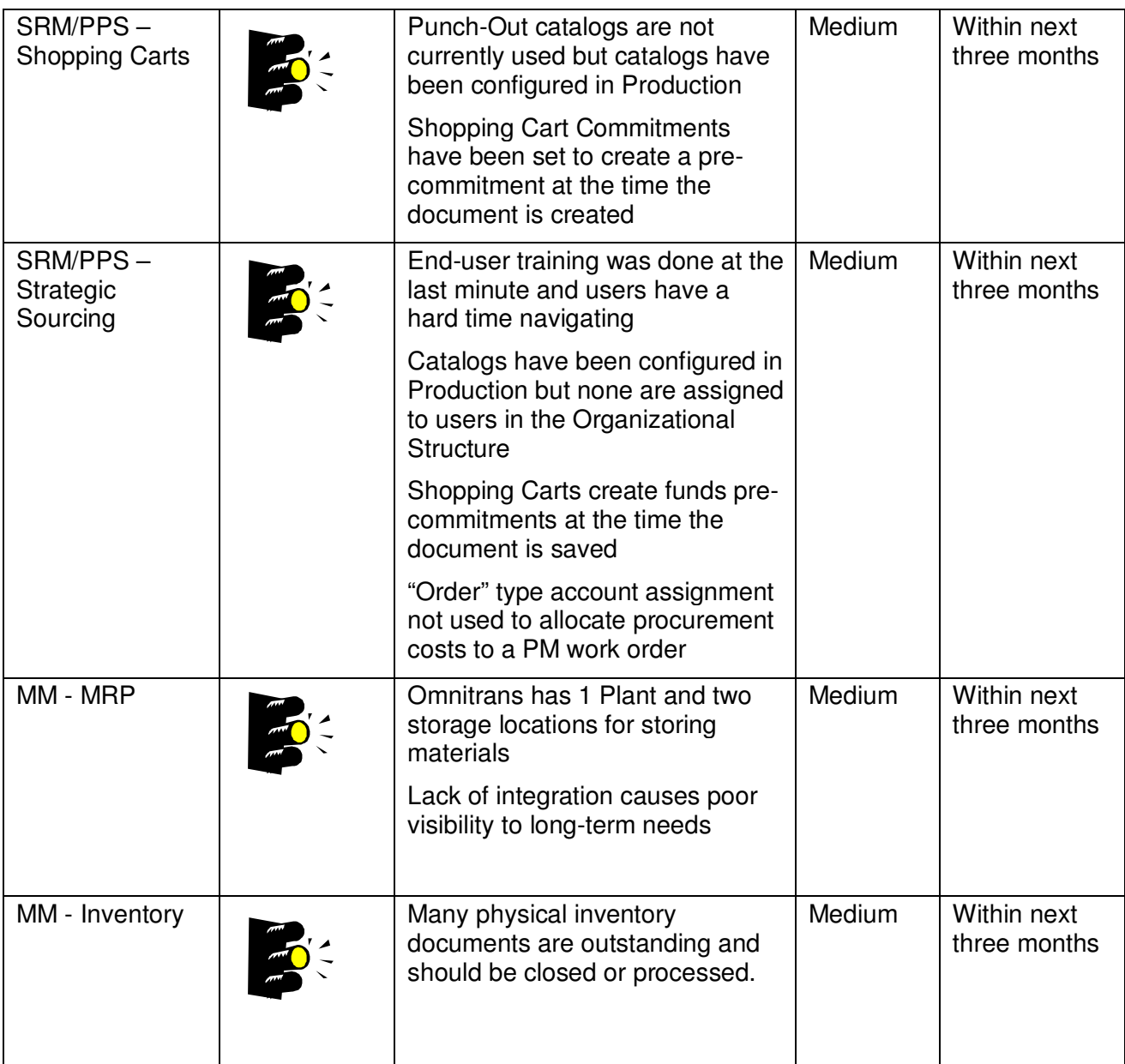

Date: 08/23/12 Page 23

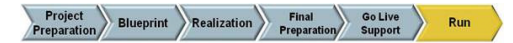

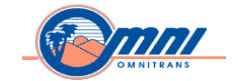

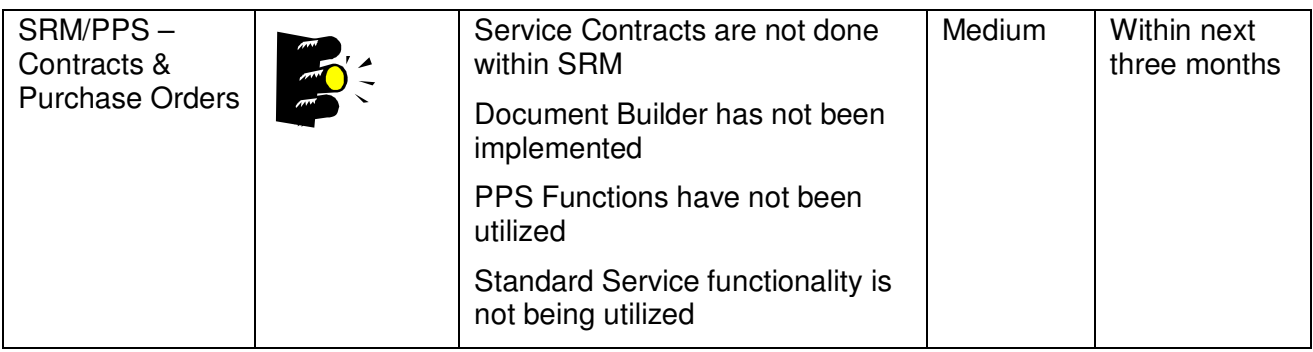

Date: 08/23/12 Page 24

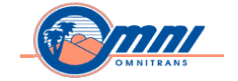

#### **Funds Management (FM)**

**Overall Component Rating** 

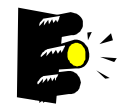

**Reasons for Rating** Overall, the design and implementation of the Funds Management module meets the core business requirements. However, there is standard functionaliy that can be utilized to improve Omnitrans business processes.

\_\_\_\_\_\_\_\_\_\_\_\_\_\_\_\_\_\_\_\_\_\_\_\_\_\_\_\_\_\_\_\_\_\_\_\_\_\_\_\_\_\_\_\_\_\_\_\_\_\_\_\_\_\_\_\_\_\_\_\_\_\_\_\_\_\_\_\_\_\_\_\_\_\_\_\_\_\_\_\_\_\_\_\_\_\_\_\_\_\_\_\_

Standard Funds Management reporting in ECC is not being utilized. Integration with other modules such as SRM, MM, Payroll, GM, PS, FI/CO is very critical in ensuring end to end business process integration. Most transactions have a financial impact, capitalizing on the inherent integration within SAP should streamline businesses processes and increase efficiency within the FM component of the Omnitrans solution.

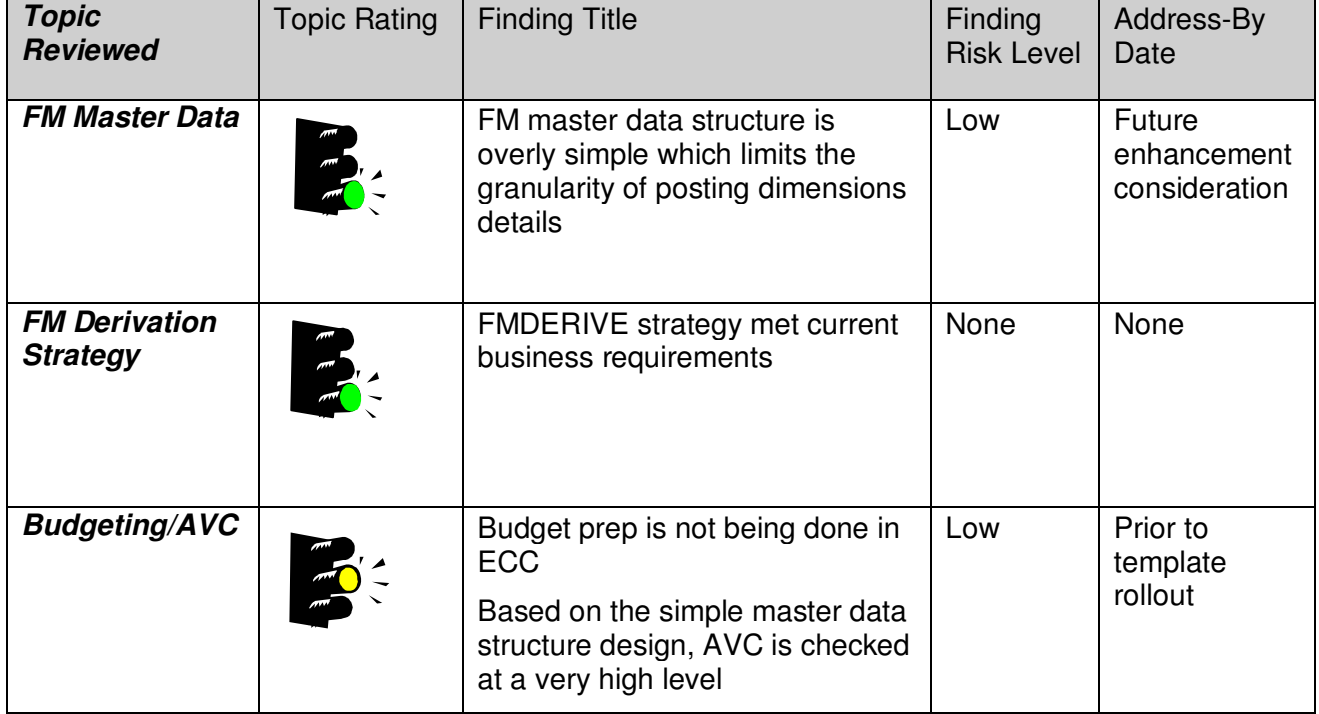

Date: 08/23/12 Page 25

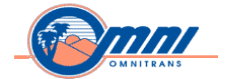

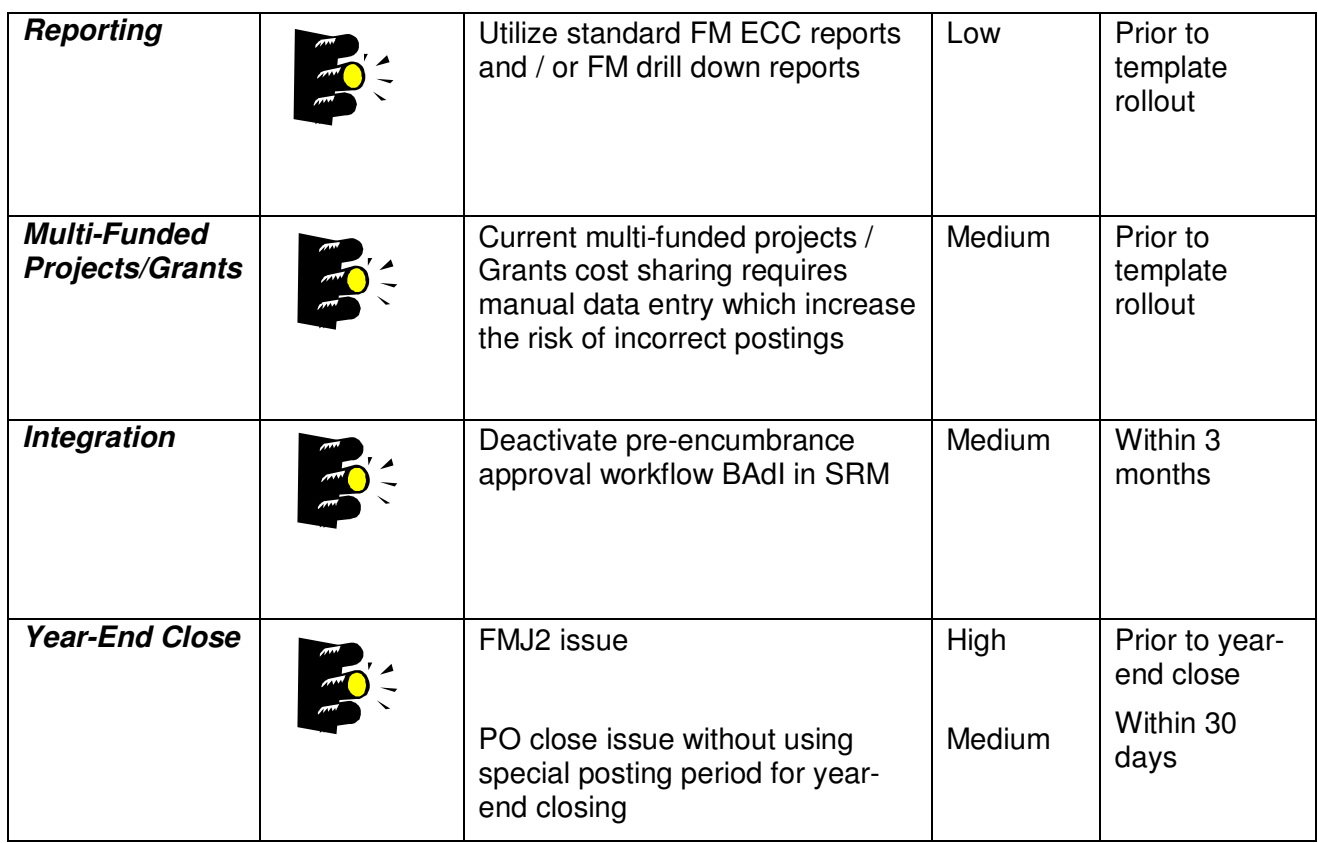

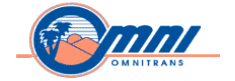

#### **Grants Management (GM)**

**Overall Component Rating** 

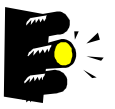

**Reasons for Rating** Overall, the design and implementation of the Grants Management module meets the core business requirements. However, there is standard functionaliy that can be utilized to improve Omnitrans business processes.

\_\_\_\_\_\_\_\_\_\_\_\_\_\_\_\_\_\_\_\_\_\_\_\_\_\_\_\_\_\_\_\_\_\_\_\_\_\_\_\_\_\_\_\_\_\_\_\_\_\_\_\_\_\_\_\_\_\_\_\_\_\_\_\_\_\_\_\_\_\_\_\_\_\_\_\_\_\_\_\_\_\_\_\_\_\_\_\_\_\_\_\_

Omnitrans is not utilizing Standard Grants Management reporting in ECC. The grant-related reports are all custom reports.

To have a fully integrated system and derive optimal benefits, Grants Management must be integrated with modules such as SRM, MM, Payroll, GM, PS, and FI/CO.

Grant cost sharing requires manual data input which increases the risk of incorrect data postings.

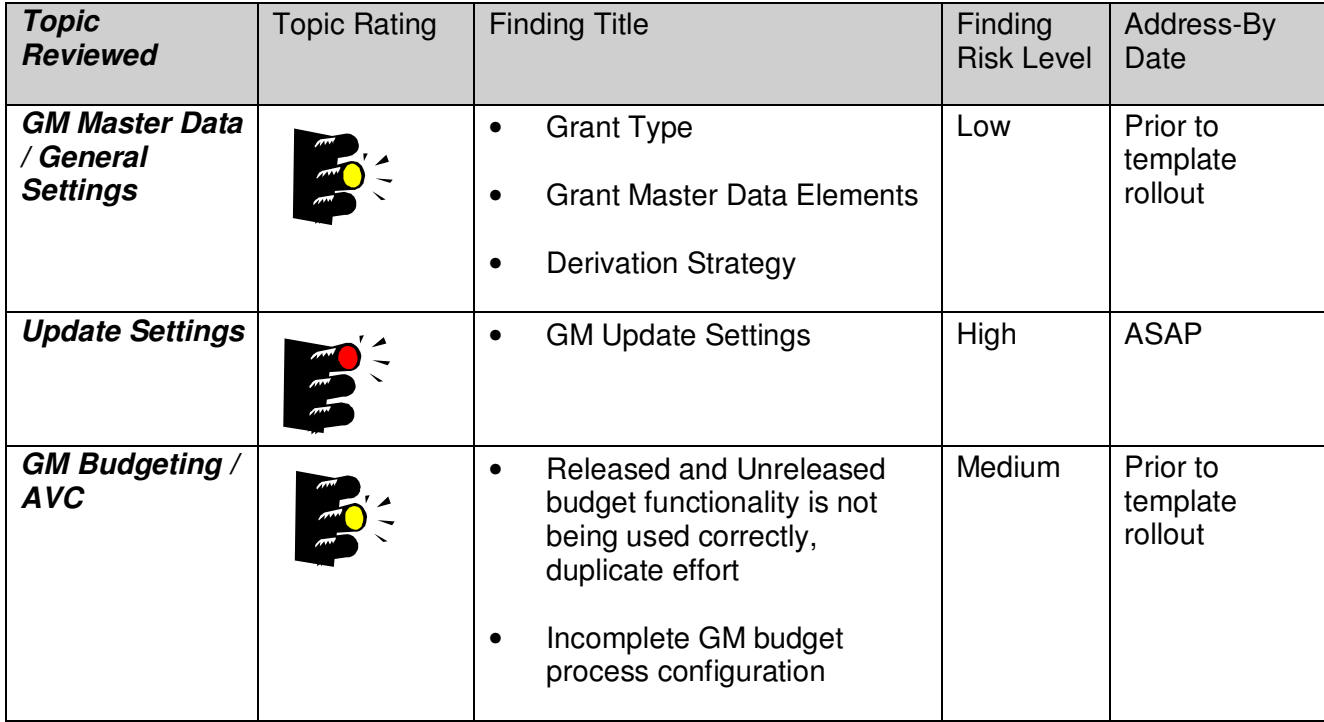

Date: 08/23/12 Page 27

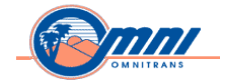

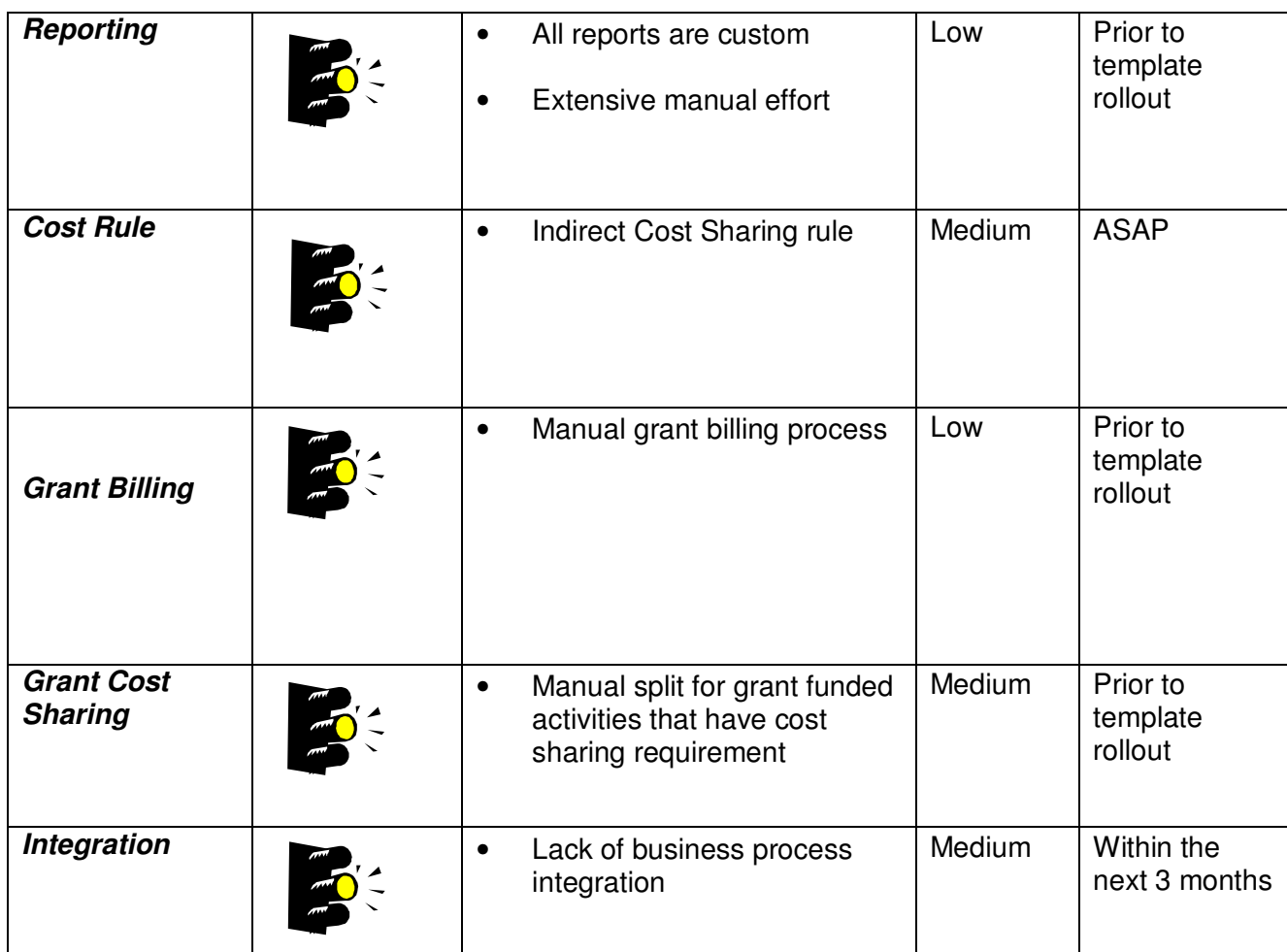

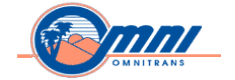

#### **Project Systems (PS)**

**Overall Component Rating** 

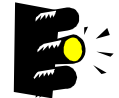

**Reasons for Rating** There is limited use of SAP Project Systems for planning and managing projects. Project Systems functionality is not integrated with other modules: AM, FI/CO, FM, GM, HR, MM, PM. There is no visibility of:

• Project planning and scheduling

\_\_\_\_\_\_\_\_\_\_\_\_\_\_\_\_\_\_\_\_\_\_\_\_\_\_\_\_\_\_\_\_\_\_\_\_\_\_\_\_\_\_\_\_\_\_\_\_\_\_\_\_\_\_\_\_\_\_\_\_\_\_\_\_\_\_\_\_\_\_\_\_\_\_\_\_\_\_\_\_\_\_\_\_\_\_\_\_\_\_\_\_

- Actual costs and / or revenue on projects
- Labor, equipment, material and overhead costs
- In addition, business processes do not exist for:
- Budgeting projects
- Month / Year end activities for projects

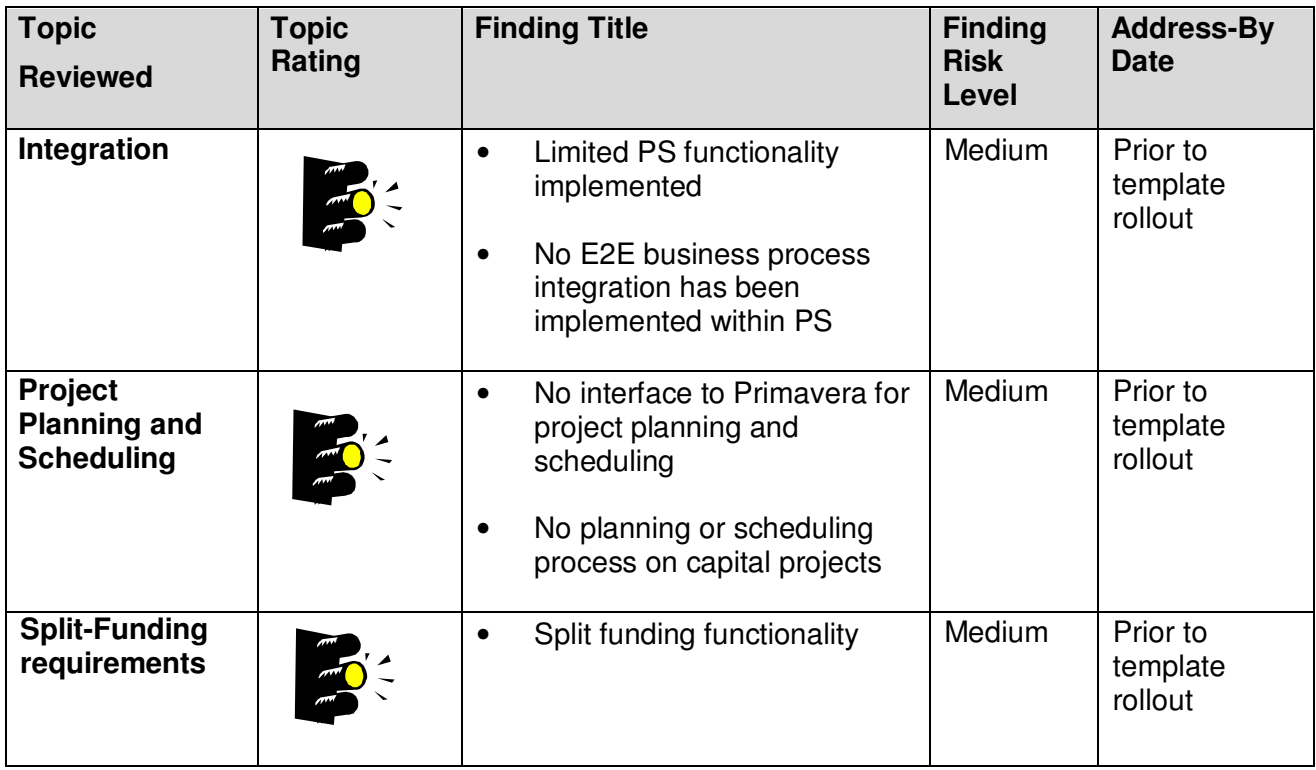

Date: 08/23/12 Page 29

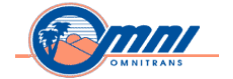

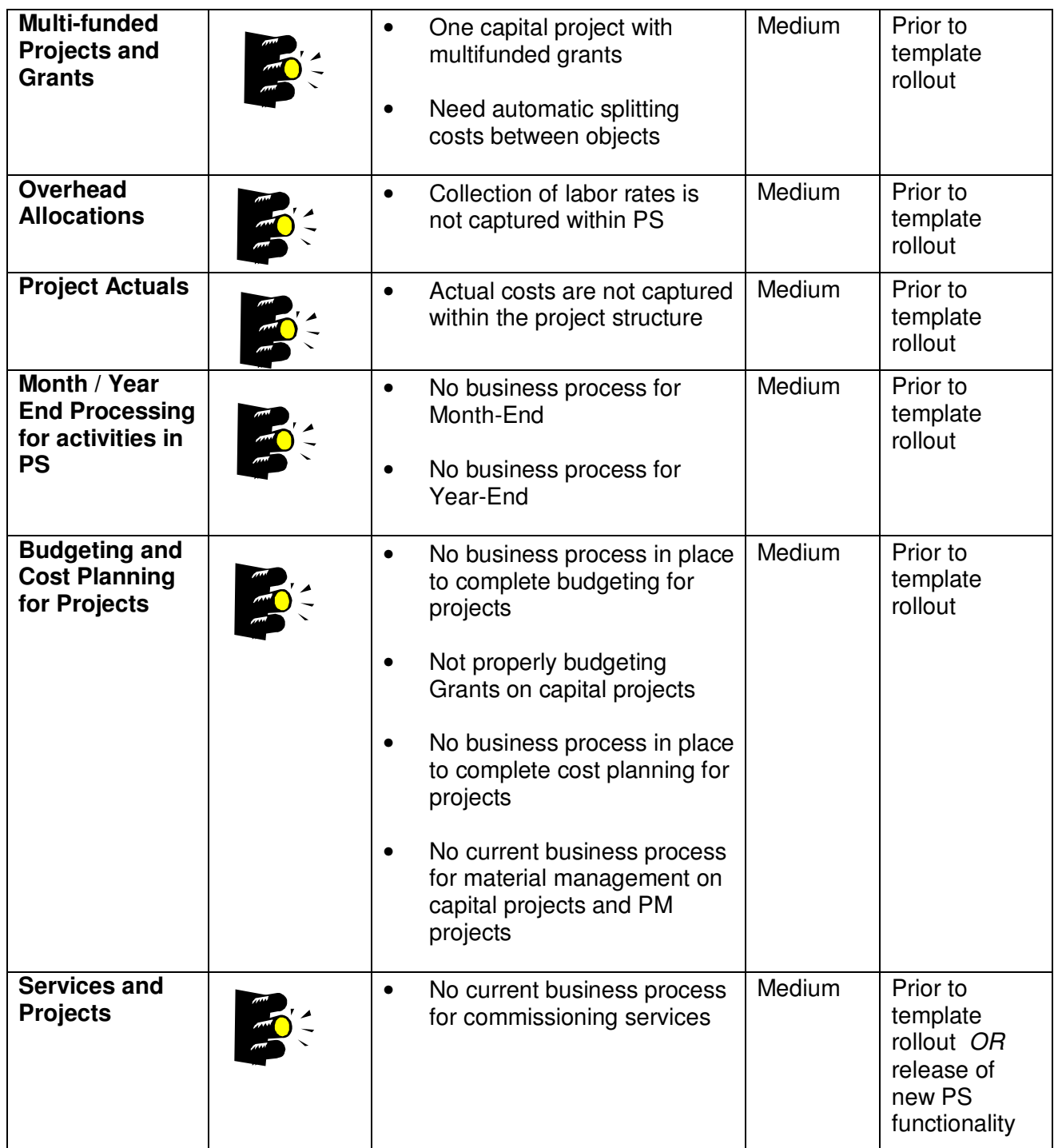

Date: 08/23/12 Page 30

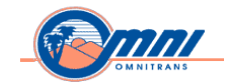

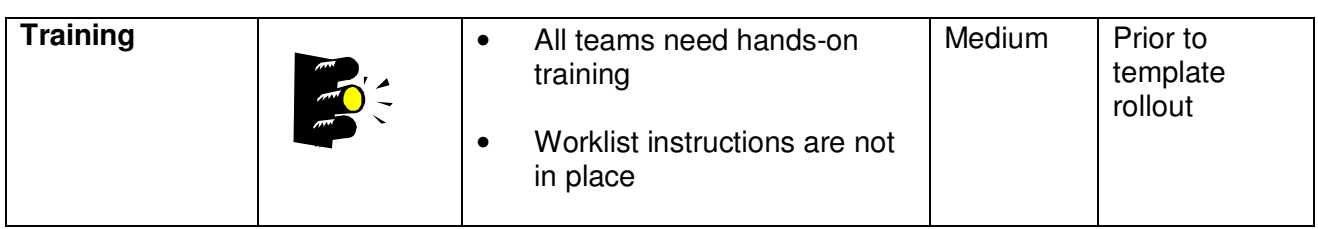

Date: 08/23/12 Page 31

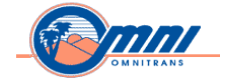

#### **Plant Maintenance (PM)**

**Overall Component Rating** 

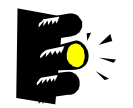

**Reasons for Rating** The system posts only the stock material and direct labor costs on the SAP work orders. The system cannot report total costs of maintaining the equipment, vehicle and facilities.

\_\_\_\_\_\_\_\_\_\_\_\_\_\_\_\_\_\_\_\_\_\_\_\_\_\_\_\_\_\_\_\_\_\_\_\_\_\_\_\_\_\_\_\_\_\_\_\_\_\_\_\_\_\_\_\_\_\_\_\_\_\_\_\_\_\_\_\_\_\_\_\_\_\_\_\_\_\_\_\_\_\_\_\_\_\_\_\_\_\_\_\_

Maintenance plans are not generating work orders at the required mileage intervals as required by the business.

Reliance on stand-alone systems for maintenance budget planning, vehicles and road calls. Significant reporting issues.

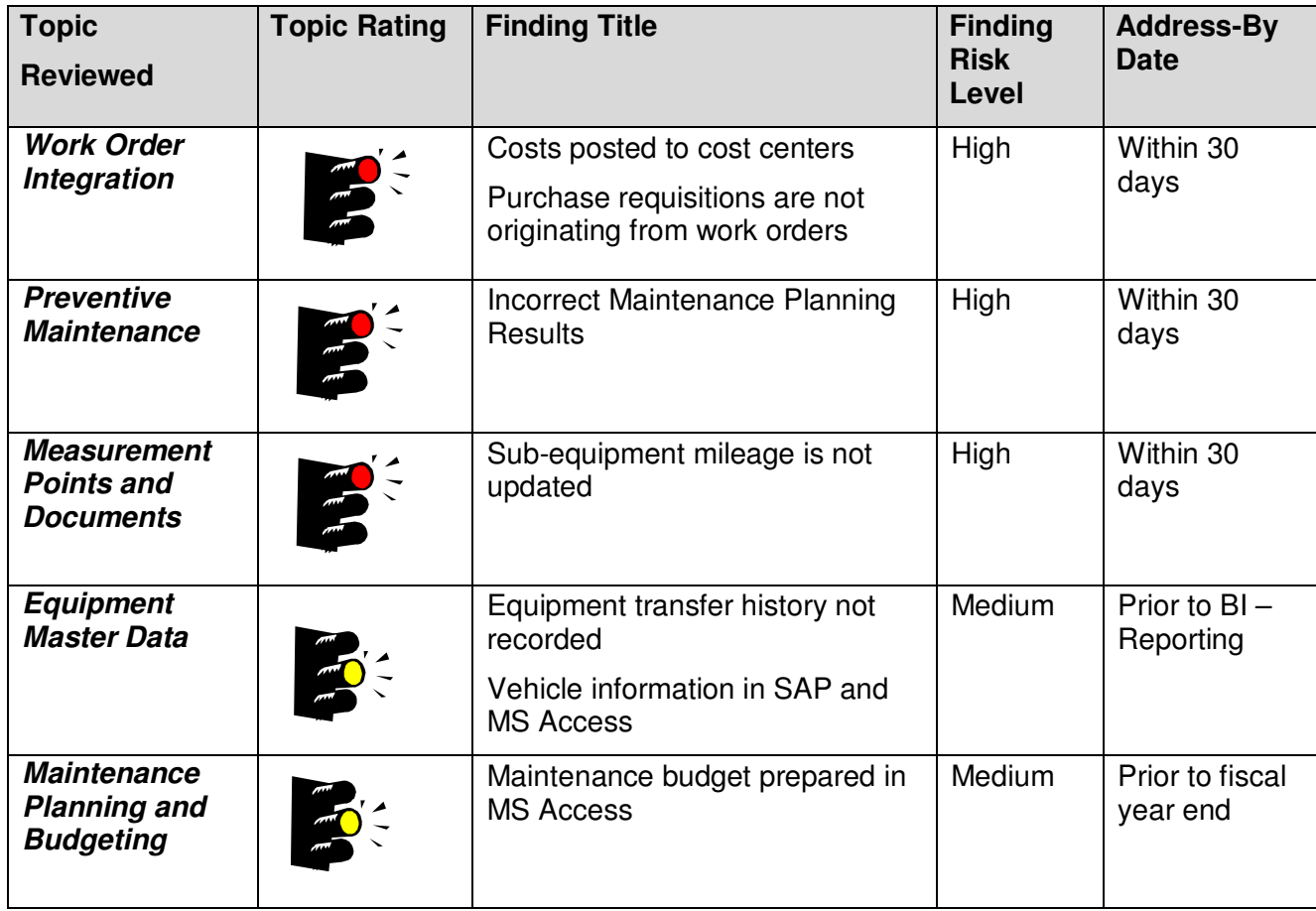

Date: 08/23/12 Page 32

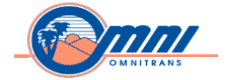

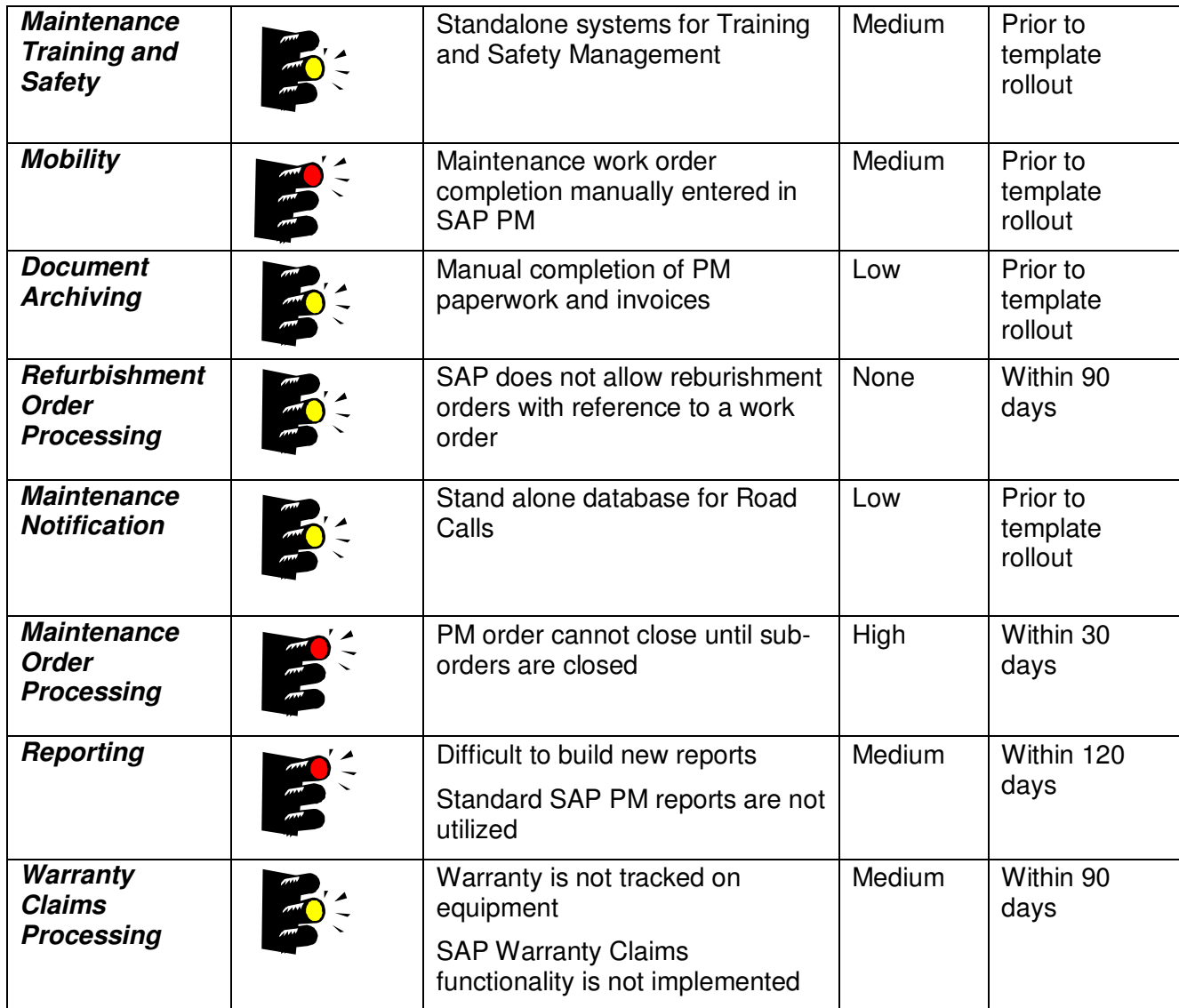

Date: 08/23/12 Page 33

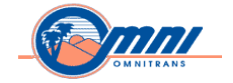

### **Human Capital Management (HCM)**

#### **Organizational Management (OM), Personnel Administration (PA) and Security**

\_\_\_\_\_\_\_\_\_\_\_\_\_\_\_\_\_\_\_\_\_\_\_\_\_\_\_\_\_\_\_\_\_\_\_\_\_\_\_\_\_\_\_\_\_\_\_\_\_\_\_\_\_\_\_\_\_\_\_\_\_\_\_\_\_\_\_\_\_\_\_\_\_\_\_\_\_\_\_\_\_\_\_\_\_\_\_\_\_\_\_\_

**Overall Component Rating** 

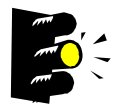

- **Reasons for Rating •** Overall, the configuration of the Organizational Management module is well organized. The customer has turned on all integration points with the exception of the Cost Accounting / Distribution integration between OM and PA for Cost Distribution. Cost Accounting / Distribution should be turned on prior to the template rollout.
	- The PA configuration appears to be sound. Prior to rolling out the template, Omnitrans needs to review the Employee Group and Subgroup configuration. Omnitrans could perform some tweaking to remove the Inactive and Terminated Employee Groups since they are not required.
	- HR power users should have access to several of the utility programs SAP provides for correcting master data issues (Delete Personnel Numbers, Changing Payroll Status and Change Entry/Leaving Date).
	- A change in the process of terminating employees from the system is required and is more of a training issue on how to process the Termination action in PA40.
	- There are some major security concerns around access to data by managers and certain departments. This has delayed the rollout of MSS (Manager Self-Service) and granting access to specific departments that are requesting HR data. Omnitrans needs to turn on Structural Authorization and test it thoroughly.
	- No custom solutions were developed and Omnitrans followed the SAP best practices for configuration of the OM and PA modules.
	- The HR team recognizes the need for additional training and knowledge transfer, including additional training on reporting within OM and PA.

Date: 08/23/12 Page 34
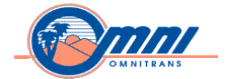

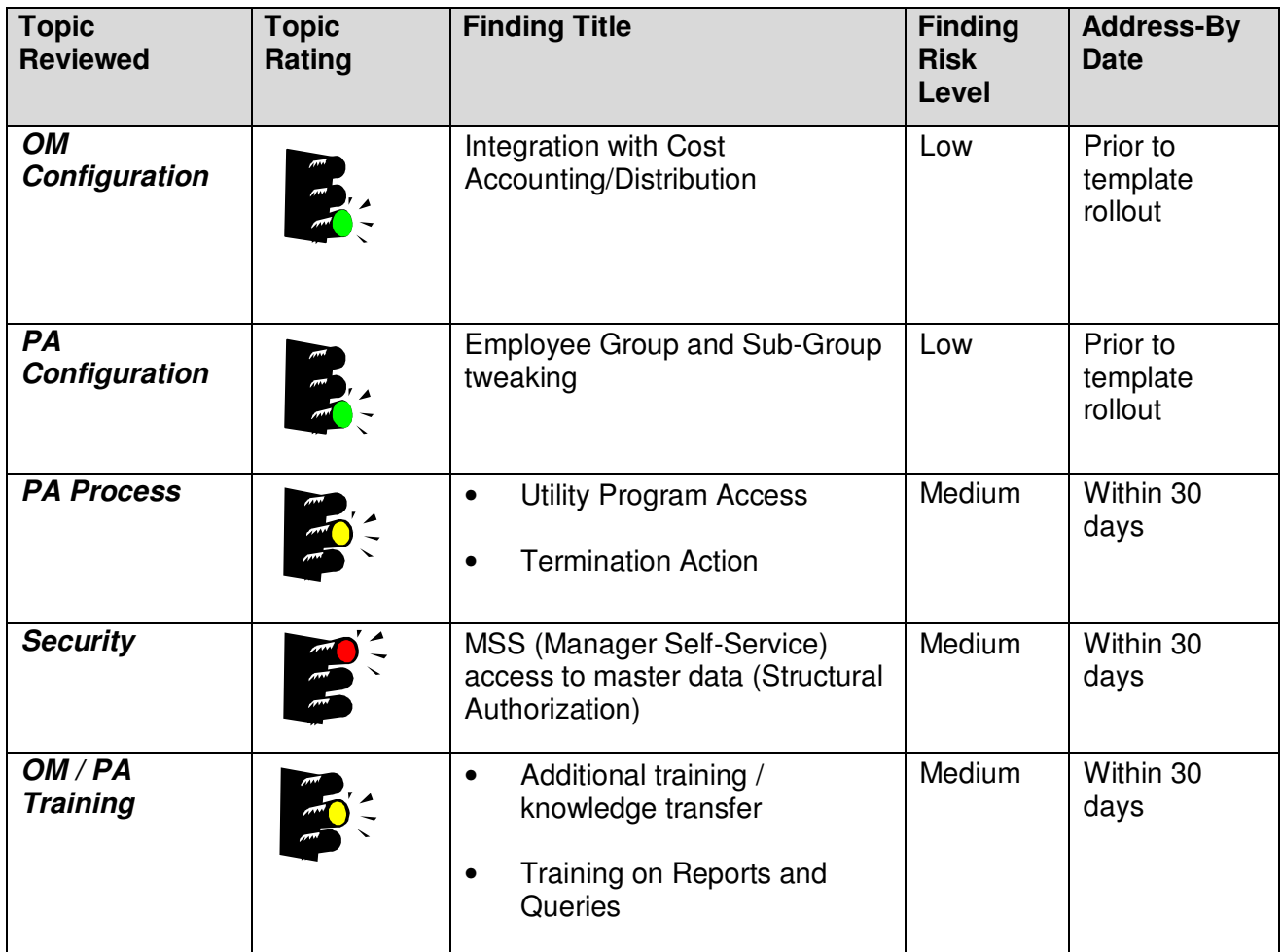

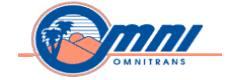

#### **Time Management (TM) and Payroll**

**Overall Component Rating** 

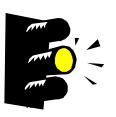

**Reasons for Rating** Time Management needs the most focus in the HCM module at this time. Omnitrans needs to address several issues in this module in the accrual process including the configuration of accruals. A Senior SAP Time Consultant is required to address these issues. Omnitrans currently has workarounds, but requires assistance to resolve them and to get them setup properly.

\_\_\_\_\_\_\_\_\_\_\_\_\_\_\_\_\_\_\_\_\_\_\_\_\_\_\_\_\_\_\_\_\_\_\_\_\_\_\_\_\_\_\_\_\_\_\_\_\_\_\_\_\_\_\_\_\_\_\_\_\_\_\_\_\_\_\_\_\_\_\_\_\_\_\_\_\_\_\_\_\_\_\_\_\_\_\_\_\_\_\_\_

Payroll also needs some focus to help address several issues that Omnitrans is currently experiencing. A Senior SAP Payroll Consultant is required to help address these issues and provide knowledge transfer to the payroll group. Issues requiring focus are as follows:

- Issuing checks immediately to terminated employees during normal payroll processing
- Re-issuing a paycheck when an employee has multiple deposit requirements (Example: direct deposit & paper check)
- Transfers from one payroll area to another
- Omnitrans recognizes that both the Time and Payroll module requires the most attention at the present. The customer also recognizes that they require additional training on reporting from these two modules.

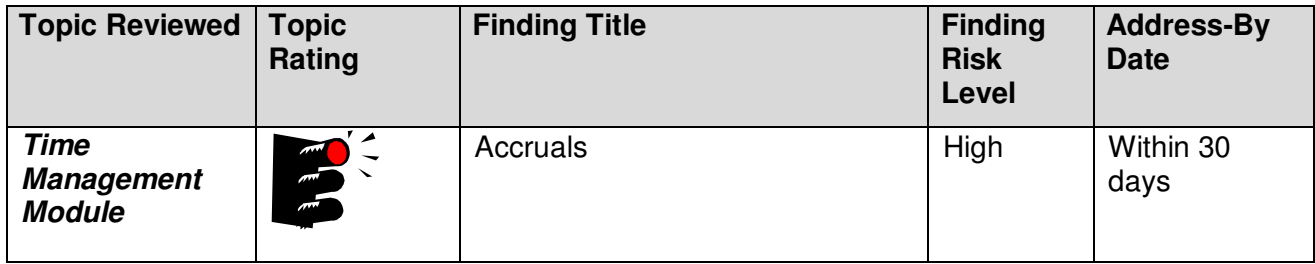

Date: 08/23/12 Page 36

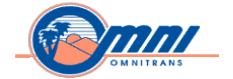

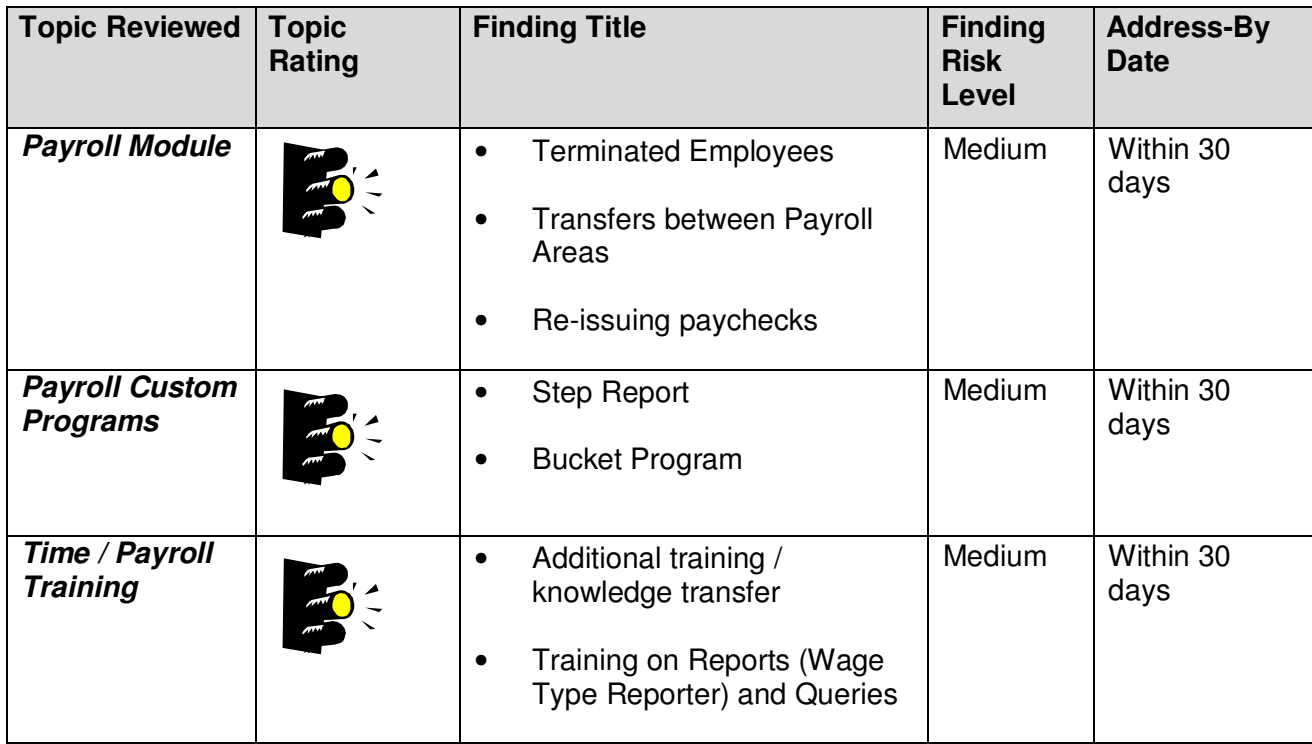

Date: 08/23/12 Page 37

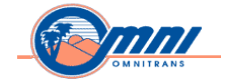

#### **Benefits**

**Overall Component Rating** 

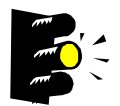

**Reasons for Rating** The Long Term Disability (LTD) plan coverage and cost rules need to be reconfigured for the 3 cost groupings that are setup. The plans were configured incorrectly causing the wrong coverage to display for employees and the wrong employer deduction amount to be taken out. Omnitrans currently has a workaround for the deduction issue which finance handles during the billing process. *Note:* This issue was addressed while on-site and HR just needs to make the configuration changes and test throughout the landscape.

\_\_\_\_\_\_\_\_\_\_\_\_\_\_\_\_\_\_\_\_\_\_\_\_\_\_\_\_\_\_\_\_\_\_\_\_\_\_\_\_\_\_\_\_\_\_\_\_\_\_\_\_\_\_\_\_\_\_\_\_\_\_\_\_\_\_\_\_\_\_\_\_\_\_\_\_\_\_\_\_\_\_\_\_\_\_\_\_\_\_\_\_

In 2011, the final deduction of the year was missed for hourly employees enrolled in the Flexible Spending Account. These plans should be reconfigured and the master data requires an adjustment on IT0170. This problem has had a negative impact on employees.

Benefit adjustment reasons are not being utilized on IT0378 and need to be setup in configuration. In addition, a process change is required and plan enrollment needs to be done through the Benefits Enrollment Workbench.

Omnitrans recognizes additional training on the Benefits module is required along with additional reporting training for this module.

Date: 08/23/12 Page 38

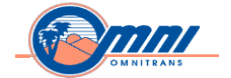

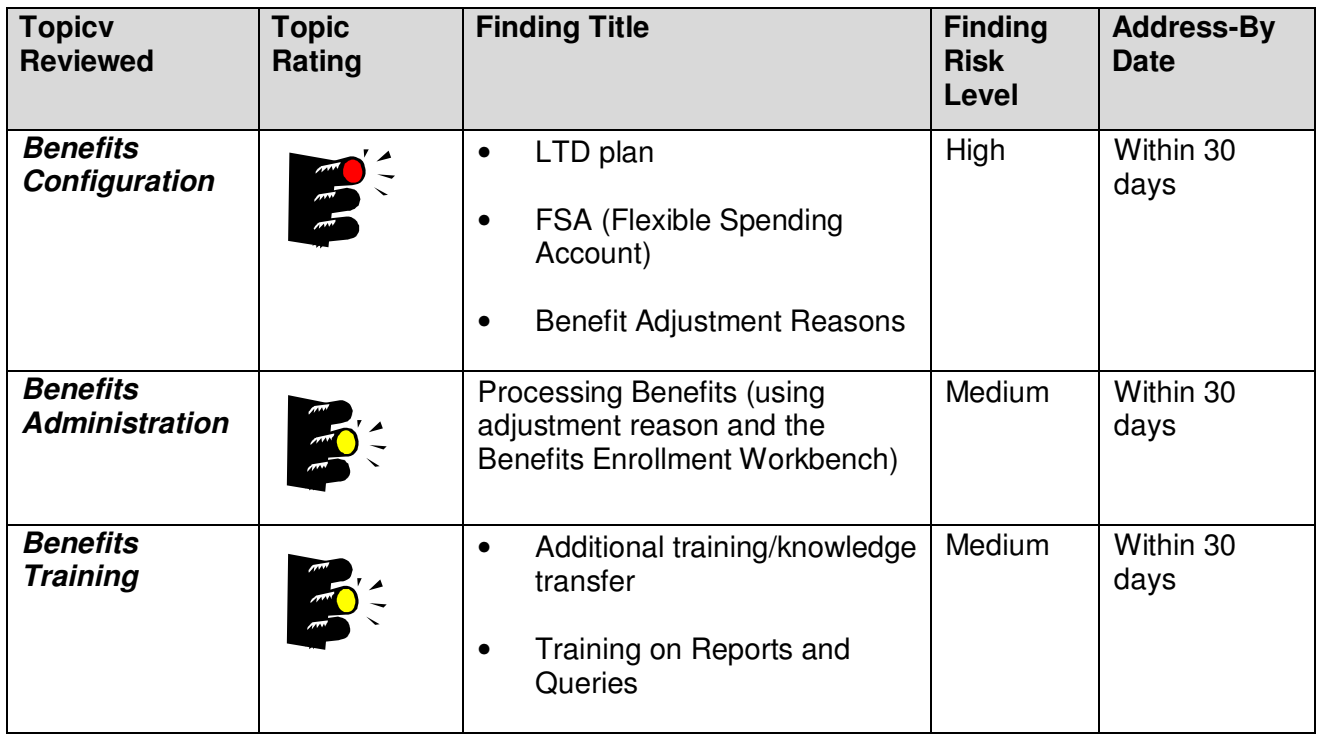

Date: 08/23/12 Page 39

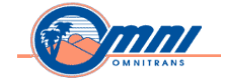

#### **E-Recruitment**

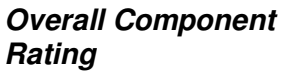

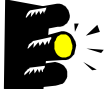

**Reasons for Rating** A more detailed analysis is required for this module. As the Omnitrans HCM scope was rather broad, a cursory review of e-recruitment was conducted. Based on the issues raised during the Review, this module is deemed high risk and requires further investigation.

\_\_\_\_\_\_\_\_\_\_\_\_\_\_\_\_\_\_\_\_\_\_\_\_\_\_\_\_\_\_\_\_\_\_\_\_\_\_\_\_\_\_\_\_\_\_\_\_\_\_\_\_\_\_\_\_\_\_\_\_\_\_\_\_\_\_\_\_\_\_\_\_\_\_\_\_\_\_\_\_\_\_\_\_\_\_\_\_\_\_\_\_

Reporting is currently not working and requires further investigation.

Rejection letters were randomly being generated and sent to candidates who have an e-mail address setup in the system. No letters are currently being sent out as a workaround until this issue is resolved. Letters are being handled manually through HR.

Omnitrans recognizes additional training on the E-Recruitment module is required along with additional training on reporting for this module.

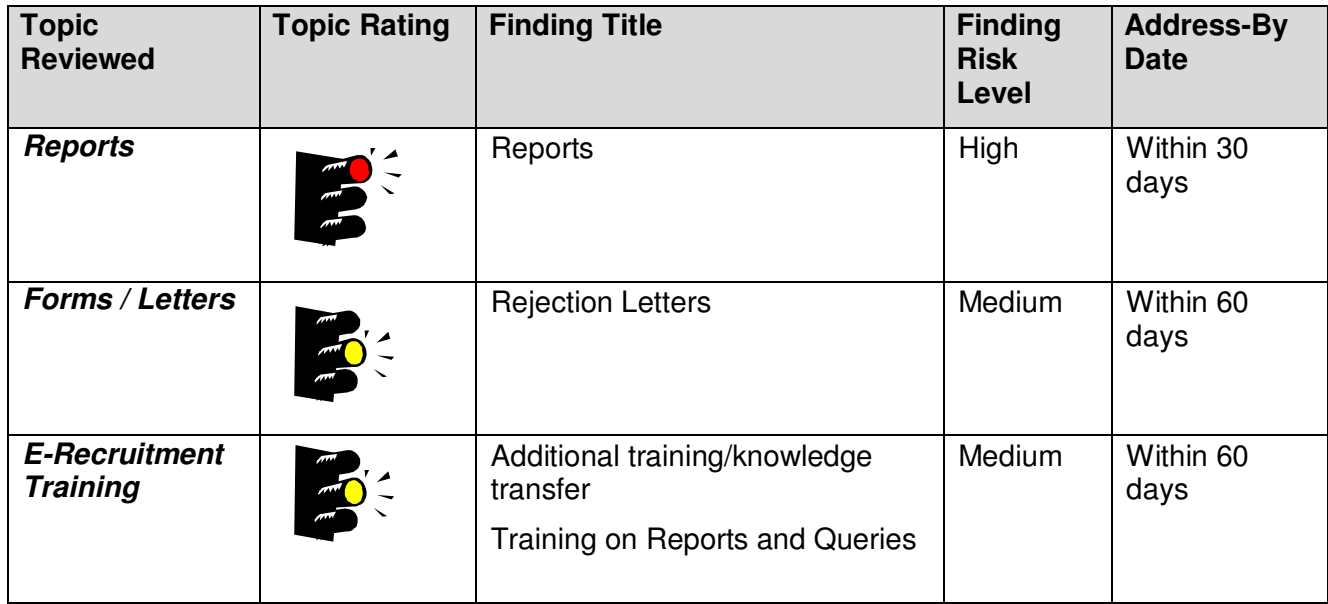

Date: 08/23/12 Page 40

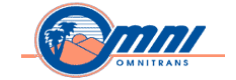

#### **Development**

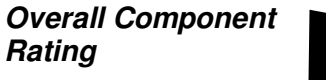

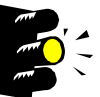

**Reasons for Rating** A standard four-system landscape is in place: Sandbox, Development, Quality Assurance and Production environments. Solution Manager is used to manage the landscape.

\_\_\_\_\_\_\_\_\_\_\_\_\_\_\_\_\_\_\_\_\_\_\_\_\_\_\_\_\_\_\_\_\_\_\_\_\_\_\_\_\_\_\_\_\_\_\_\_\_\_\_\_\_\_\_\_\_\_\_\_\_\_\_\_\_\_\_\_\_\_\_\_\_\_\_\_\_\_\_\_\_\_\_\_\_\_\_\_\_\_\_\_

There is no standardized approach for RICEFW development. The use of the ASAP methodology for development will ensure that the appropriate tasks, deliverables and work products get completed.

Perform Enhanced syntax check (SLIN) and code inspector for all the custom objects; the extended check will highlight errors in the code. Add error handling to custom developed code and the program documentation. There were minimal functional specifications and technical specifications have not been developed. In addition, there was no comprehensive list of all RICEFW objects.

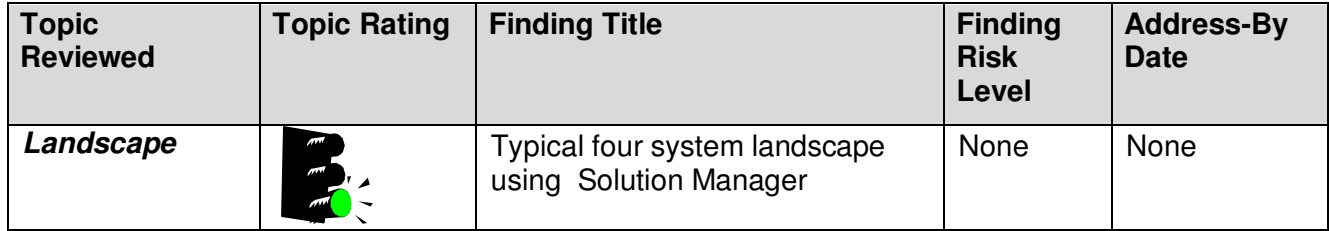

Date: 08/23/12 Page 41

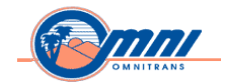

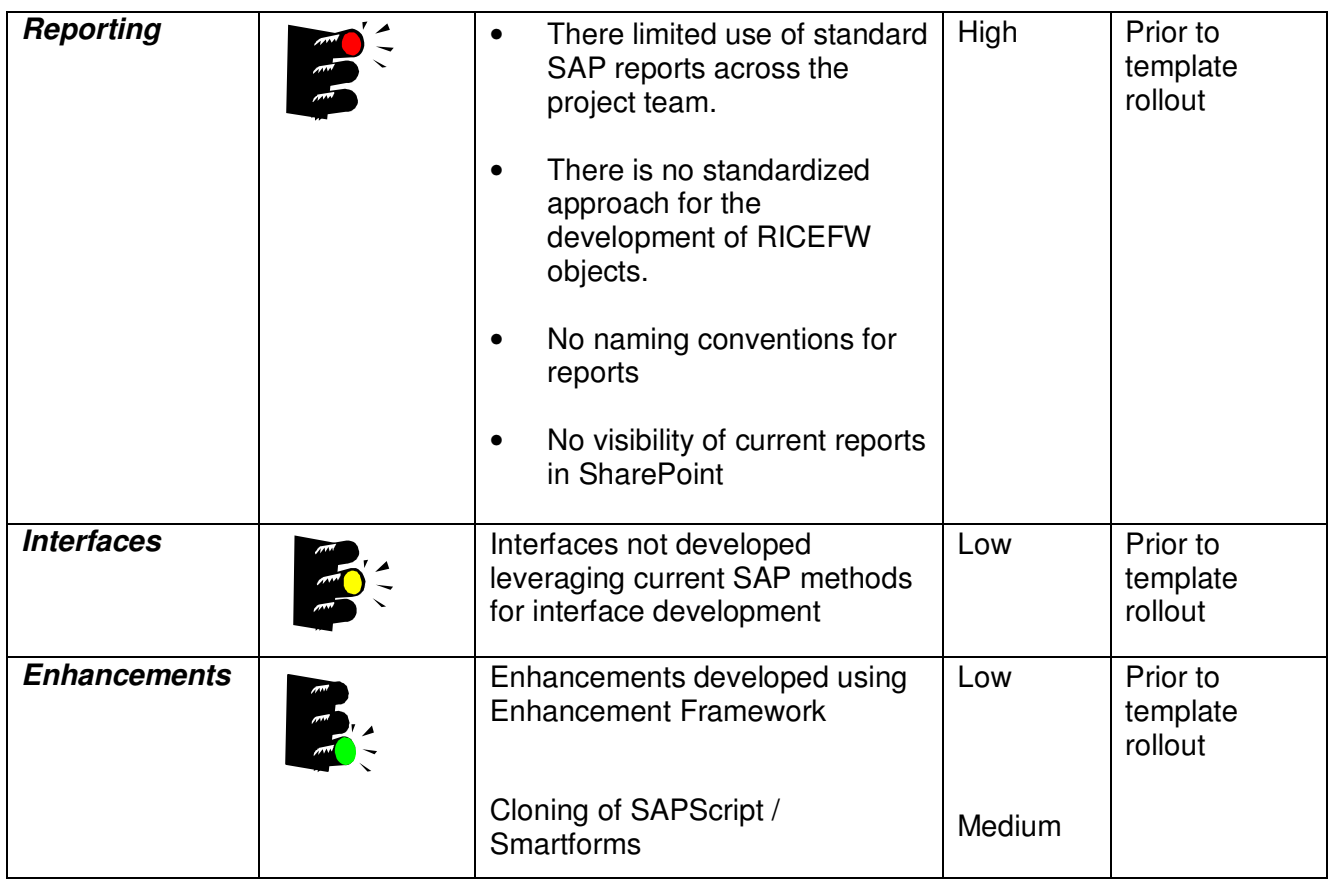

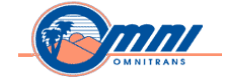

# **Details of Findings**

## **Financials (FI) / Controlling (CO)**

## **General Ledger**

#### **Generating Financial Statement Reports**

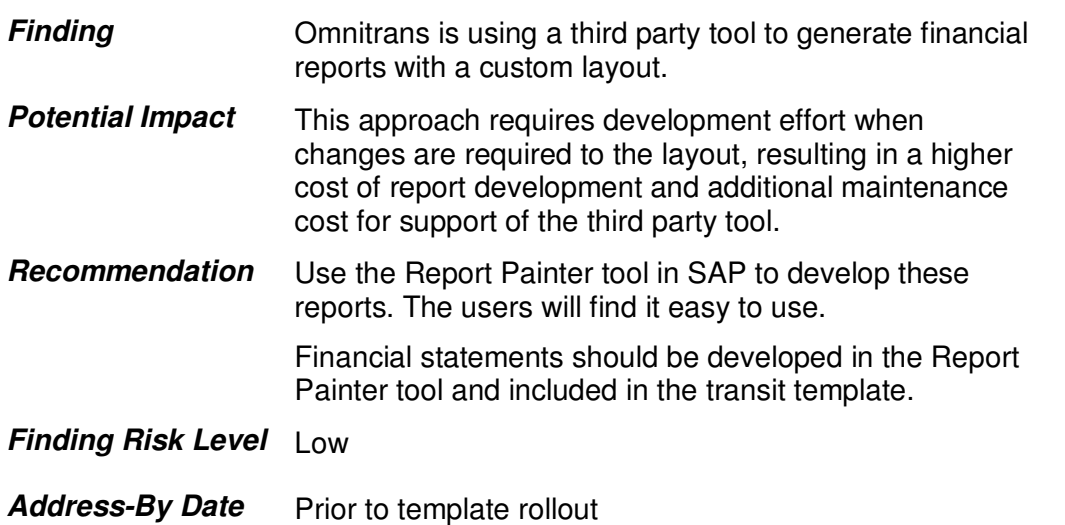

\_\_\_\_\_\_\_\_\_\_\_\_\_\_\_\_\_\_\_\_\_\_\_\_\_\_\_\_\_\_\_\_\_\_\_\_\_\_\_\_\_\_\_\_\_\_\_\_\_\_\_\_\_\_\_\_\_\_\_\_\_\_\_\_\_\_\_\_\_\_\_\_\_\_\_\_\_\_\_\_\_\_\_\_\_\_\_\_\_\_\_\_

### **Accounts Payable**

#### **Closing Service related Purchase Orders & accruing expenses**

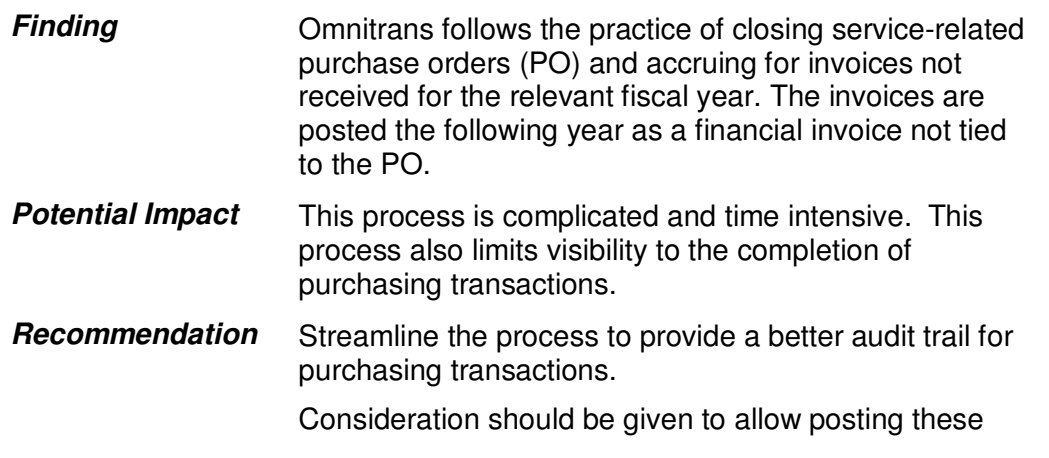

**Date: 08/23/12 Page 43** 

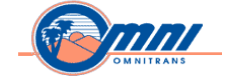

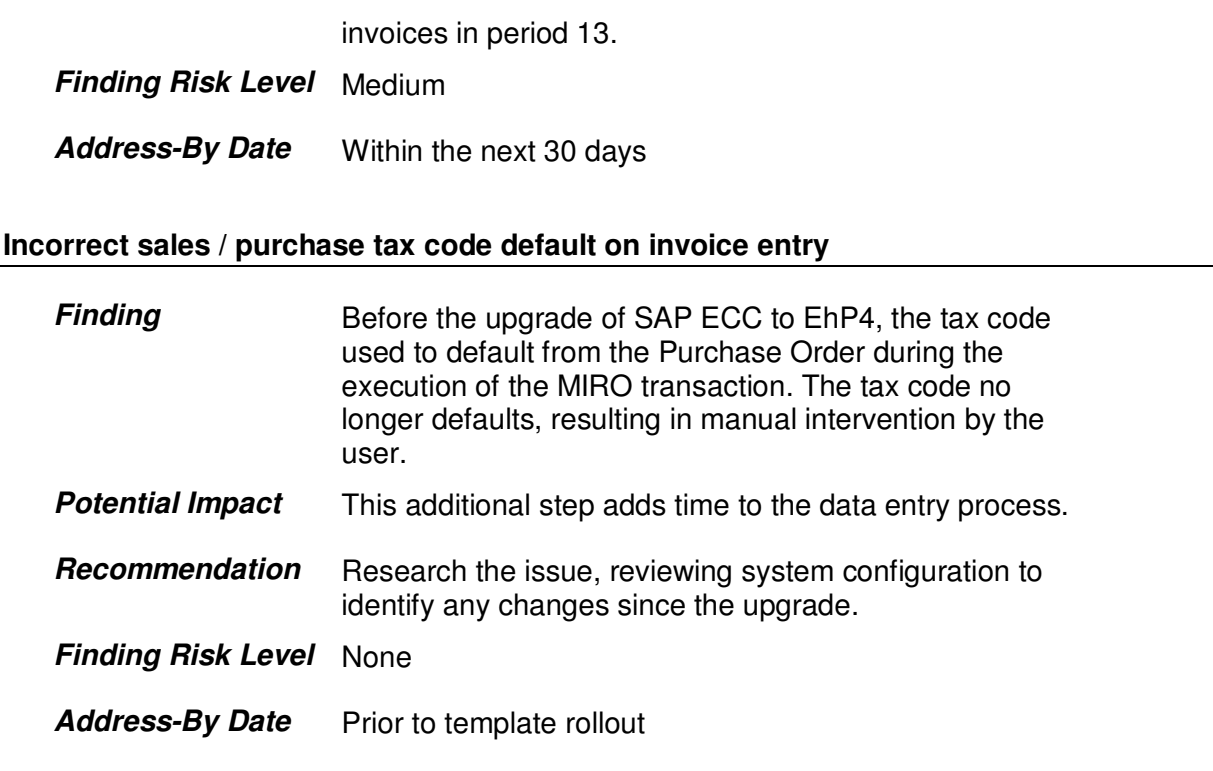

#### **Correction of Incorrect 1099 Code in Transactions to be executed in mass**

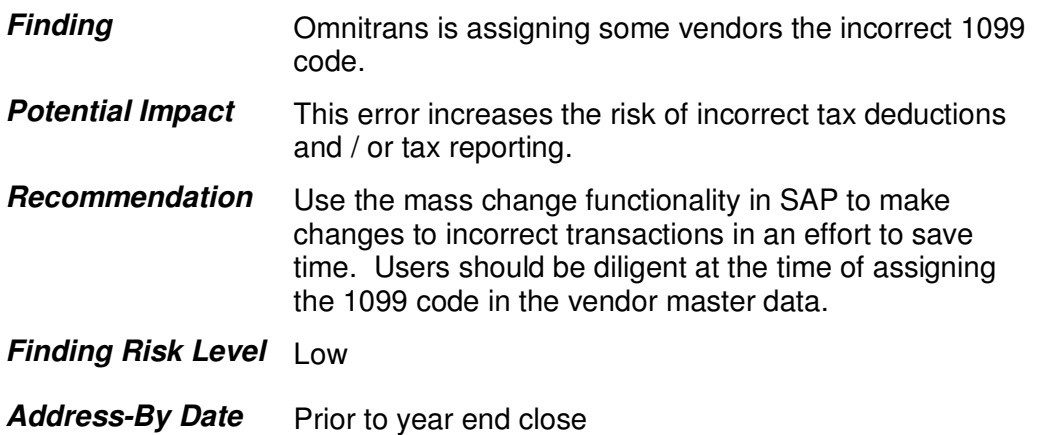

## **Accounts Payable / Procurement**

## Date: 08/23/12 Page 44

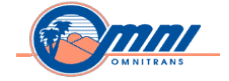

## **Timely recording of goods receipt**

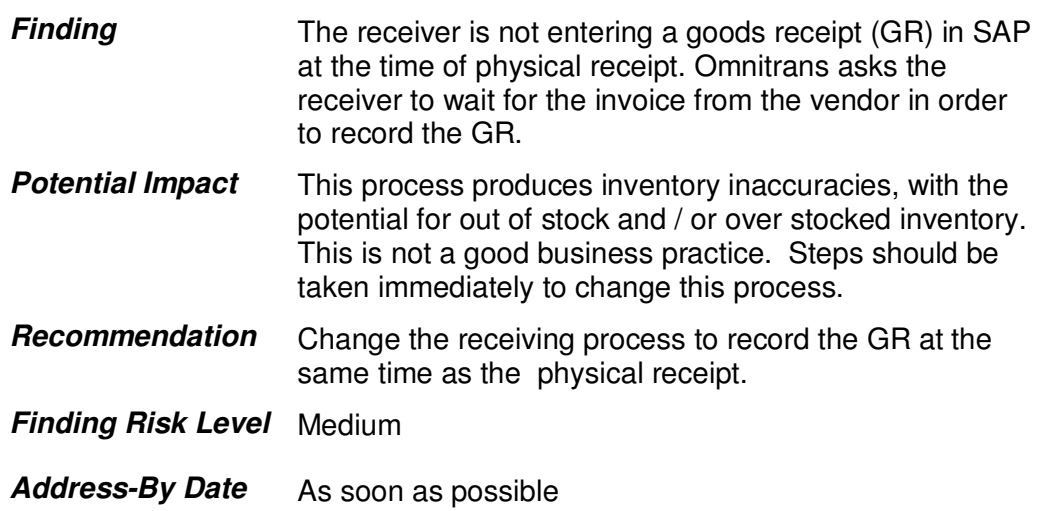

\_\_\_\_\_\_\_\_\_\_\_\_\_\_\_\_\_\_\_\_\_\_\_\_\_\_\_\_\_\_\_\_\_\_\_\_\_\_\_\_\_\_\_\_\_\_\_\_\_\_\_\_\_\_\_\_\_\_\_\_\_\_\_\_\_\_\_\_\_\_\_\_\_\_\_\_\_\_\_\_\_\_\_\_\_\_\_\_\_\_\_\_

## **Accounts Receivable**

### **Printing of Credit Memo document**

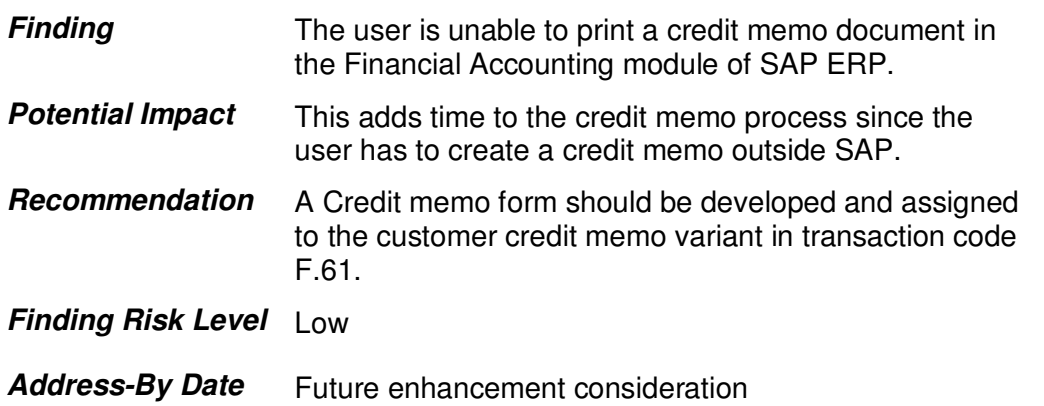

#### Date: 08/23/12 Page 45

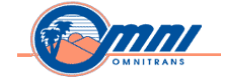

## **Cost Center Accounting**

#### **Calculate Activity Type Rate using Planning functionality**

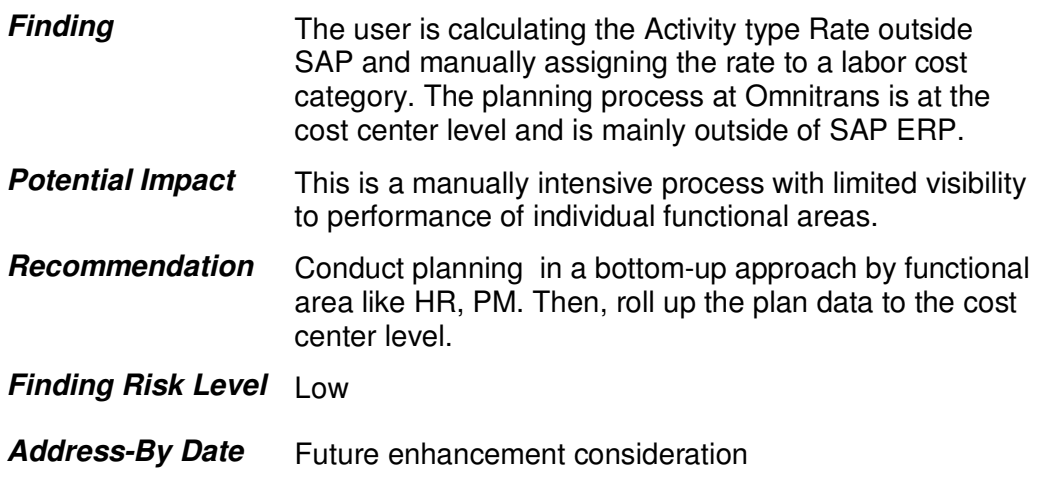

\_\_\_\_\_\_\_\_\_\_\_\_\_\_\_\_\_\_\_\_\_\_\_\_\_\_\_\_\_\_\_\_\_\_\_\_\_\_\_\_\_\_\_\_\_\_\_\_\_\_\_\_\_\_\_\_\_\_\_\_\_\_\_\_\_\_\_\_\_\_\_\_\_\_\_\_\_\_\_\_\_\_\_\_\_\_\_\_\_\_\_\_

## **Procurement (SRM-PPS / MM)**

### **Integration PPS, MM, and HCM**

#### **Integration**

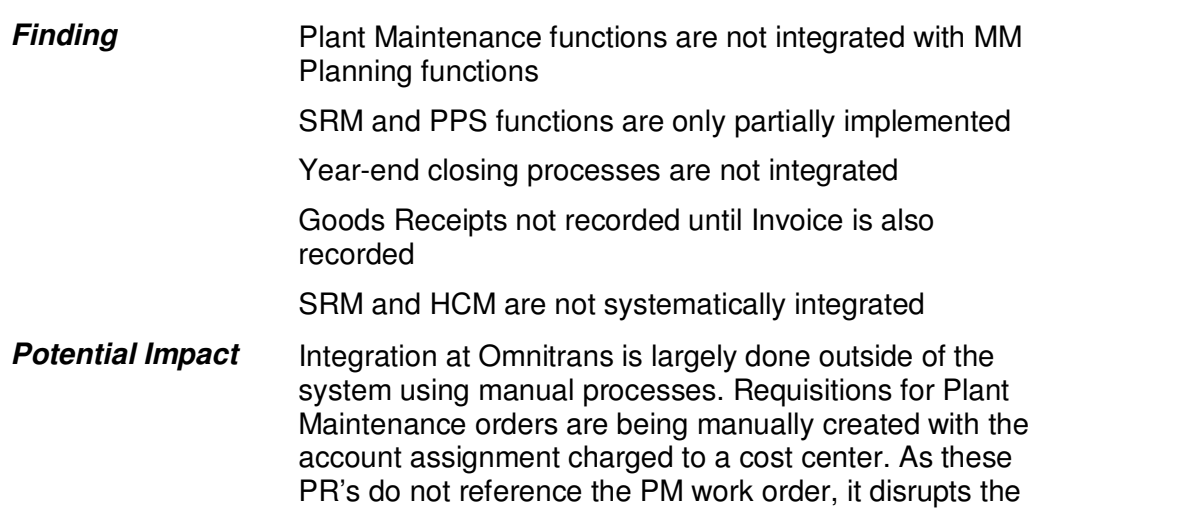

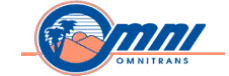

materials planning process and makes cost settlement difficult.

\_\_\_\_\_\_\_\_\_\_\_\_\_\_\_\_\_\_\_\_\_\_\_\_\_\_\_\_\_\_\_\_\_\_\_\_\_\_\_\_\_\_\_\_\_\_\_\_\_\_\_\_\_\_\_\_\_\_\_\_\_\_\_\_\_\_\_\_\_\_\_\_\_\_\_\_\_\_\_\_\_\_\_\_\_\_\_\_\_\_\_\_

In the year-end closing process, Open Purchase Orders are closed and then re-created in the following year as new Purchase Orders. This increases the workload on Procurement staff and causes confusion with the supplier base. This artificial closure of the documents impacts the ability to evaluate suppliers as gaps are created in the timing of deliveries and invoices.

Omnitrans should post invoices and Goods Receipts when received. Withholding the posting of a Goods Receipt can have a negative impact on supplier ratings, skew inventory quantities, negatively impacts Budget availability, and understate inventory GL balances.

HCM and SRM can be automatically integrated using change pointers in ECC or manually using transaction PFAL. This integration is not currently being used and manual integration is inconsistent.

Date: 08/23/12 Page 47

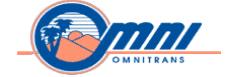

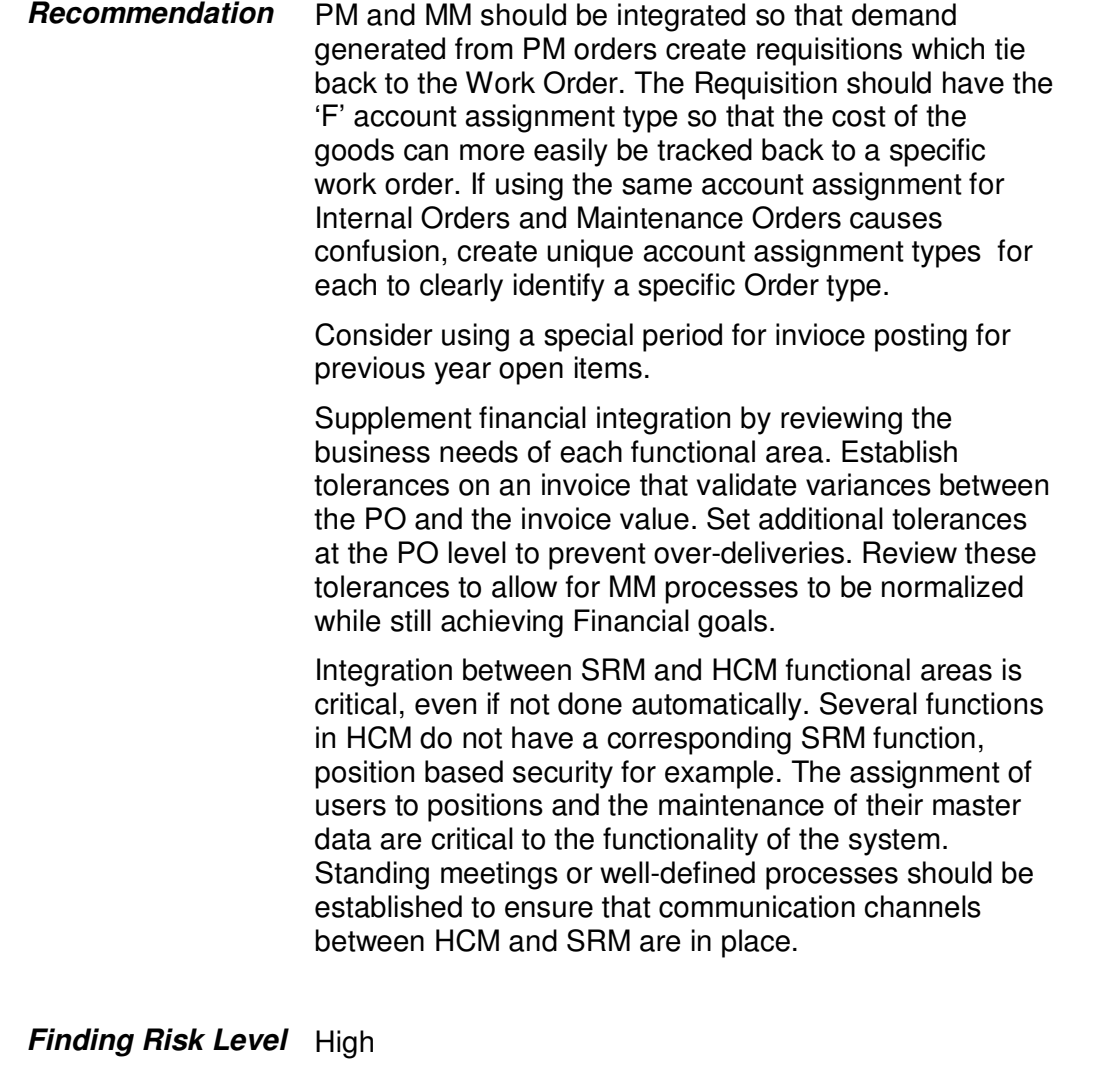

**Address-By Date** 30 days

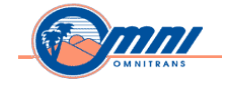

## **Reports, Interfaces, Conversions, Extensions, Forms, and Workflow (RICEFW)**

\_\_\_\_\_\_\_\_\_\_\_\_\_\_\_\_\_\_\_\_\_\_\_\_\_\_\_\_\_\_\_\_\_\_\_\_\_\_\_\_\_\_\_\_\_\_\_\_\_\_\_\_\_\_\_\_\_\_\_\_\_\_\_\_\_\_\_\_\_\_\_\_\_\_\_\_\_\_\_\_\_\_\_\_\_\_\_\_\_\_\_\_

## **RICEFW & Technical Settings**

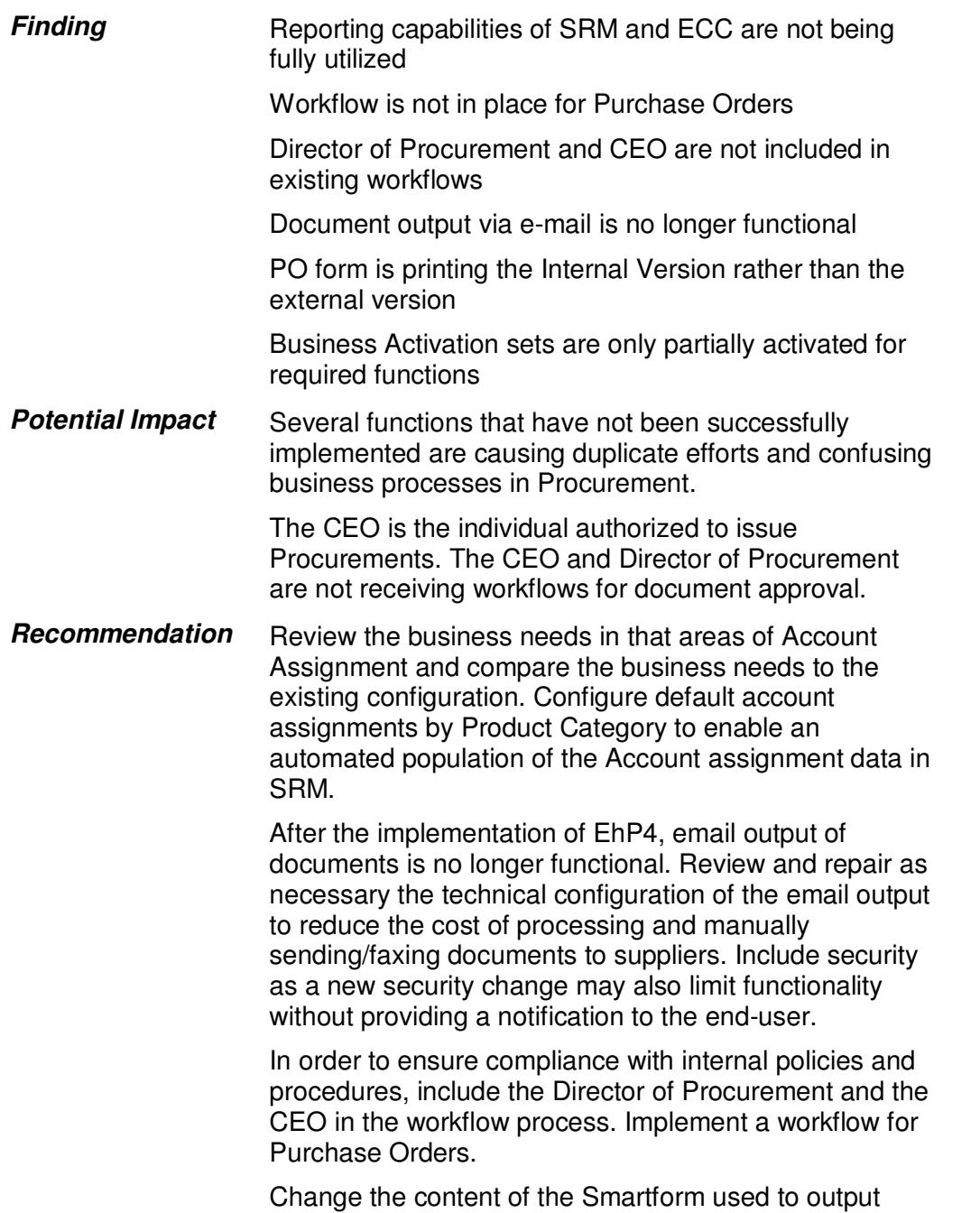

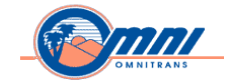

PO's so that correct version of the PO is printed. Currently the first document output shows a '2' rather than the first version.

\_\_\_\_\_\_\_\_\_\_\_\_\_\_\_\_\_\_\_\_\_\_\_\_\_\_\_\_\_\_\_\_\_\_\_\_\_\_\_\_\_\_\_\_\_\_\_\_\_\_\_\_\_\_\_\_\_\_\_\_\_\_\_\_\_\_\_\_\_\_\_\_\_\_\_\_\_\_\_\_\_\_\_\_\_\_\_\_\_\_\_\_

**Finding Risk Level** Medium **Address-By Date** Within 3 months

## **Supplier Relationship Management (SRM) Procurement for Public Sector (PPS)**

### **SRM/PPS – Shopping Carts/Requisitions**

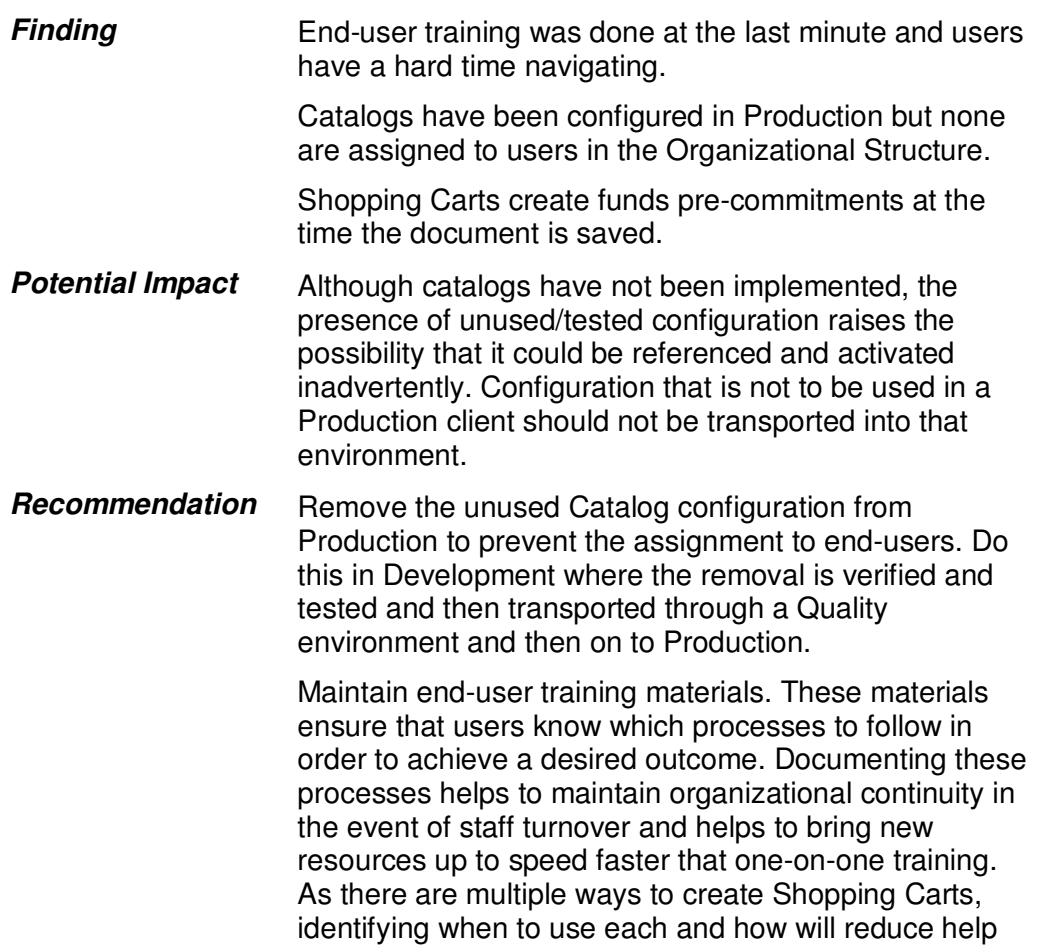

Date: 08/23/12 Page 50

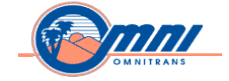

desk calls.

Activate Shopping Cart commitments in ECC and complete configuration in SRM. Enhancements have been implemented to change the point in the process when pre-commitments are created. Omnitrans expressed a desire to change to the standard functionality, which creates the pre-commitment at the time the Shopping Cart is approved.

\_\_\_\_\_\_\_\_\_\_\_\_\_\_\_\_\_\_\_\_\_\_\_\_\_\_\_\_\_\_\_\_\_\_\_\_\_\_\_\_\_\_\_\_\_\_\_\_\_\_\_\_\_\_\_\_\_\_\_\_\_\_\_\_\_\_\_\_\_\_\_\_\_\_\_\_\_\_\_\_\_\_\_\_\_\_\_\_\_\_\_\_

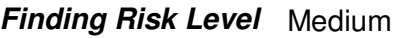

**Address-By Date** Within 3 months

### **SRM/PPS – Strategic Sourcing**

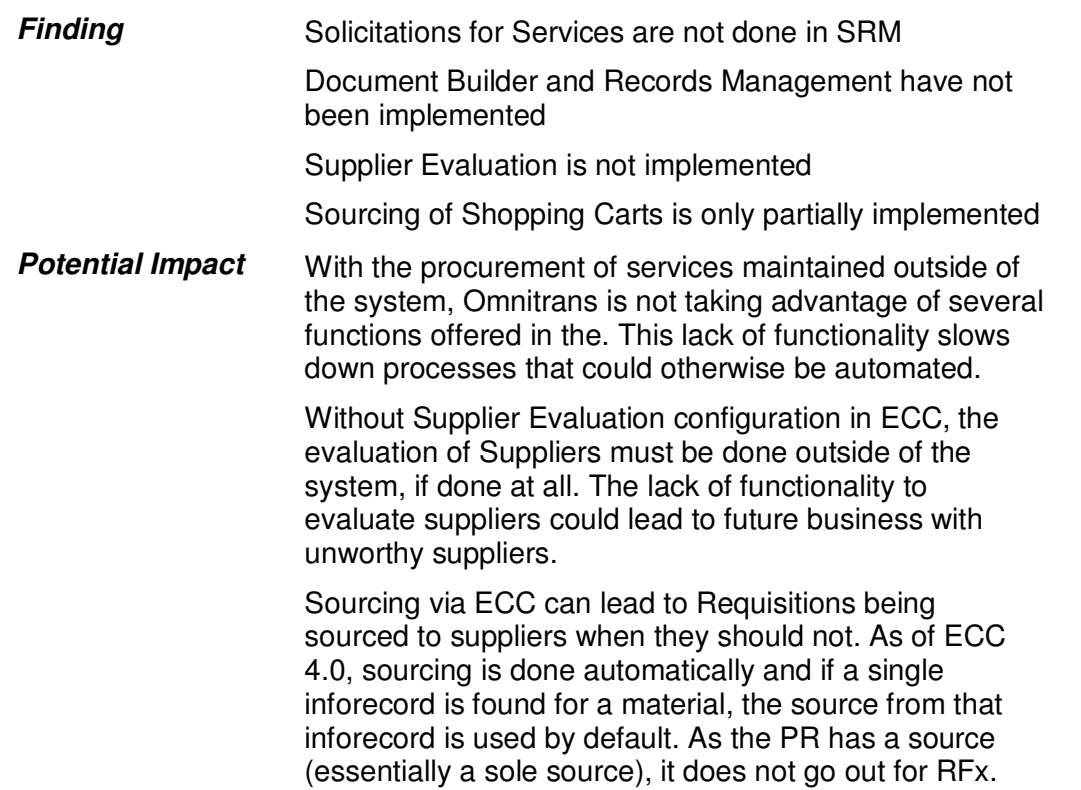

Date: 08/23/12 Page 51

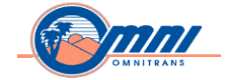

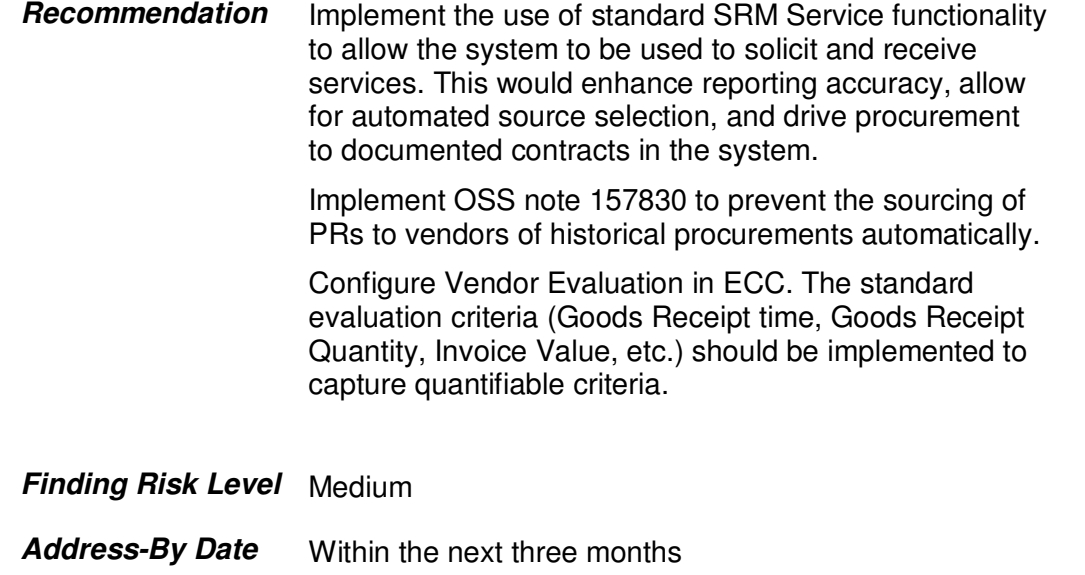

#### **SRM/PPS – Purchase Orders and Contracts**

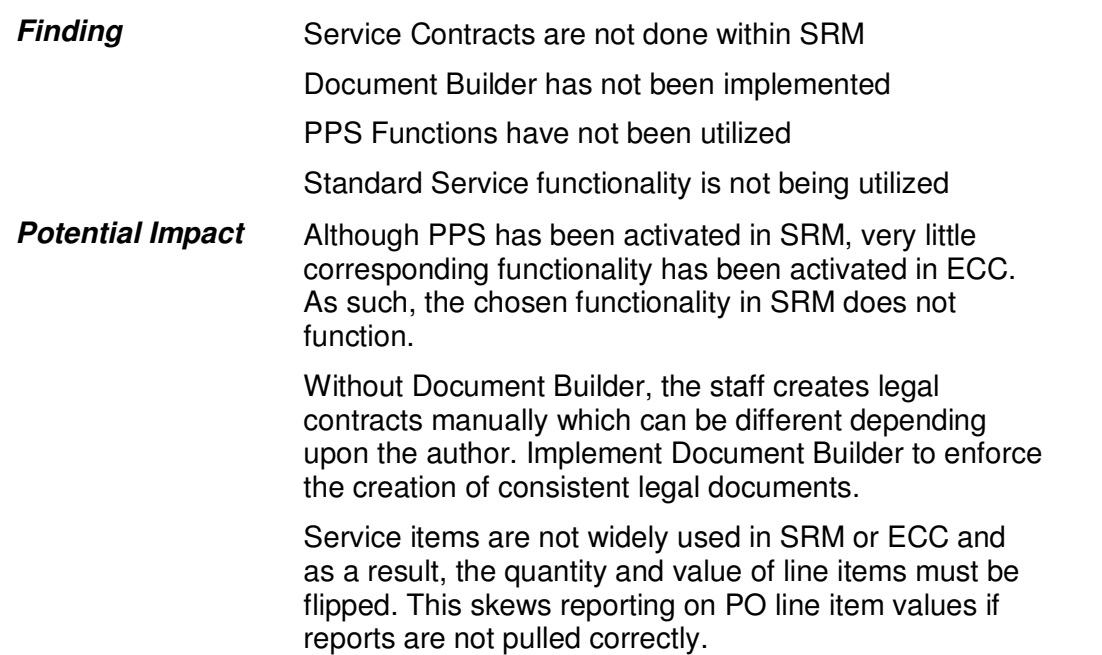

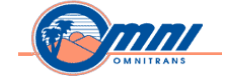

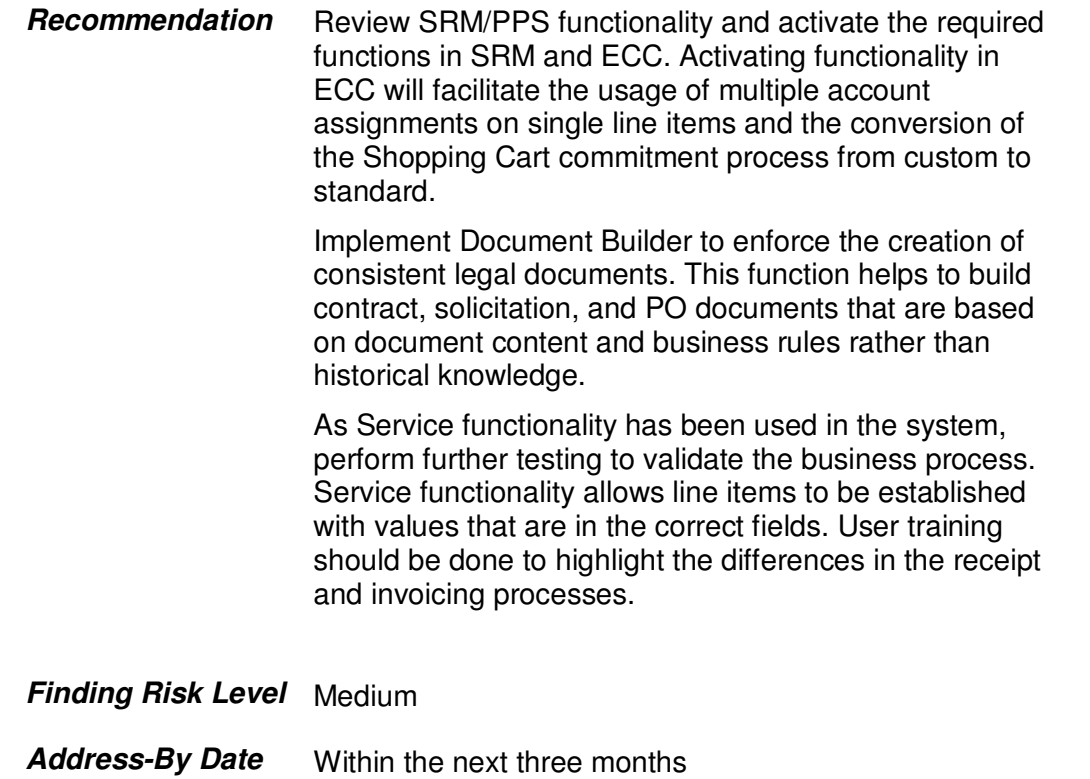

## **Materials Management (MM)**

#### **MM – Planning (MRP)**

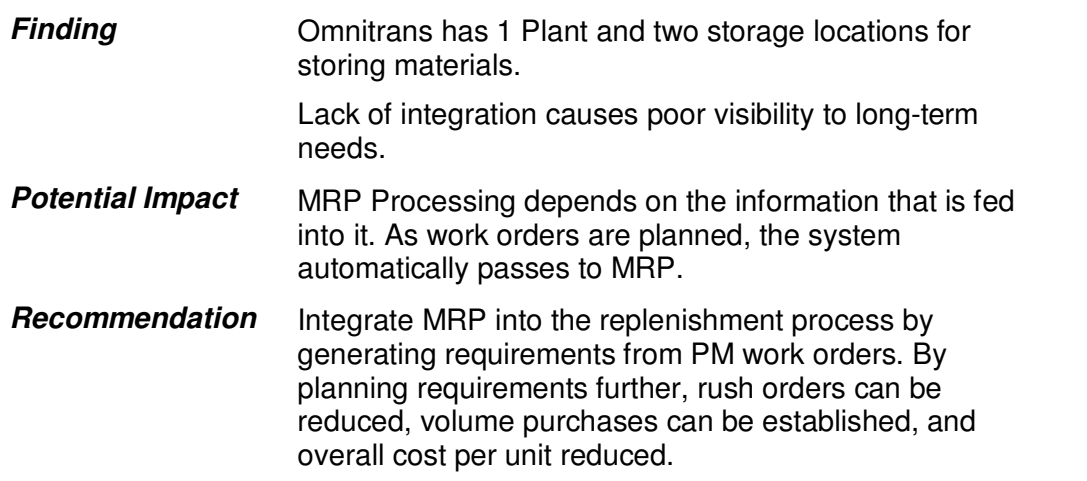

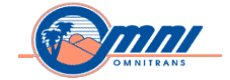

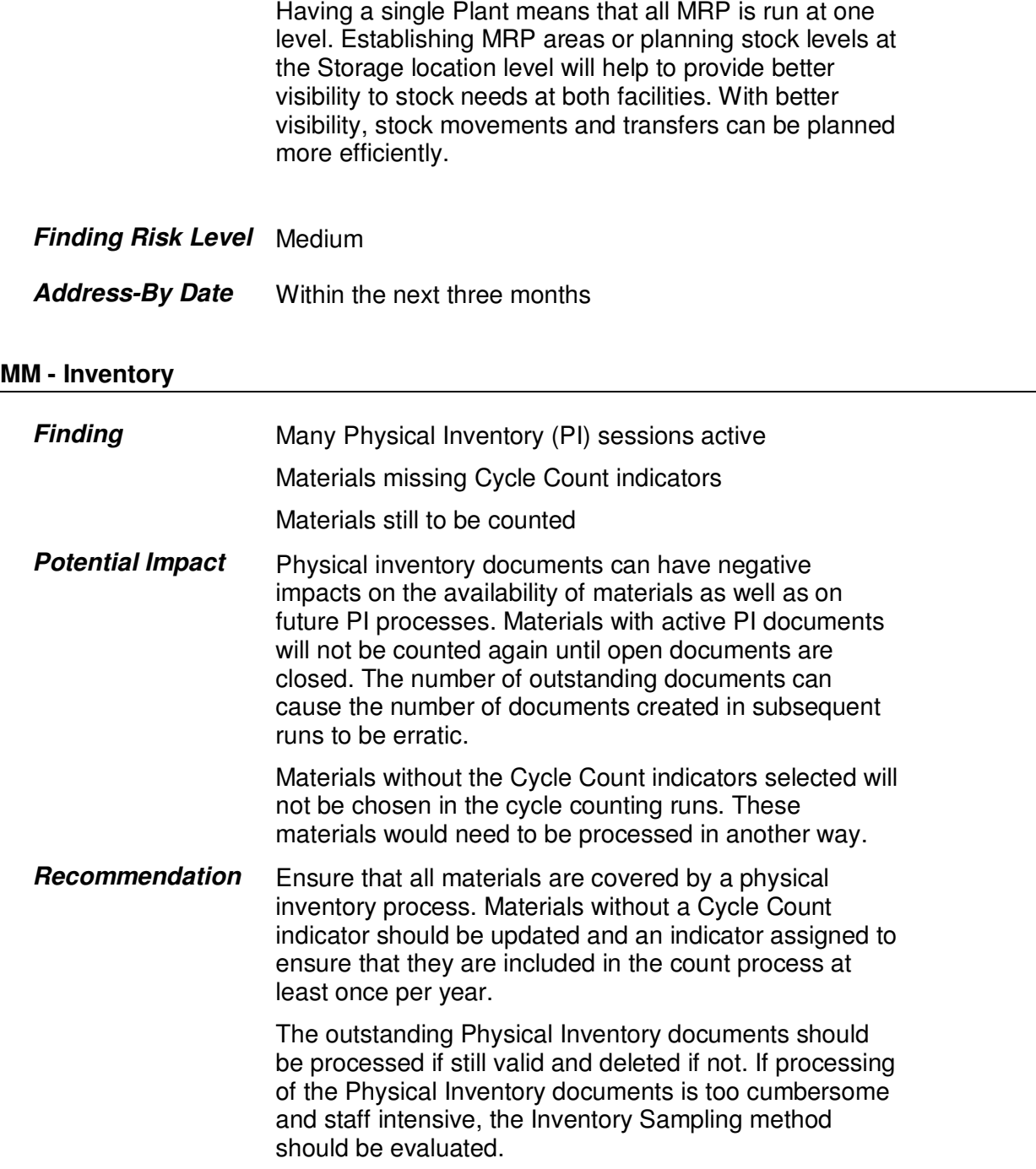

Date: 08/23/12 Page 54

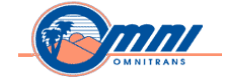

## **Finding Risk Level** Medium

**Address-By Date** Within next three months

\_\_\_\_\_\_\_\_\_\_\_\_\_\_\_\_\_\_\_\_\_\_\_\_\_\_\_\_\_\_\_\_\_\_\_\_\_\_\_\_\_\_\_\_\_\_\_\_\_\_\_\_\_\_\_\_\_\_\_\_\_\_\_\_\_\_\_\_\_\_\_\_\_\_\_\_\_\_\_\_\_\_\_\_\_\_\_\_\_\_\_\_

Date: 08/23/12 Page 55

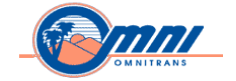

## **Funds Management (FM)**

## **FM Master Data**

#### **Fund Master Data Design**

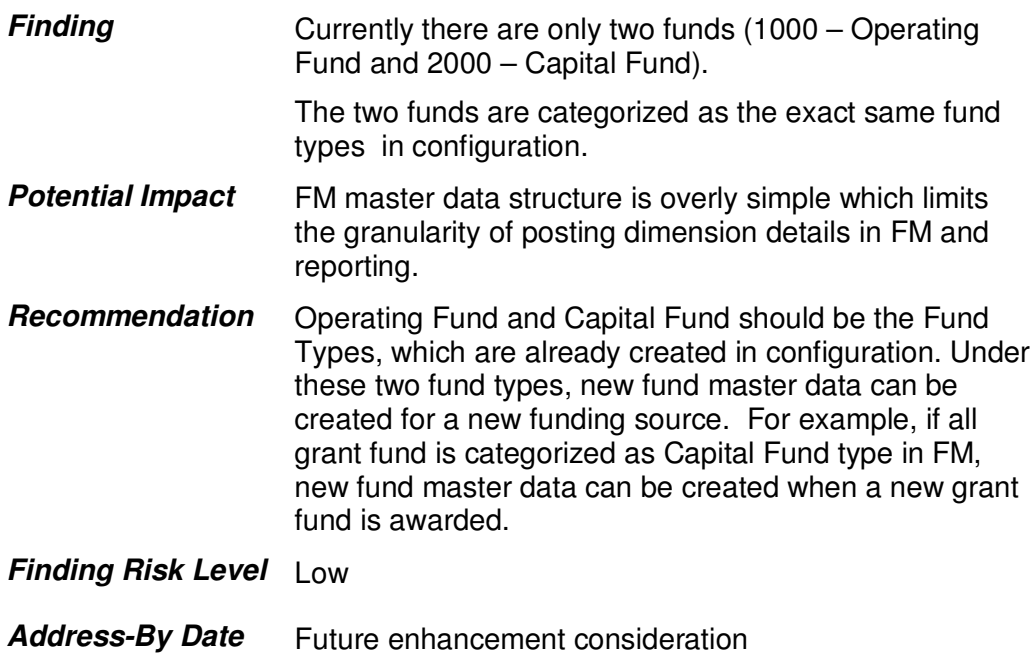

\_\_\_\_\_\_\_\_\_\_\_\_\_\_\_\_\_\_\_\_\_\_\_\_\_\_\_\_\_\_\_\_\_\_\_\_\_\_\_\_\_\_\_\_\_\_\_\_\_\_\_\_\_\_\_\_\_\_\_\_\_\_\_\_\_\_\_\_\_\_\_\_\_\_\_\_\_\_\_\_\_\_\_\_\_\_\_\_\_\_\_\_

## **FM Derivation Strategy**

#### **FMDERIVE Trace Tool**

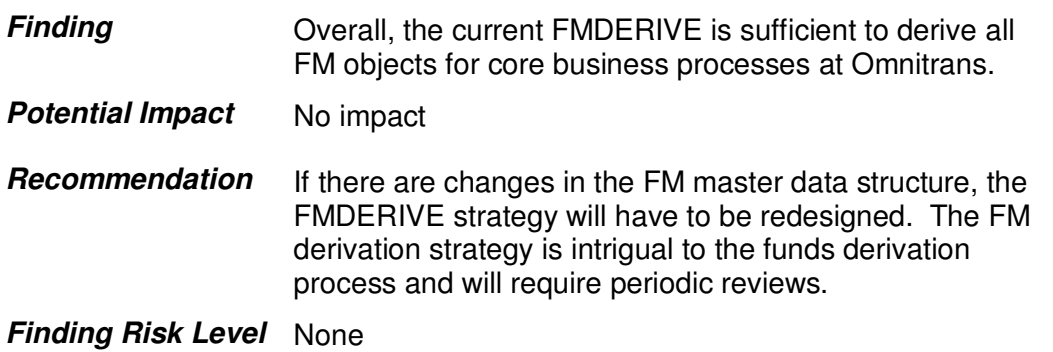

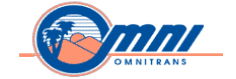

**Address-By Date** None

## **FM Budgeting**

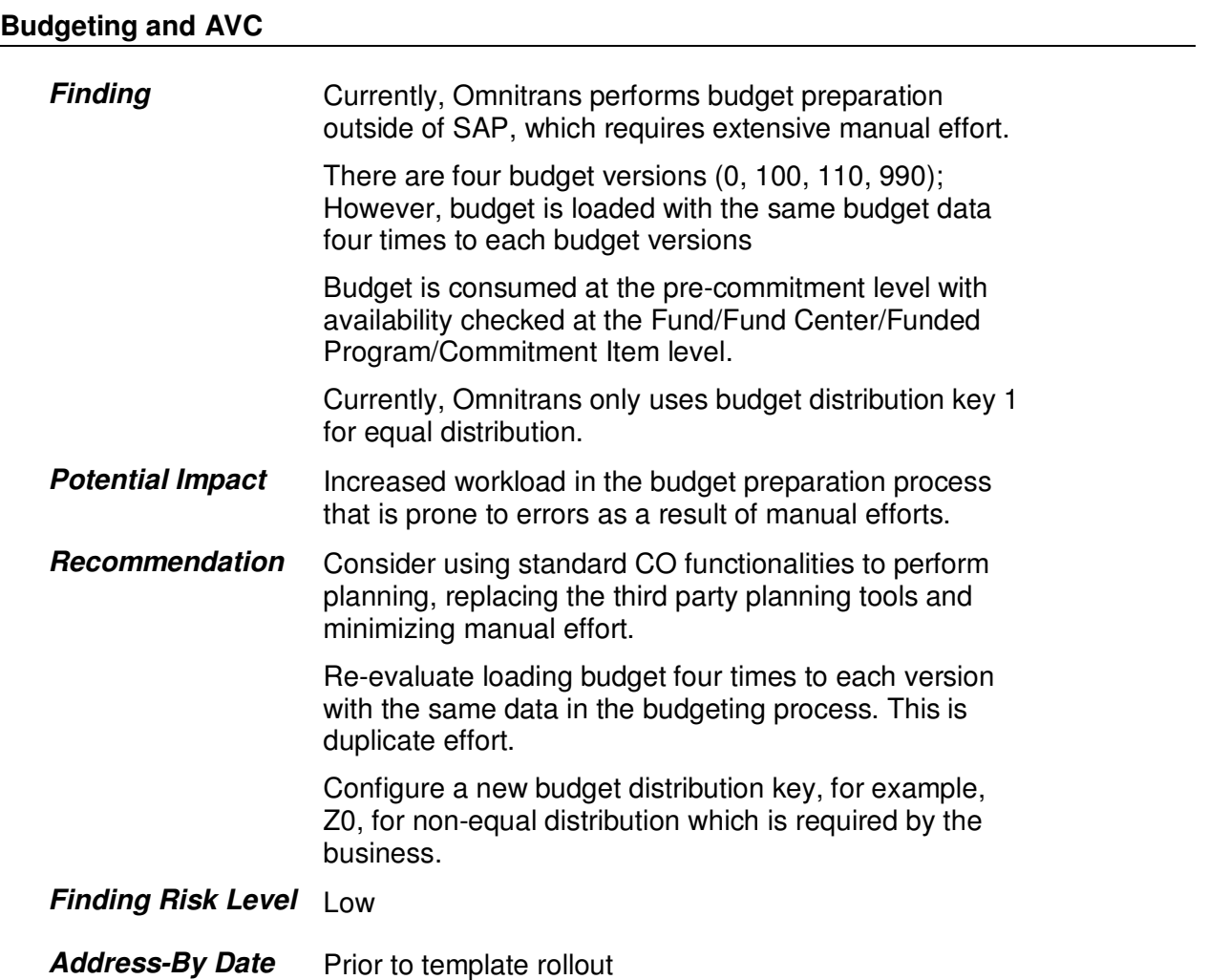

\_\_\_\_\_\_\_\_\_\_\_\_\_\_\_\_\_\_\_\_\_\_\_\_\_\_\_\_\_\_\_\_\_\_\_\_\_\_\_\_\_\_\_\_\_\_\_\_\_\_\_\_\_\_\_\_\_\_\_\_\_\_\_\_\_\_\_\_\_\_\_\_\_\_\_\_\_\_\_\_\_\_\_\_\_\_\_\_\_\_\_\_

### Date: 08/23/12 Page 57

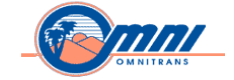

## **FM Reporting**

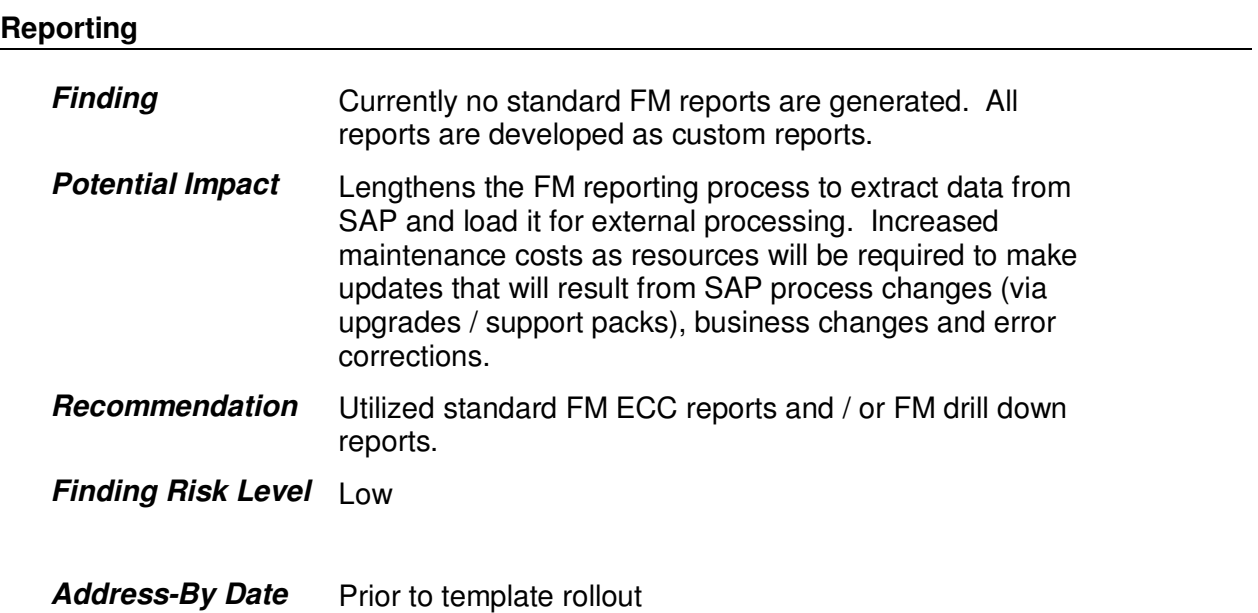

\_\_\_\_\_\_\_\_\_\_\_\_\_\_\_\_\_\_\_\_\_\_\_\_\_\_\_\_\_\_\_\_\_\_\_\_\_\_\_\_\_\_\_\_\_\_\_\_\_\_\_\_\_\_\_\_\_\_\_\_\_\_\_\_\_\_\_\_\_\_\_\_\_\_\_\_\_\_\_\_\_\_\_\_\_\_\_\_\_\_\_\_

## **Multi-Funded Projects / Grants Cost Sharing**

### **Cost Sharing**

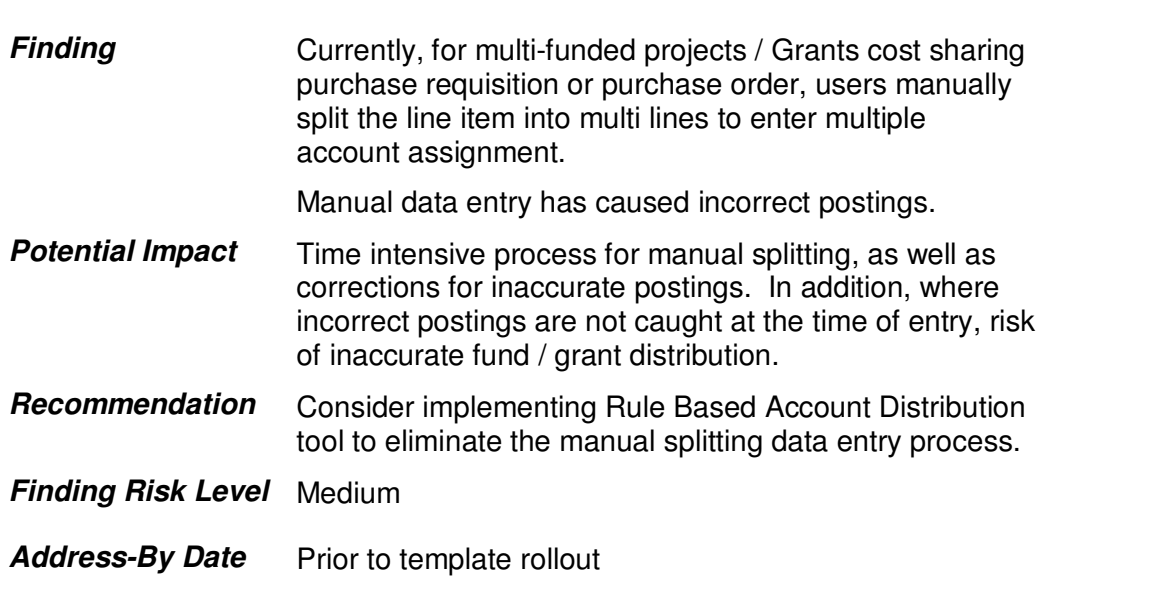

Date: 08/23/12 Page 58

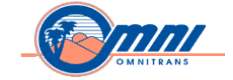

## **Integration**

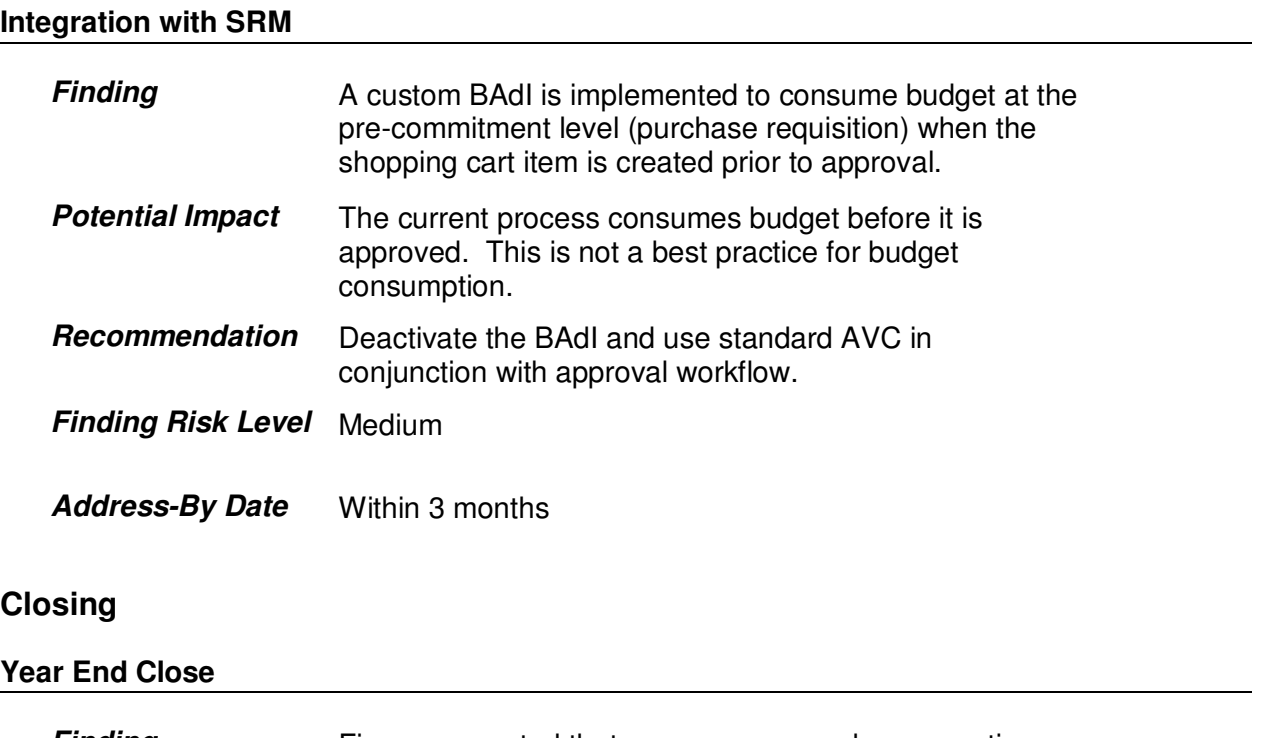

\_\_\_\_\_\_\_\_\_\_\_\_\_\_\_\_\_\_\_\_\_\_\_\_\_\_\_\_\_\_\_\_\_\_\_\_\_\_\_\_\_\_\_\_\_\_\_\_\_\_\_\_\_\_\_\_\_\_\_\_\_\_\_\_\_\_\_\_\_\_\_\_\_\_\_\_\_\_\_\_\_\_\_\_\_\_\_\_\_\_\_\_

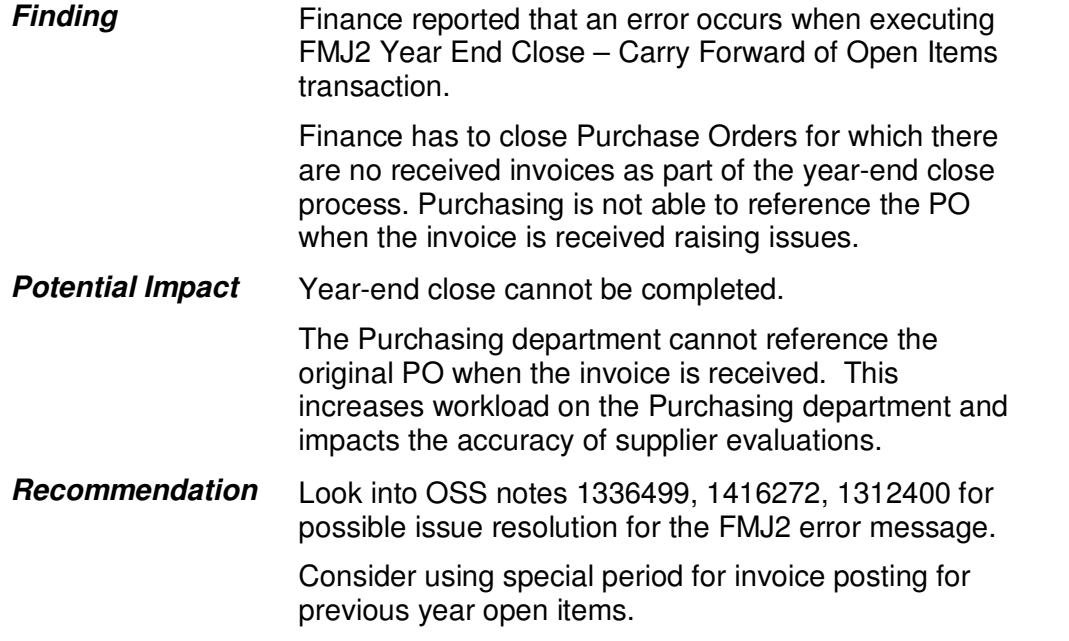

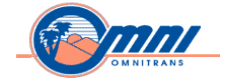

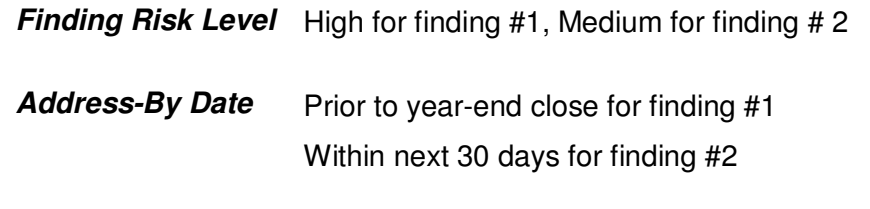

## **Grants Management (GM)**

### **GM Master Data / General Settings**

## **Grant Types Finding** New grant type is created in configuration when new grant funding source is awarded. The lifecycle network, posting control, budget layout and FM budget type integration assigned to each grant type have the exact same settings except the number range. There is no grant type set up for pass-through grants. **Potential Impact** Based on the current grant business process, there are too many grant types created. This creates a level of complexity for grant maintenance. Grant types are not being used for its intended purpose: to control each grant's characteristics such as lifecycle network, posting control, budget layout and FM budget type integration. **Recommendation** Consider consolidating grant types if they have the same control characteristics. Consider using Fund to track grant funding source instead of creating new grant type. Consider setting up a grant type to track pass-through grants. **Finding Risk Level** Low Address-By Date Prior to template rollout

#### **Grant Master Data Elements**

Date: 08/23/12 Page 60

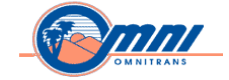

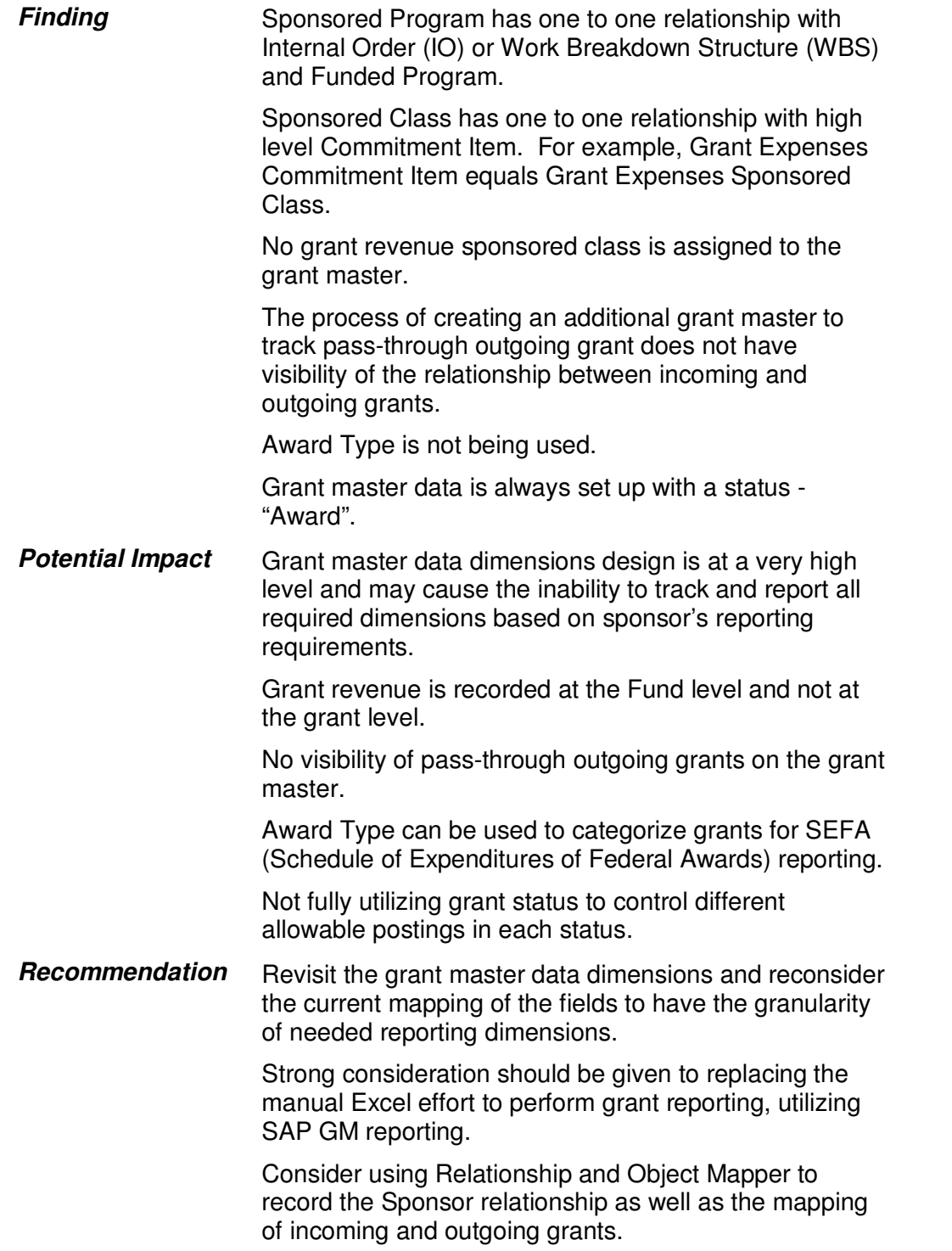

Date: 08/23/12 Page 61

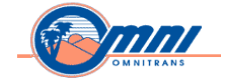

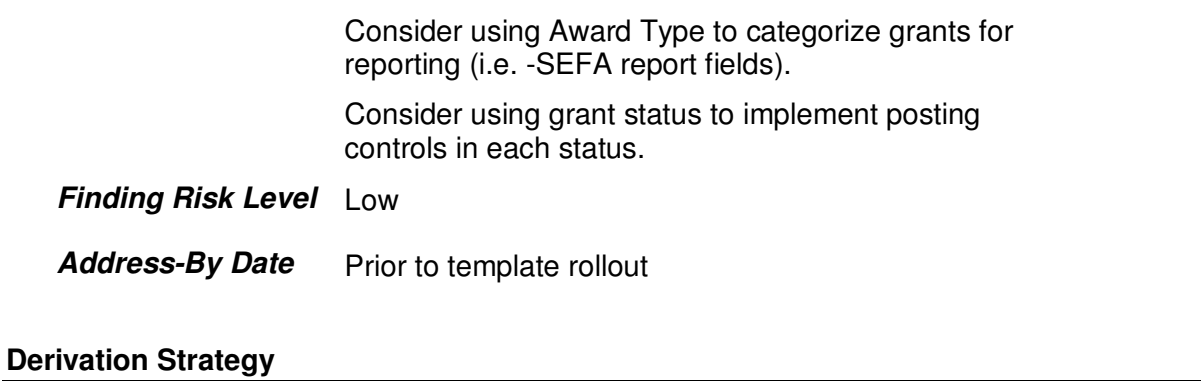

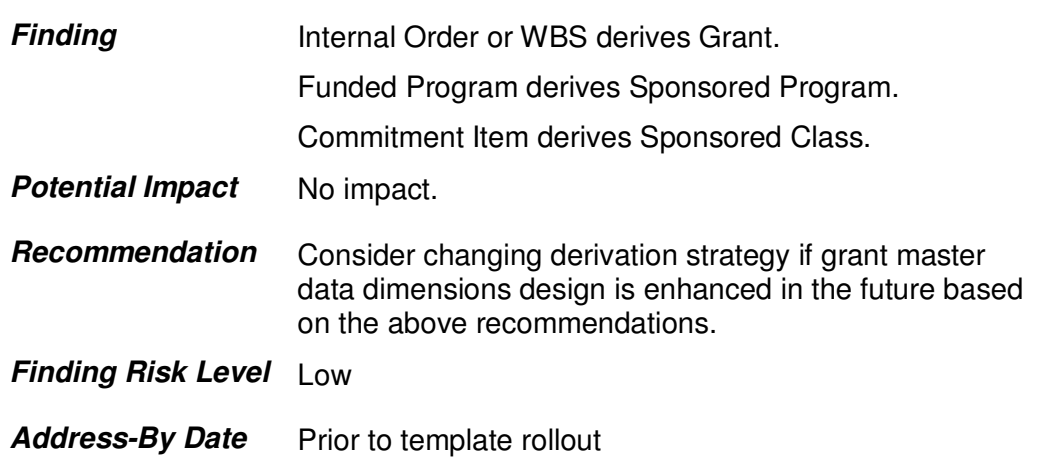

## **Update Settings**

## **GM Update Settings**

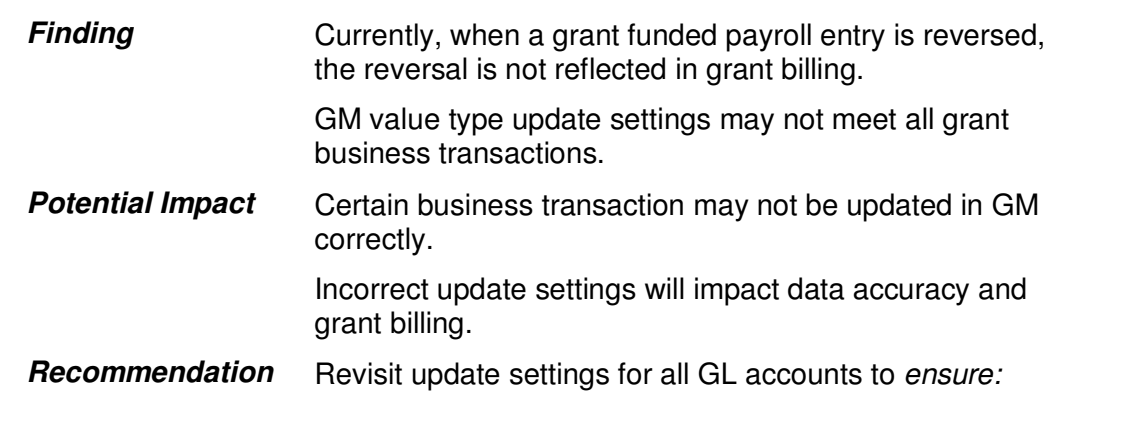

Date: 08/23/12 Page 62

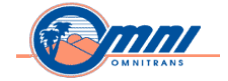

The correct value type is used.

The grant is derived correctly through derivation or split processor

The statistical indicator is set correctly.

\_\_\_\_\_\_\_\_\_\_\_\_\_\_\_\_\_\_\_\_\_\_\_\_\_\_\_\_\_\_\_\_\_\_\_\_\_\_\_\_\_\_\_\_\_\_\_\_\_\_\_\_\_\_\_\_\_\_\_\_\_\_\_\_\_\_\_\_\_\_\_\_\_\_\_\_\_\_\_\_\_\_\_\_\_\_\_\_\_\_\_\_

Revisit the update settings for controlling specific settings.

**Finding Risk Level** High

**Address-By Date** ASAP

## **Budgeting**

## **GM Budgeting / AVC**

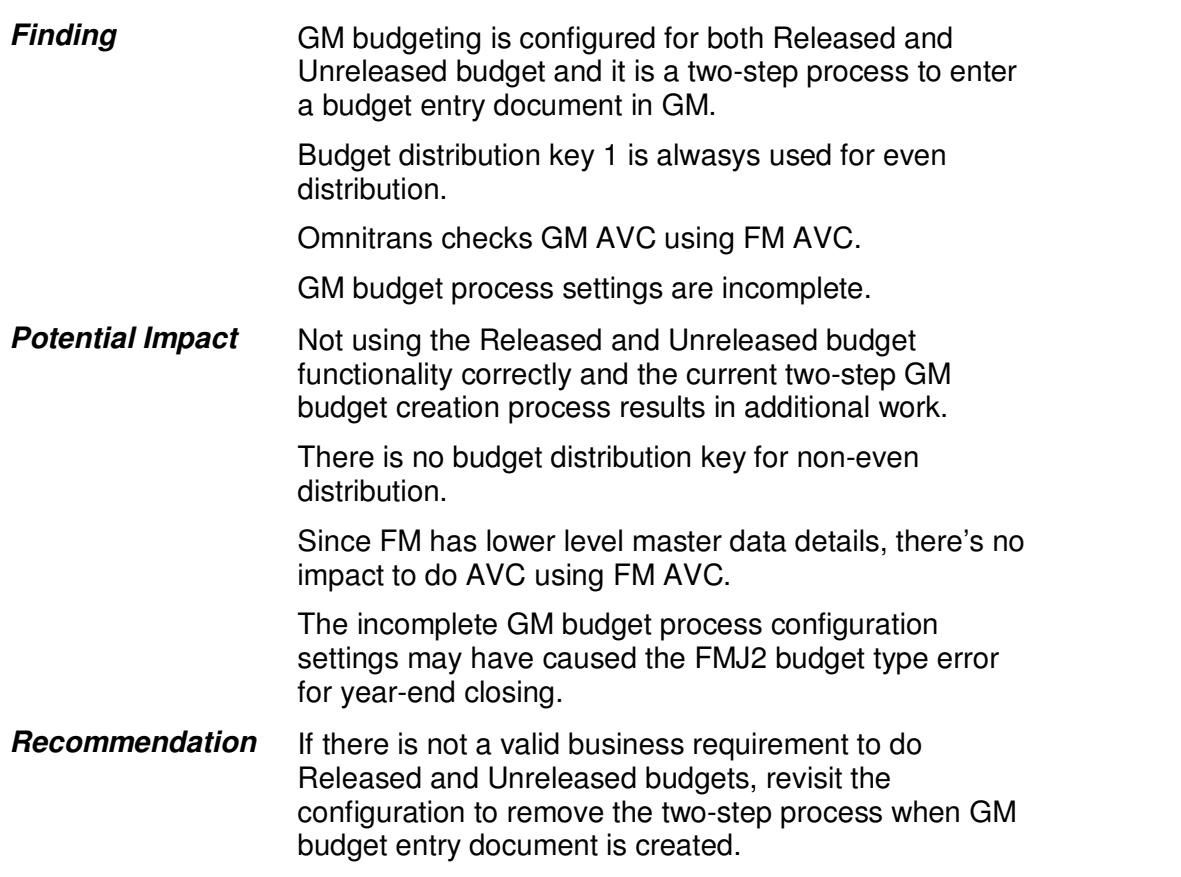

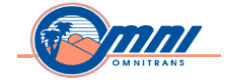

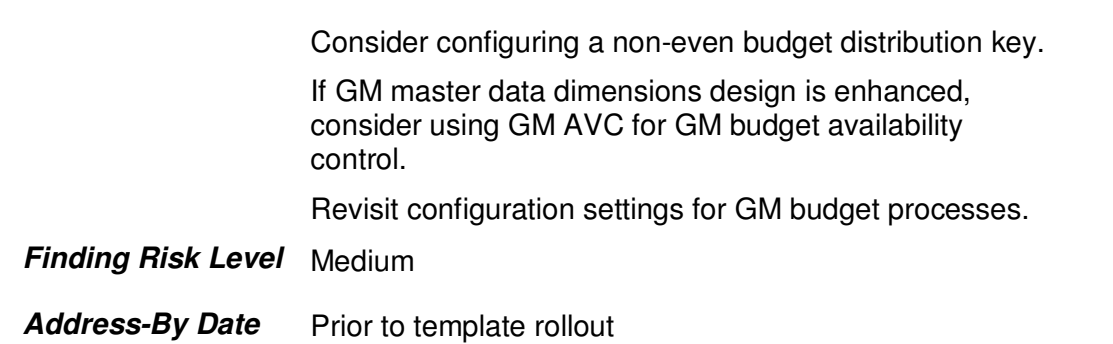

## **Reporting**

#### **GM Reporting**

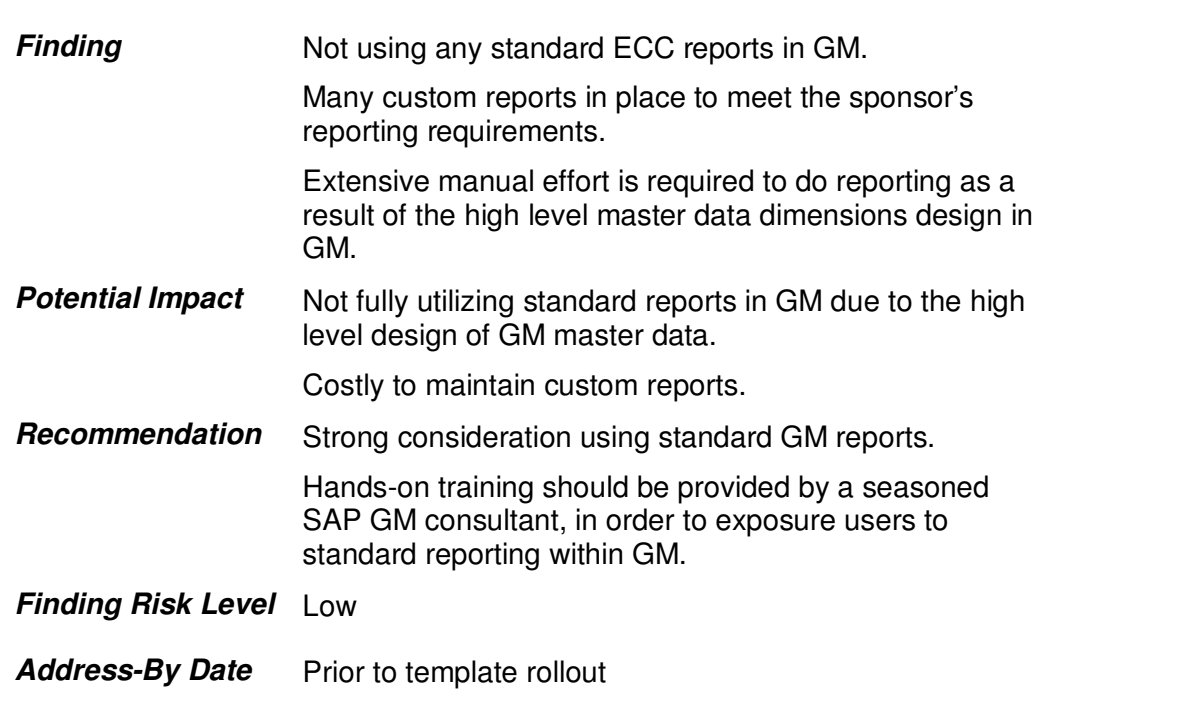

## **Cost Rule**

### **GM Indirect Cost Rule**

**Finding GM** Indirect Cost (IDC) Rule configuration settings do

Date: 08/23/12 Page 64

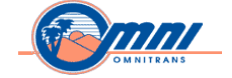

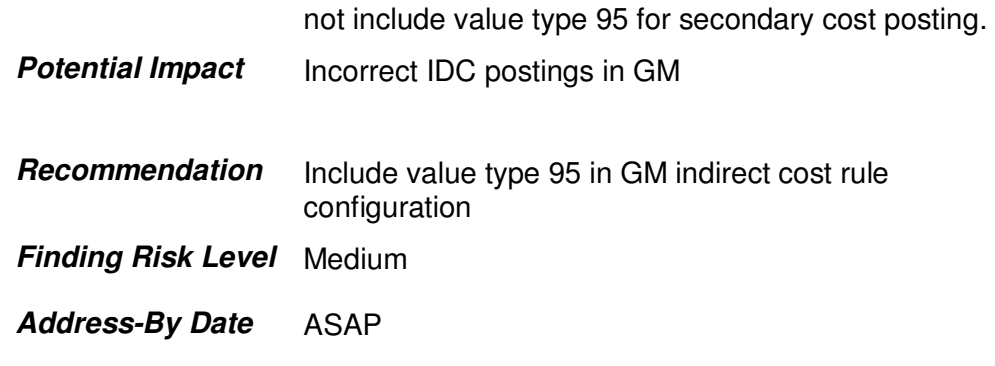

## **Grant Billing**

#### **Manual grant billing process**

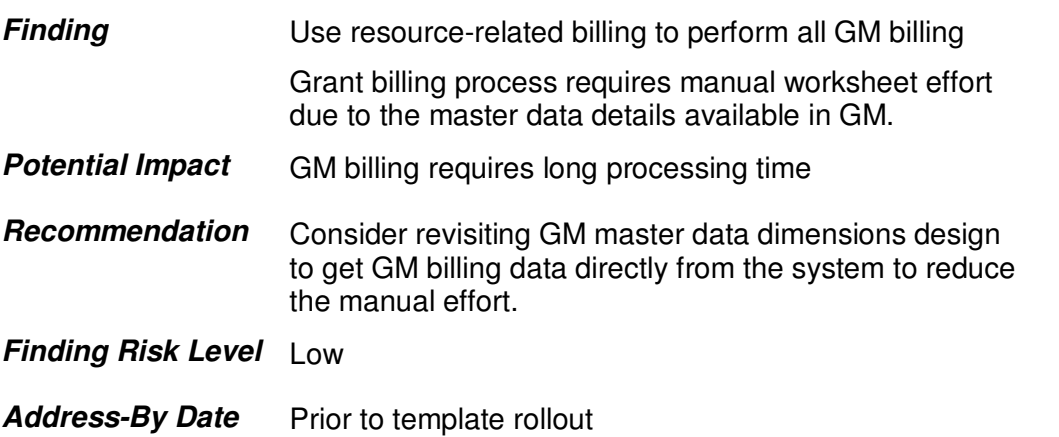

## **Grant Cost Sharing**

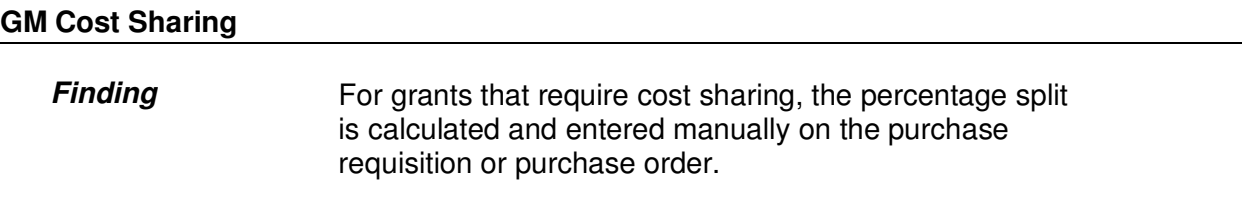

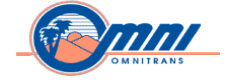

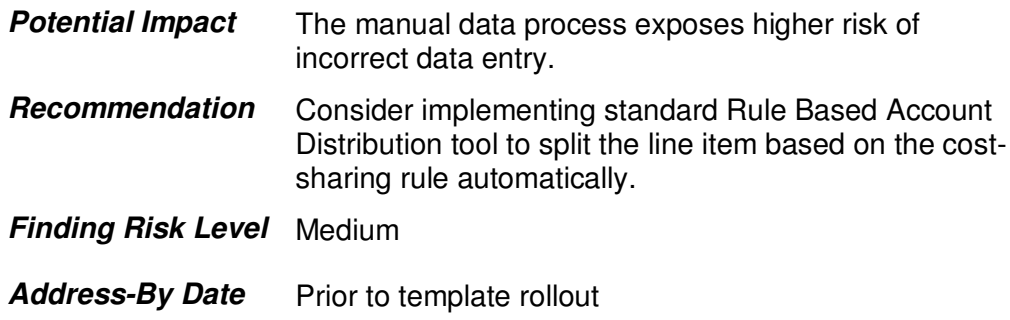

## **Integration**

#### **Lack of Business Process Integration**

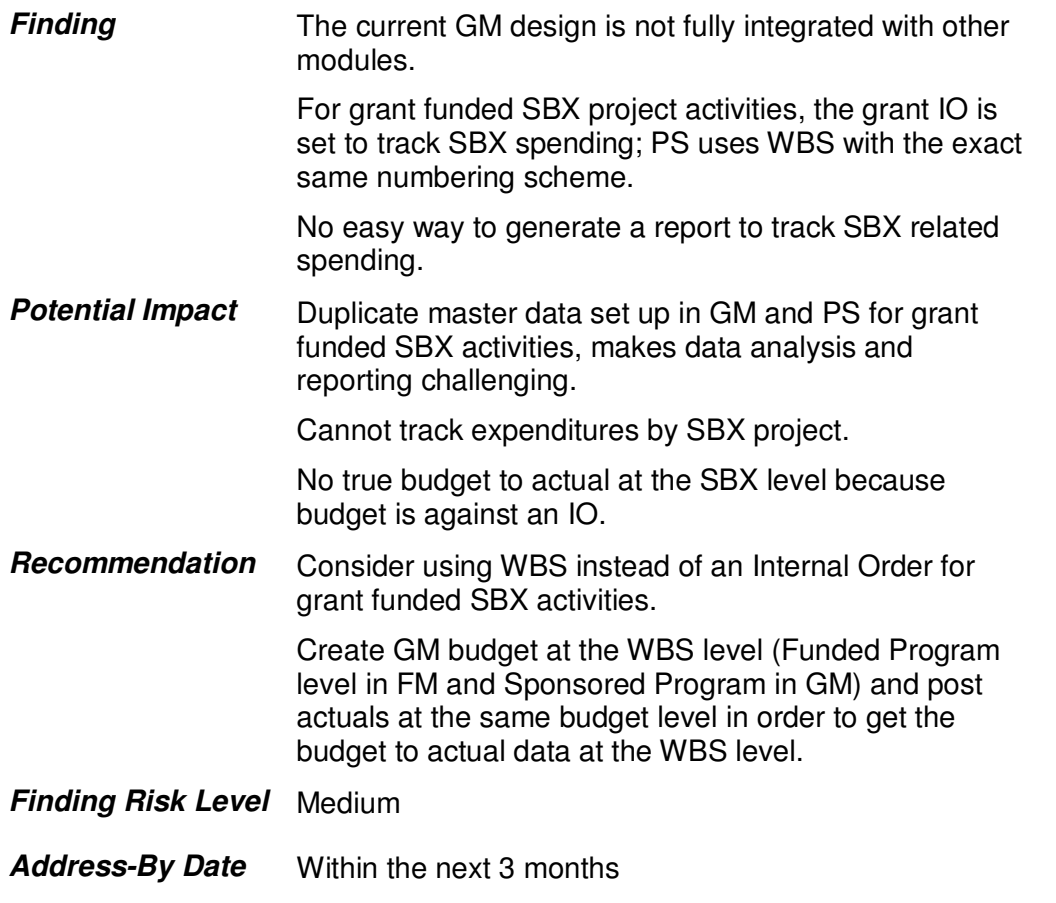

Date: 08/23/12 Page 66

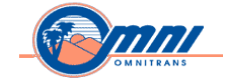

## **Project Systems (PS)**

## **Integration**

## **Limited Project Systems functionality implemented**

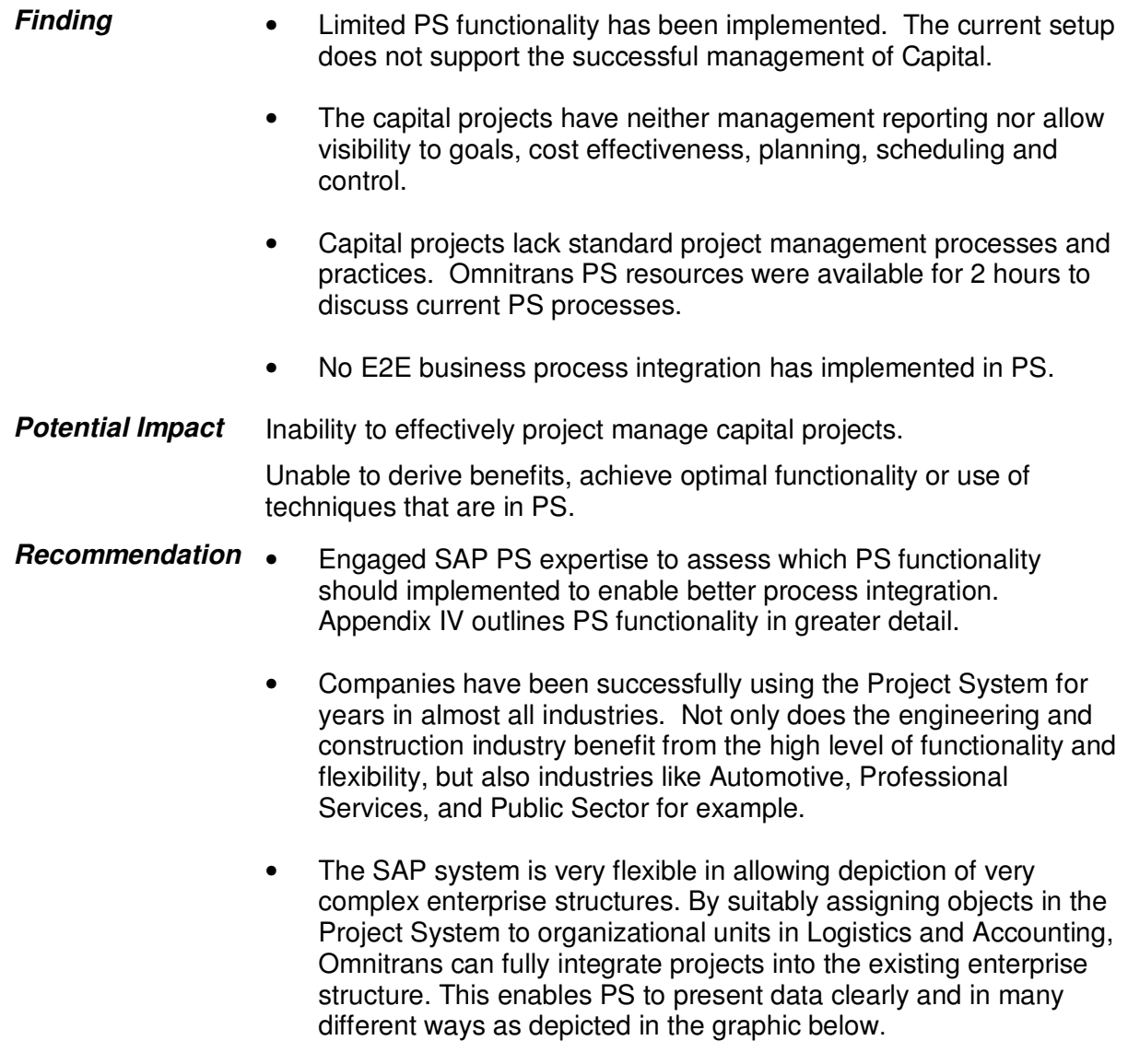

\_\_\_\_\_\_\_\_\_\_\_\_\_\_\_\_\_\_\_\_\_\_\_\_\_\_\_\_\_\_\_\_\_\_\_\_\_\_\_\_\_\_\_\_\_\_\_\_\_\_\_\_\_\_\_\_\_\_\_\_\_\_\_\_\_\_\_\_\_\_\_\_\_\_\_\_\_\_\_\_\_\_\_\_\_\_\_\_\_\_\_\_

Date: 08/23/12 Page 67

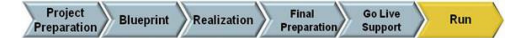

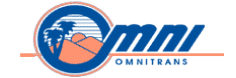

#### **Organizational Structures**

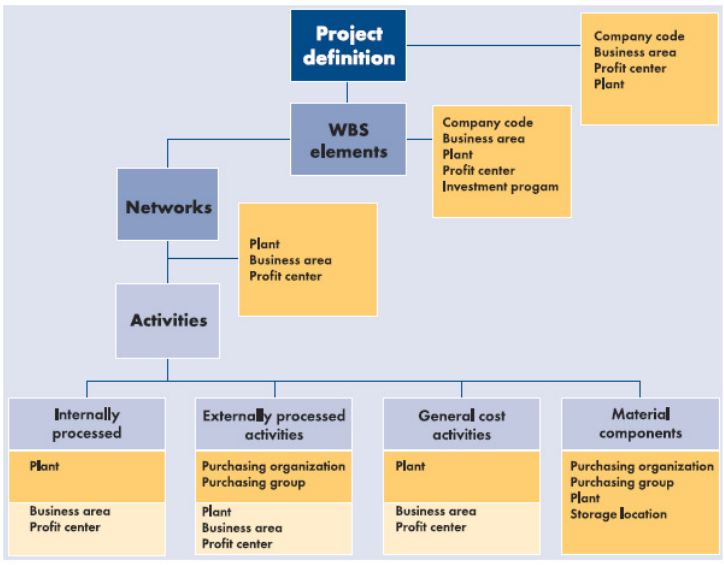

\_\_\_\_\_\_\_\_\_\_\_\_\_\_\_\_\_\_\_\_\_\_\_\_\_\_\_\_\_\_\_\_\_\_\_\_\_\_\_\_\_\_\_\_\_\_\_\_\_\_\_\_\_\_\_\_\_\_\_\_\_\_\_\_\_\_\_\_\_\_\_\_\_\_\_\_\_\_\_\_\_\_\_\_\_\_\_\_\_\_\_\_

- Target eliminating offline manual processes.
- Schedule weekly team lead meetings to discuss integration topics. Include other teams in future discussions to expand the use of PS.

**Finding Risk Level**  Medium

Address-By Date Prior to template rollout

## **Project Planning and Scheduling**

#### **Project Planning and Scheduling Interface**

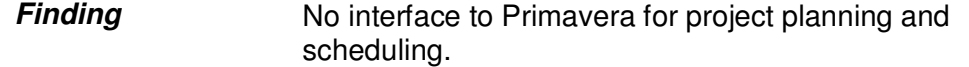

#### **Date: 08/23/12 Page 68**

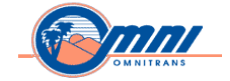

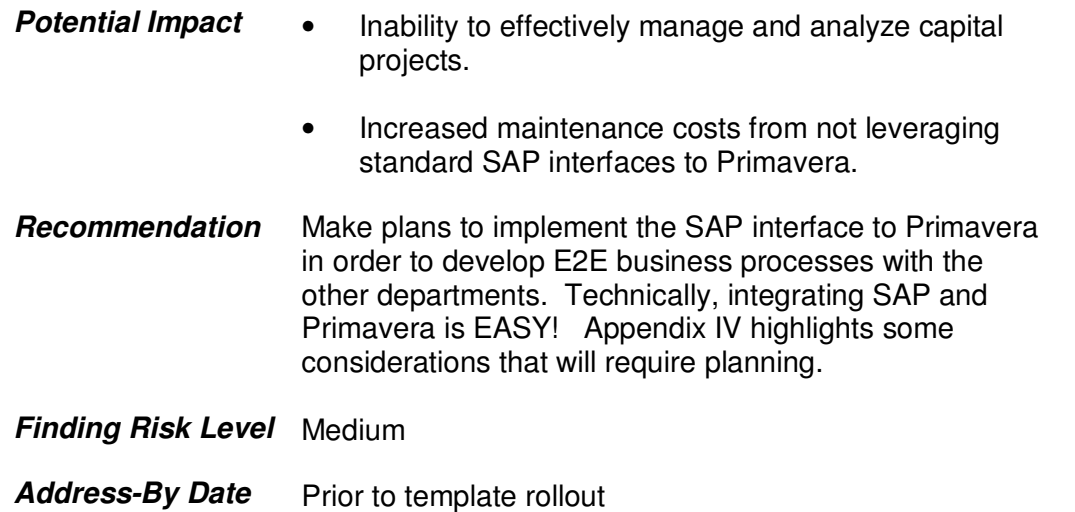

## **Project Planning and Scheduling on Capital Projects**

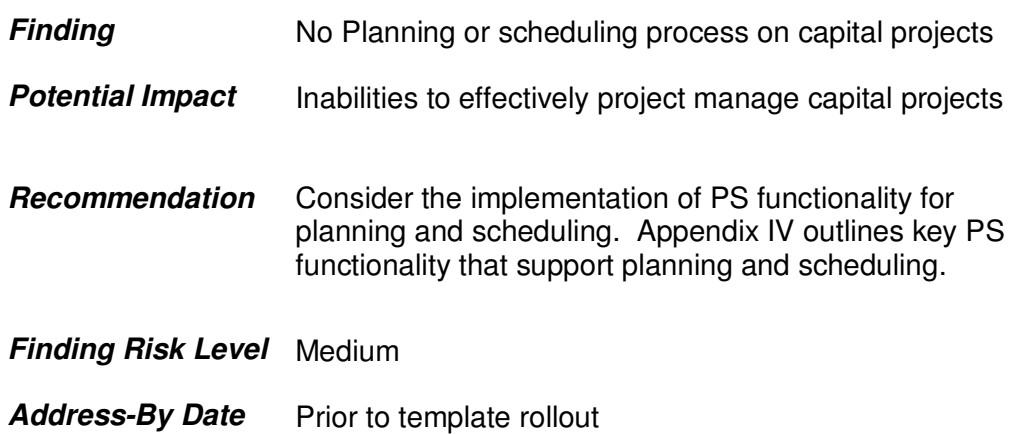

Date: 08/23/12 Page 69

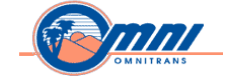

## **Split Funding**

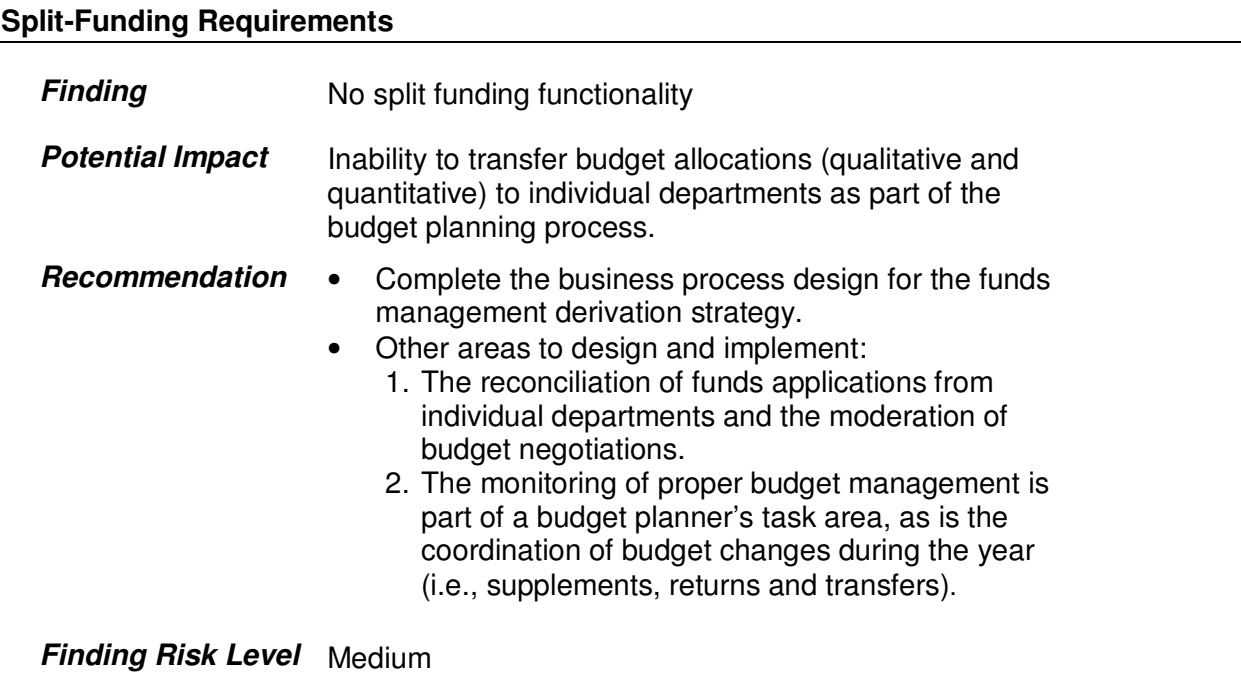

\_\_\_\_\_\_\_\_\_\_\_\_\_\_\_\_\_\_\_\_\_\_\_\_\_\_\_\_\_\_\_\_\_\_\_\_\_\_\_\_\_\_\_\_\_\_\_\_\_\_\_\_\_\_\_\_\_\_\_\_\_\_\_\_\_\_\_\_\_\_\_\_\_\_\_\_\_\_\_\_\_\_\_\_\_\_\_\_\_\_\_\_

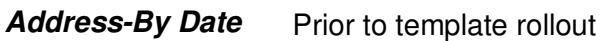

## **Multi-funded Projects and Grants**

### **Multi-funded Projects and Grants**

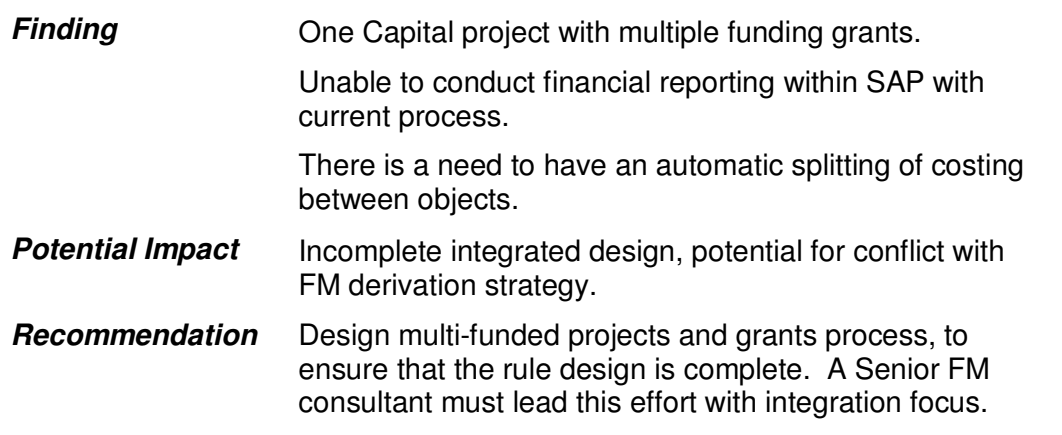
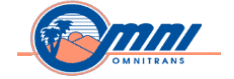

#### **Finding Risk Level** Medium

Address-By Date Prior to template rollout

### **Overhead Allocations**

#### **Overhead Allocations for Projects**

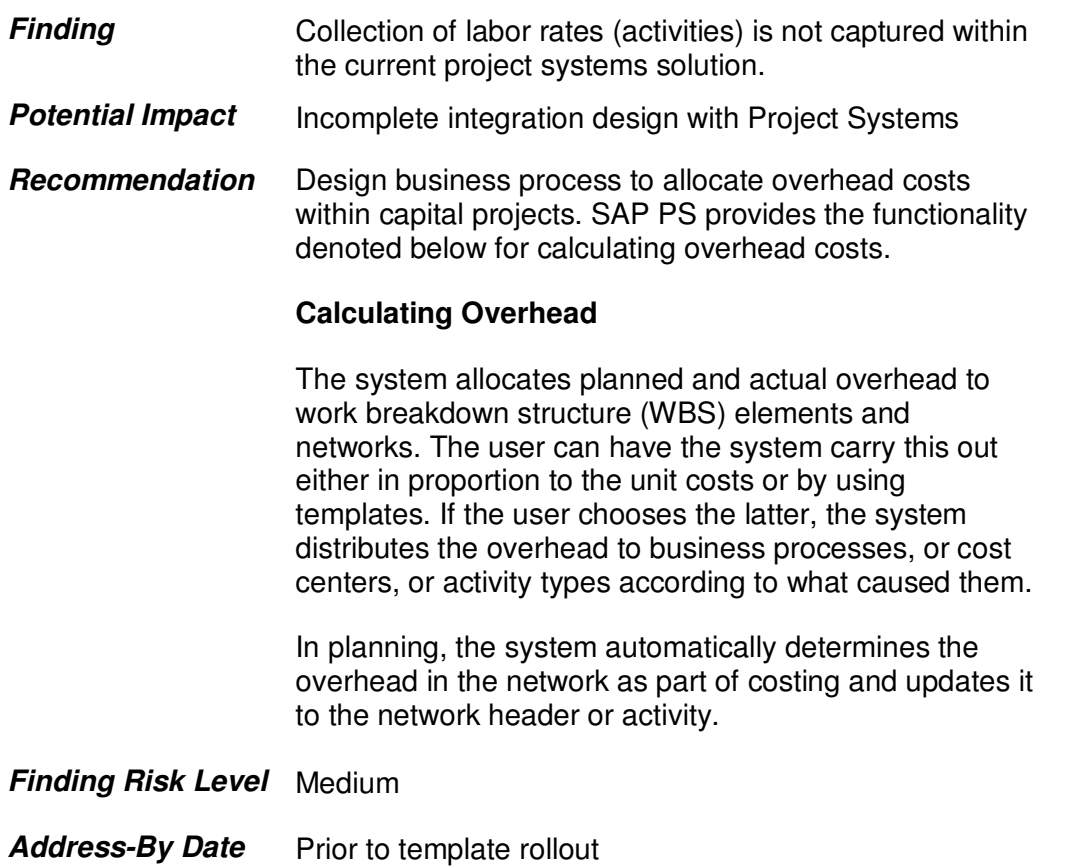

\_\_\_\_\_\_\_\_\_\_\_\_\_\_\_\_\_\_\_\_\_\_\_\_\_\_\_\_\_\_\_\_\_\_\_\_\_\_\_\_\_\_\_\_\_\_\_\_\_\_\_\_\_\_\_\_\_\_\_\_\_\_\_\_\_\_\_\_\_\_\_\_\_\_\_\_\_\_\_\_\_\_\_\_\_\_\_\_\_\_\_\_

Date: 08/23/12 Page 71

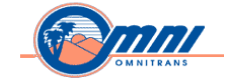

# **Project Actuals**

#### **Project Actuals (Costs, Revenue, Commitments)**

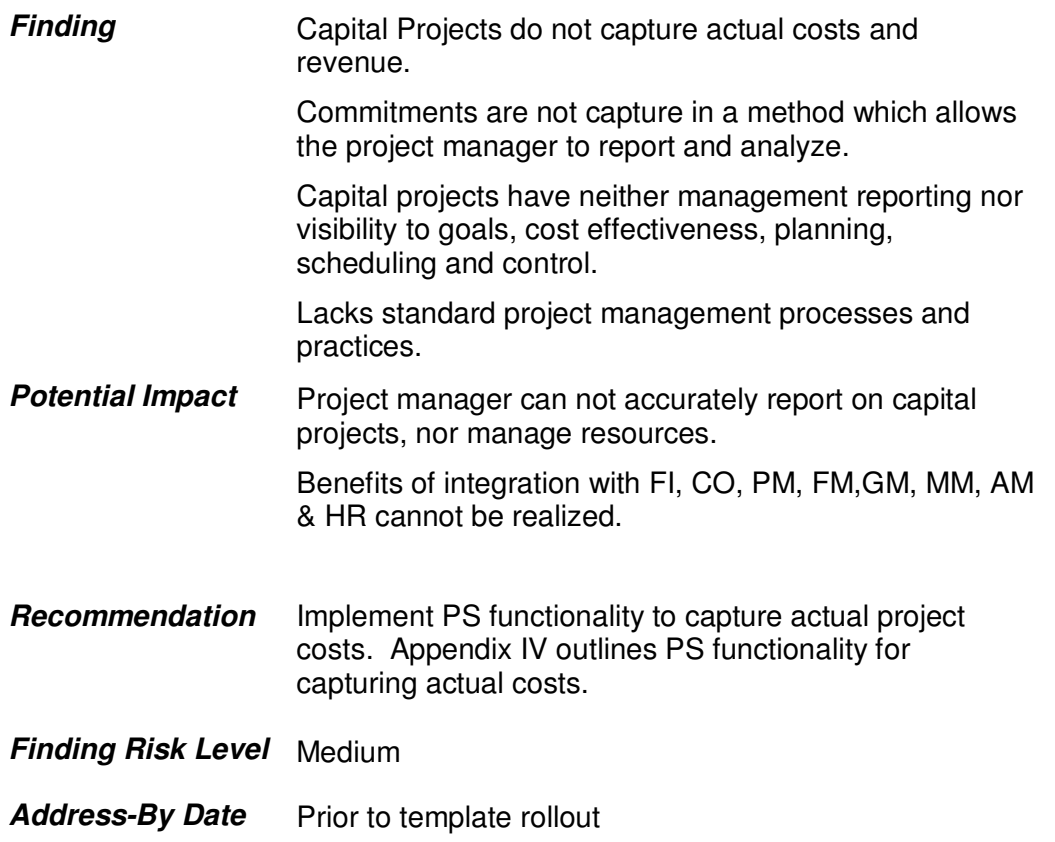

\_\_\_\_\_\_\_\_\_\_\_\_\_\_\_\_\_\_\_\_\_\_\_\_\_\_\_\_\_\_\_\_\_\_\_\_\_\_\_\_\_\_\_\_\_\_\_\_\_\_\_\_\_\_\_\_\_\_\_\_\_\_\_\_\_\_\_\_\_\_\_\_\_\_\_\_\_\_\_\_\_\_\_\_\_\_\_\_\_\_\_\_

#### **Month / Year-end Processing**

#### **Month End (Periodic Processing) Process for Activities in Project Systems**

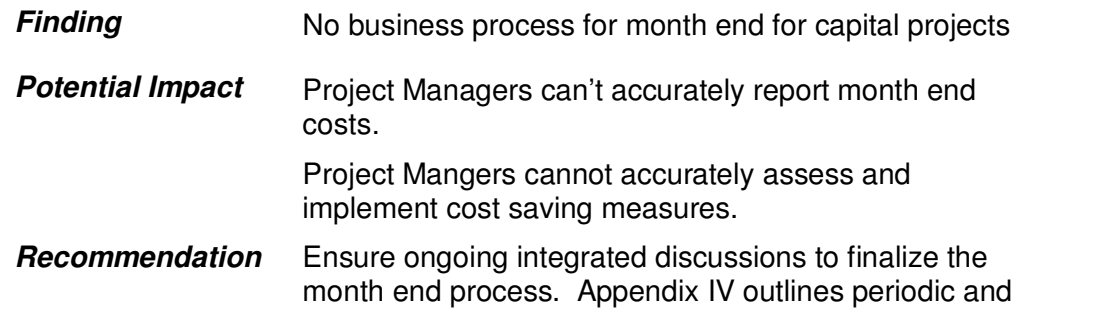

#### Date: 08/23/12 Page 72

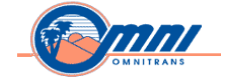

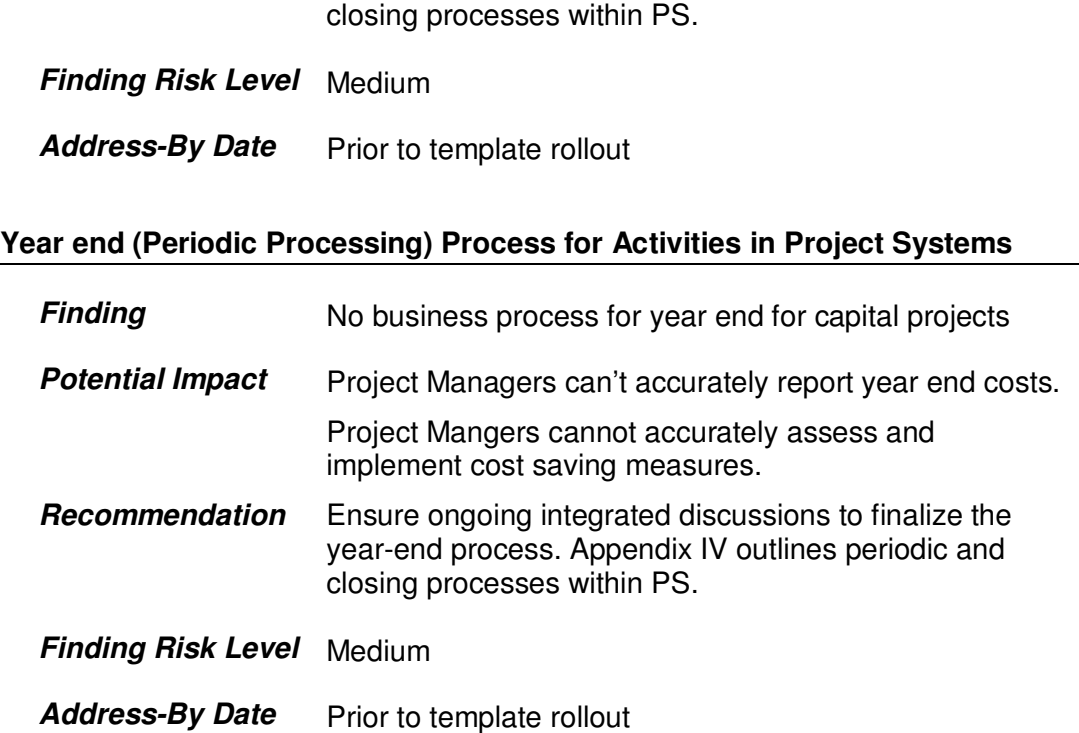

# **Project Budgeting and Cost Planning**

#### **Budgeting for Projects**

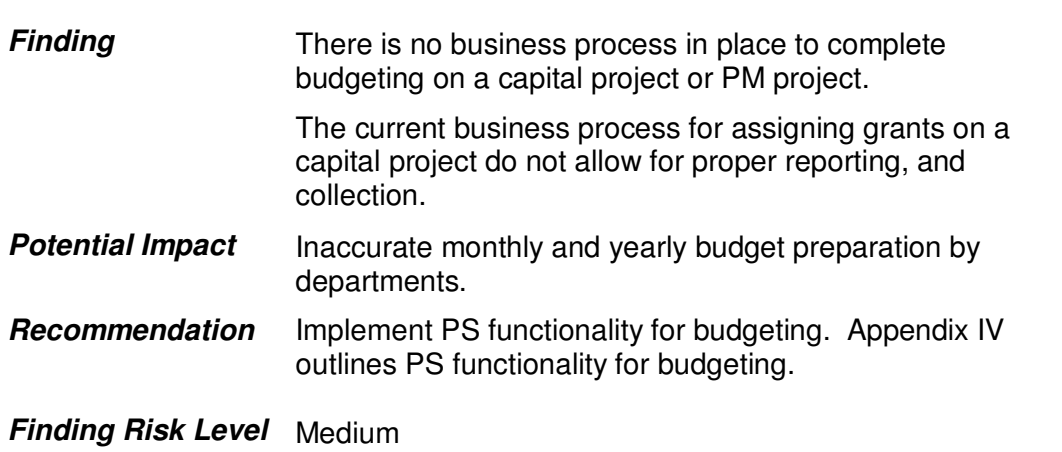

Date: 08/23/12 Page 73

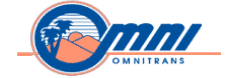

#### Address-By Date Prior to template rollout

#### **Cost Planning for Projects**

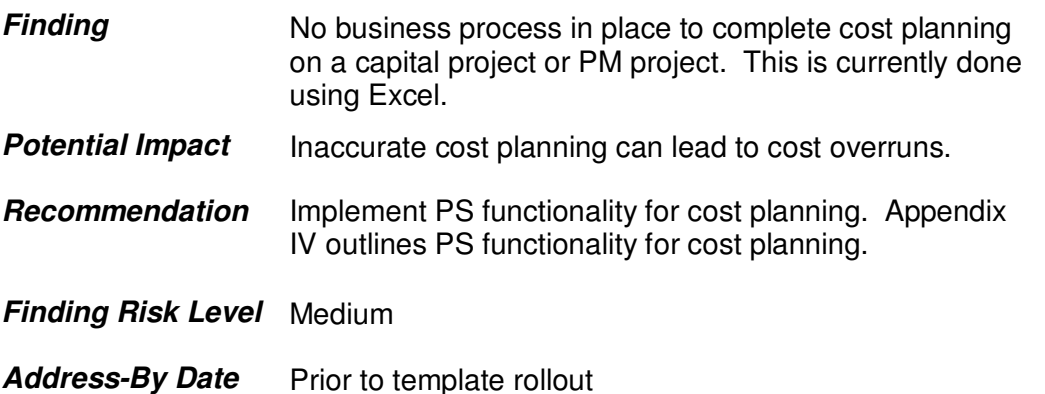

\_\_\_\_\_\_\_\_\_\_\_\_\_\_\_\_\_\_\_\_\_\_\_\_\_\_\_\_\_\_\_\_\_\_\_\_\_\_\_\_\_\_\_\_\_\_\_\_\_\_\_\_\_\_\_\_\_\_\_\_\_\_\_\_\_\_\_\_\_\_\_\_\_\_\_\_\_\_\_\_\_\_\_\_\_\_\_\_\_\_\_\_

#### **Project-Oriented Material Management**

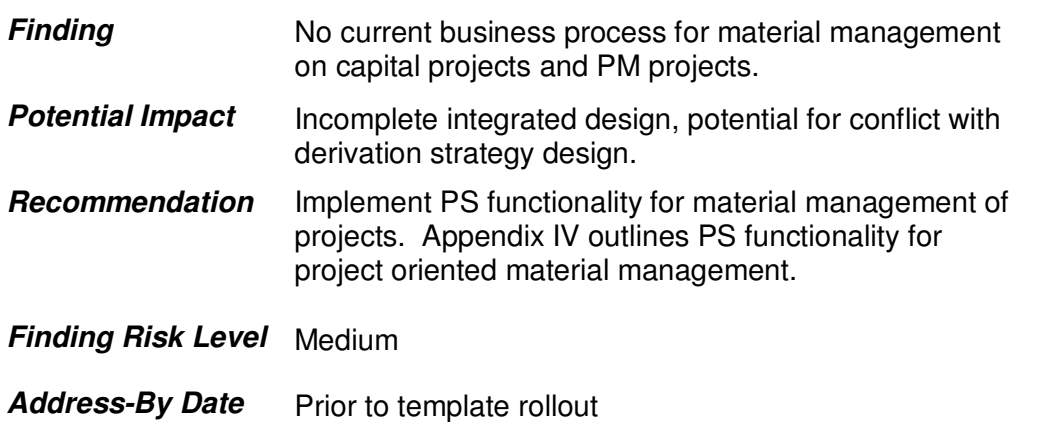

Date: 08/23/12 Page 74

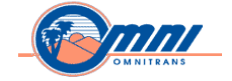

# **Services and Projects**

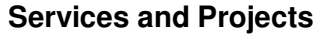

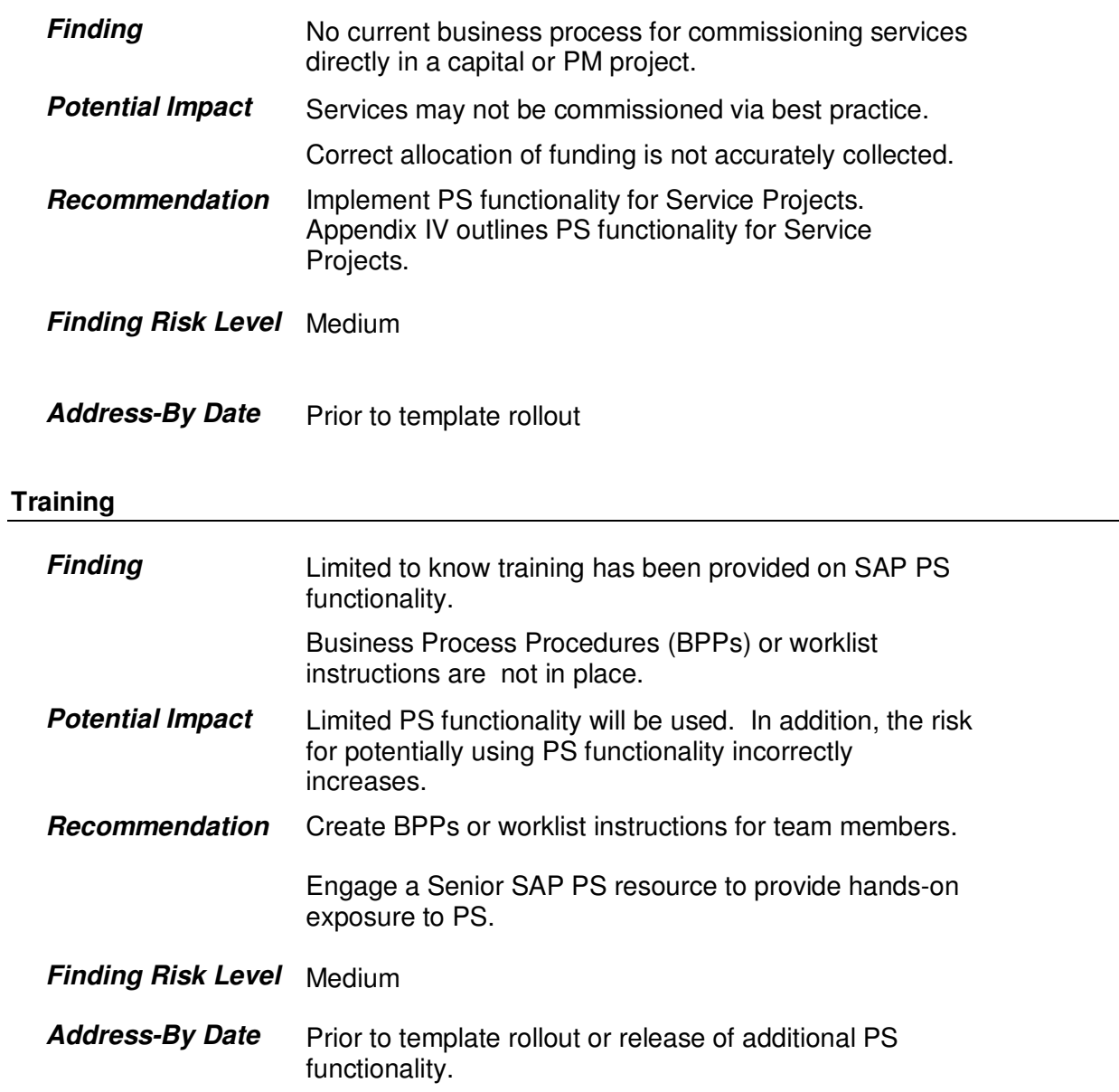

\_\_\_\_\_\_\_\_\_\_\_\_\_\_\_\_\_\_\_\_\_\_\_\_\_\_\_\_\_\_\_\_\_\_\_\_\_\_\_\_\_\_\_\_\_\_\_\_\_\_\_\_\_\_\_\_\_\_\_\_\_\_\_\_\_\_\_\_\_\_\_\_\_\_\_\_\_\_\_\_\_\_\_\_\_\_\_\_\_\_\_\_

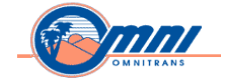

# **Plant Maintenance**

#### **Work Order Integration**

#### **Work Order Integration with Costing and Procurement**

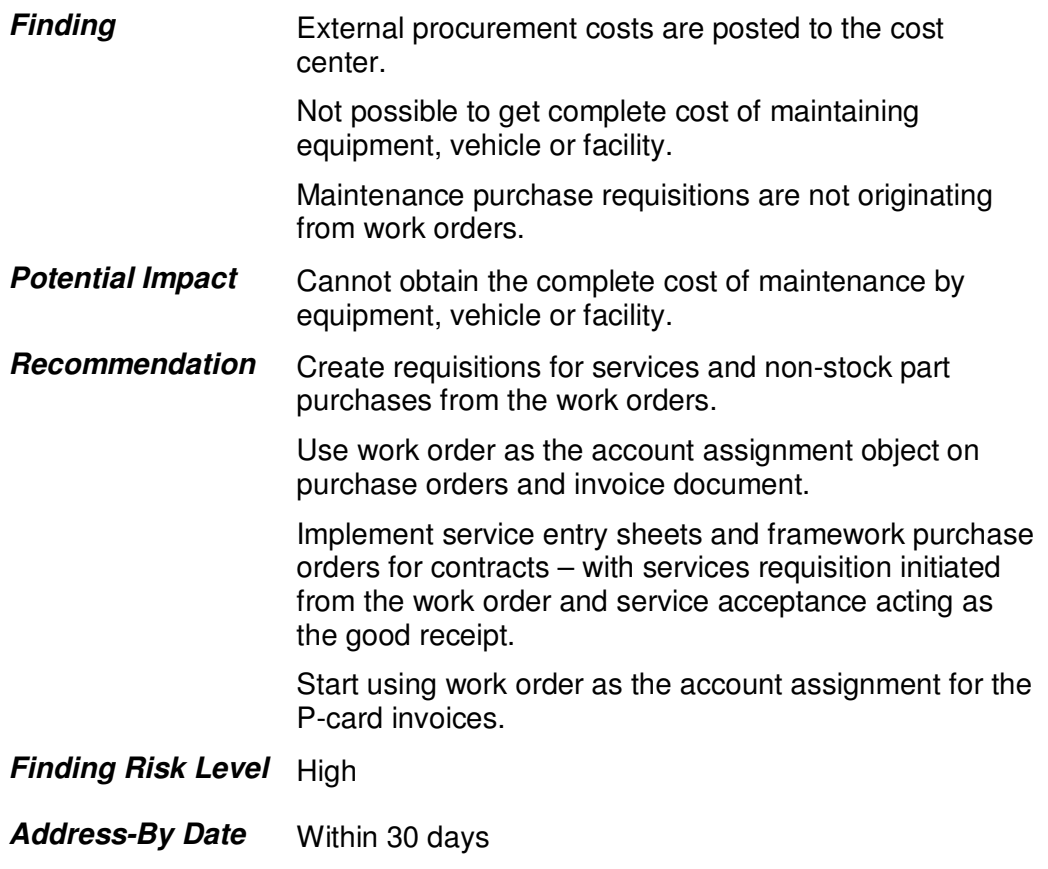

\_\_\_\_\_\_\_\_\_\_\_\_\_\_\_\_\_\_\_\_\_\_\_\_\_\_\_\_\_\_\_\_\_\_\_\_\_\_\_\_\_\_\_\_\_\_\_\_\_\_\_\_\_\_\_\_\_\_\_\_\_\_\_\_\_\_\_\_\_\_\_\_\_\_\_\_\_\_\_\_\_\_\_\_\_\_\_\_\_\_\_\_

#### **Preventive Maintenance**

#### **Incorrect Maintenance Planning Results**

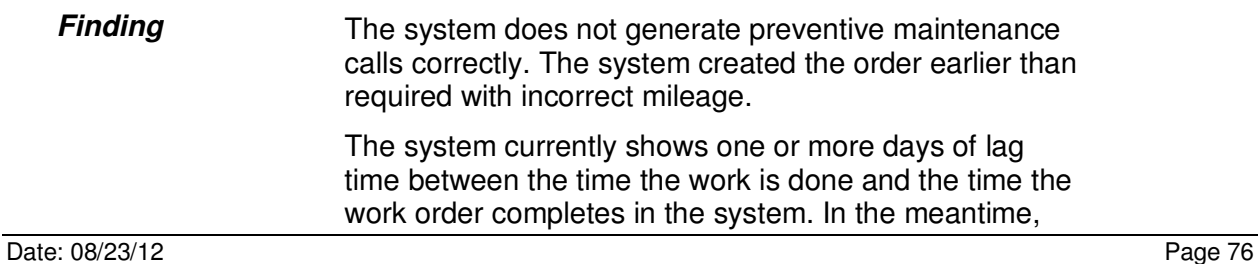

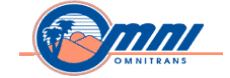

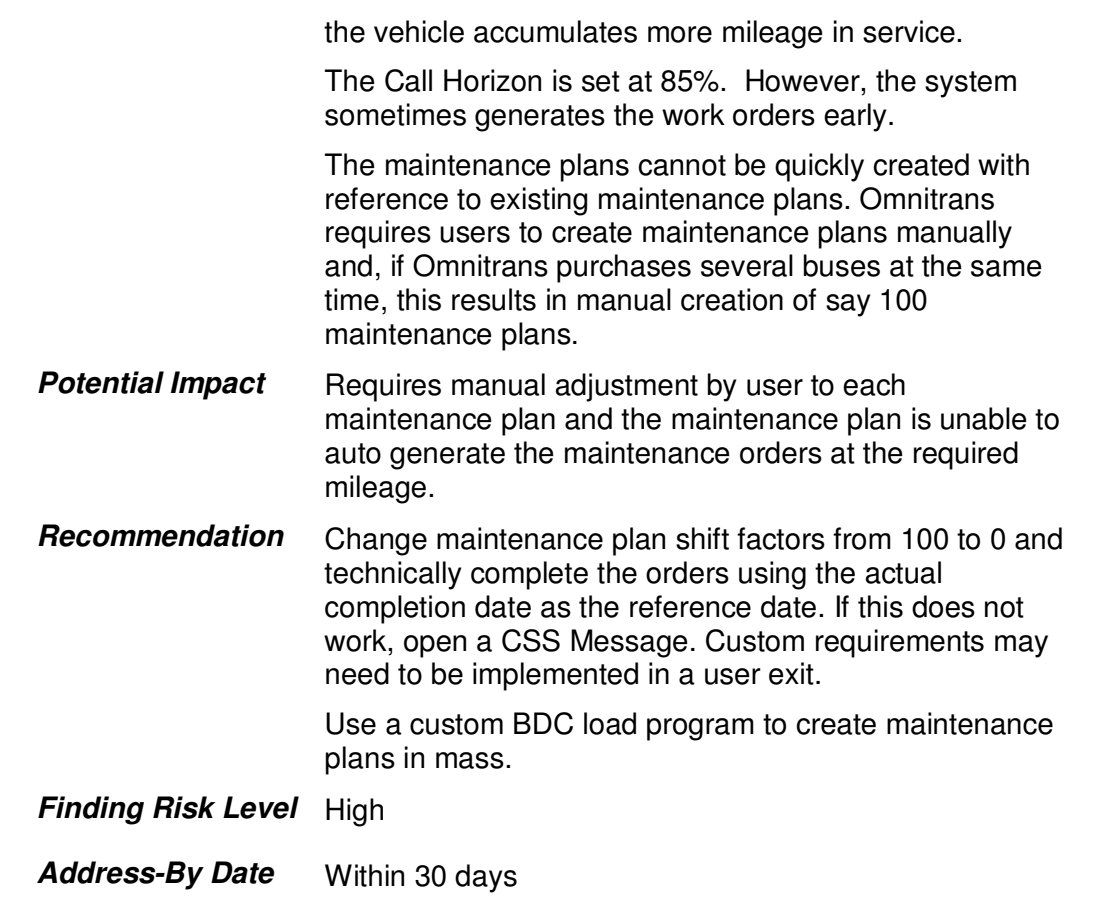

# **Measurement Points and Documents**

# **Sub-equipment Mileage is Not Updated**

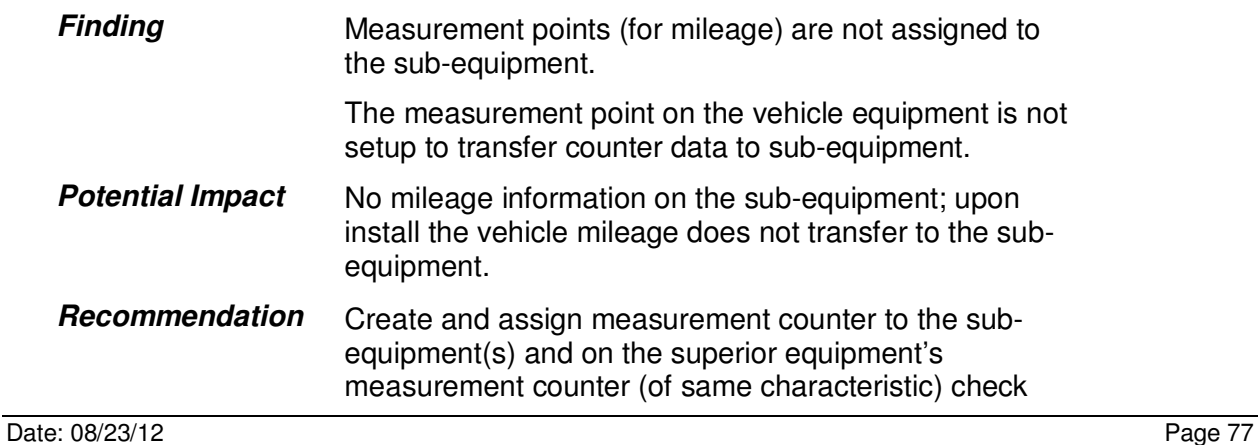

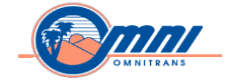

mark the indicator to allow data transfer from the superior equipment. Upon install from the reference date and time, the mileage will transfer to the subequipment. Upon removal, the measurement point will not get transfer readings from any superior equipment until it is installed at superior equipment again.

\_\_\_\_\_\_\_\_\_\_\_\_\_\_\_\_\_\_\_\_\_\_\_\_\_\_\_\_\_\_\_\_\_\_\_\_\_\_\_\_\_\_\_\_\_\_\_\_\_\_\_\_\_\_\_\_\_\_\_\_\_\_\_\_\_\_\_\_\_\_\_\_\_\_\_\_\_\_\_\_\_\_\_\_\_\_\_\_\_\_\_\_

#### **Finding Risk Level** High

**Address-By Date** Within 30 days

#### **Equipment Master Data**

#### **Equipment Transfer History Not Recorded**

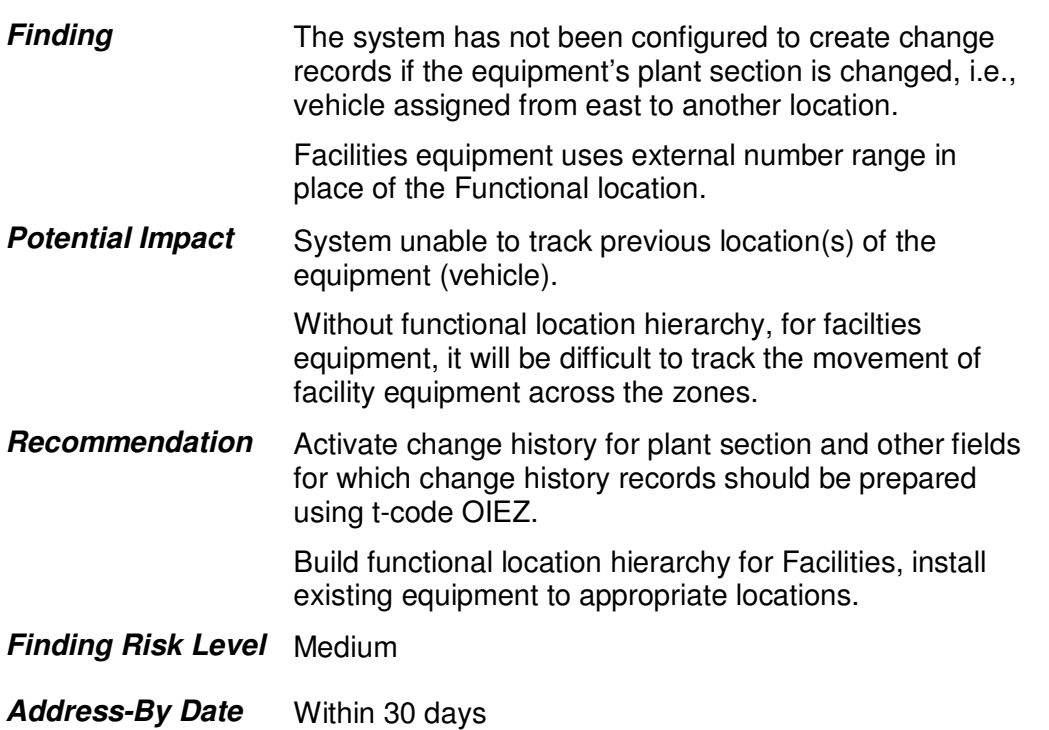

#### **Vehicle information in SAP and Access**

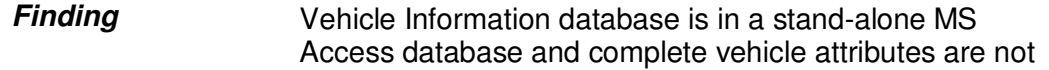

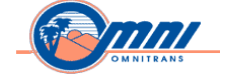

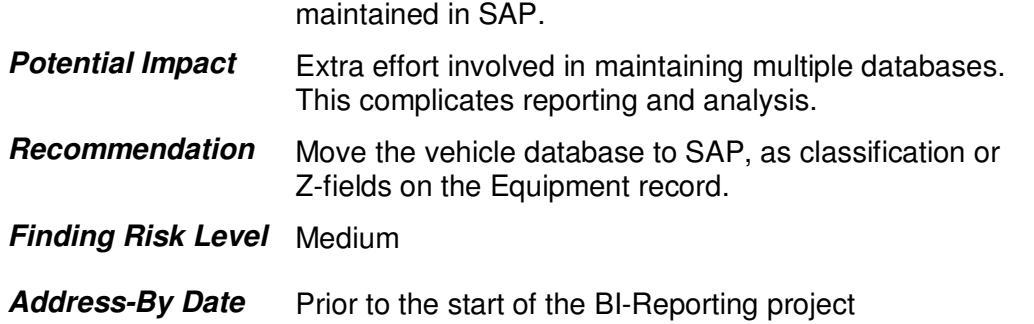

# **Maintenance Budget Planning**

#### **Maintenance Budget Database (currently in MS Access)**

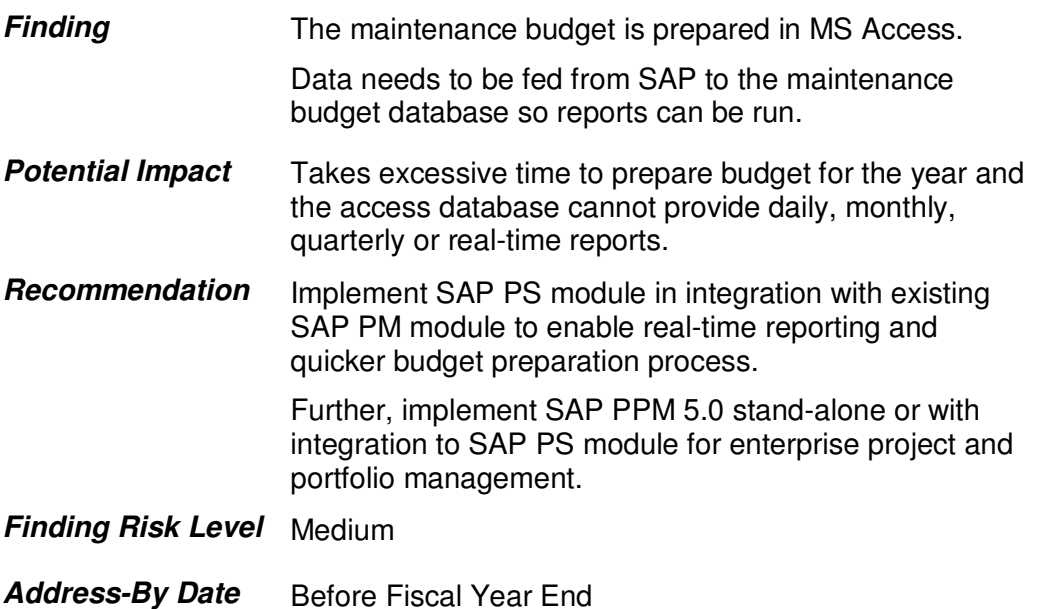

### **Maintenance Training and Safety**

#### **Standalone Systems for Training and Safety Management**

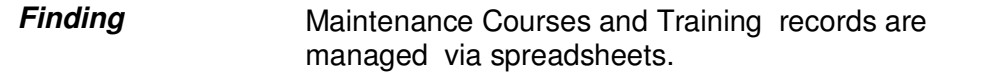

Date: 08/23/12 Page 79

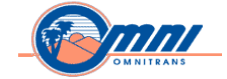

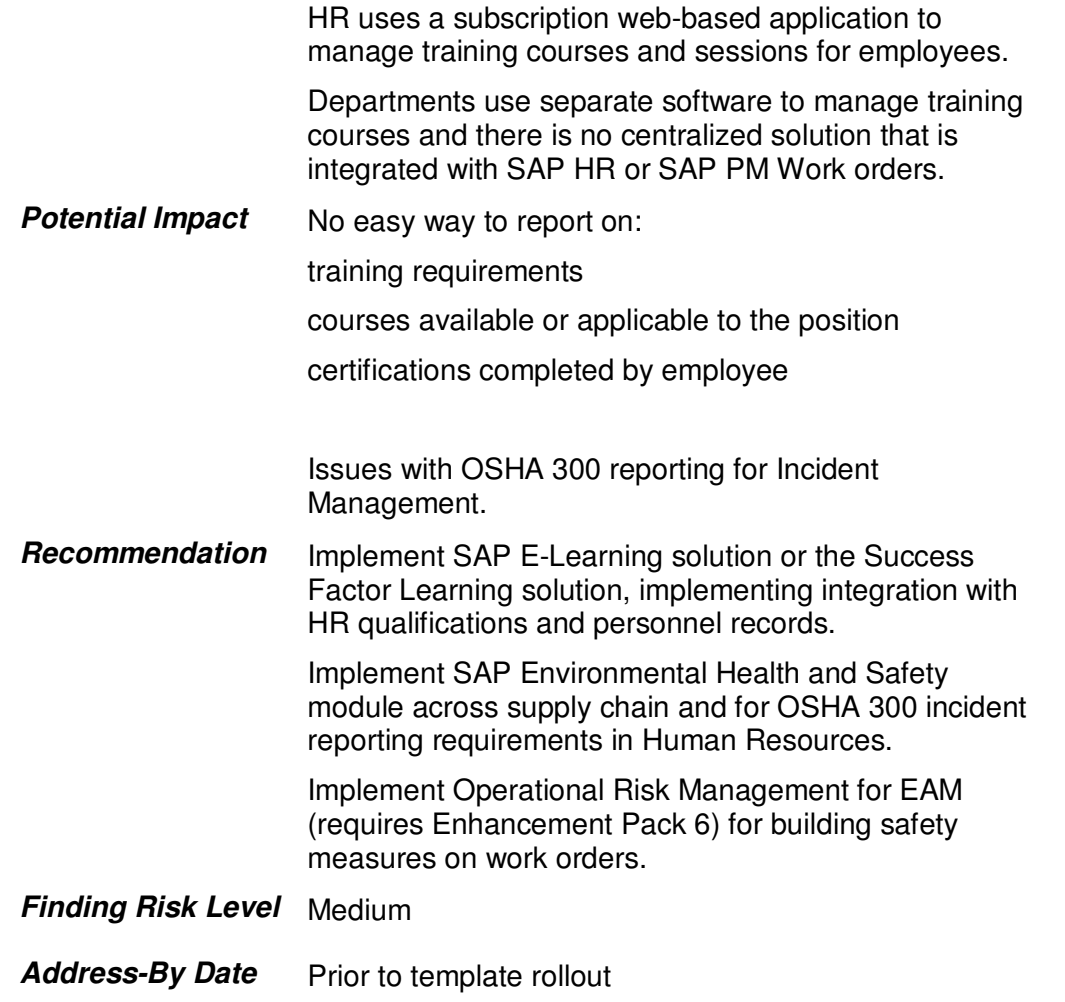

# **Interface and Real-time Data with Mobility**

#### **Ease of use for SAP EAM users**

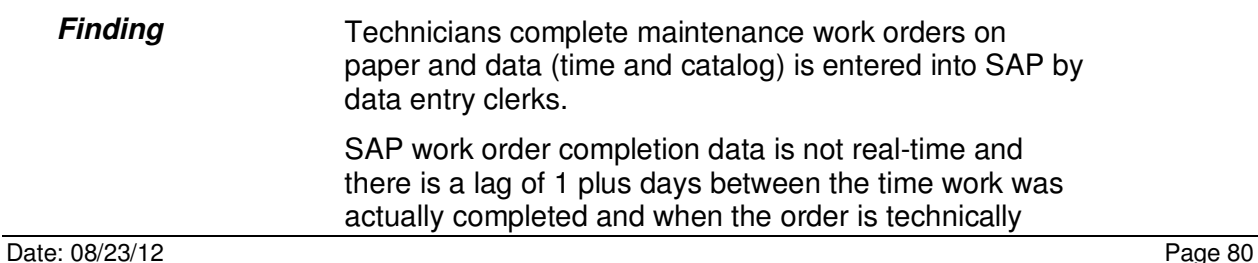

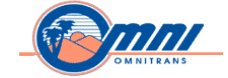

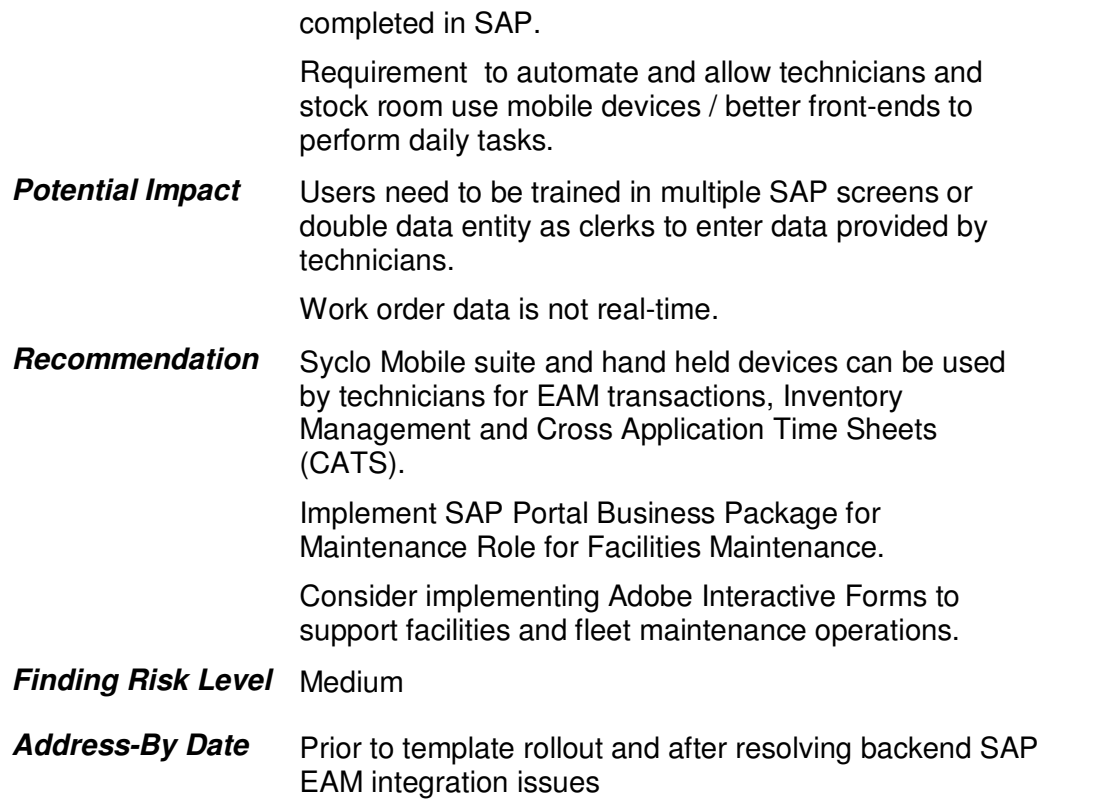

# **Document Archiving and Integration with SAP**

### **Software to Complete Orders and Fill Invoices by Scanning**

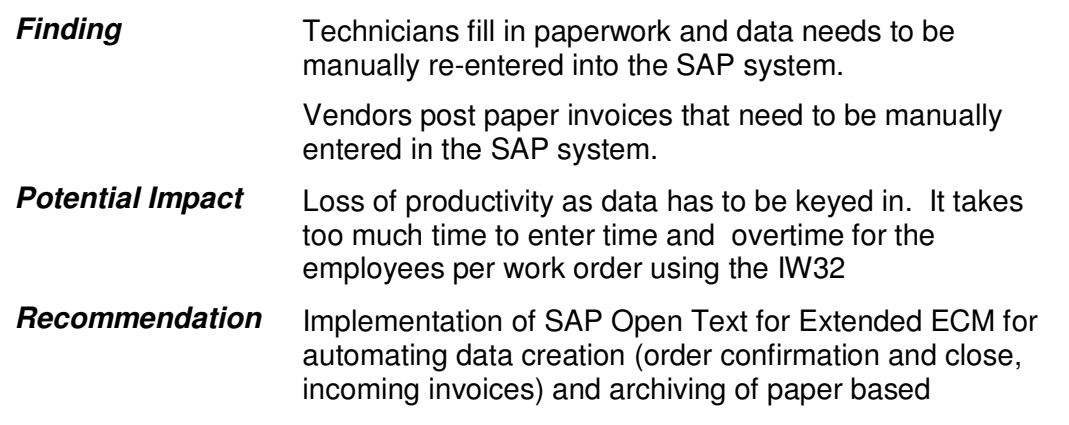

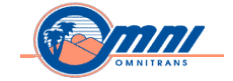

Invoices and Work Orders.

Consider implementation of SAP Cross Application Time Sheets (CATS) functionality to post time for employees and work order confirmation.

\_\_\_\_\_\_\_\_\_\_\_\_\_\_\_\_\_\_\_\_\_\_\_\_\_\_\_\_\_\_\_\_\_\_\_\_\_\_\_\_\_\_\_\_\_\_\_\_\_\_\_\_\_\_\_\_\_\_\_\_\_\_\_\_\_\_\_\_\_\_\_\_\_\_\_\_\_\_\_\_\_\_\_\_\_\_\_\_\_\_\_\_

**Finding Risk Level** Low

Address-By Date Prior to template rollout

### **Refurbishment Order Processing**

#### **Task Cards and Material BOM planning**

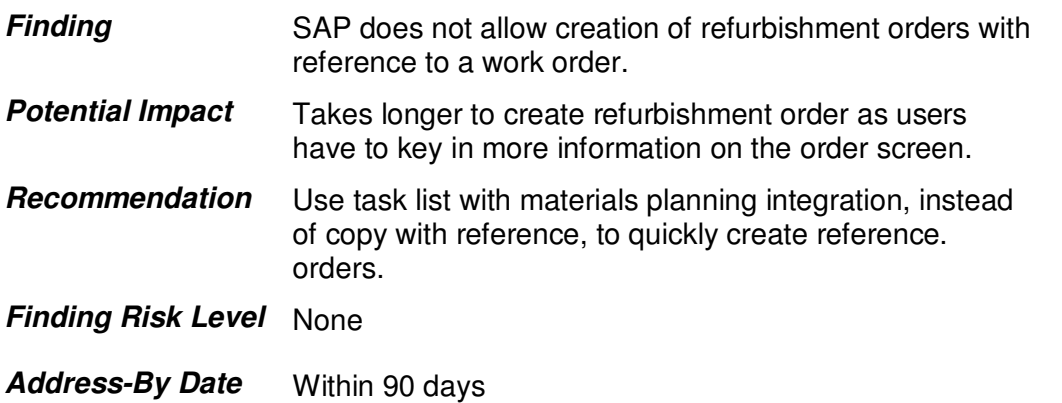

#### **Maintenance Notification - Road Call (SIS)**

#### **Stand-alone database for Road Call**

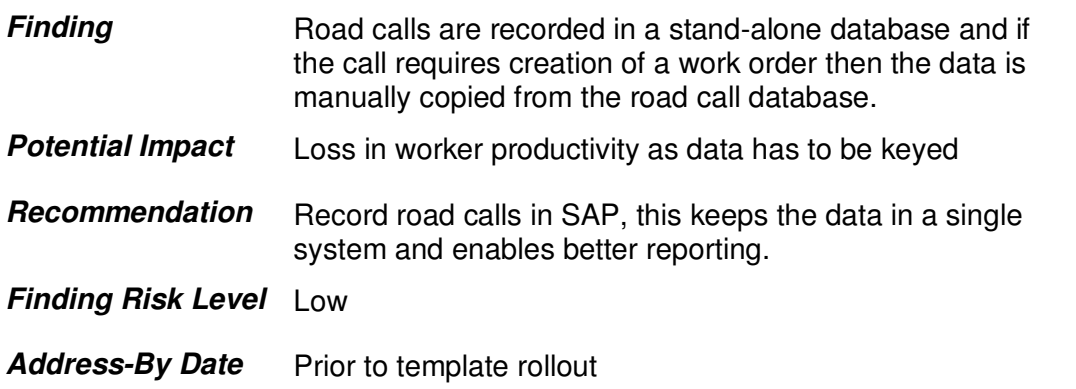

#### Date: 08/23/12 Page 82

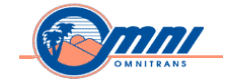

# **Maintenance Order Processing**

#### **PM Order Cannot Be Closed Until Sub Orders Are Closed**

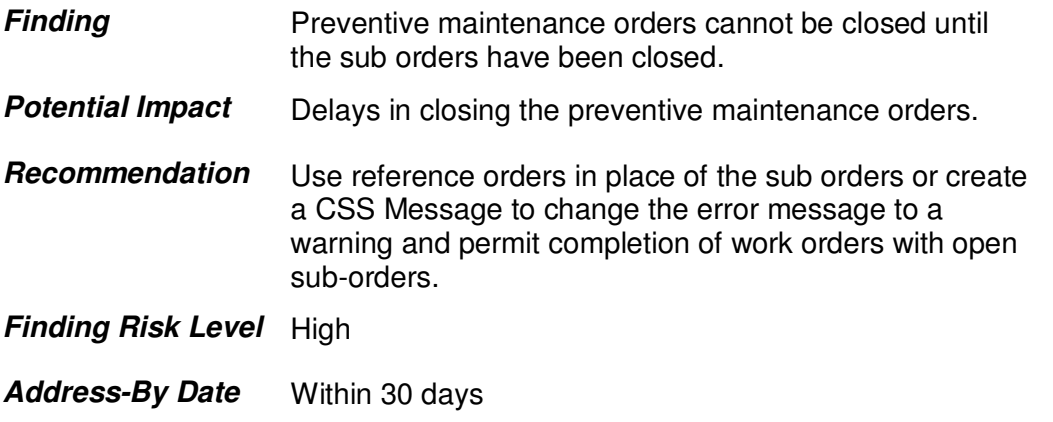

\_\_\_\_\_\_\_\_\_\_\_\_\_\_\_\_\_\_\_\_\_\_\_\_\_\_\_\_\_\_\_\_\_\_\_\_\_\_\_\_\_\_\_\_\_\_\_\_\_\_\_\_\_\_\_\_\_\_\_\_\_\_\_\_\_\_\_\_\_\_\_\_\_\_\_\_\_\_\_\_\_\_\_\_\_\_\_\_\_\_\_\_

## **Reporting**

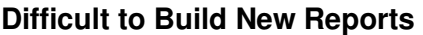

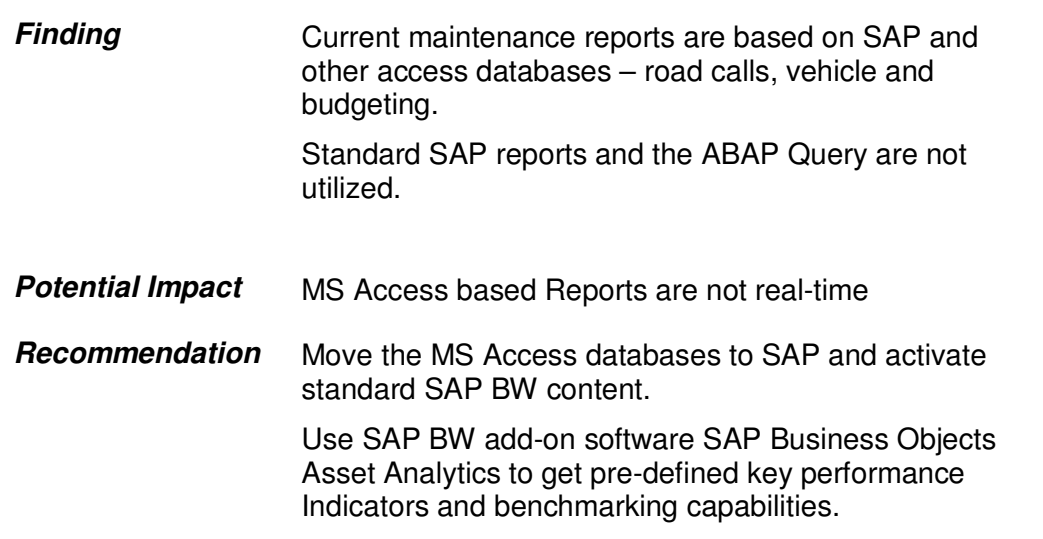

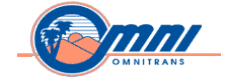

#### **Finding Risk Level** Medium

**Address-By Date** 120 days

#### **Warranty Claims Processing**

#### **OEM and Vendor warranty claim**

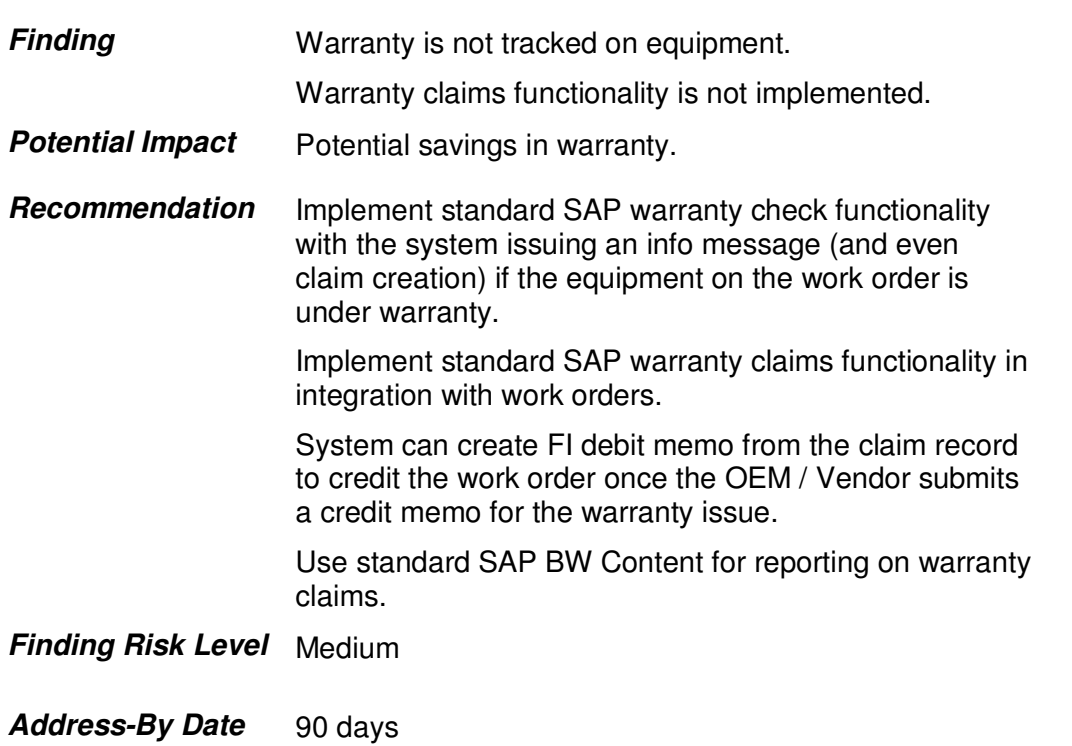

\_\_\_\_\_\_\_\_\_\_\_\_\_\_\_\_\_\_\_\_\_\_\_\_\_\_\_\_\_\_\_\_\_\_\_\_\_\_\_\_\_\_\_\_\_\_\_\_\_\_\_\_\_\_\_\_\_\_\_\_\_\_\_\_\_\_\_\_\_\_\_\_\_\_\_\_\_\_\_\_\_\_\_\_\_\_\_\_\_\_\_\_

Date: 08/23/12 Page 84

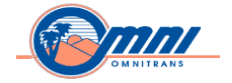

# **Human Capital Management (HCM)**

#### **Organizational Management, Personnel Administration and Security**

\_\_\_\_\_\_\_\_\_\_\_\_\_\_\_\_\_\_\_\_\_\_\_\_\_\_\_\_\_\_\_\_\_\_\_\_\_\_\_\_\_\_\_\_\_\_\_\_\_\_\_\_\_\_\_\_\_\_\_\_\_\_\_\_\_\_\_\_\_\_\_\_\_\_\_\_\_\_\_\_\_\_\_\_\_\_\_\_\_\_\_\_

#### **Integration with Cost Accounting / Distribution**

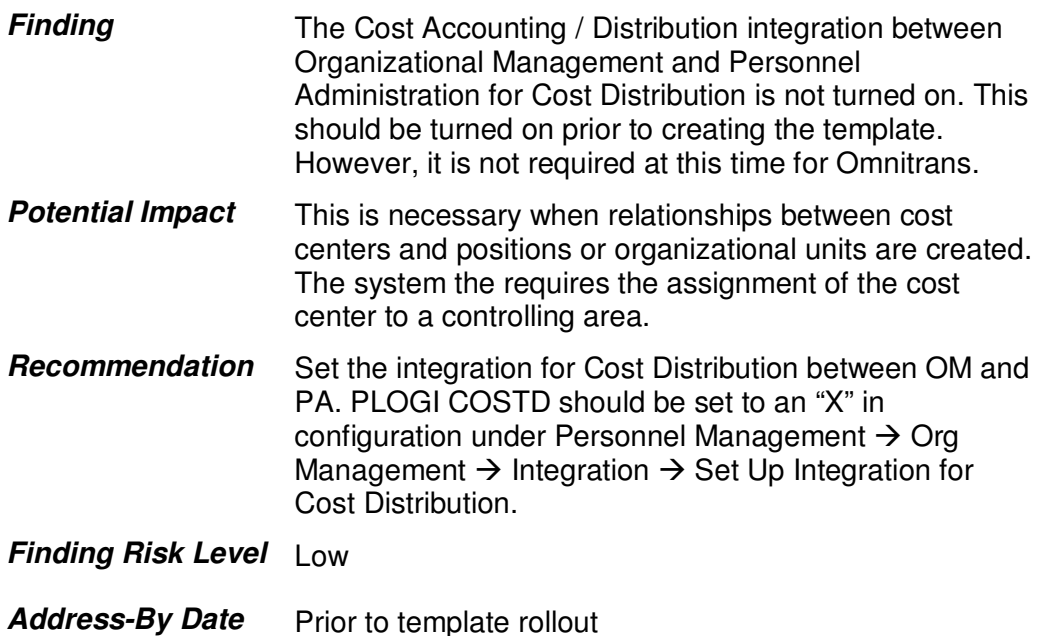

#### **Employee Group and Sub-Group tweaking**

**Finding** Some tweaking could be performed to remove the Inactive and Terminated Employee Groups, as they are not needed. These can be reported based on the Employee status.

> SAP Best Practice example for Employee Group and Employee Subgroup is as follows:

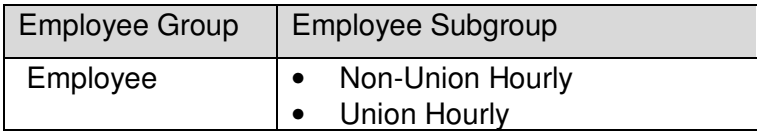

Date: 08/23/12 Page 85

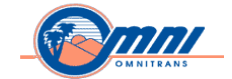

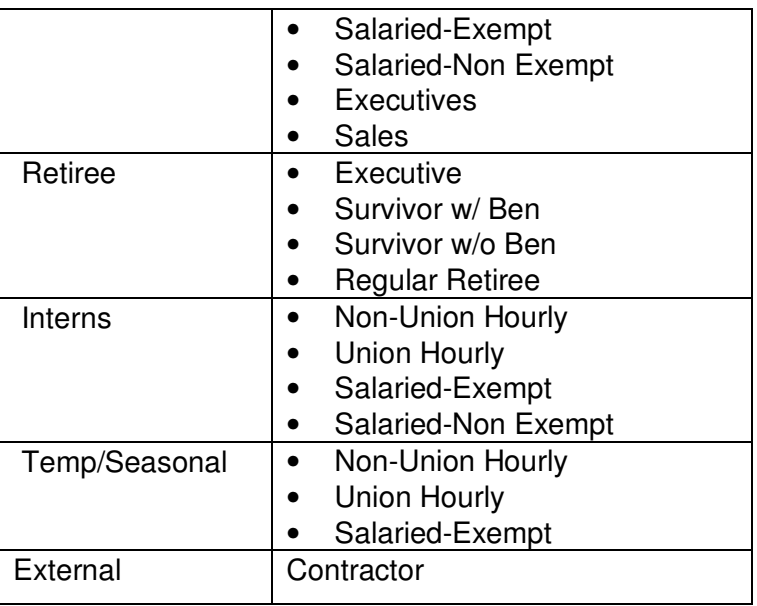

**Potential Impact** The configuration is unnecessary and should not be included in the template.

**Recommendation** Adjust Employee Group and Sub-Group to closer reflect the example listed above.

**Finding Risk Level** Low

Address-By Date Prior to template rollout

#### **Utility Program Access and Termination Action**

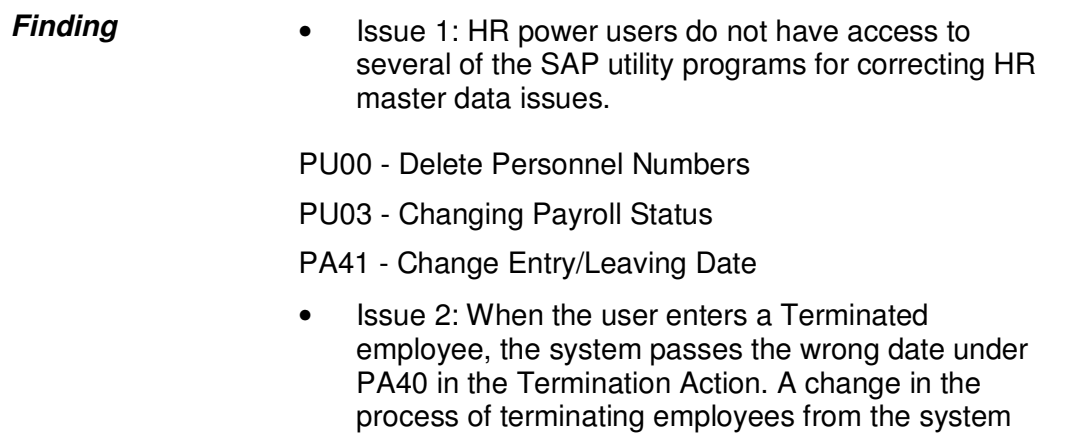

Date: 08/23/12 Page 86

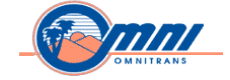

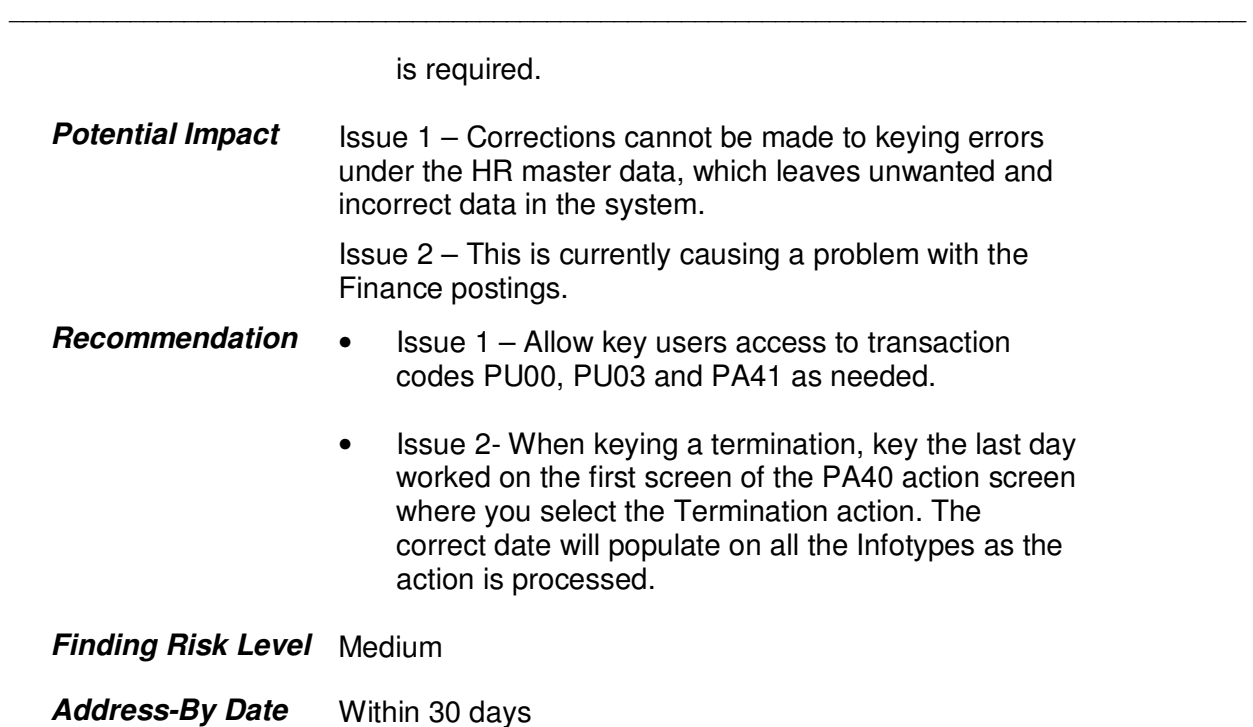

#### **MSS (Manager Self-Service) Access to Master Data (Structural Authorization)**

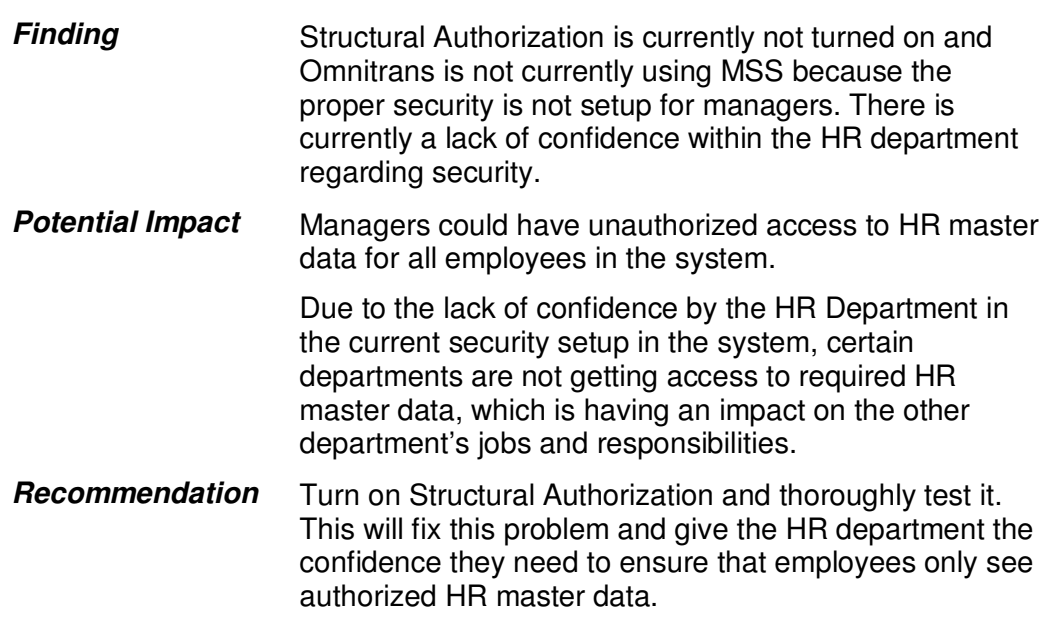

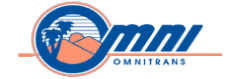

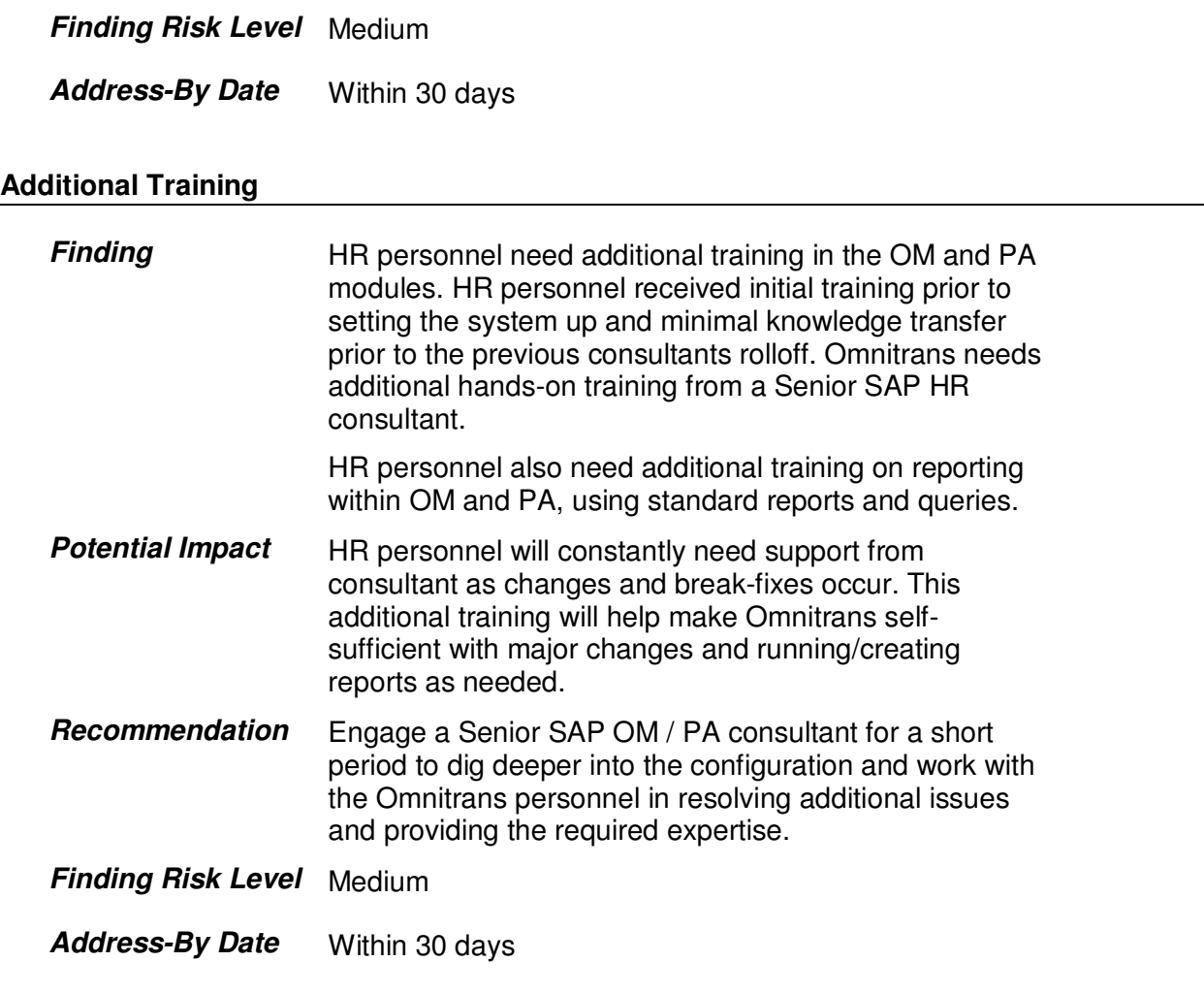

# **Time Management and Payroll**

#### **Accruals**

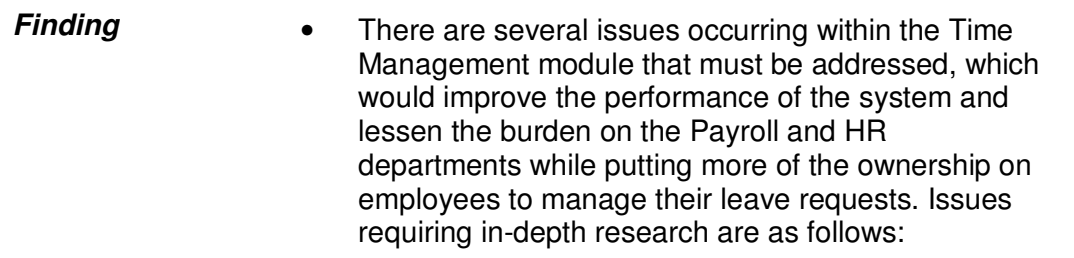

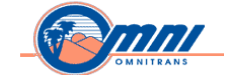

• Accruals continue to accumulate for laidoff/terminated employees. When an employee is rehired their accruals pick-up as if they were never withdrawn for a specific period in the system.

\_\_\_\_\_\_\_\_\_\_\_\_\_\_\_\_\_\_\_\_\_\_\_\_\_\_\_\_\_\_\_\_\_\_\_\_\_\_\_\_\_\_\_\_\_\_\_\_\_\_\_\_\_\_\_\_\_\_\_\_\_\_\_\_\_\_\_\_\_\_\_\_\_\_\_\_\_\_\_\_\_\_\_\_\_\_\_\_\_\_\_\_

- Employee accrual calculations are occurring by day and not week or pay-period. Processing time is getting exponentially longer each pay-period due to how the system is calculating an employee's time off.
- When leave requests are entered with a future effective date either from the back-end SAP system or via Employee Self-Service (ESS), the system is determining what an employee has accrued as of the current date, not what may accrue by that future date. If the employee has not accrued enough time by the current date, the system is not allowing them enter their request on that future date. In addition, if the employee has accrued enough time and can enter it for a future date. The system is subtracting the accrued hours during the current payroll and not when the time is actually being taking on that future date.

Date: 08/23/12 Page 89

*Copyright © 2012 by SAP Public Services Inc. This document is SAP Proprietary Information. Reproduction and use shall be in accordance with the SAP End-User License Agreement.* 

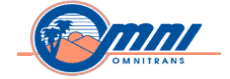

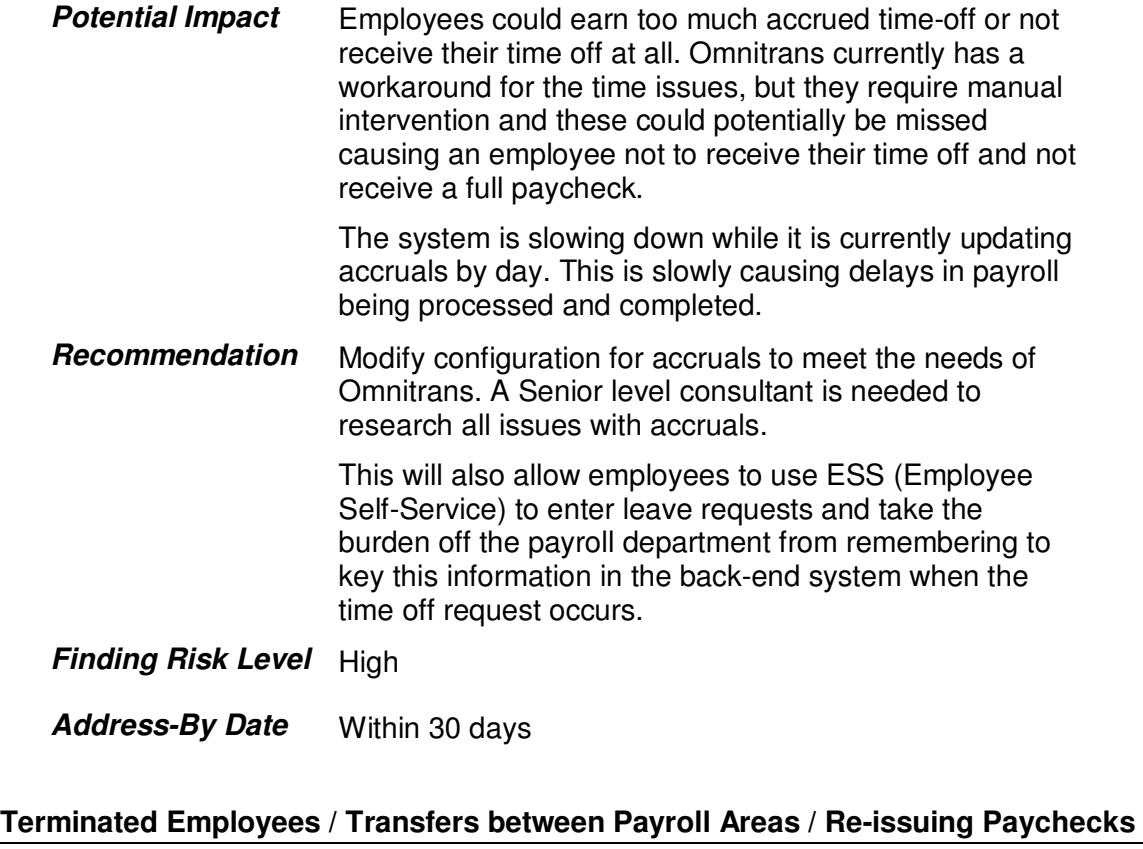

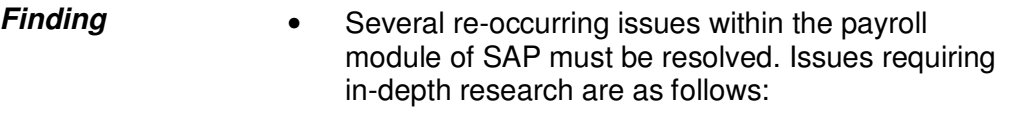

- Terminated Employees: In the State of California, companies are required to produce a check immediately after an employee terminates. Omnitrans is having a problem when they are in the middle of running their current payroll and need to produce an off-cycle run in the middle of their normal payroll process. When payroll has been released but not exited, they can't run a simulation or an off-cycle payroll for the terminated employee.
- Omnitrans is also having a problem re-issuing a check for an employee who receives both a check and has part of their earnings going into a direct

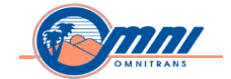

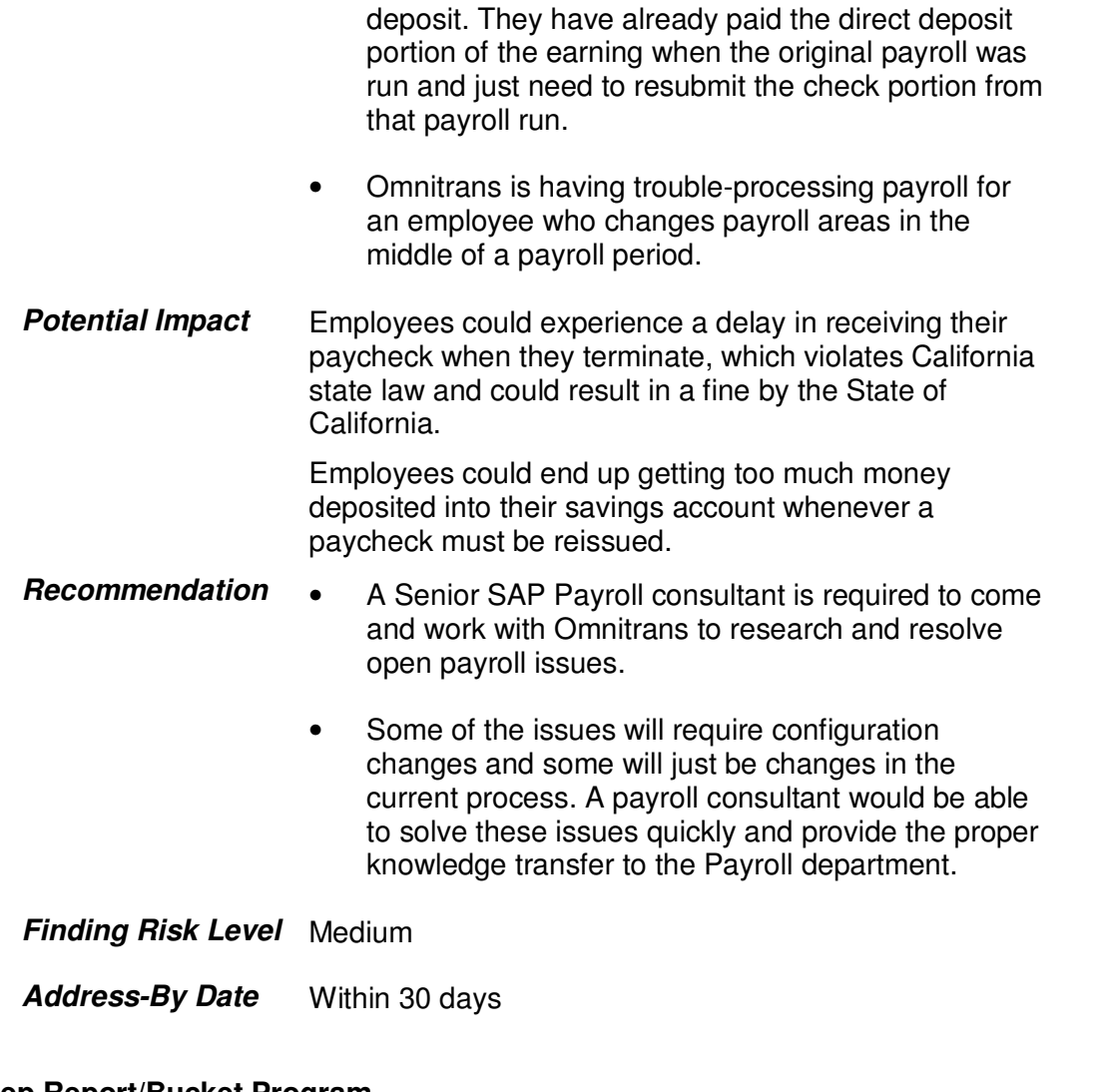

# **Step Report/Bucket Program**

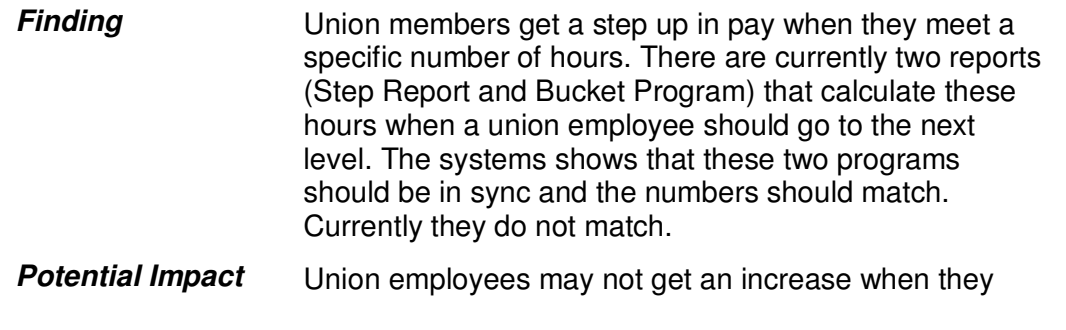

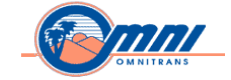

are supposed to or might get it too soon.

\_\_\_\_\_\_\_\_\_\_\_\_\_\_\_\_\_\_\_\_\_\_\_\_\_\_\_\_\_\_\_\_\_\_\_\_\_\_\_\_\_\_\_\_\_\_\_\_\_\_\_\_\_\_\_\_\_\_\_\_\_\_\_\_\_\_\_\_\_\_\_\_\_\_\_\_\_\_\_\_\_\_\_\_\_\_\_\_\_\_\_\_

**Recommendation** A Senior SAP ABAP Programmer, along with a Senior SAP Payroll consultant is required to come in, work with Omnitrans and research the two programs to determine the cause.

Omnitrans will need to supply the consultant with a functional specification document for each program so there is a valid starting point when reviewing the code.

**Finding Risk Level** Medium

**Address-By Date** Within 30 days

#### **Additional Training**

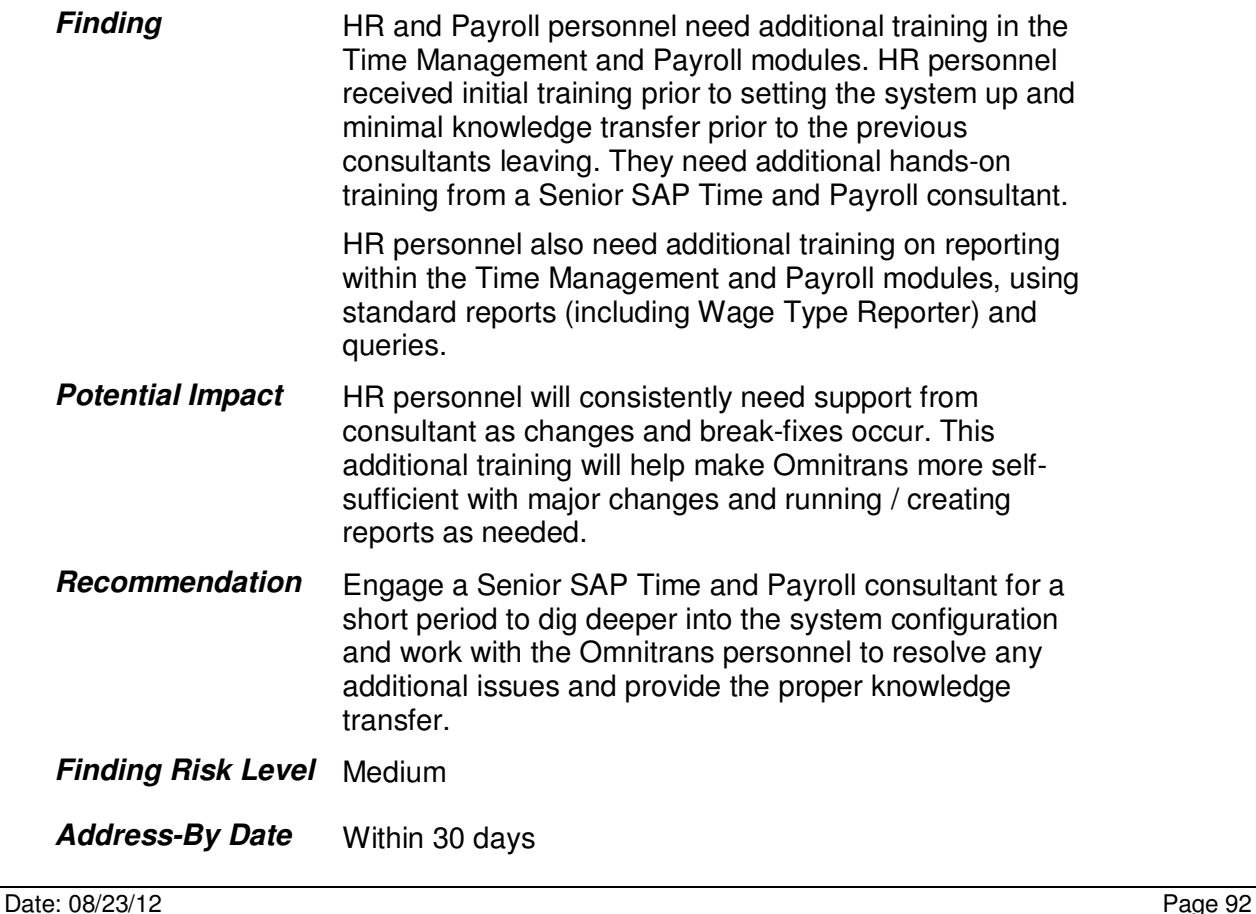

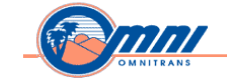

#### **Benefits**

#### **LTD plan / FSA (Flexible Spending Accounts/Benefit Adjustment Reason**

\_\_\_\_\_\_\_\_\_\_\_\_\_\_\_\_\_\_\_\_\_\_\_\_\_\_\_\_\_\_\_\_\_\_\_\_\_\_\_\_\_\_\_\_\_\_\_\_\_\_\_\_\_\_\_\_\_\_\_\_\_\_\_\_\_\_\_\_\_\_\_\_\_\_\_\_\_\_\_\_\_\_\_\_\_\_\_\_\_\_\_\_

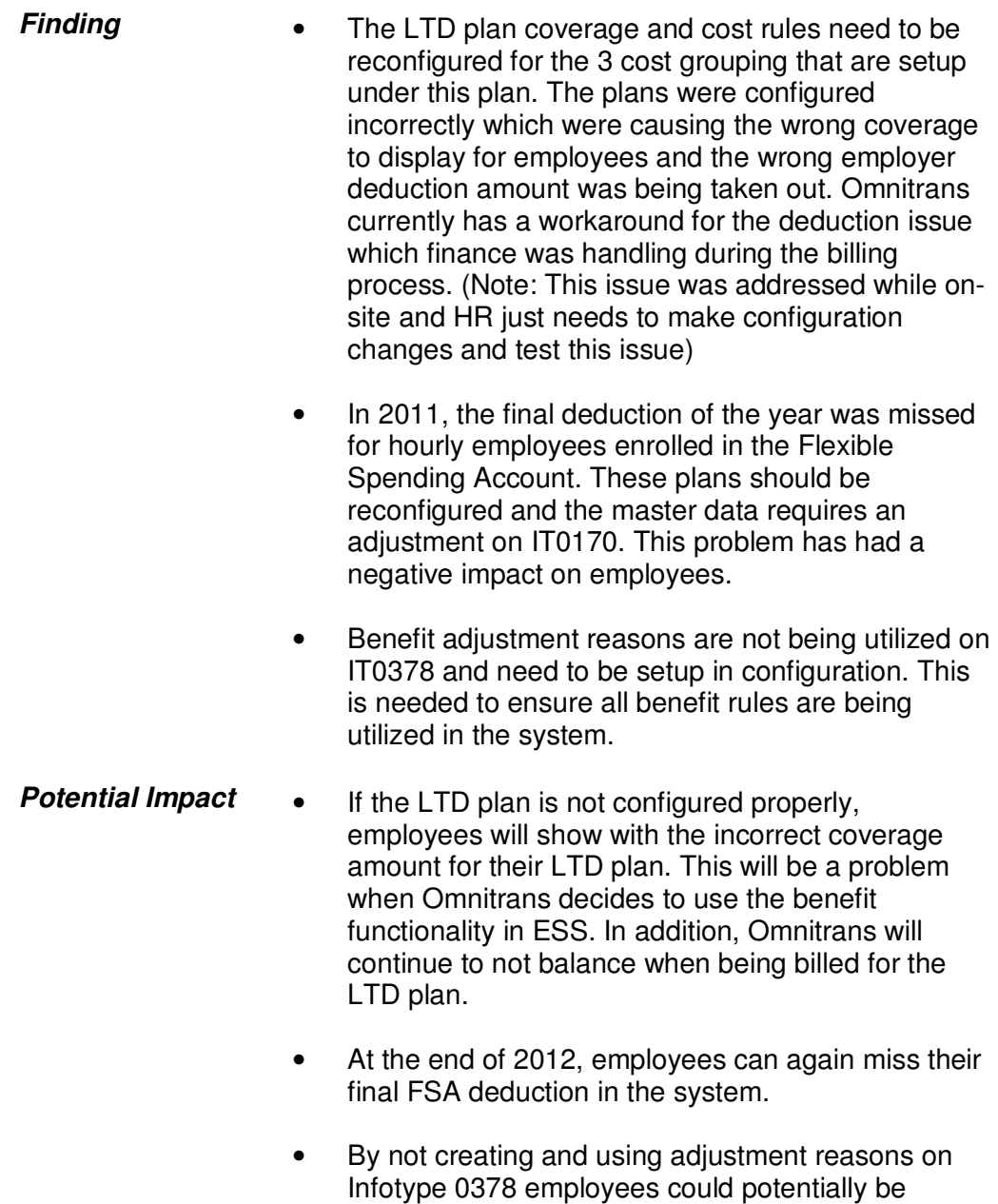

*Copyright © 2012 by SAP Public Services Inc. This document is SAP Proprietary Information. Reproduction and use shall be in accordance with the SAP End-User License Agreement.* 

reasons on IT0378 and using the Benefits

enrolled in the wrong plans. By using the adjustment

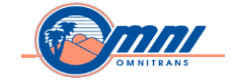

Enrollment workbench, only the plans an employee is eligible for will be offered.

**Recommendation** • Make configuration changes to the LTD plan that were presented while on-site and configured in the Sandbox. These configuration changes will need to be thoroughly tested throughout the landscape prior to moving to production.

\_\_\_\_\_\_\_\_\_\_\_\_\_\_\_\_\_\_\_\_\_\_\_\_\_\_\_\_\_\_\_\_\_\_\_\_\_\_\_\_\_\_\_\_\_\_\_\_\_\_\_\_\_\_\_\_\_\_\_\_\_\_\_\_\_\_\_\_\_\_\_\_\_\_\_\_\_\_\_\_\_\_\_\_\_\_\_\_\_\_\_\_

- Additional research is needed to fix the FSA issue, but, from the initial review and recommendation while on-site, the FSA plan dates that were setup in configuration will need to be reviewed and adjusted. The dates that were entered on IT0170 for the plans will also need to be adjusted. This should be looked at while a benefit and payroll consultant are both onsite so they can review the payroll deduction model to ensure there are no additional problems.
- Configure Benefit adjustment reasons that can be used for Initial Enrollment, Qualifying Event changes and Open Enrollment. These adjustment reasons will contain rules for when the plans will take effect and what begin and end dates may appear on the plans when an employee is enrolled.
- **Finding Risk Level** High
- **Address-By Date** Within 30 days

#### **Processing Benefits**

**Finding Comnitians is not using IT0378 adjustment reason or** utilizing the Benefits Enrollment Workbench. Benefit

Date: 08/23/12 Page 94

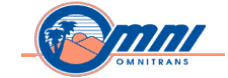

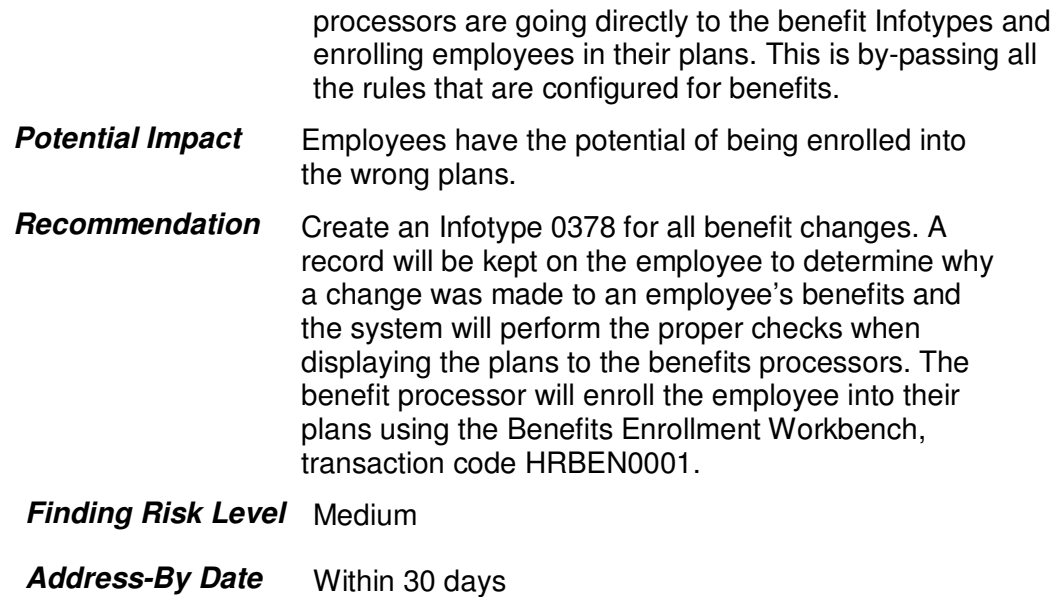

### **Additional Training**

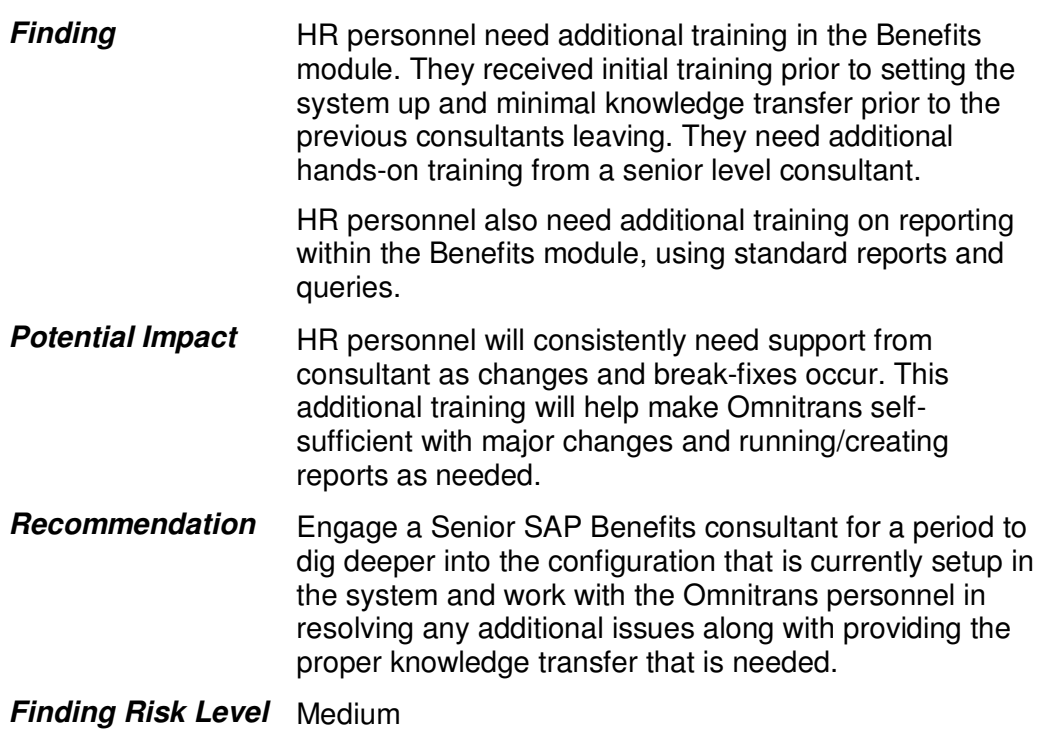

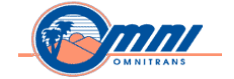

**Address-By Date** Within 30 days

#### **E-Recruitment**

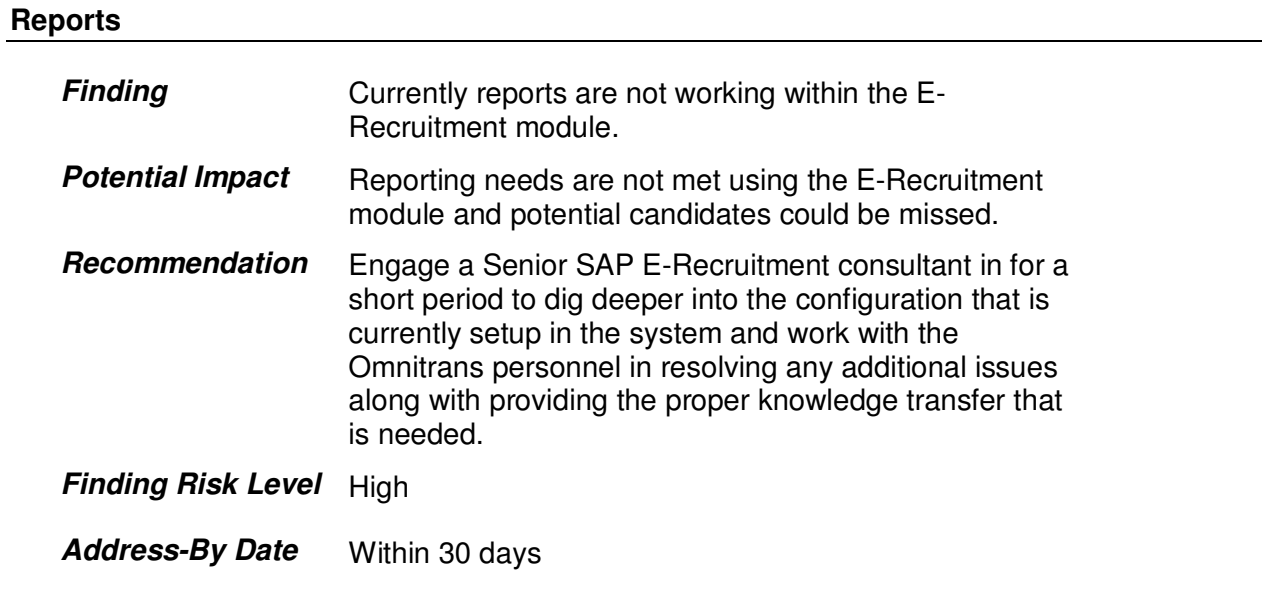

\_\_\_\_\_\_\_\_\_\_\_\_\_\_\_\_\_\_\_\_\_\_\_\_\_\_\_\_\_\_\_\_\_\_\_\_\_\_\_\_\_\_\_\_\_\_\_\_\_\_\_\_\_\_\_\_\_\_\_\_\_\_\_\_\_\_\_\_\_\_\_\_\_\_\_\_\_\_\_\_\_\_\_\_\_\_\_\_\_\_\_\_

#### **Rejection Letters**

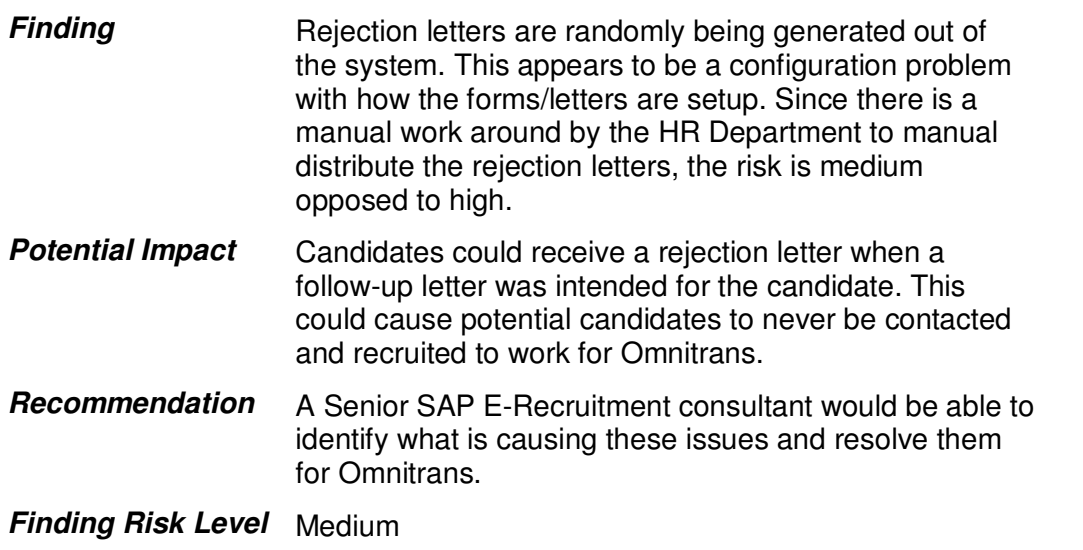

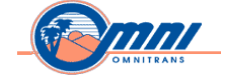

### **Address-By Date** Within 60 days

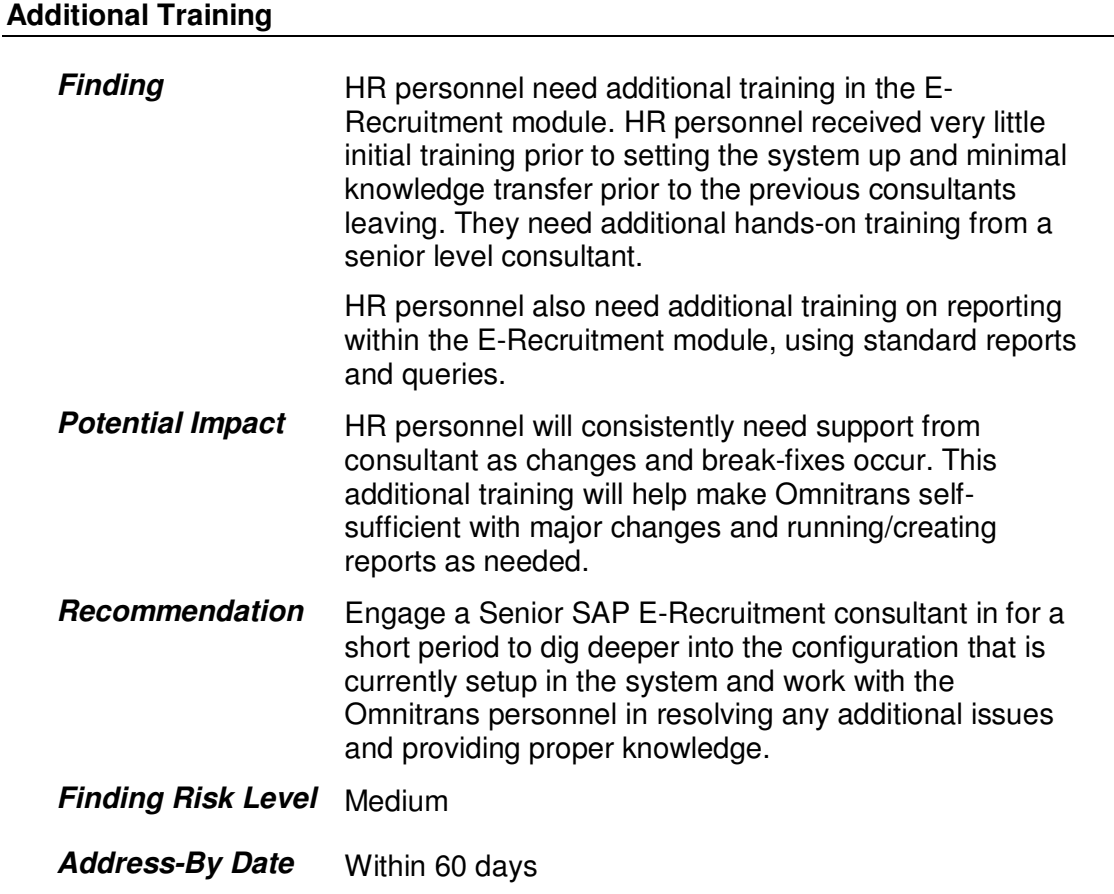

\_\_\_\_\_\_\_\_\_\_\_\_\_\_\_\_\_\_\_\_\_\_\_\_\_\_\_\_\_\_\_\_\_\_\_\_\_\_\_\_\_\_\_\_\_\_\_\_\_\_\_\_\_\_\_\_\_\_\_\_\_\_\_\_\_\_\_\_\_\_\_\_\_\_\_\_\_\_\_\_\_\_\_\_\_\_\_\_\_\_\_\_

# **Development**

#### **Landscape**

#### **Standard System Landscape in Place**

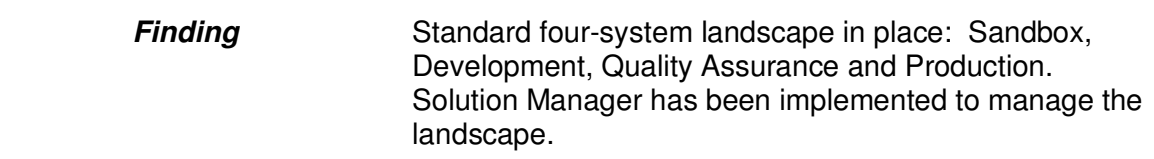

#### Date: 08/23/12 Page 97

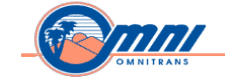

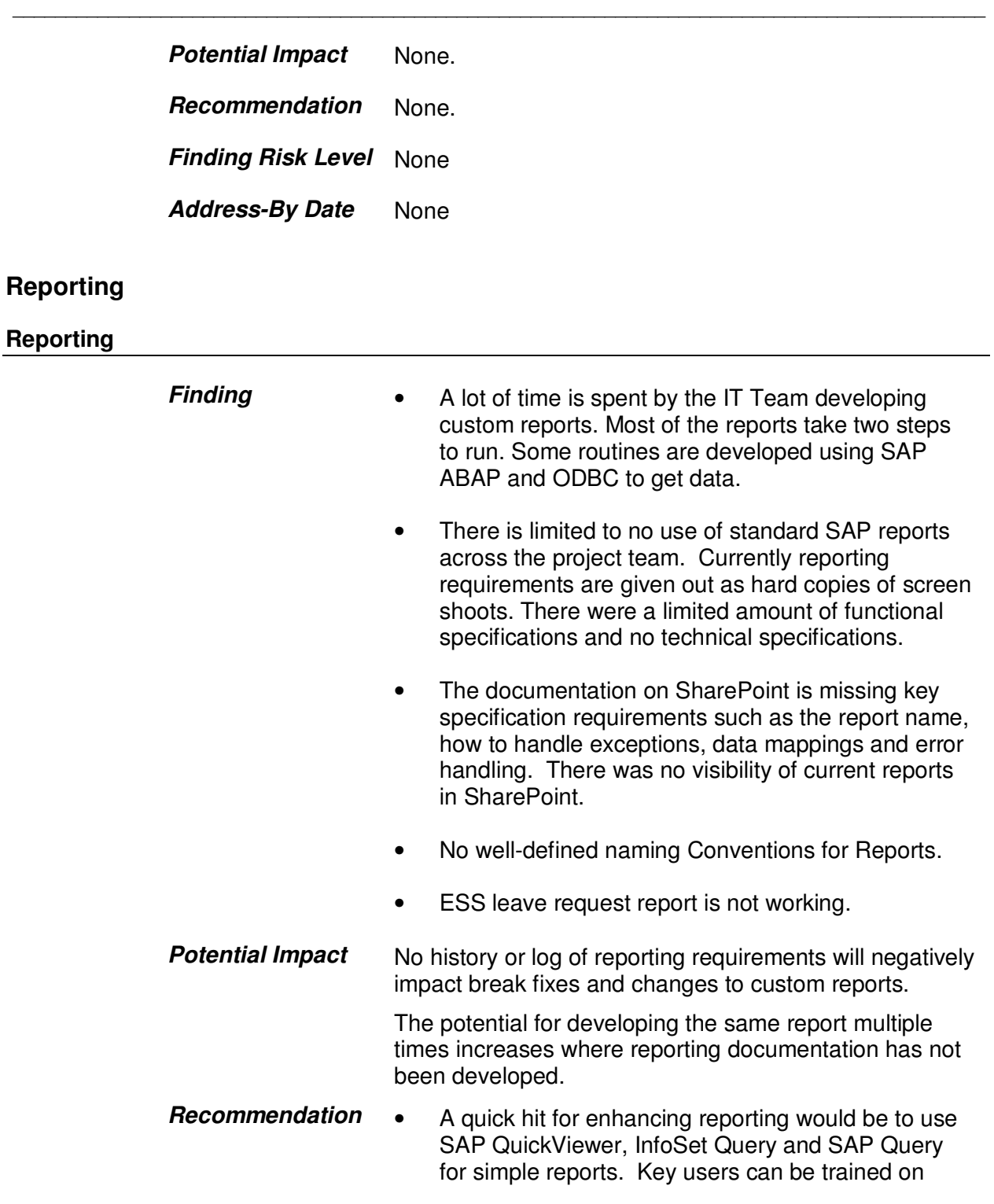

Date: 08/23/12 Page 98

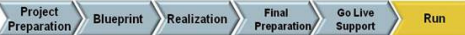

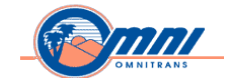

using these reporting tools.

\_\_\_\_\_\_\_\_\_\_\_\_\_\_\_\_\_\_\_\_\_\_\_\_\_\_\_\_\_\_\_\_\_\_\_\_\_\_\_\_\_\_\_\_\_\_\_\_\_\_\_\_\_\_\_\_\_\_\_\_\_\_\_\_\_\_\_\_\_\_\_\_\_\_\_\_\_\_\_\_\_\_\_\_\_\_\_\_\_\_\_\_

- Use table : DD02L, base on field APPLCLASS, to get a list of the tables by function area to bulid the Queries.
- There are lots of reports delivered by SAP by functional area. These reports can be added as favorites on the area menu, before any report is developed check if existing reports could be used.
- Report Painter can be used to developed most of the Finance reports.
- ABAP query can be interfaces in the future, to decrease or eliminate risks.
- Get an ESS resource to assist with resolving the ESS reporting issues.
- SAP NetWeaver BW can be used to create reports. As an accelerator for these reports SAP delivers content for most functional areas.
- Plan to develop functional and technical specifications for existing RICEFW objects.
- Additional Development recommendations are denoted within Appendix V.
- The following are some classes the IT team should consider:
- BC402, Advanced ABAP
- BC405, Programming Report,
- BC407, Reporting : QuickViewer, InfoSet Query and SAP Query
- BC481, Creating PDF-Based Print Forms by Adobe

Date: 08/23/12 Page 99

*Copyright © 2012 by SAP Public Services Inc. This document is SAP Proprietary Information. Reproduction and use shall be in accordance with the SAP End-User License Agreement.* 

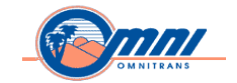

• BW305, Enterprise Reporting, Query & Analysis

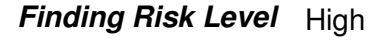

Address-By Date Prior to template rollout

\_\_\_\_\_\_\_\_\_\_\_\_\_\_\_\_\_\_\_\_\_\_\_\_\_\_\_\_\_\_\_\_\_\_\_\_\_\_\_\_\_\_\_\_\_\_\_\_\_\_\_\_\_\_\_\_\_\_\_\_\_\_\_\_\_\_\_\_\_\_\_\_\_\_\_\_\_\_\_\_\_\_\_\_\_\_\_\_\_\_\_\_

#### **Interfaces**

**Interface Development** 

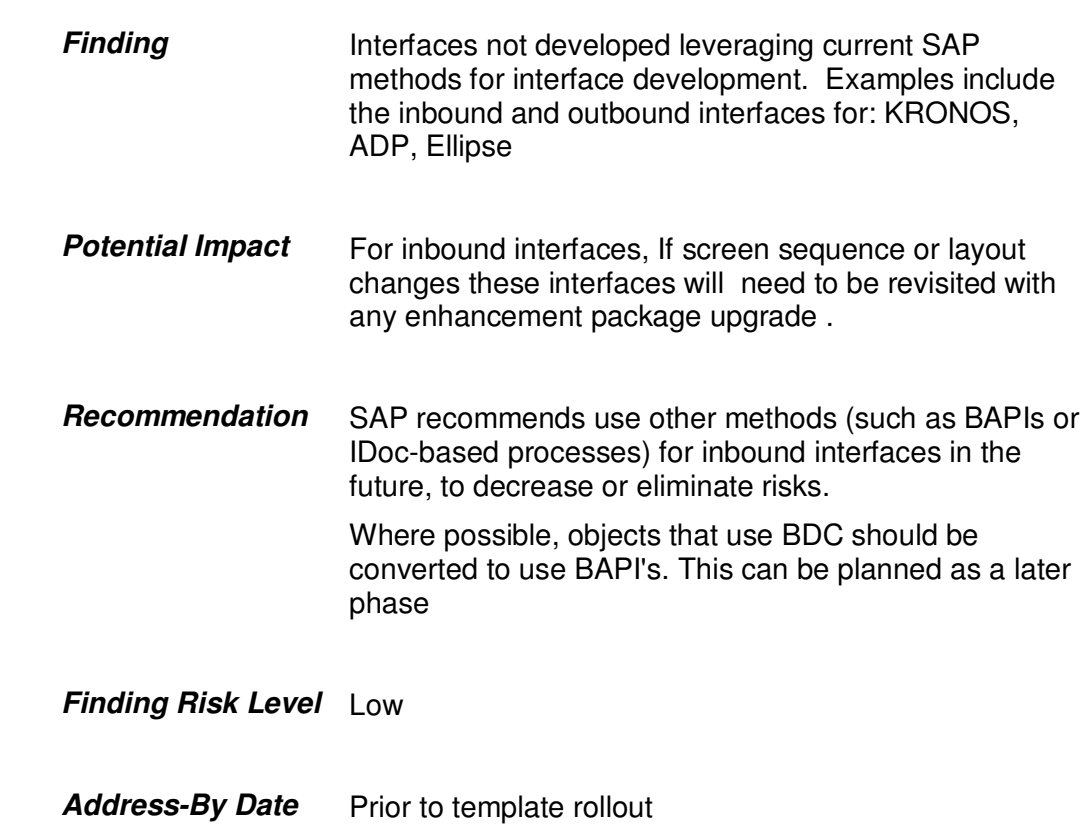

#### **Enhancements**

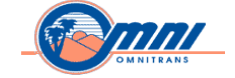

#### **Enhancement Development**

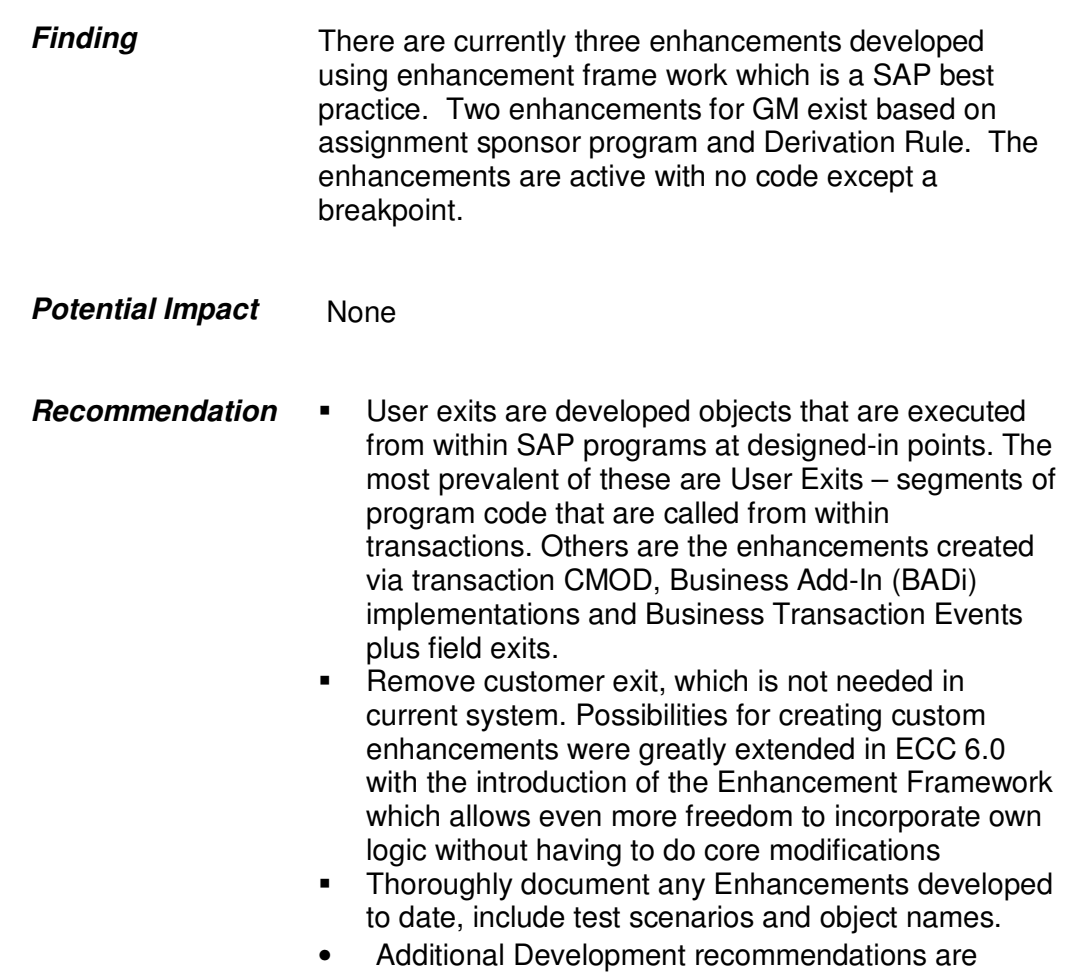

\_\_\_\_\_\_\_\_\_\_\_\_\_\_\_\_\_\_\_\_\_\_\_\_\_\_\_\_\_\_\_\_\_\_\_\_\_\_\_\_\_\_\_\_\_\_\_\_\_\_\_\_\_\_\_\_\_\_\_\_\_\_\_\_\_\_\_\_\_\_\_\_\_\_\_\_\_\_\_\_\_\_\_\_\_\_\_\_\_\_\_\_

denoted within Appendix V.

**Finding Risk Level** *Low*

**Address-By Date**  Prior to template rollout

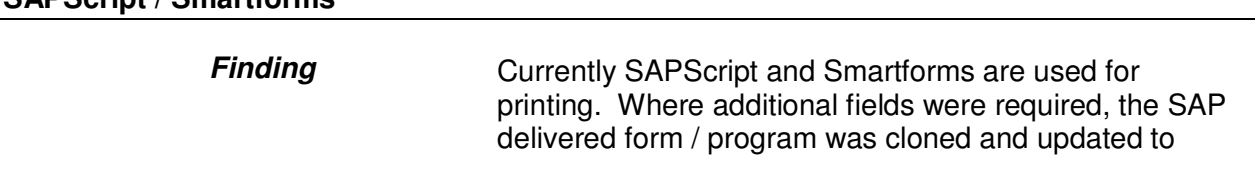

# **SAPScript / Smartforms**

Date: 08/23/12 Page 101

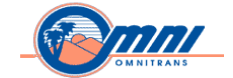

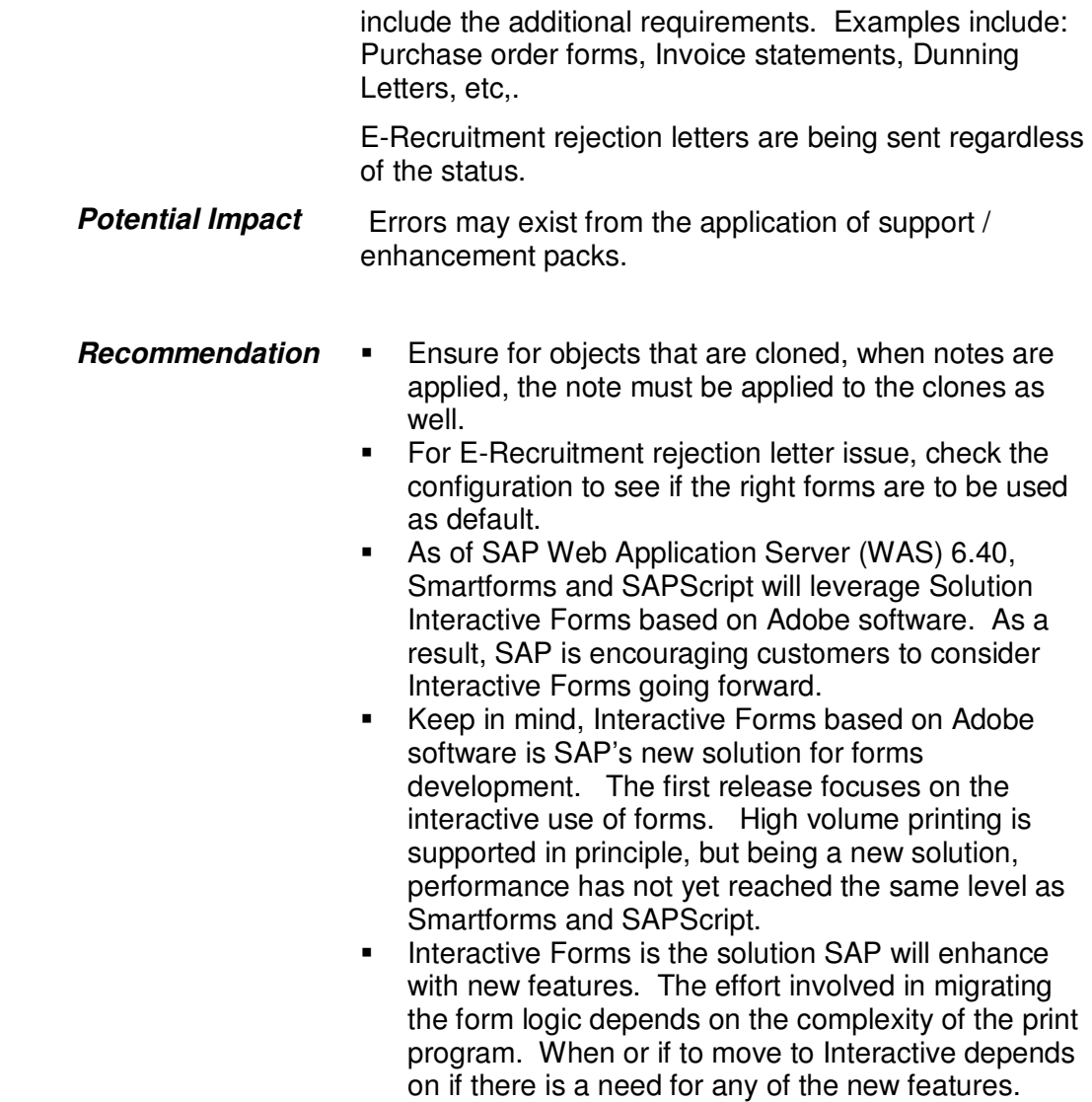

Date: 08/23/12 Page 102

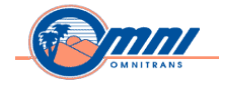

# **Appendix I: Persons Contacted**

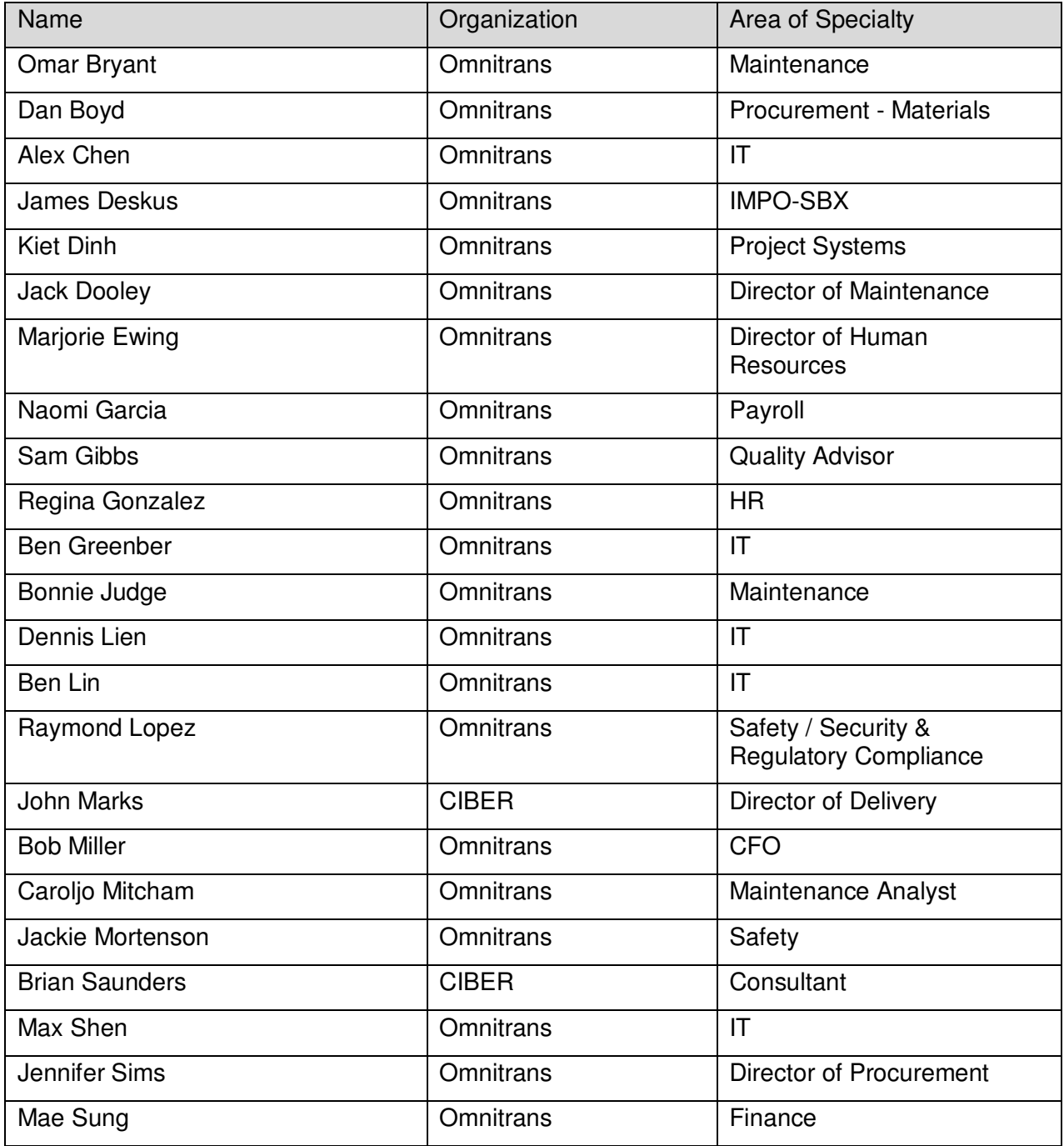

\_\_\_\_\_\_\_\_\_\_\_\_\_\_\_\_\_\_\_\_\_\_\_\_\_\_\_\_\_\_\_\_\_\_\_\_\_\_\_\_\_\_\_\_\_\_\_\_\_\_\_\_\_\_\_\_\_\_\_\_\_\_\_\_\_\_\_\_\_\_\_\_\_\_\_\_\_\_\_\_\_\_\_\_\_\_\_\_\_\_\_\_

Date: 08/23/12 Page 103

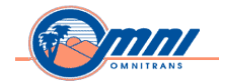

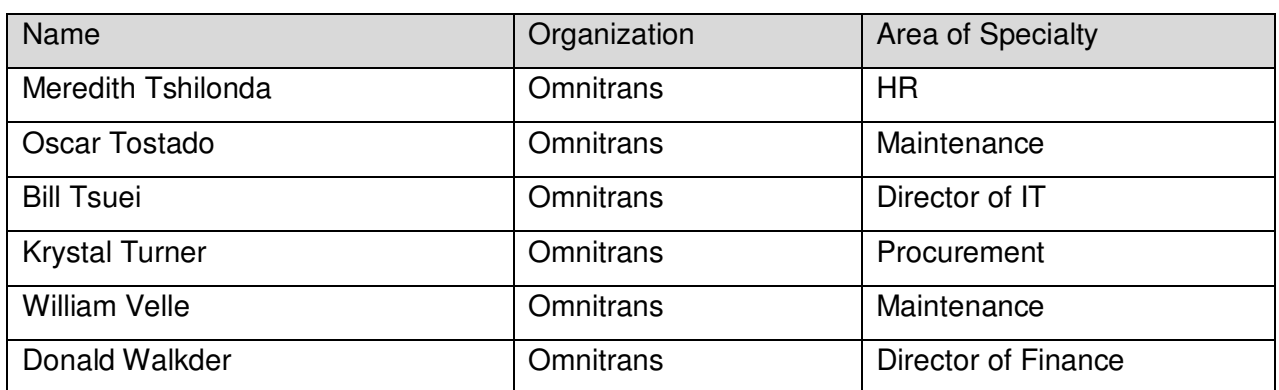

Date: 08/23/12 Page 104

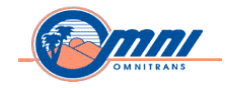

# **Appendix II: Documents Reviewed**

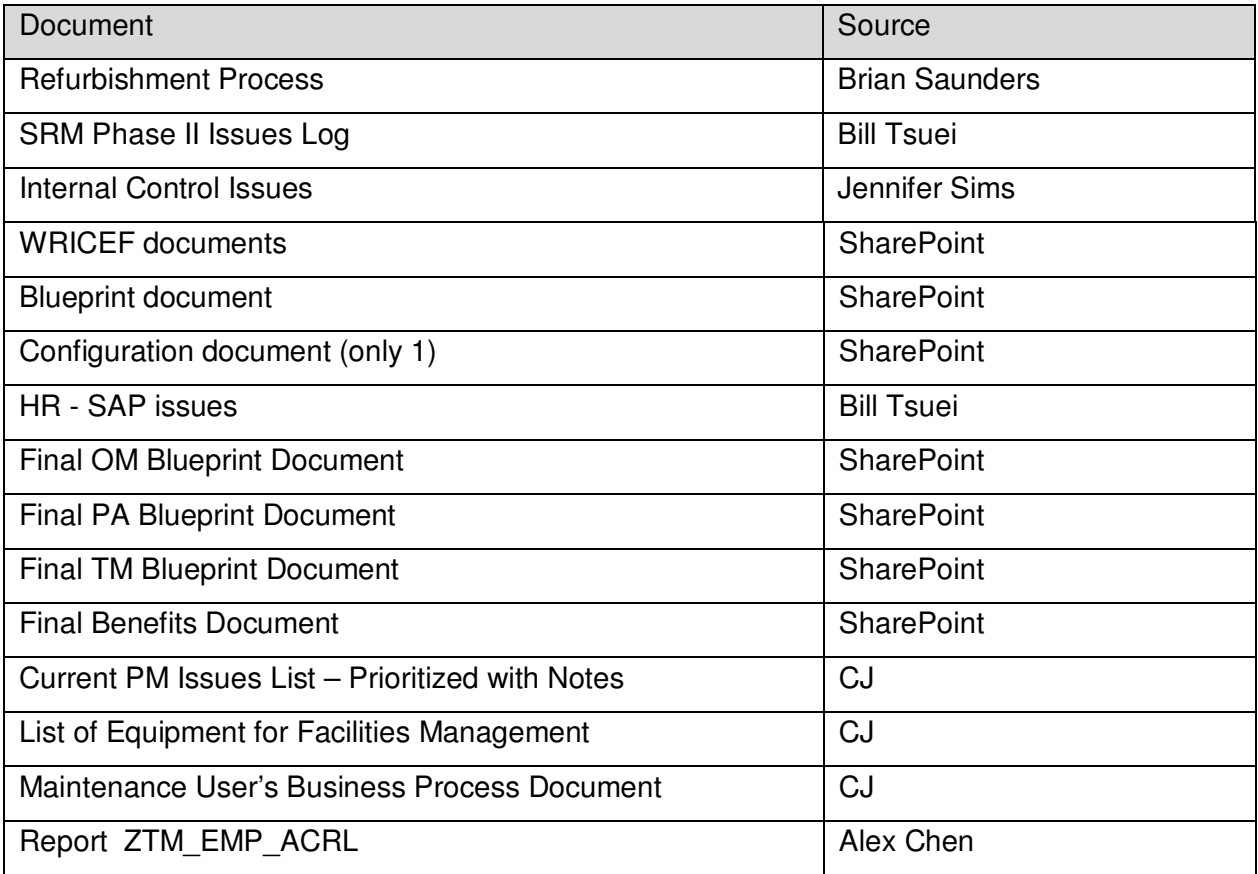

\_\_\_\_\_\_\_\_\_\_\_\_\_\_\_\_\_\_\_\_\_\_\_\_\_\_\_\_\_\_\_\_\_\_\_\_\_\_\_\_\_\_\_\_\_\_\_\_\_\_\_\_\_\_\_\_\_\_\_\_\_\_\_\_\_\_\_\_\_\_\_\_\_\_\_\_\_\_\_\_\_\_\_\_\_\_\_\_\_\_\_\_

*Copyright © 2012 by SAP Public Services Inc. This document is SAP Proprietary Information. Reproduction and use shall be in accordance with the SAP End-User License Agreement.* 

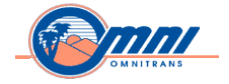

# **Appendix III: Consultants**

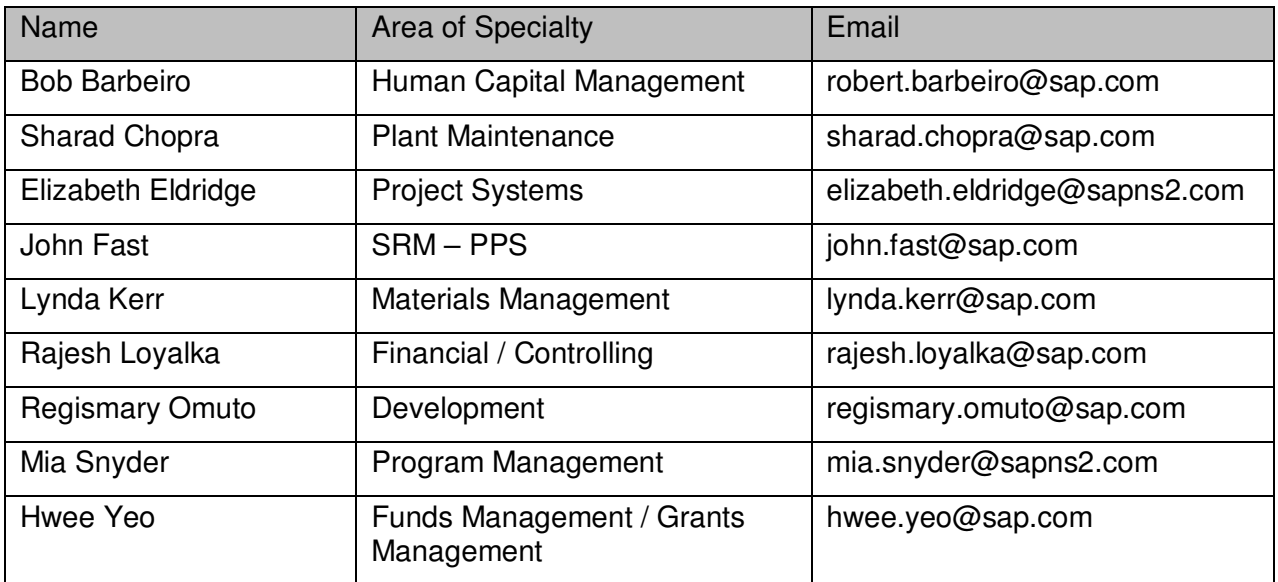

\_\_\_\_\_\_\_\_\_\_\_\_\_\_\_\_\_\_\_\_\_\_\_\_\_\_\_\_\_\_\_\_\_\_\_\_\_\_\_\_\_\_\_\_\_\_\_\_\_\_\_\_\_\_\_\_\_\_\_\_\_\_\_\_\_\_\_\_\_\_\_\_\_\_\_\_\_\_\_\_\_\_\_\_\_\_\_\_\_\_\_\_

Date: 08/23/12 Page 106
Blueprint Realization Final

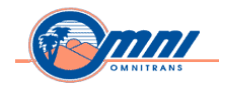

# **Appendix IV: Project Systems Functionality**

Defining a project clearly and precisely is of central importance for successful project management. Without clarifying the concepts behind project requirements, the user cannot achieve desired or optimal benefits. The multi-faceted functionality within PS supports project management in all phases of the business. The solutions provided by the mySAP.com ebusiness platform support collaborative business processes.

\_\_\_\_\_\_\_\_\_\_\_\_\_\_\_\_\_\_\_\_\_\_\_\_\_\_\_\_\_\_\_\_\_\_\_\_\_\_\_\_\_\_\_\_\_\_\_\_\_\_\_\_\_\_\_\_\_\_\_\_\_\_\_\_\_\_\_\_\_\_\_\_\_\_\_\_\_\_\_\_\_\_\_\_\_\_\_\_\_\_\_\_

PS functionality helps the user manage the projects successfully, as the company the user plans, executes, and controlsl goals in a targeted and cost effective manner.

The integrated Project Systems supports the user and optimizes the business processes during project execution. It helps the user to reduce routine activities and speeds up processes.

Comprehensive project management and optimum combination of business procedures are central to this. The range of functions and the integrated working methods determines the characteristics of the software, which opens the way to a new level of effective, progressive project management.

Project Systems is a total solution that is independent of industry, but which can be adapted to the requirements of individual branches. It aligns with Financial Accounting, Sales and Distribution, Material Management, and Production planning and control.

With Project Systems, SAP provides a product tailored to meet the demands placed on the user at different phases of the project. Project Systems supports the planning, and using and evaluating the project data. During a project, the information system provides a permanent and detailed picture of the status of a project, beyond the functions described in the graphic. In one project, for example, costs may take precedence. In another, the user may place the emphasis on planning and monitoring dates and resources.

The Project Systems architecture allows for the use of a variety of projects, for example:

- Research and Development Projects
- Make-to-Order Production
- Engineering Projects
- Investment Plans
- Maintenance Measures

Data Processing Projects

The Project System brings together the business processes into an integrated project management, which guarantees interdisciplinary coordination between the specialized areas. It

Date: 08/23/12 Page 107

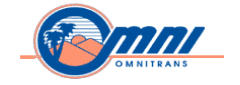

thereby brackets together several modules, which provide optimal support for the business processes, in particular, by integration with:

\_\_\_\_\_\_\_\_\_\_\_\_\_\_\_\_\_\_\_\_\_\_\_\_\_\_\_\_\_\_\_\_\_\_\_\_\_\_\_\_\_\_\_\_\_\_\_\_\_\_\_\_\_\_\_\_\_\_\_\_\_\_\_\_\_\_\_\_\_\_\_\_\_\_\_\_\_\_\_\_\_\_\_\_\_\_\_\_\_\_\_\_

- Sales and Distribution
- Production Planning and Control
- Capacity Planning
- Materials Management
- Internal and External Accounting
- Cash Management
- Investment Management
- Document Management
- Quality Management
- Plant Maintenance
- Product Data Management

SAP Product Data Management (PDM) supports you when creating and managing product data for the entire life cycle of the product. Within PDM, it enables real-time project design and monitoring from the project and plan execution through controlling it after starting. Monitoring and analysis functions provide an alert to problems enabling the corrective measures at any point during a project.

At the beginning of every project, the first step is to define the structures to manage the project and to incorporate these structures into the existing enterprise organization and processes. The Project System does not have organizational structures; the system incorporates makes assignments to the organizational units in Accounting and Logistics. This enables the Project System to present data clearly and in many different ways as depicted below.

*Copyright © 2012 by SAP Public Services Inc. This document is SAP Proprietary Information. Reproduction and use shall be in accordance with the SAP End-User License Agreement.* 

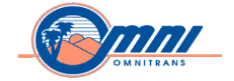

### **Organizational Structures**

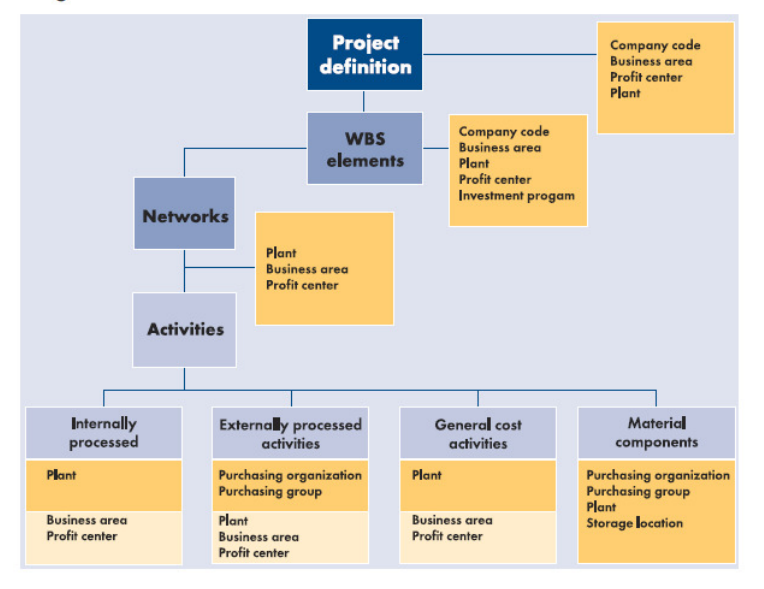

The client is the top-level organizational unit. The client corresponds to a group with a number of subsidiaries, for example. The Project System as an application module is positioned at client level from where it is linked with the Accounting organizational structures. As illustrated in the graphic below, this is valid, not only for individual business areas in the enterprise but also for controlling areas with their subordinate levels profit center, cost center, and company code.

\_\_\_\_\_\_\_\_\_\_\_\_\_\_\_\_\_\_\_\_\_\_\_\_\_\_\_\_\_\_\_\_\_\_\_\_\_\_\_\_\_\_\_\_\_\_\_\_\_\_\_\_\_\_\_\_\_\_\_\_\_\_\_\_\_\_\_\_\_\_\_\_\_\_\_\_\_\_\_\_\_\_\_\_\_\_\_\_\_\_\_\_

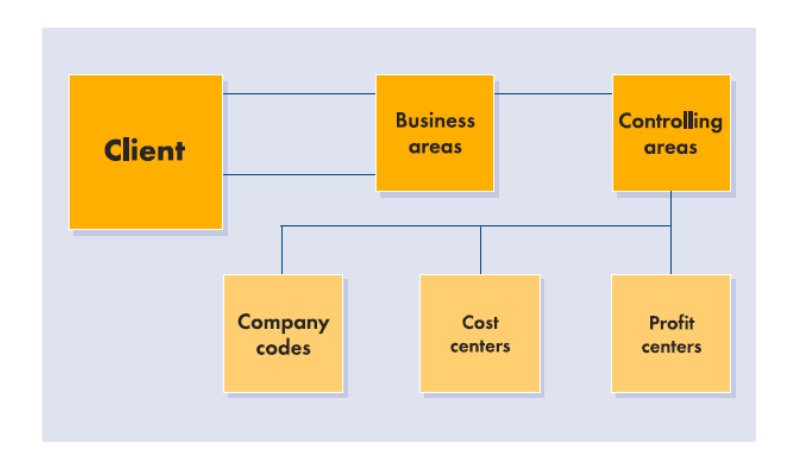

#### Date: 08/23/12 Page 109

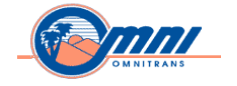

A business area is a sharply delineated activity or responsibility area in the enterprise. Each business area draws up internal balance sheets and profit and loss statements. These balance sheets and profit and loss statements do not fulfill all legal requirements for the publication.

\_\_\_\_\_\_\_\_\_\_\_\_\_\_\_\_\_\_\_\_\_\_\_\_\_\_\_\_\_\_\_\_\_\_\_\_\_\_\_\_\_\_\_\_\_\_\_\_\_\_\_\_\_\_\_\_\_\_\_\_\_\_\_\_\_\_\_\_\_\_\_\_\_\_\_\_\_\_\_\_\_\_\_\_\_\_\_\_\_\_\_\_

# **Controlling Area**

Controlling areas are the organizational units in a group that require their own complete, selfcontained cost accounting. The user one controlling area to conduct joint cost accounting for a number of company codes.

# **Company Code**

A company code is an organizational unit within a client for which a separate balance sheet is drawn up. Legislation requires the balance sheets and profit and loss statements at the company code level.

# **Cost Center**

A cost center is an organizational unit within a controlling area. It represents a sharply delineated area in which costs arise. The company can base this on functions, cost settlement techniques, physical location, or responsibility area.

# **Profit Center**

Profit centers divide the business on a management basis. The basic aim of profit center accounting is to manage areas of the company as entities that are operating independently in the market.

# **Capital Investment**

A capital investment program is a hierarchical structure of all the planned or Capital Investment Program budgeted costs for investments in the company or enterprise for a fixed period. The user builds the structure according to organization units or the investment.

The purchasing organization is an organizational unit that procures materials or services for one or more plants and negotiates terms with vendors. It is legally responsible for all purchasing activities and is therefore assigned a company code.

Plants are units within Logistics that split up the enterprise for production, plant procurement, maintenance and materials planning purposes. A plant can be a production site or simply a collection of adjacent locations that manages its own stock.

The user defines storage locations to distinguish between material stocks within a plant.

**Storage Location.** The term "storage location" usually refers to the physical location of the stock.

*Copyright © 2012 by SAP Public Services Inc. This document is SAP Proprietary Information. Reproduction and use shall be in accordance with the SAP End-User License Agreement.* 

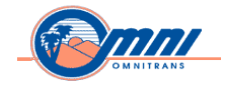

**Structures.** For successful project management the user must model all the processes in a project and be able to display their structure and the sequence of events. The Project Systems make this possible at all times by providing basic data, standard structures, and templates, which greatly simplify creating and planning projects.

\_\_\_\_\_\_\_\_\_\_\_\_\_\_\_\_\_\_\_\_\_\_\_\_\_\_\_\_\_\_\_\_\_\_\_\_\_\_\_\_\_\_\_\_\_\_\_\_\_\_\_\_\_\_\_\_\_\_\_\_\_\_\_\_\_\_\_\_\_\_\_\_\_\_\_\_\_\_\_\_\_\_\_\_\_\_\_\_\_\_\_\_

Before the user can run a project in its entirety, the user must first describe the project goals precisely and create a structure for the project activities that are to be carried out. A clear project structure is the basis for successful project planning, monitoring, and control.

Depending on the nature of the project and the emphasis in controlling, the user structures the project using a work breakdown structure (WBS) or a network. The activities in a network can be linked using relationships to activities in the same network or in another network.

The work breakdown structure describes the project from a phase, function or product point of view. Actual project processing is planned using networks.

It contains the individual project tasks and their interdependencies in the form of activities and relationships

**Project Definition.** The project definition is a general description of the project the user to manage. The user employs this to record the concept behind the project. Now there is no need to create a work breakdown structure or activities. Later on, the project definition is the container for all objects that created within a project, for example for WBS elements, network activities. It also contains organizational data that is valid for the whole project such as:

- Controlling Area
- Business Area
- Company Code
- Plant
- Factory Calendar

# **Work Breakdown Structure**

The work breakdown structure (WBS) is a hierarchical model of the project, providing a view of the phases and functions. It splits the project into manageable parts.

The work breakdown structure

- Forms the basis for planning, coordinating, and controlling the project
- Shows the work, time, and money spent on a project
- Makes the structure of a project transparent and documents responsibilities
- Forms the basis for both budgeting and the planning and analysis of costs in project controlling

# Date: 08/23/12 Page 111

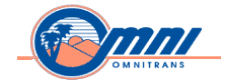

# **Network and Activities**

The actual processing of a project is planned using networks. Networks describe the sequence in which a project is processed. The main elements of networks are activities and relationships. Networks form the basis for planning, analyzing, and monitoring time schedules, costs and resources.

\_\_\_\_\_\_\_\_\_\_\_\_\_\_\_\_\_\_\_\_\_\_\_\_\_\_\_\_\_\_\_\_\_\_\_\_\_\_\_\_\_\_\_\_\_\_\_\_\_\_\_\_\_\_\_\_\_\_\_\_\_\_\_\_\_\_\_\_\_\_\_\_\_\_\_\_\_\_\_\_\_\_\_\_\_\_\_\_\_\_\_\_

The user activities in networks to plan personnel resources, other capacities, Activities materials, PRTs, and service requirements. The user adds detail to the planning by using sub networks and activity elements.

The user links activities with the work breakdown structure by assigning activities to WBS elements, which will provide visibility to the user details on costs, dates, and capacities at activity level. The user different activity types, depending on the type of tasks the user desired to carry out in a project.

For tasks that require capacities (machines or personnel) in the business, create internally processed activities.

For tasks that are to be processed by outside contractors, use externally processed activities. Such activities form a link to Purchasing. The user refers to a purchasing info record that contains information such as prices and delivery dates for external processing. The system automatically creates a purchase requisition from the data in an externally processed activity.

The user plans costs without referencing other objects in the system, use general costs activities. An example would be planning travel expenses.

The user adds more details to an activity by creating activity elements. The user details to any activity by using work, external, or costs activity elements.

The user plans materials that the user requires to execute a project by assigning material components to the relevant activity.

The user assigns as many texts or documents as the user like to activities and WBS elements. The user enters texts, for instance minutes of meetings, in an editor in the Project System or in Microsoft Word for Windows. It is possible to send these texts to another user in the system. Documents are managed in the Document Management System, but the user can display and edit them directly in the Project System. Using the Document Management System. The user accesses documents whose original files are not stored in the SAP System. The user displays drawings from a CAD system directly in the Project System.

*Copyright © 2012 by SAP Public Services Inc. This document is SAP Proprietary Information. Reproduction and use shall be in accordance with the SAP End-User License Agreement.* 

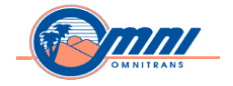

The user relationships to depict chronological and technical dependencies Relationships between activities. The type of the relationship determines how two activities are linked. There are the following types of relationships in the Project System:

\_\_\_\_\_\_\_\_\_\_\_\_\_\_\_\_\_\_\_\_\_\_\_\_\_\_\_\_\_\_\_\_\_\_\_\_\_\_\_\_\_\_\_\_\_\_\_\_\_\_\_\_\_\_\_\_\_\_\_\_\_\_\_\_\_\_\_\_\_\_\_\_\_\_\_\_\_\_\_\_\_\_\_\_\_\_\_\_\_\_\_\_

"Finish-Start," "Start-Start," "Finish-Finish," and "Start-Finish"

The user adds relationships to link activities in different networks. This means the user produces a time schedule for a whole project whether the user has one large network or several smaller ones.

# **Milestones**

Milestones are events in a project to which particular importance is attached or which trigger a predefined function. In general, they indicate transitions between different phases or departments. The user assigns milestones to both WBS elements and activities.

In the Project System, milestones are used to:

- Trigger predefined functions in network activities
- Determine the percentage of completion (milestone technique in progress analysis)

The user can use predefined milestone functions in networks to trigger a sequence of steps. Examples include:

- Releasing activities
- Including standard networks
- Creating networks and sub networks
- Triggering workflow tasks

# **PS Integration with Other Planning Tools (i.e. – Primavera)**

Adding another infrastructure component to the architecture affects critical business processes, and has to bridge terminology and conceptual differences between SAP and the other tool. Some considerations that will require planning:

• **Technology**

How complex are integration solutions? Are they middleware? What is the TOC (total cost of ownership) to support them? Does the user need databases in the middle? What application server does the solution run on?

• **Vendors**

There are service organizations (including internal IT departments) offering to build integrations; and there are a handful of vendors with packaged solutions. How much are

Date: 08/23/12 Page 113

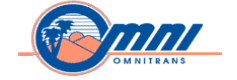

these solutions "out-of-the-box", and how do they still depend on elaborate services in form of implementations? How can one pick a vendor?

\_\_\_\_\_\_\_\_\_\_\_\_\_\_\_\_\_\_\_\_\_\_\_\_\_\_\_\_\_\_\_\_\_\_\_\_\_\_\_\_\_\_\_\_\_\_\_\_\_\_\_\_\_\_\_\_\_\_\_\_\_\_\_\_\_\_\_\_\_\_\_\_\_\_\_\_\_\_\_\_\_\_\_\_\_\_\_\_\_\_\_\_

# • **Implementation**

How long does it take to get the solution up and running? How much of that time is due to logistical aspects, process design and validation, complexities of the selected solution, a lack of out-of-the-box functionality for SAP-Primavera integration?

# • **Support**

How difficult is it to internally support the integration once installed? What is the effort to modify it? What are the expertise requirements? Is global support available? What kind of Service-Level Agreement (SLA) is offered by a vendor (or internal IT department)?

# • **Functionality**

What functionality needs to be supported? What functionality is supported by a vendor? How difficult is it to modify (configure, tailor, develop) additional functionality?

#### • **Features**

How user-friendly is the application and how much does it empower the end-users and IT support staff alike? Here considerations come into play like organizational hierarchy, integration with single sign-on systems (e.g., Portals), configuration, defaults, or log files.

#### • **Terminology**

How does one best describe and evaluate functionality? What terminology is being used by SAP, Primavera, and the vendor that can be confusing? Budgeting vs. resource planning? Cost planning vs. budgeting? Configuration vs. custom-programming?

Above all, the company has a decision to make on business process design requiring all layers of enterprise project management.

# **PS Planning and Scheduling**

#### **Date Planning**

There are various options in the Project System for date planning and scheduling, from initially planning the dates to scheduling using network technology methods. The user The work breakdown structure (WBS) can provide the basis for an initial rough plan of the dates. While this is used to represent the project structure, activities are used to plan the actual course of a project. For detailed planning, the user creates and plan the duration of activities, relationships, and time restrictions.

Scheduling takes place at the level of the activities and their relationships. In the Project System, forwards and backwards scheduling is always available, although users can define which scheduling direction to take into account first.

Using forwards and backwards scheduling, the system automatically determines the earliest (forwards scheduling) and latest (backwards scheduling) start and finish dates of the activities, as well as the requirements dates of materials and production resources and tools.

# Date: 08/23/12 Page 114

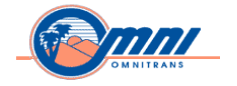

Afterwards, the user compares the calculated dates of the activities with the manually entered dates of the assigned WBS elements.

\_\_\_\_\_\_\_\_\_\_\_\_\_\_\_\_\_\_\_\_\_\_\_\_\_\_\_\_\_\_\_\_\_\_\_\_\_\_\_\_\_\_\_\_\_\_\_\_\_\_\_\_\_\_\_\_\_\_\_\_\_\_\_\_\_\_\_\_\_\_\_\_\_\_\_\_\_\_\_\_\_\_\_\_\_\_\_\_\_\_\_\_

# **Date Types**

There are different date types in the Project System:

**Basic Dates** 

Fixed dates the user enters manually in the network or WBS element. Basic dates are used in scheduling, for example, as the framework for activity dates or for determining capacity requirements.

• Forecast Dates

The user enters predicted dates manually in the network and WBS element, which are used for variances.

• Actual Dates

These dates mirror the status of a project. The user enters these dates manually or has them transferred automatically from activity confirmations or other confirmations.

• Scheduled Dates

Dates that are calculated by the system from network or WBS scheduling.

The user works with different date types, according to the requirements, and as well as decide which date type the user use for the different date planning functions. For example, the user schedules a network with forecast values, or transfer the forecast values from the WBS elements to the basic dates and use them as the basis for further planning. The following date types are available for the individual project elements:

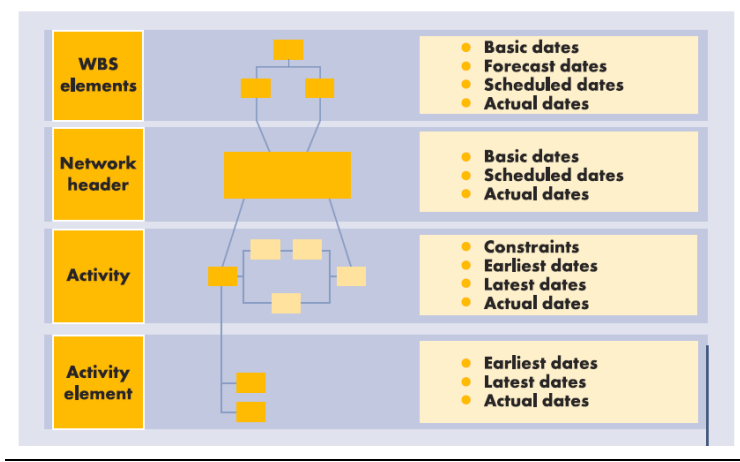

Date: 08/23/12 Page 115

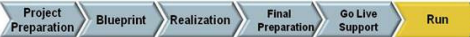

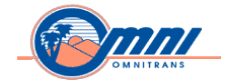

# **Date Planning in the Work Breakdown Structure**

The user schedules dates in the work breakdown structure manually, with the help of consistency checks, date comparison and date reconciliation. The user plans dates in lists and overviews, in a hierarchy graphic, a Gantt chart, or the project planning board. There are different planning methods available for planning dates:

\_\_\_\_\_\_\_\_\_\_\_\_\_\_\_\_\_\_\_\_\_\_\_\_\_\_\_\_\_\_\_\_\_\_\_\_\_\_\_\_\_\_\_\_\_\_\_\_\_\_\_\_\_\_\_\_\_\_\_\_\_\_\_\_\_\_\_\_\_\_\_\_\_\_\_\_\_\_\_\_\_\_\_\_\_\_\_\_\_\_\_\_

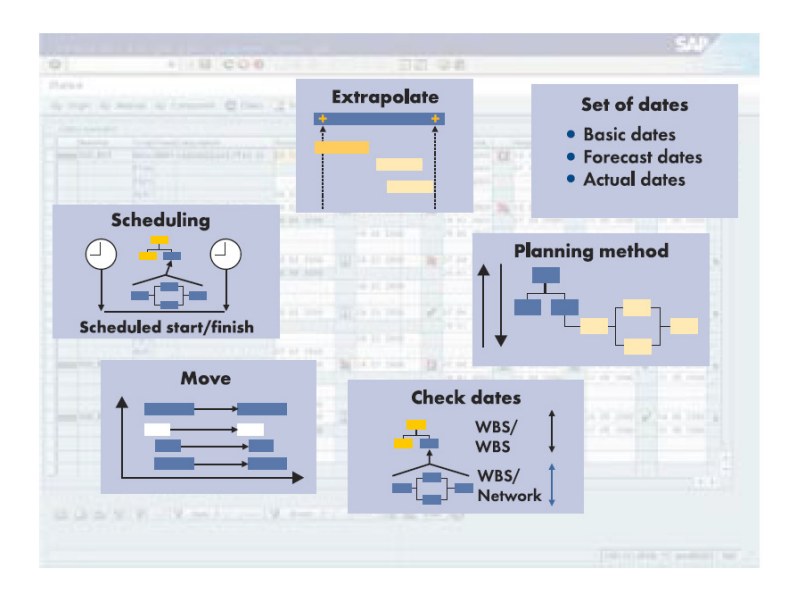

Date planning in the work breakdown structure is distinguished by its extensive functionality.

- In the top-down planning method, the system checks for schedule conflicts.
- If dates change as the project progresses, for example, when actual dates are confirmed, the system automatically updates the dates in the work breakdown structure.
- The system allows the user to the user compare, pass on or extrapolate the dates of individual WBS elements.

To give the date structure more detail, the system allows the creation of the user activities and assigns them to WBS elements. The user can now transfer these to the WBS elements and link the user relationship and, by doing so, create a network.

# **Scheduling**

Scheduling always takes place at the level of the activities and their relationships.

During scheduling, the system determines the earliest and latest start and finish dates for executing activities in the network and calculates the capacity requirements.

#### Date: 08/23/12 Page 116

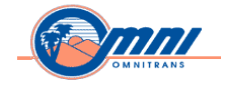

Floats provide the user with information about time reserves that are available for individual activities. The system allows the use of the user floats calculated in scheduling to move activities, change their duration and display the critical path of the network. The system calculates the entire float and the free float.

\_\_\_\_\_\_\_\_\_\_\_\_\_\_\_\_\_\_\_\_\_\_\_\_\_\_\_\_\_\_\_\_\_\_\_\_\_\_\_\_\_\_\_\_\_\_\_\_\_\_\_\_\_\_\_\_\_\_\_\_\_\_\_\_\_\_\_\_\_\_\_\_\_\_\_\_\_\_\_\_\_\_\_\_\_\_\_\_\_\_\_\_

In addition, the system allows defining the user time constraints to adjust scheduling to "fixed" dates or basic dates. For example, the user can define that a production operation must be finished on a particular date.

# **Project Scheduling**

In project scheduling, the user can schedule a project or subproject, including all the operations assigned to it. In this case, the system takes into account all dates that the user has entered at the level of the work breakdown structure when the activities are scheduled.

Using a WBS element, a subtree or an entire project as the starting point, the user schedules the project structure with all the assigned activities. The system allows the user to transfer the result, that is, the scheduled dates of the WBS elements, to the basic or forecast dates of the assigned activity. The system then used them as the basis for up-to-date project scheduling. In addition, the user chooses whether only networks are to be scheduled, or maintenance orders and service orders are to be scheduled as well. There are three predefined scheduling scenarios for WBS scheduling in the Project System. The "top-down" and "bottom-up" scenarios developed in the work breakdown structure are predefined scenarios with parameters defined by the system, which cannot be changed. When a user chooses the user one of the two scenarios, the system carries out scheduling in all phases of the project according to these predefined parameters. The user does not need to process or check the scheduling parameters further. In the case of Free Planning, however, the user maintains all scheduling parameters.

The dates for scheduling are passed down from the project definition to the WBS elements and activities. The dates of the activities must lie within the dates of the WBS element to which they are assigned. Similarly, the dates of the WBS elements must lie within the dates of the superior WBS element. All the dates in the project must lie within the period determined by the basic dates of the project definition.

In this case, the system passed dates from the bottom of the hierarchy to the top. The activity dates determined in scheduling are checked against the dates of the WBS element to which the activities are assigned, in order to see whether the planning period of the superior WBS element includes the dates of the subordinate elements.

If this is not the case, the system changes the start date, the finish date or both dates of the superior WBS element or the project definition accordingly.

The user can set up the scheduling parameters in any way the user like. There are different options in the system for doing this.

*Copyright © 2012 by SAP Public Services Inc. This document is SAP Proprietary Information. Reproduction and use shall be in accordance with the SAP End-User License Agreement.* 

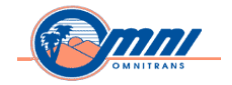

# **Network Scheduling**

The user can also schedule individual activities that are linked to one another by relationships but are not assigned to a work breakdown structure. Scheduling determines the earliest and latest start and finish dates for carrying out activities in the network and calculates the required capacity requirements as well as the floats.

\_\_\_\_\_\_\_\_\_\_\_\_\_\_\_\_\_\_\_\_\_\_\_\_\_\_\_\_\_\_\_\_\_\_\_\_\_\_\_\_\_\_\_\_\_\_\_\_\_\_\_\_\_\_\_\_\_\_\_\_\_\_\_\_\_\_\_\_\_\_\_\_\_\_\_\_\_\_\_\_\_\_\_\_\_\_\_\_\_\_\_\_

When scheduling the overall network, the system schedules all networks linked by relationships. In this process, the system schedules all linked networks together based on a start and finish date. The result is the coordinated date situation of the entire network.

Of course, the user has the option of scheduling either the entire network or only the networks of individual subprojects.

When scheduling the overall network, the user can also choose whether only networks are scheduled, or maintenance orders and service orders are scheduled as well.

# **Confirmation**

Another important step when carrying out a project is the entry of actual data. Only if real-time and reliable actual values exist for a project can the user determine at an early stage whether, for example, delays to a schedule have already occurred or are to be expected. The user can then determine how this affects the project costs and whether there is sufficient planned or available capacity for the ongoing processing of an activity. The user enters actual values in the form of confirmations.

Confirmations document the processing status of activities and activity elements in a network and can be used to forecast how further processing will proceed. A confirmation provides the user with an exact overview of the degree of processing or the remaining work. As with capacity planning, the user can enter confirmations with or without direct relation to an employee.

Precise confirmations are very important for realistic and accurate project planning. The following are controlled by confirmations:

- Work center capacity load
- Update of the actual costs
- Update of network activity data (for example, remaining duration and work)

In a confirmation, the user can consider different values, such as the degree of processing, work center, dates, duration, and forecast values.

A confirmation can trigger a one function during a confirmation. For example, when the user confirms an activity that has a milestone assigned to it, then the system releases the activity. The following options are available for entering confirmations:

*Copyright © 2012 by SAP Public Services Inc. This document is SAP Proprietary Information. Reproduction and use shall be in accordance with the SAP End-User License Agreement.* 

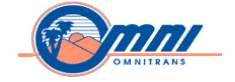

• Individual Confirmation

The user can enter confirmations individually for activities, activity elements and capacities. When the user does this, the user can also enter details about goods movements. The user can enter individual confirmations directly from the project planning board.

\_\_\_\_\_\_\_\_\_\_\_\_\_\_\_\_\_\_\_\_\_\_\_\_\_\_\_\_\_\_\_\_\_\_\_\_\_\_\_\_\_\_\_\_\_\_\_\_\_\_\_\_\_\_\_\_\_\_\_\_\_\_\_\_\_\_\_\_\_\_\_\_\_\_\_\_\_\_\_\_\_\_\_\_\_\_\_\_\_\_\_\_

• Collective Confirmation

With this function, the user can confirm activities and activity elements for different networks simultaneously. SAP recommends collective when the user enters confirmations centrally in the organization. The user collects all activities that are to be confirmed in a confirmation pool that the user can be adapted to the requirements.

• Confirmation in the Intranet

The user can also enter decentralized confirmations in the Intranet. There, the user can adapt the confirmation screen template for individual users, without having to modify the SAP Project System. For example, the user can hide data fields that the user do not need, include the own company logo and implement additional functions. The user does not need any knowledge of the SAP System to enter actual data via the Intranet. Access to a PC with an up-to-date web browser is the only requirement.

# **Time Sheet**

The time sheet is a flexible option for entering project data. In the time sheet, individual employees confirm the tasks that they have completed. In addition to the data for the Project System, the user can also enter actual data for the following applications in the user-friendly interface:

- Internal Activity Allocation (CO)
- Attendance and absence (HR)
- Confirmations of Services (MM)
- Confirmations of Plant Maintenance Orders (PM)
- Confirmation of Service Orders (CS)

# **PS Functionality for Capturing Costs**

Actual costs arise in the project from confirmations, postings from financial accounting (such as trip expenses), the internal activity allocation, goods movements, and periodic processing. The system posts the actual costs from Controlling, Financials, and Materials Management to the WBS elements and networks that cause them. For example, if the user requires a particular material from stock for a WBS element in the project, the system automatically charges the actual costs to the WBS element.

Date: 08/23/12 Page 119

SAP Solution Review

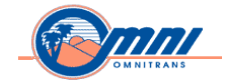

If the user orders goods for the project, financial obligations arise. These are called "commitments." The system automatically enters commitments in the project when the user creates purchase requisitions or purchase orders. If the user later post a goods receipt debited to the WBS element or network, the system clears the commitment and charges actual costs to the WBS element/network.

\_\_\_\_\_\_\_\_\_\_\_\_\_\_\_\_\_\_\_\_\_\_\_\_\_\_\_\_\_\_\_\_\_\_\_\_\_\_\_\_\_\_\_\_\_\_\_\_\_\_\_\_\_\_\_\_\_\_\_\_\_\_\_\_\_\_\_\_\_\_\_\_\_\_\_\_\_\_\_\_\_\_\_\_\_\_\_\_\_\_\_\_

Commitments and actual costs change the operating conditions for cost planning. SAP has developed the cost forecast so that the user can adapt the cost planning to the changing circumstances. In the cost forecast, the system values remaining activities on the basis of the planned, forecast, and actual values, thereby determining the cost to complete (CTC) for the project. It also calculates the estimated cost at completion (EAC) by adding the commitments and actual costs already recorded to the CTC.

The values so determined are default values that act as the basis for a cost forecast. The user can run the cost forecast at any time for one or more projects. To this end, the system copies the EAC, recalculated because of the scheduling changes or quantity variances, along with the commitments and actual values, into a forecast version the user can evaluate in the information system. If necessary, the user can manage a number of forecast versions in parallel in the system.

# **Periodic Processing and Project Closing**

From a cost accounting and balance sheet point of view, the valuation of plan and actual project data at the end of the project or a period is indispensable.

The tasks that occur regularly in project controlling include the following:

Plan and Actual Values:

- Results Analysis Work in Process (WIP)
- Periodic Transfers
- Overhead Calculation
- Interest Calculation (see the section on Project Cash Management)
- Progress Determination (see the section on Progress)
- Settlement

Actual Values Only:

Incoming Orders. The system does not tie the tasks for interest calculation, progress determination, and incoming orders to period-end closing. Instead, the user can perform them at any time.

#### Date: 08/23/12 Page 120

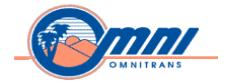

# **Schedule Manager – Tool for Period-End Closing**

Periodic processing involves processing a large number of individual objects at a particular time. To make this processing easy to perform and monitor, SAP developed a tool called the Schedule Manager. This tool makes it easier to schedule and carry out the tasks that must be performed at period-end closings and project closings.

\_\_\_\_\_\_\_\_\_\_\_\_\_\_\_\_\_\_\_\_\_\_\_\_\_\_\_\_\_\_\_\_\_\_\_\_\_\_\_\_\_\_\_\_\_\_\_\_\_\_\_\_\_\_\_\_\_\_\_\_\_\_\_\_\_\_\_\_\_\_\_\_\_\_\_\_\_\_\_\_\_\_\_\_\_\_\_\_\_\_\_\_

The Schedule Manager provides the following features:

- Process Definition Here the user can link together tasks that are related to each other or specify a worklist in which to use them. The user can schedule the process definition as a task in the Scheduler.
- Scheduler In the Scheduler, the user can schedule tasks in a structure tree and by using a Drag & Drop function in the daily overview, have the system carry them out at a particular time.
- Monitor Here the user can monitor the planned tasks during and after processing. There is also a facility for post-processing defective objects in a worklist.
- Worklist The user can use the generic worklist to combine a number of processing steps into one worklist. After correcting defective objects manually, the user can process them again.

The Schedule Manager allows the user to achieve the best possible runtimes for processes by carrying out certain functions in parallel. In parallel processing, the objects in question are not processed sequentially on one application server, but in parallel on one or more application servers.

# **Periodic Tasks**

The user carries out periodic tasks during project planning as well as during project execution. This ensures that all project-specific data is determined and made available to enterprise Controlling.

# **Results Analysis**

The user use the results analysis feature in the Project System to determine the project result. To do so, the system links the costs that have been planned or posted in the WBS elements and networks with the revenues and confirmed quantities. It then values them periodically.

The user can employ planned results analysis to:

• Simulate future results analysis data, i.e., calculate the expected Profitability Analysis and financial account values in light of planned costs and revenues

#### **Settle the values to Profitability Analysis**

With actual results analysis, the user compares the costs incurred as of a key date with the revenues realized by the same date.

### Date: 08/23/12 Page 121

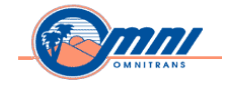

Results analysis carries out a period valuation in order to determine:

- The inventory of work in process (WIP) for Financial Accounting
- Reserves for unrealized costs or costs of complaints (the costs caused by complaints)

\_\_\_\_\_\_\_\_\_\_\_\_\_\_\_\_\_\_\_\_\_\_\_\_\_\_\_\_\_\_\_\_\_\_\_\_\_\_\_\_\_\_\_\_\_\_\_\_\_\_\_\_\_\_\_\_\_\_\_\_\_\_\_\_\_\_\_\_\_\_\_\_\_\_\_\_\_\_\_\_\_\_\_\_\_\_\_\_\_\_\_\_

- Reserves for imminent losses for Financial Accounting and Profitability Analysis
- Cost of sales or a calculated revenue figure for Profitability Analysis. When the user settles the project, the data from results analysis can be passed on to Financial Accounting and Profitability Analysis.

If the user works with transfer prices, i.e., the prices charged by parts of the project to each other, the system can include these in results analysis, in a separate version.

The user can transfer data determined with the Project System to the balance sheet. Doing this repeatedly enables the user not only to set up, but also to analyze, balance, and reserve. As stocks and reserves are displayed per project, the system concurrently carries out concurrent costing and internal valuation of the project when the project executes.

# **Periodic Transfer**

Costs that the system posts to cost collectors (WBS element, internal order, or cost center) during a period are transferred to the cost centers and projects or business processes that are responsible for them at the end of the period.

These periodic transfers are designed to help the user in making corrections if, e.g., actual costs occur in a different period due changes to project dates.

# **Calculating Overhead**

The system allocates planned and actual overhead to work breakdown structure (WBS) elements and networks. The user can have the system carry this out either in proportion to the unit costs or by using templates. If the user chooses the latter, the system distributes the overhead to business processes, or cost centers, or activity types according to what caused them.

In planning, the system automatically determines the overhead in the network as part of costing, and updates it to the network header or activity.

#### **Project Settlement**

The planned or actual costs and revenues arising in a network (goods issues or receipts, vendor invoices, customer billing, and so on) are settled, in whole or in part, to one or more receivers. Settlement transfers costs or revenues to Financial Accounting (G/L account), Asset Accounting (asset), Profitability Analysis (profitability segment), and Controlling (order, cost center).

As with overhead calculations, the user can run settlement in live or test mode. By running a test, the user can check data for correctness and completeness, and make any necessary corrections, before making actual postings.

Date: 08/23/12 Page 122

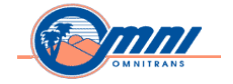

When running settlement in either live or test mode, the user can have the system generate statistics and a log. The log shows the receivers to whom debits were charged, the amounts settled, and a list of any errors.

\_\_\_\_\_\_\_\_\_\_\_\_\_\_\_\_\_\_\_\_\_\_\_\_\_\_\_\_\_\_\_\_\_\_\_\_\_\_\_\_\_\_\_\_\_\_\_\_\_\_\_\_\_\_\_\_\_\_\_\_\_\_\_\_\_\_\_\_\_\_\_\_\_\_\_\_\_\_\_\_\_\_\_\_\_\_\_\_\_\_\_\_

# **PS Functionality for Budgeting**

#### **Budget Management**

The budget represents the approved, binding cost framework for a project. It defines the project costs and stipulates these approved costs for a particular timeframe. The Project System includes a facility for adapting the original budget to the current state of the project by means of the budget update function. The availability control function and the overviews it contains are an important aspect of project control.

# **Budget Allocation**

On completion of the planning phase, a project needs to be approved and budgeted. The budget differs from cost planning in that it is binding. While the user must plan project costs as accurately as possible during the planning phase, it is in the approval phase that funds are allocated, in the form of a the system allocates budget to the WBS elements. The Project System supports the following methods of budget allocation:

• Automatic Allocation

The user distributes the budget automatically by copying it from cost planning. As the Project System allows detailed project cost planning, the user can adopt the values calculated in planning as the project budget.

• Manual Allocation

If the user allocates the budget manually, the user can enter the budget values directly in the WBS elements. As budget distribution is from the top WBS element to the subordinate ones (top-down distribution), the user does not have to distribute the whole budget amount to the subordinate WBS elements. There is no need to allocate budget for every single project subtask either. The user can thus keep funds in reserve to meet unforeseen expenditure. The user can allocate overall and/or annual budgets and budget for as many fiscal years as the user wants.

In spite of all the care and expertise the user brings to bear, unforeseen events, additional requirements, changes in prices, and so on, may mean the user needs to update the budget. To help the user with this, the Project System includes tools for entering budget supplements, returns, or transfer for the overall budget or partial budgets. If the user updates annual budget values, the overall budget can be adapted automatically. The user can cancel budget updates if they later turn out to be unnecessary.

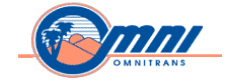

In many businesses, allocating a budget is not the same as actually releasing the funds. For this reason, the Project System distinguishes between the following budget types. Depending on the current situation, the user can allocate the budget as:

\_\_\_\_\_\_\_\_\_\_\_\_\_\_\_\_\_\_\_\_\_\_\_\_\_\_\_\_\_\_\_\_\_\_\_\_\_\_\_\_\_\_\_\_\_\_\_\_\_\_\_\_\_\_\_\_\_\_\_\_\_\_\_\_\_\_\_\_\_\_\_\_\_\_\_\_\_\_\_\_\_\_\_\_\_\_\_\_\_\_\_\_

• Current Budget

The current budget is the original budget, as amended by supplements, transfers, and returns.

• Releases

The budget can be released in stages, based on the current budget. The user cannot release more budget in a WBS element than is available in the element.

As with cost planning, the Project System supports the user's budget allocation work with a check function that checks that the budget is distributed consistently in the WBS and displayed it in a WBS overview.

The Project System makes budget allocation and updates even easier with the following additional functions:

- All budget changes and the resulting updates are logged. One document is created for each change. This way, the user can always trace how the budget has been allocated.
- The user can increase or decrease the budget values for selected WBS elements by a percentage or amount in a single step.

# **Availability Control**

Monitoring assigned funds is an important part of project control. In the SAP Project System, the user can call up the funds overview, giving the user an overview of funds assignments, at any time. Particularly in important projects, funds assignments can exceed the available funds at an early stage.

In addition to the funds overview, which acts as "passive" availability control, the Project System includes "active" availability control. For example, when the user enters a purchase order assigned to a WBS element, active availability control checks that the available funds are sufficient to cover the purchase order. This way, the system ensures that excessive funds commitments can be prevented and corrected as soon as they occur.

Active availability control takes account of defined tolerance limits. If a tolerance limit is exceeded, the system can trigger different actions, which the user has defined.

For example, it can display a warning and send an e-mail to the person responsible for the project. The assigned values (actual, commitment, or order request) for networks and orders for the project are also subject to availability control.

*Copyright © 2012 by SAP Public Services Inc. This document is SAP Proprietary Information. Reproduction and use shall be in accordance with the SAP End-User License Agreement.* 

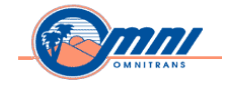

# Actual Costs, Commitments, and Cost Forecast

As the user executes the project, the system posts commitments as they arise and actual costs. This usually leads to variances between the original cost plan and the actual course of the project. Simply moving activities within the floats can be enough to change how costs develop in a project.

\_\_\_\_\_\_\_\_\_\_\_\_\_\_\_\_\_\_\_\_\_\_\_\_\_\_\_\_\_\_\_\_\_\_\_\_\_\_\_\_\_\_\_\_\_\_\_\_\_\_\_\_\_\_\_\_\_\_\_\_\_\_\_\_\_\_\_\_\_\_\_\_\_\_\_\_\_\_\_\_\_\_\_\_\_\_\_\_\_\_\_\_

For this reason, the user needs to store new information arising from the actual data and commitments for a project. The user can then use it as the basis for further planning.

The integrated nature of the Project System means that data entered in, for example, Controlling or Financials can be recorded automatically in your project.

Actual costs arise in the project from confirmations, postings from financial accounting (such as trip expenses), the internal activity allocation, goods movements, and periodic processing. The system posts the actual costs from Controlling, Financials, and Materials Management to the WBS elements and networks that cause them. For example, if the user requires a particular material from stock for a WBS element in the project, the system automatically charges the actual costs to the WBS element.

If the user orders goods for the project, financial obligations arise. SAP calls these "commitments." The system automatically enters commitments in the project when the user creates purchase requisitions or purchase orders. If the user later posts a goods receipt debited to the WBS element or network, the system clears the commitment and charges actual costs to the WBS element/network.

Commitments and actual costs change the operating conditions for cost planning. SAP has developed the cost forecast so that the user can adapt the cost planning to the changing circumstances. In the cost forecast, the system values remaining activities on the basis of the planned, forecast, and actual values, thereby determining the cost to complete (CTC) for the project. It also calculates the estimated cost at completion (EAC) by adding the commitments and actual costs already recorded to the CTC.

The values so determined are default values that act as the basis for a cost forecast. The user can run the cost forecast at any time for one or more projects. To this end, the system copies the EAC, recalculated because of the scheduling changes or quantity variances, along with the commitments and actual values, into a forecast version the user can evaluate in the information system. If necessary, the user can manage a number of forecast versions in parallel in the system.

# **PS Functionality for Cost Planning**

Date: 08/23/12 Page 125

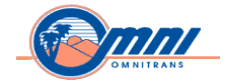

# **Cost Controlling**

Keeping to schedule and monitoring costs are the most important factors governing the success of many projects. However, cost overruns do occur, particularly in long-term projects. This is not always due to unforeseeable economic circumstances. Many such variances can have their roots in project management

\_\_\_\_\_\_\_\_\_\_\_\_\_\_\_\_\_\_\_\_\_\_\_\_\_\_\_\_\_\_\_\_\_\_\_\_\_\_\_\_\_\_\_\_\_\_\_\_\_\_\_\_\_\_\_\_\_\_\_\_\_\_\_\_\_\_\_\_\_\_\_\_\_\_\_\_\_\_\_\_\_\_\_\_\_\_\_\_\_\_\_\_

For example, in inadequate project definition and planning, accurate cost planning is one of the most important prerequisites for project success.

# **Cost Planning**

Cost planning has different objectives depending on what phase the project is in:

In the design and rough planning phase, cost planning is a calculation of the costs the user expects to incur on the project.

In the approval phase, cost planning acts as the basis for budget allocation.

During project execution, the system uses cost planning to monitor and control cost variances.

#### **Planning Forms**

The user has the ability to plan costs in various degrees of detail, depending on when the user is planning and what information is available. For this reason, the Project System offers a number of planning forms. The user employs hierarchical cost planning to make a first, rough cost estimate, designed mainly to allocate basic values.

The user uses detailed planning to plan costs by cost element at work breakdown structure (WBS) level. This form of planning makes it easier to agree on cost and activity allocation.

Network costing is the ideal form of planning, if the user is working with networks to plan the resources and dates. In network costing, the system derives the planned costs from the quantities, uses the resources planned in the activities, and distributes them along the time axis.

Whatever planning form the user chooses, the Project System offers a simple, user-friendly way of creating the cost plan. In addition, the user can use the planning forms independently in the WBS and network, or the user can use two or more of them together. This ensures that the user can adapt the cost planning at any time to reflect the most current information.

#### **Hierarchical Planning**

In the early phase of the project, the user does not usually have detailed information for the project.

If the user wants to obtain a first cost estimate for the project at this time, cost elementindependent, hierarchical planning is the tool for the user. Either the user can choose whether to

*Copyright © 2012 by SAP Public Services Inc. This document is SAP Proprietary Information. Reproduction and use shall be in accordance with the SAP End-User License Agreement.* 

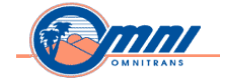

plan the costs on all WBS elements or only on WBS, elements that the user has indicated are planning elements.

\_\_\_\_\_\_\_\_\_\_\_\_\_\_\_\_\_\_\_\_\_\_\_\_\_\_\_\_\_\_\_\_\_\_\_\_\_\_\_\_\_\_\_\_\_\_\_\_\_\_\_\_\_\_\_\_\_\_\_\_\_\_\_\_\_\_\_\_\_\_\_\_\_\_\_\_\_\_\_\_\_\_\_\_\_\_\_\_\_\_\_\_

The following apply to hierarchical planning:

It is not dependent on cost elements.

The user can either estimate the expected costs per planning element or take the cost information from comparison objects.

The user enters the plan values hierarchically. To this end, the Project System offers both topdown and bottom-up planning. In top-down planning, the user distributes the plan values manually from the top planning element to those lower down. The system checks that that distribution is correct. In bottom-up planning, the user enters the planned values in the lowerlever planning elements. The system then totals them upward in the hierarchy.

The user can plan overall costs first and then distribute the overall value over the expected lifetime of the project. Conversely, the user can first plan values for the individual years, then have the system total them up to determine an overall value.

The costing structure reflects the WBS, so that the user has a clear overview of the cost planning at all times. The user can divide the costing structure further at any time, without having to add to the project structure.

Integration with the other modules in the SAP System means that the user can access data from cost accounting, purchasing, and materials management when the user carries out the project planning. The job is to enter the factors that give rise to costs for the cost calculation in a predefined planning template. The system automatically calculates the entries, using the prices and rates stored in the system, and distribute the costs so calculated per the basic dates in the respective WBS elements. This link between the planned costs and the basic dates means that any changes to the schedule lead to an automatic adjustment to the cost distribution.

For example, the user can trigger the following processes (called Execution Services) from the costing:

- Purchase Requisition
- Purchase Order
- Material Reservation
- Goods Issue
- Internal Activity Allocation

Date: 08/23/12 Page 127

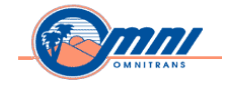

As the system carries out the execution services with the help of the data entered for the costing, there is no need to enter data again for further processing. This reduces the risk of errors. If necessary, the user can overwrite the data - it is intended only as default.

\_\_\_\_\_\_\_\_\_\_\_\_\_\_\_\_\_\_\_\_\_\_\_\_\_\_\_\_\_\_\_\_\_\_\_\_\_\_\_\_\_\_\_\_\_\_\_\_\_\_\_\_\_\_\_\_\_\_\_\_\_\_\_\_\_\_\_\_\_\_\_\_\_\_\_\_\_\_\_\_\_\_\_\_\_\_\_\_\_\_\_\_

# **Detailed Planning**

When detailed project information is available and if the user wants the planning to be consistent with that in Controlling, particularly the cost and activity allocations, the user uses detailed planning to plan the costs.

Here, the user plans primary and secondary costs by cost element, as follows:

Primary costs arise from the goods the business purchases externally. In the SAP Project System, the user can plan costs by value and quantity. In planning by value, the user enters planned costs by cost element. In quantity planning, the user enters the expected consumption with planned prices by unit of measure.

Secondary costs arise from the consumption of internal activities. The user can plan them by quantity, in the form of activity inputs. The system multiplies the planned activity quantity for a work package or WBS element by the price of the relevant activity type. The calculated value is stored under a secondary cost element for the internal activity allocation.

As with the other forms of cost planning, the user can choose any planning timeframe, the user like. Planning can be by year or period.

# **Network Costing**

The user use automatic cost planning in the network at a later stage of planning. By then, the user usually has the project information the user need to be able to plan dates and resources using network activities. The costs are calculated for each activity, using the information stored in the system, as follows:

The costs of goods and services procured externally and planned in "externally processed activities" are calculated by the system, using procurement conditions, such as prices and discounts, stored in the purchasing info record.

The user plans costs for services rendered internally by means of "internally processed activities," which the user assign to a work center. The system automatically uses the information stored in the work center, such as cost center and activity type, to determine the rate (charge rate for an activity unit). Then it calculates the relevant planned costs for the activities.

*Copyright © 2012 by SAP Public Services Inc. This document is SAP Proprietary Information. Reproduction and use shall be in accordance with the SAP End-User License Agreement.* 

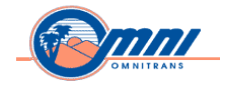

If required, the user assigns materials, whose costs the user plans using "material components," to internally and externally processed activities. Materials the user has assigned to an activity are divided into:

\_\_\_\_\_\_\_\_\_\_\_\_\_\_\_\_\_\_\_\_\_\_\_\_\_\_\_\_\_\_\_\_\_\_\_\_\_\_\_\_\_\_\_\_\_\_\_\_\_\_\_\_\_\_\_\_\_\_\_\_\_\_\_\_\_\_\_\_\_\_\_\_\_\_\_\_\_\_\_\_\_\_\_\_\_\_\_\_\_\_\_\_

# **Inventory-Managed Material**

The system creates reservations for inventory-managed material in the warehouse.

The planned costs are calculated based on the prices stored in the material master record.

# **Material Not Managed as Inventory**

The system creates purchase requisitions for material procured directly. The planned costs are calculated using the purchasing info record.

The user can plan the insurance contributions, consulting fees, license fees, or travel expenses as miscellaneous costs, using general costs activities in the project. The system adopts the value the user has entered in the general costs activity in cost planning.

# **Support for Cost Planning**

The system can calculate overhead rates automatically, as part of detailed planning, Easy Cost Planning, or network costing. Automatic calculation of project-planned costs includes an amount for overhead rates, adding them to planned costs as appropriate.

As early as the planning phase, but particularly in the execution phase, it is often necessary to change a project's structure in light of new information. The Project System supports the user in such work. The user can rearrange subprojects or individual WBS elements, along with their values.

New information on a project, its structure, the planned duration, and the required resources often make it a good idea to have several different cost plan versions. In the Project System, the user can create additional versions based on existing planning. The user can store the individual versions separately, copy and change them, and compare them with each other. In this way, the user can, for example, create and compare best- and worst-case scenarios.

Correct cost planning requires the planned values to be consistent structurally and chronologically. To help the user with this, the Project System includes a check function that points out any inconsistencies in planning. This is particularly important if planning is carried out locally, by different people. As the user can access the check at any point during planning, the user can flexibly adapt planning in light of current data.

# **PS Functionality for Project Oriented Material Management**

#### Date: 08/23/12 Page 129

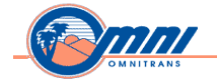

# **Project-Oriented Material Management**

Smooth and efficient material management is essential for the success of projects not only in the construction industry, but also in engineering, research and development, and service industries. The user does not require production facilities to benefit from the integrated procurement processes in the Project System. Its material management functions also enable the user to optimize assembly processes.

\_\_\_\_\_\_\_\_\_\_\_\_\_\_\_\_\_\_\_\_\_\_\_\_\_\_\_\_\_\_\_\_\_\_\_\_\_\_\_\_\_\_\_\_\_\_\_\_\_\_\_\_\_\_\_\_\_\_\_\_\_\_\_\_\_\_\_\_\_\_\_\_\_\_\_\_\_\_\_\_\_\_\_\_\_\_\_\_\_\_\_\_

Procurement and production with the SAP System provides the user with advantages that are decisive for successful project management. In the earliest stages of a project, the user can plan materials and components for a project and assign them to the project. Later on, the user can start procurement so that the material is delivered on time according as required in the project. Alternatively, the user can plan internal production, using Material Requirements Planning (MRP) for instance, so that the materials are available when needed. The system helps the user choose Make or Buy decisions, to withdraw from stock and process materials in order to produce the finished object or its components. Even if the bill of material (BOM) is still being created and the product structure has not yet been decided upon, the user can still assign material components to a project. These functions enable the user to trigger the procurement or production of parts, which have long lead times.

As soon as the user knows which materials are to be acquired and how the user wants to do so, the normal procurement processes can be started. It is not important whether the materials or components are produced internally or purchased from a vendor. After the components have been procured or assembled, the finished product can be delivered in its entirety, or the components are delivered and the product is assembled on-site. In both cases, there is always a reference to the project. The actual costs that are incurred in this process are posted to the project and can be evaluated at any time. After the components have been procured or assembled, the finished product can be delivered in its entirety or the components are delivered and the product is assembled on-site. In both cases, there is always a reference to the project. The tight integration of the Project System with Controlling means that the demands of controllers and external auditors can always be met:

- The system automatically valuates projects in process and work in process.
- The user can track project-related stocks at all times.
- The user can evaluate planned and actual costs of components down to line item level.

#### **Material Planning for Projects**

Complex and dynamic product structures are common in project-oriented industries. These structures are developed during the project itself, whereby particularly in plant construction there is little redundancy in the structures. The functions that are available in the Project System for materials management reduce the level of complexity and facilitate working with large numbers of materials. Product structures are linked to projects by assigning material components to network activities and consequently to WBS elements, which can manage costs and stock. The processing of these components in the Purchasing or Production Planning departments is triggered from the Project System. A special group of tools helps the user manage material

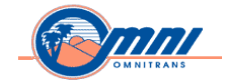

assignment. Complete BOMs can be exploded and the individual components assigned to the relevant activity. The user can have changes to the BOMs be reflected immediately in the project. This means that the user not only can assign components from BOMs or product structures, but can also follow and update subsequent changes to BOMs. The user can, of course, assign materials or components directly to activities. Complete BOMs can be exploded and the individual components assigned to the relevant activity.

\_\_\_\_\_\_\_\_\_\_\_\_\_\_\_\_\_\_\_\_\_\_\_\_\_\_\_\_\_\_\_\_\_\_\_\_\_\_\_\_\_\_\_\_\_\_\_\_\_\_\_\_\_\_\_\_\_\_\_\_\_\_\_\_\_\_\_\_\_\_\_\_\_\_\_\_\_\_\_\_\_\_\_\_\_\_\_\_\_\_\_\_

Once the activities, which have components assigned, have been released, the relevant documents can be generated in Purchasing or Production Planning. These are either planned orders or purchase requisitions, depending on the Make or Buy decision. The user can generate purchase requisitions for external procurement directly or via MRP. If sufficient material is in stock, this material is reserved for the activity. The user can track material costs and stock levels at an aggregate level via the WBS element to which the activity is assigned.

Advance procurement and partial deliveries are processes that are common practice particularly in the plant construction industry. In the Project System, the user can not only procure components in advance but also start the procurement for materials at the best point in time. The user only releases materials when necessary. This gives the user greater flexibility to change details of components.

If the company does not have its own production facilities, some materials are not kept in stock, or the user wants to procure some parts immediately, the user may not want to use MRP. In this case, the user can set up the system to generate purchase requisitions immediately (without reservations). At a later date, Purchasing converts the requisitions to purchase orders.

The requirements dates for the materials are calculated based on the scheduled dates of the activities to which they are assigned. Of course, the user can set the requirements date for each component individually. For instance, the user can set the requirements date for the material to be five days after the start of the activity.

If the user wants to have material delivered directly to a construction site, a subsidiary, or a customer, the user can use third-party orders. The user enters the delivery address in the order and the material is delivered directly without going through one of the plants.

# **Internal Production**

Material requirements planning (MRP) generates independent and dependent requirements: Independent requirements are requirements for the component itself whereas dependent requirements generated when the bill of material (BOM) is exploded, in other words, the assemblies and parts from which the component is built.

If these requirements cannot be covered by material in stock as is generally the case for project stock, MRP produces either planned orders or purchase requisitions (depending on the settings

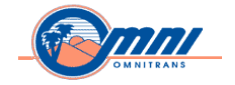

for the material). In the production process, shop floor control converts planned orders to production orders and releases them.

The material is issued from stock for the production order. The order is processed according to the routing for the material. The system carries out a detailed availability check for all required materials and if necessary, informs the user about missing parts.

\_\_\_\_\_\_\_\_\_\_\_\_\_\_\_\_\_\_\_\_\_\_\_\_\_\_\_\_\_\_\_\_\_\_\_\_\_\_\_\_\_\_\_\_\_\_\_\_\_\_\_\_\_\_\_\_\_\_\_\_\_\_\_\_\_\_\_\_\_\_\_\_\_\_\_\_\_\_\_\_\_\_\_\_\_\_\_\_\_\_\_\_

The system distinguishes between two types of stock for materials or components that are required during production.

- Material that is to be procured and used just for this one project (project stock).
- Material that does not have to be procured with reference to the project and that therefore can be withdrawn from normal plant stock.

The quantities and values of material in project stock are assigned to the project and can be followed and evaluated at all times. Thus, the user can reserve "special components" in a separate stock that only is available for the project. On the other hand, material in plant stock is not assigned to the project, is generally available and does not appear in stock cost evaluations until it is issued.

In general, the planned values for materials and components can be seen in a project, as long as a price can be determined using price control.

# **Delivery to Stock**

After the operations in the production order have been confirmed and the material has been consumed, the resulting assembly is the delivered to stock.

#### **External Procurement**

There are two scenarios for external material procurement in the Project System:

- Generate purchase requisitions in MRP
- Generate purchase requisitions directly in the project

In both cases, the purchase requisitions are consequently converted to purchase orders, which are then sent to the vendor. The user can use the Monitoring Dates function to check up on dates that are relevant to a particular delivery. When the material is delivered, it is posted to the relevant stock segment. This can also be either project stock or plant stock. When the material is withdrawn from stock for use in the relevant activity, the system automatically posts a goods issue to the relevant project. The user can use third-party orders, advance procurement, and requirements grouping for external procurement as described above.

Some materials are not managed in stock, for instance very large parts. For these materials the user triggers direct procurement from the project. Purchasing orders the material as usual, but the material is delivered directly to assembly and is used immediately. No records of the

*Copyright © 2012 by SAP Public Services Inc. This document is SAP Proprietary Information. Reproduction and use shall be in accordance with the SAP End-User License Agreement.* 

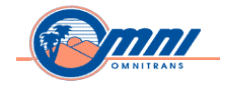

material are kept in stock management. The costs of such a material are assigned directly to the network (network header or activity).

\_\_\_\_\_\_\_\_\_\_\_\_\_\_\_\_\_\_\_\_\_\_\_\_\_\_\_\_\_\_\_\_\_\_\_\_\_\_\_\_\_\_\_\_\_\_\_\_\_\_\_\_\_\_\_\_\_\_\_\_\_\_\_\_\_\_\_\_\_\_\_\_\_\_\_\_\_\_\_\_\_\_\_\_\_\_\_\_\_\_\_\_

# **Monitoring Dates**

The user utilizes Monitoring Dates to follow orders for materials in the procurement process. This is helpful when the date on which a component is required for an activity is critical for the rest of a project. As a project manager, the user needs to commit to an assembly begin date, however the user can only guarantee this date, if purchase order is issued on time. In many cases, vendors submit quotes and the purchasing department evaluates them before they issue a purchase order. The monitoring dates function makes it easier for a project manager to keep an eye on such important dates for one or more components.

Monitoring Dates is based on events, such as the creation of a request for quotation, of a purchase order, goods receipt, or the requirements date from the reservation. The user can compare the planned dates with the actual or forecast dates for each event. The user can define events as the user likes and reference dates from other objects in the system in these events.

The user can predefine traffic lights for variances. For example, if the forecast date is after the planned date, the light changes to yellow for that component. When the actual date or today's date is after the planned date, the system displays it in red. The user filters or sorts the date overview according to personal criteria. In the overview, the user can edit individual dates or highlight variances.

The user can also indicate how important a date variance is for the project by setting the own pre-defined status which appears as an icon in the dates overview. For instance, if a traffic light shows the user that, a delivery is late; the user can contact the vendor. They tell the user that the parts have been produced and will be delivered in the next few days. At the same time, there are other delays in the project so that this delay is no longer critical but still needs to be monitored.

The user can now set a self-defined status for this date that appears as an icon in the date overview. This status informs other users that the delay is no longer important.

Within the Monitoring Dates function, the user can also schedule the events for the materials. This scheduling is completely independent of other scheduling in the SAP System. For instance, the user know that

- It generally takes 30 days for a vendor to produce and deliver a particular item
- The user needs two days to process the order internally
- The user needs another 10 days to obtain the necessary quotations.

The user enters these offsets, a start or finish date manually or by referencing a date in the system, for example the requirements date. The user then schedules the dates and can see in

*Copyright © 2012 by SAP Public Services Inc. This document is SAP Proprietary Information. Reproduction and use shall be in accordance with the SAP End-User License Agreement.* 

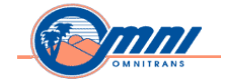

the date overview on which date the user must issue a purchase order to make sure the delivery arrives on time.

\_\_\_\_\_\_\_\_\_\_\_\_\_\_\_\_\_\_\_\_\_\_\_\_\_\_\_\_\_\_\_\_\_\_\_\_\_\_\_\_\_\_\_\_\_\_\_\_\_\_\_\_\_\_\_\_\_\_\_\_\_\_\_\_\_\_\_\_\_\_\_\_\_\_\_\_\_\_\_\_\_\_\_\_\_\_\_\_\_\_\_\_

# **Services and Projects**

The user can commission services for an order directly in a project as for a material. To do this, use a service activity. This is an external activity with additional fields for details of the services to be performed. A purchase requisition is generated for a service activity as for an external activity. When defining services, the user can make use of standard service catalogs.

After the user creates a service activity in the Project System, the user can use service processing in Purchasing. Services can be planned or unplanned. The nature and scope of planned services is known at the start of procurement.

The individual specifications are entered either with the help of a service master record or standard service catalogs, or directly as short and long texts. Price and quantity are specified in both cases.

Unplanned services are services that cannot be specified in detail for various reasons. Therefore, they can have no description. The user enters them in the form of monetary limits. The system allows services to be performed up to a value not exceeding these limits. This allows a certain degree of cost control.

The system follows the progress of a service activity by using service entry sheets. The user enters exactly the services that have been performed and then the responsible person accepts the services. After all the individual services in the activity have been entered and approved, the invoicing process can be triggered.

*Copyright © 2012 by SAP Public Services Inc. This document is SAP Proprietary Information. Reproduction and use shall be in accordance with the SAP End-User License Agreement.* 

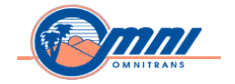

# **Appendix V: Additional Development Recommendations**

# **REPORTS – Code Review**

- -ZBUCKETT\_UPDATE
- -REPORT ZEMP\_STEPINCREASE\_HR.
- 1. Use CASE.Encase instead of **IF..ELSEIF…ENDIF**. Always code **WHEN OTHERS** as part of Case

\_\_\_\_\_\_\_\_\_\_\_\_\_\_\_\_\_\_\_\_\_\_\_\_\_\_\_\_\_\_\_\_\_\_\_\_\_\_\_\_\_\_\_\_\_\_\_\_\_\_\_\_\_\_\_\_\_\_\_\_\_\_\_\_\_\_\_\_\_\_\_\_\_\_\_\_\_\_\_\_\_\_\_\_\_\_\_\_\_\_\_\_

- 2. Whenever possible, use statements that have an explicit work area. For example, "APPEND wa-time TO it time." is approximately twice as fast as "wa-time  $=$  it time. The same applies to COLLECT and INSERT. The runtime of a COLLECT increases with the width of the table key and the number of numeric fields whose contents are summated.
- 3. Modularization:Code broken into logical modules. List modules in greatest use order, the guide line should be generally no more than 50 lines.
- 4. It is better to avoid ORs and to replace them with IN operator and argument list (if possible)
- 5. IF:specify the most likely elimination criteria first when using AND / OR operators.
- 6. Database Optimization/ Coding Standards
	- -Transaction SLIN, extended syntax check
	- -Transaction ST05, Trace Request(SQL Trace)
	- -Transaction SAT, Runtime Analysis
	- - Use Transaction SE30 to evaluate the hit lists of the top CPU consumers, table accesses, and develop a general idea of where bottlenecks exists. **Capture results before and after update**.
	- - Keep the number of accesses to the database at a minimum Check whether a required record is already in the work area
	- use SORT / BINARY SEARCH for mass accesses, and try to SORT Only once. Avoid unnecessary copying of data
	- - Use LOOP AT / READ … ASSIGNING <field symbol>, Especially in nested tables
	- - The Code Inspector is a tool for checking Repository objects regarding performance, security, syntax, and adherence to name conventions. **http://help.sap.com/saphelp\_nw70/helpdata/EN/56/fd3b87d203064aa925256f f88d931b/frameset.htm**
	- -Avoid unnecessary database access

Date: 08/23/12 Page 135

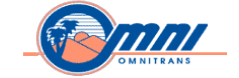

- -Reduce the number of data records that have to be read
- - Reduce the amount of data that has to be searched by the database using appropriate indices and where clauses

\_\_\_\_\_\_\_\_\_\_\_\_\_\_\_\_\_\_\_\_\_\_\_\_\_\_\_\_\_\_\_\_\_\_\_\_\_\_\_\_\_\_\_\_\_\_\_\_\_\_\_\_\_\_\_\_\_\_\_\_\_\_\_\_\_\_\_\_\_\_\_\_\_\_\_\_\_\_\_\_\_\_\_\_\_\_\_\_\_\_\_\_

# **Report ZTM\_EMP\_ACRL**

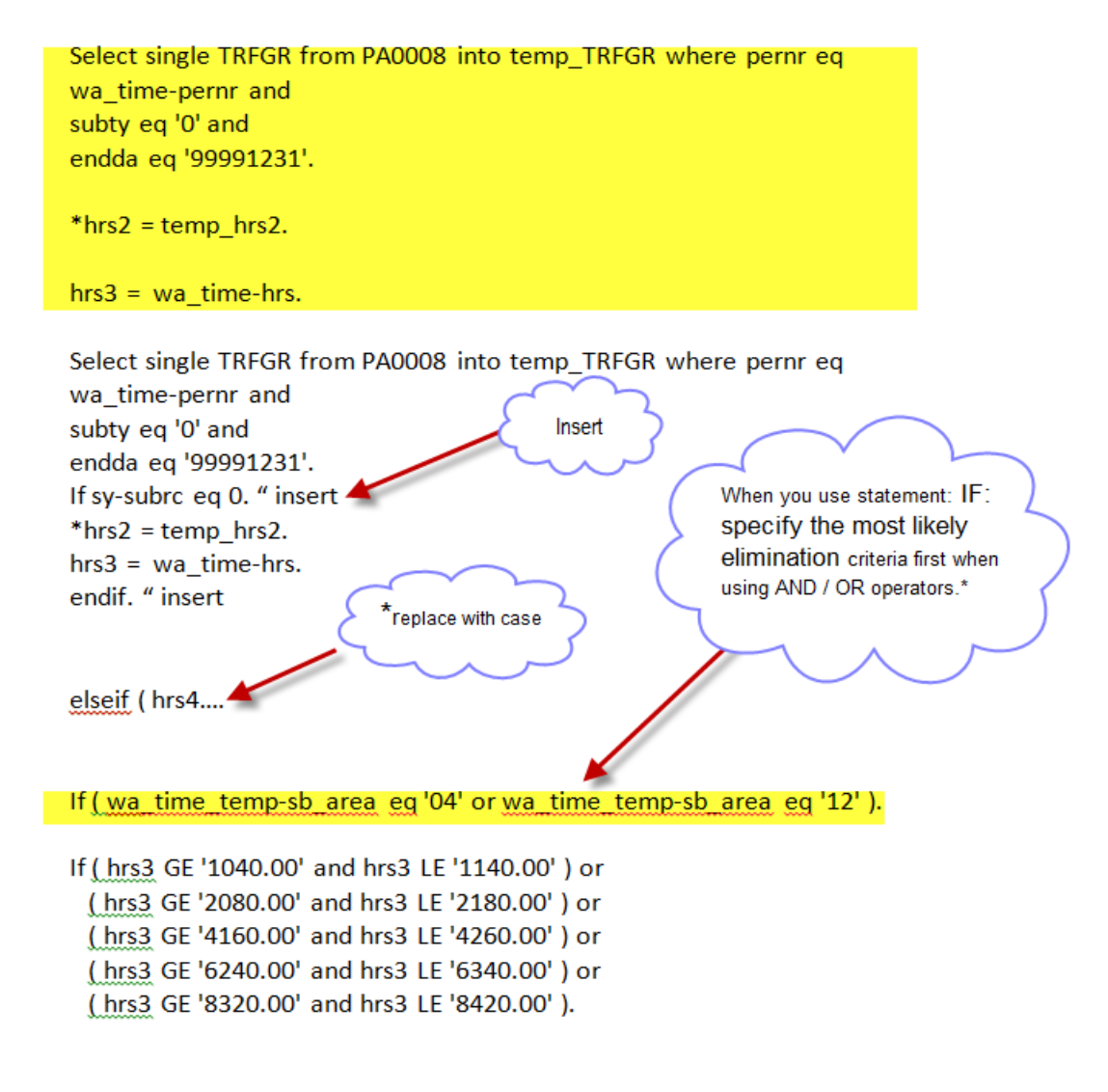

Date: 08/23/12 Page 136